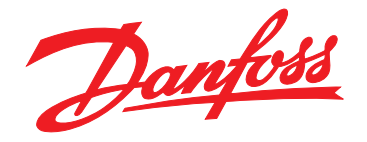

# **Инструкции по эксплуатации VLT**® **AutomationDrive FC 302 Low Harmonic Drive**

# **132–630 кВт**

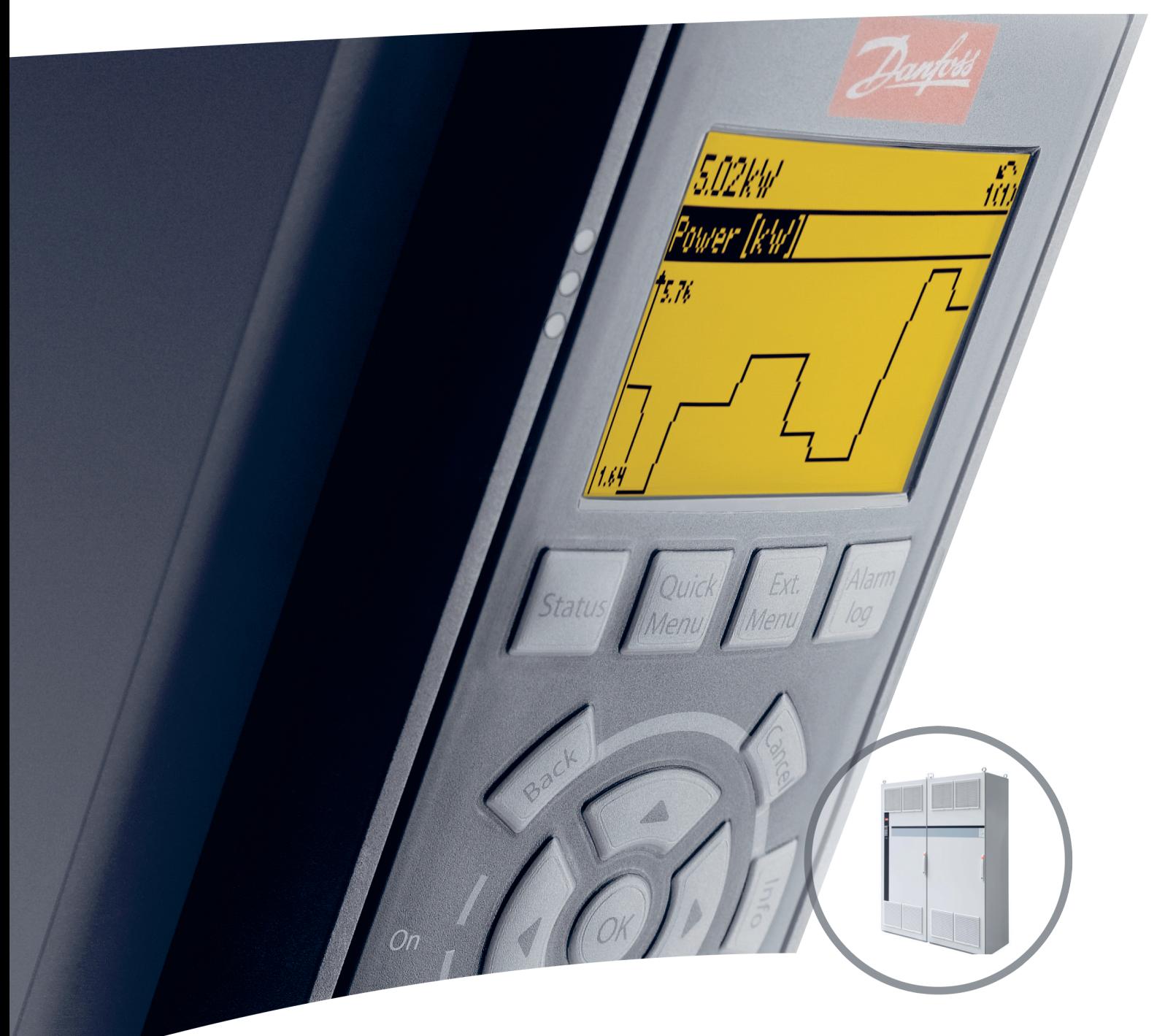

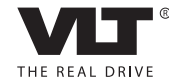

www.danfoss.com/drives

Danfoss

**Оглавление Инструкции по эксплуатации**

## **Оглавление**

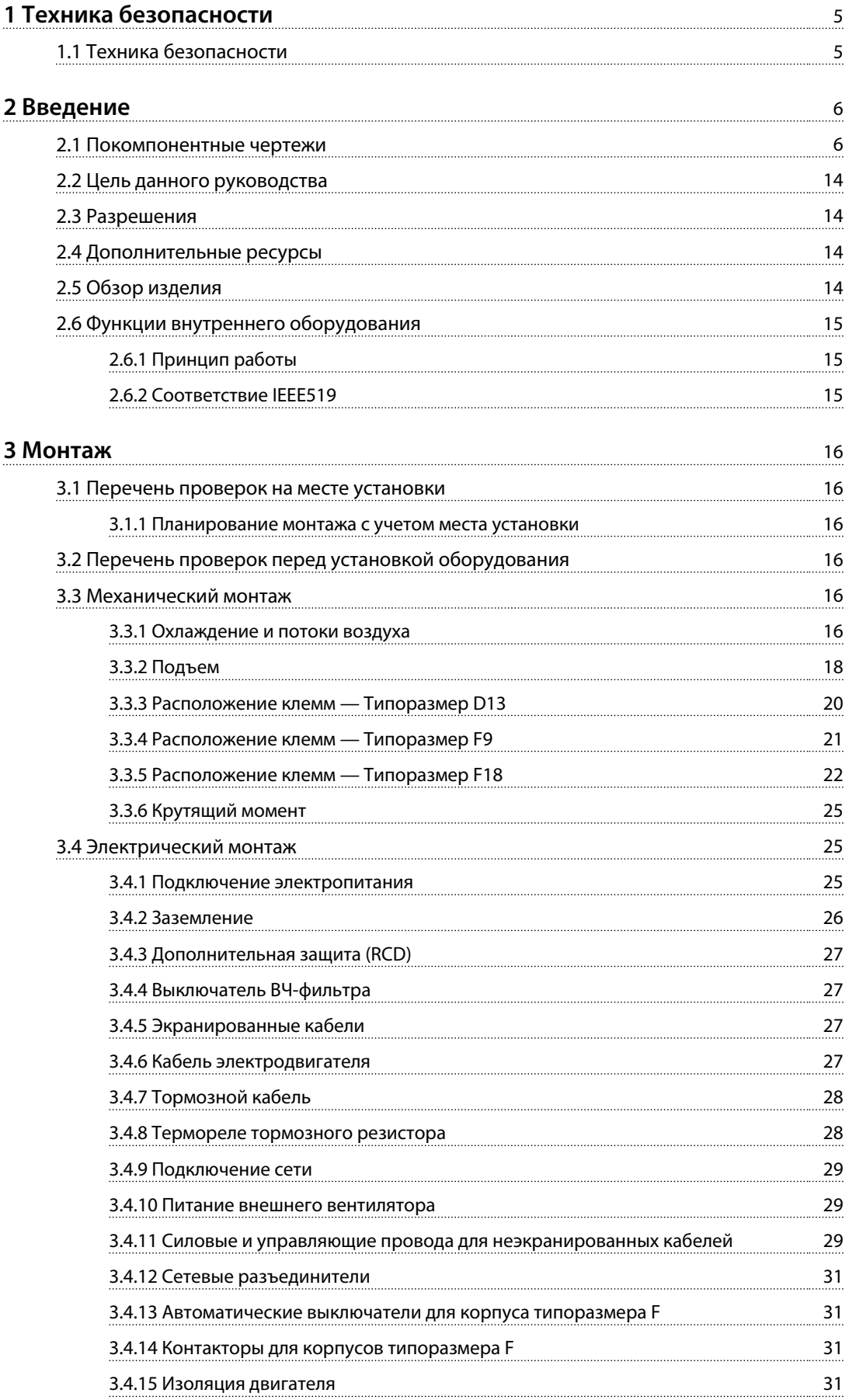

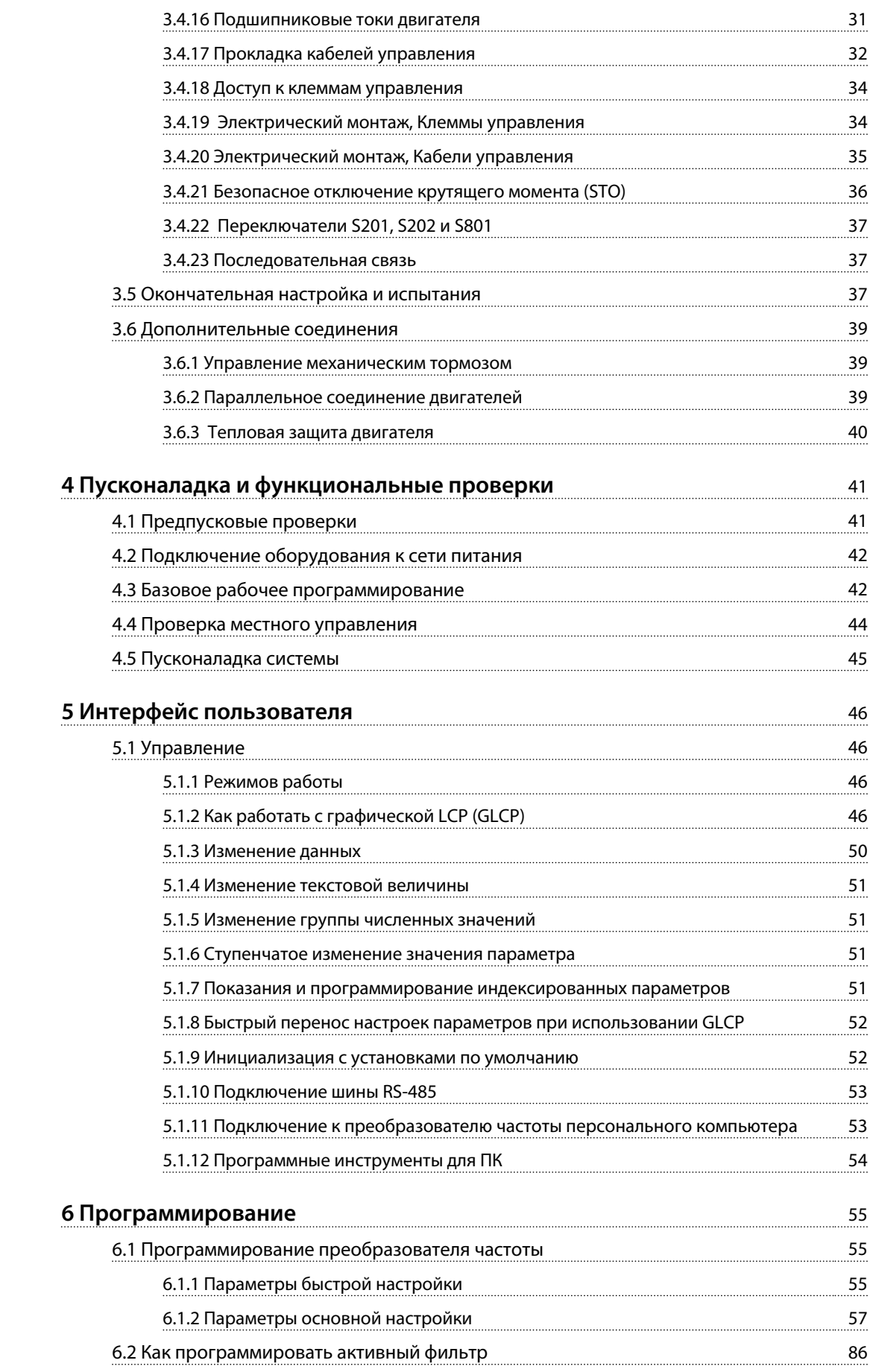

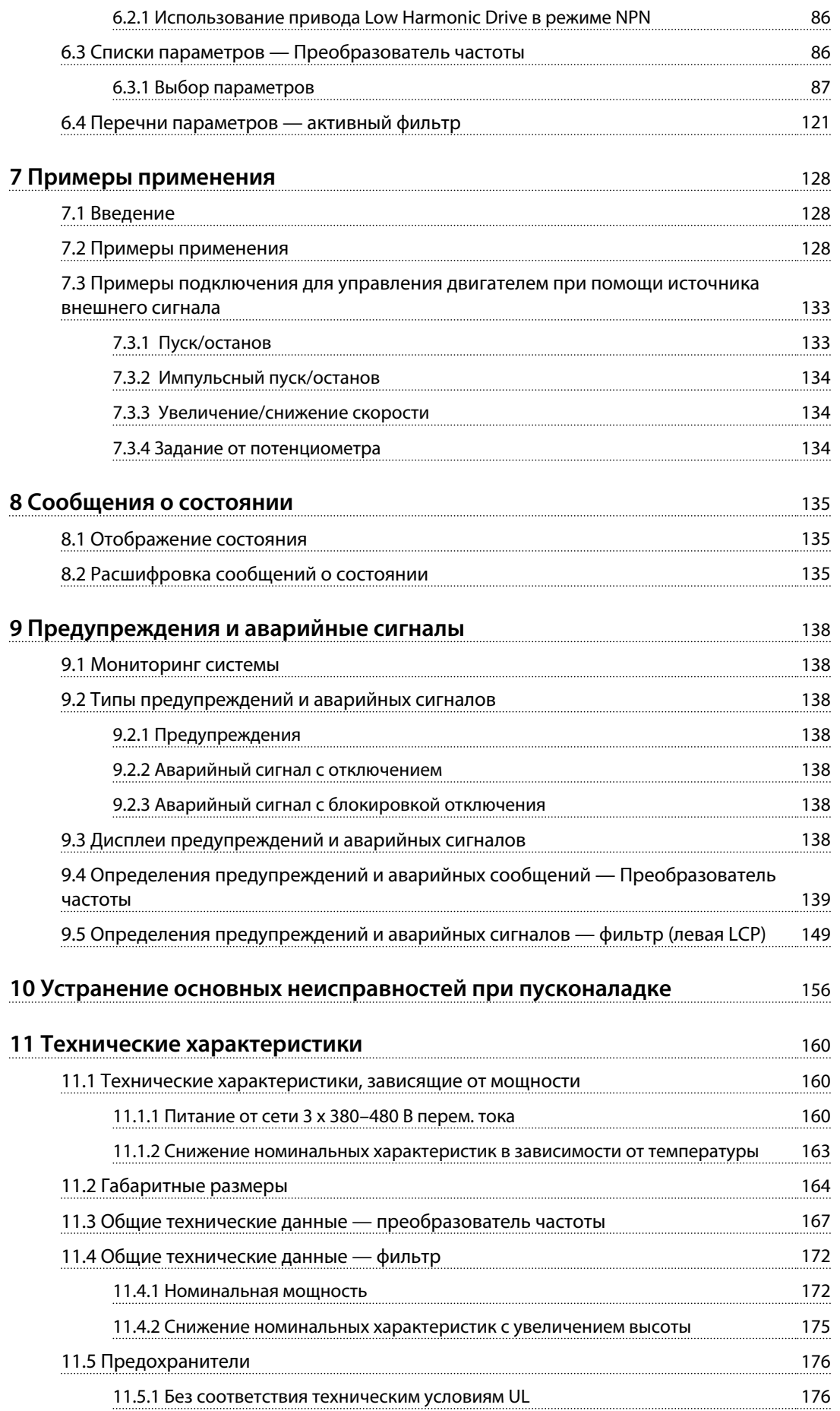

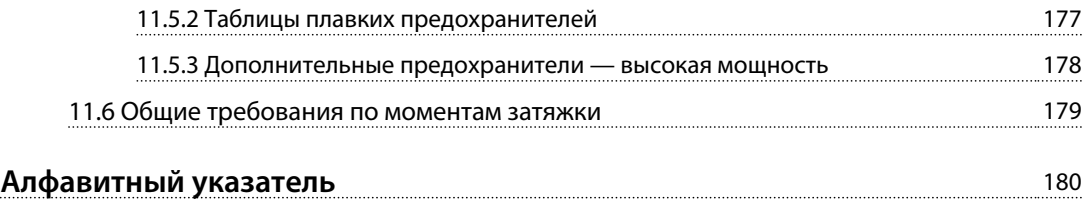

Danfoss

# <span id="page-6-0"></span>1.1 Техника безопасности

# **ВНИМАНИЕ!**

**ВЫСОКОЕ НАПРЯЖЕНИЕ!**

**Подключенные к сети переменного тока преобразователи частоты находятся под высоким напряжением. Установка, пусконаладка и ремонт должны производиться только квалифицированным персоналом. Несоблюдение этого требования может привести к летальному исходу или получению серьезных травм. Питание переменного тока.** 

# **ВНИМАНИЕ!**

## **НЕПРЕДНАМЕРЕННЫЙ ПУСК**

**Если преобразователь частоты подключен к сети питания переменного тока, двигатель может включиться в любое время. Преобразователь частоты, двигатель и любое исполнительное оборудование должны быть в состоянии эксплуатационной готовности. Неготовность оборудования к работе при подключении преобразователя частоты к сети питания переменного тока может привести к летальному исходу, получению серьезных травм или к повреждению оборудования.**

# **ВНИМАНИЕ!**

## **ВРЕМЯ РАЗРЯДКИ**

**В преобразователях частоты установлены конденсаторы постоянного тока, которые остаются заряженными даже после отключения сетевого питания. Во избежание связанных с электрическим током опасностей отключите от преобразователя частоты сеть переменного тока, любые двигатели с постоянными магнитами и источники питания сети постоянного тока, в том числе резервные аккумуляторы, ИБП и подключения к сети постоянного тока других преобразователей частоты. Перед выполнением работ по обслуживанию и ремонту следует дождаться полной разрядки конденсаторов. Время ожидания указано в таблице** *Время разрядки***. Несоблюдение такого периода ожидания после отключения питания перед началом обслуживания или ремонта может привести к летальному исходу или серьезным травмам.** 

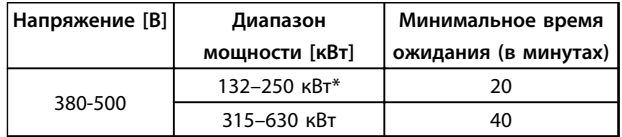

#### **Таблица 1.1 Время разрядки**

*\*Диапазоны мощности указаны для режимов с нормальной перегрузкой.*

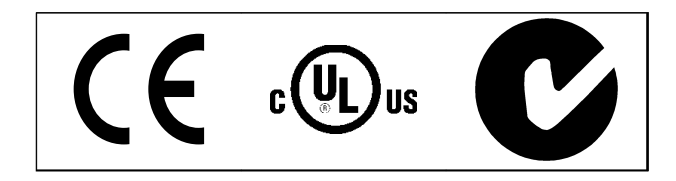

**Таблица 1.2 Разрешения**

Danfoss

# <span id="page-7-0"></span>Введение

2.1 Покомпонентные чертежи

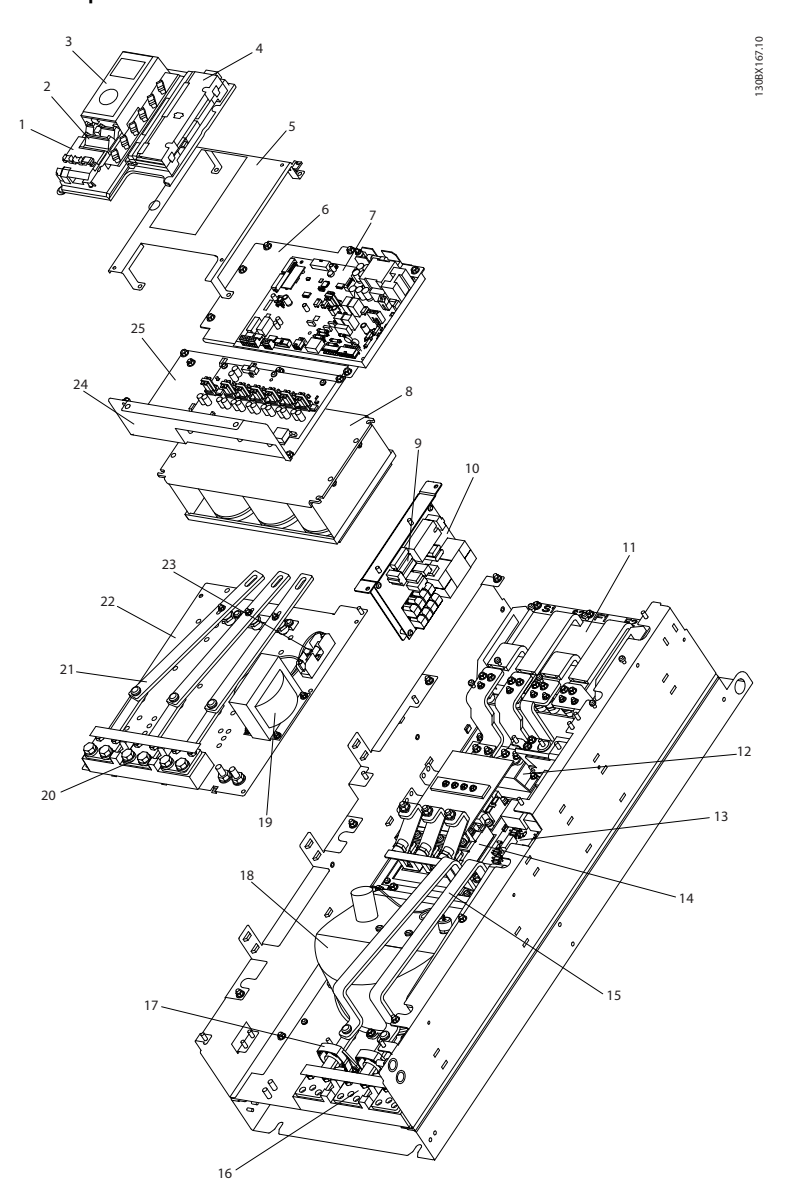

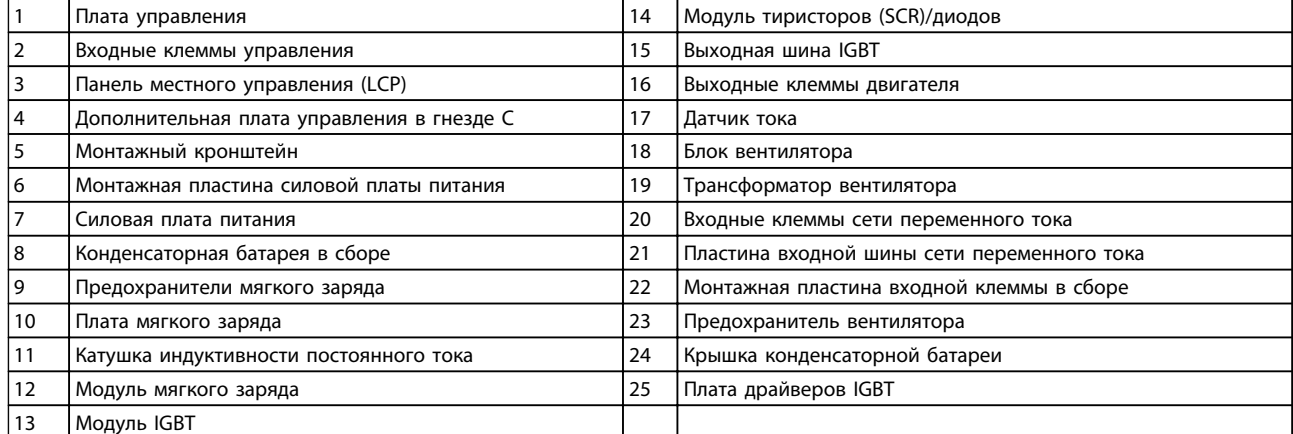

**Рисунок 2.1 Корпус привода, типоразмер D13**

Danfoss

130BD571.11

130BD571.11

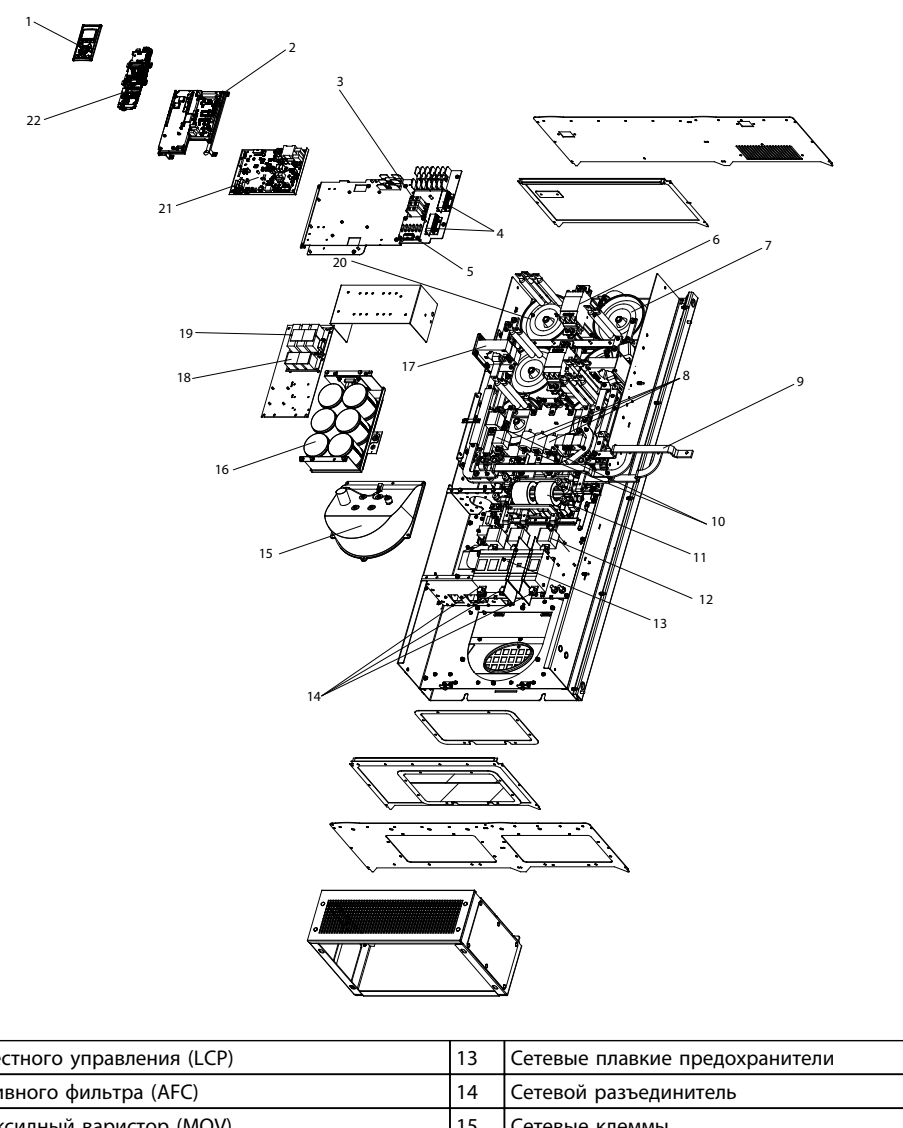

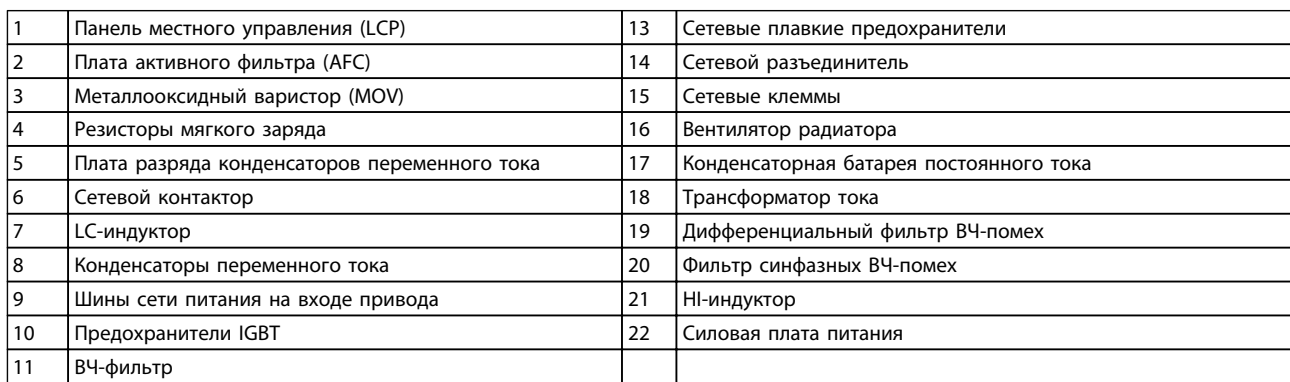

**Рисунок 2.2 Корпус фильтра, типоразмер D13**

**2**

Danfoss

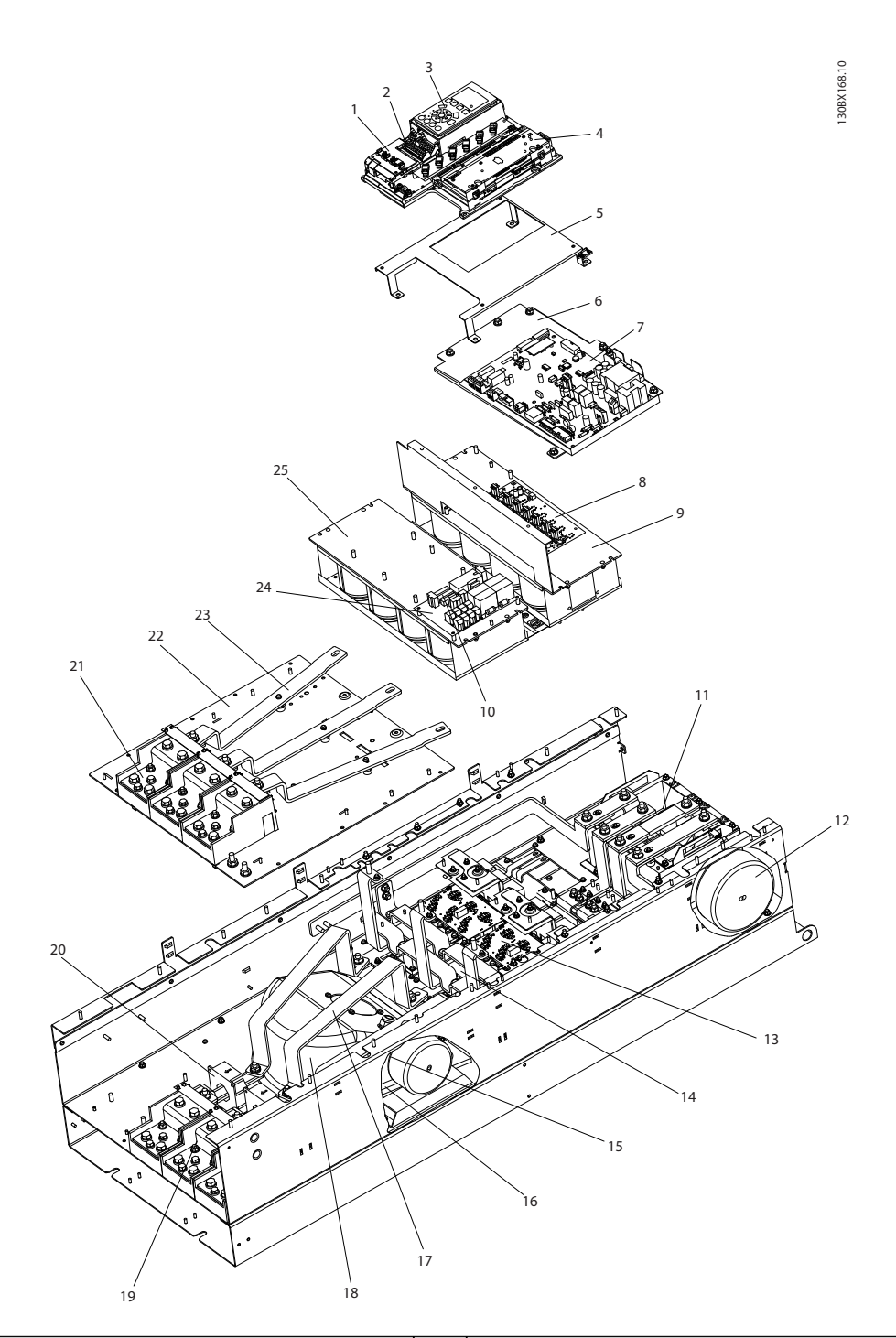

|     | Плата управления                           | 14 | Тиристор и диод                              |
|-----|--------------------------------------------|----|----------------------------------------------|
|     | Входные клеммы управления                  | 15 | Индуктор вентилятора (не на всех блоках)     |
| 3   | Панель местного управления (LCP)           | 16 | Резистор мягкого заряда в сборе              |
|     | Дополнительная плата управления в гнезде С | 17 | Выходная шина IGBT                           |
| 5   | Монтажный кронштейн                        | 18 | Блок вентилятора                             |
| 6   | Монтажная пластина силовой платы питания   | 19 | Выходные клеммы двигателя                    |
|     | Силовая плата питания                      | 20 | Датчик тока                                  |
| 8   | Плата драйверов IGBT                       | 21 | Входные клеммы сети питания переменного тока |
| و ا | Верхняя конденсаторная батарея в сборе     | 22 | Монтажная пластина входных клемм             |
| 10  | Предохранители мягкого заряда              | 23 | Пластина входной шины сети переменного тока  |
| 11  | Катушка индуктивности постоянного тока     | 24 | Плата мягкого заряда                         |
| 12  | Трансформатор вентилятора                  | 25 | Нижняя конденсаторная батарея в сборе        |
| 13  | <b>Модуль IGBT</b>                         |    |                                              |

**Рисунок 2.3 Корпус привода, типоразмер E9**

Danfoss

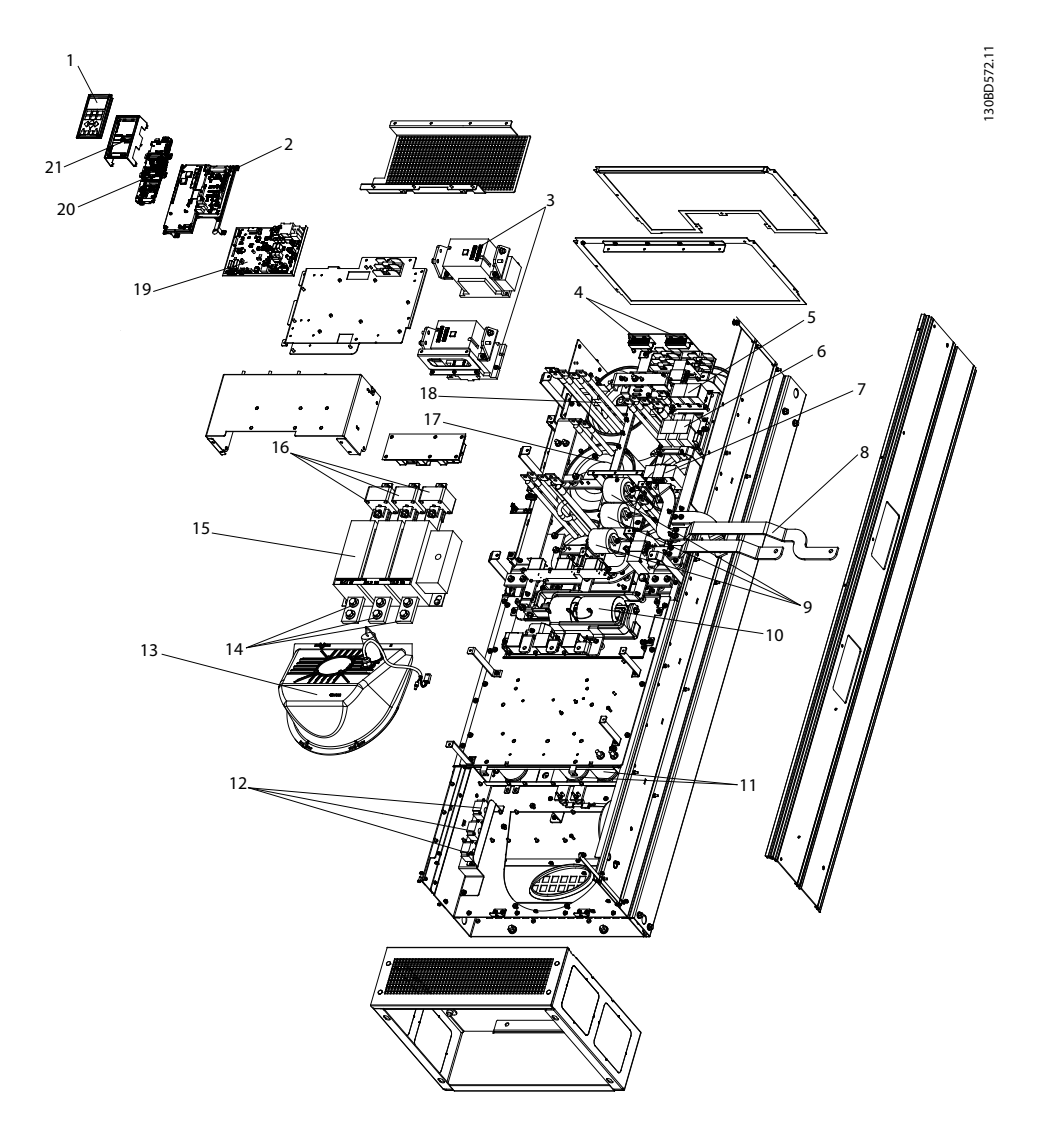

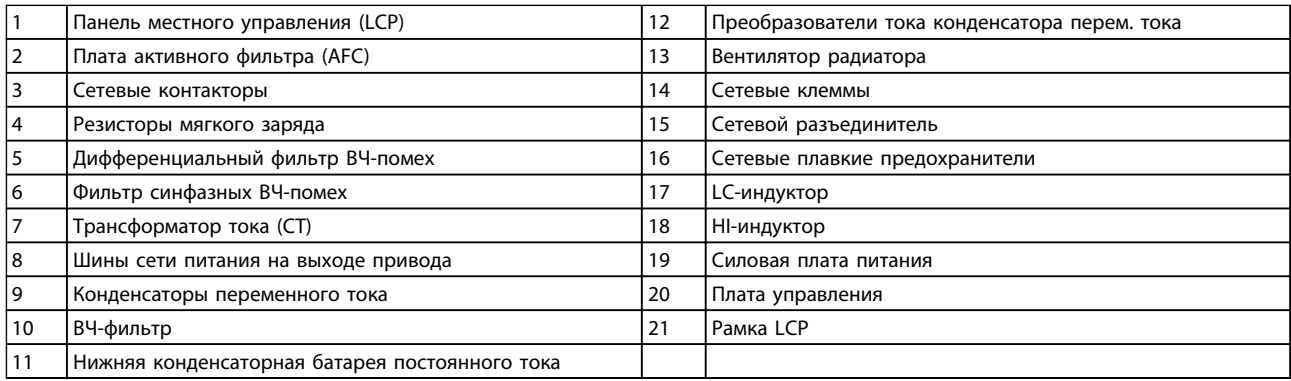

**Рисунок 2.4 Корпус фильтра, типоразмер E9**

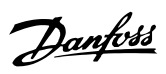

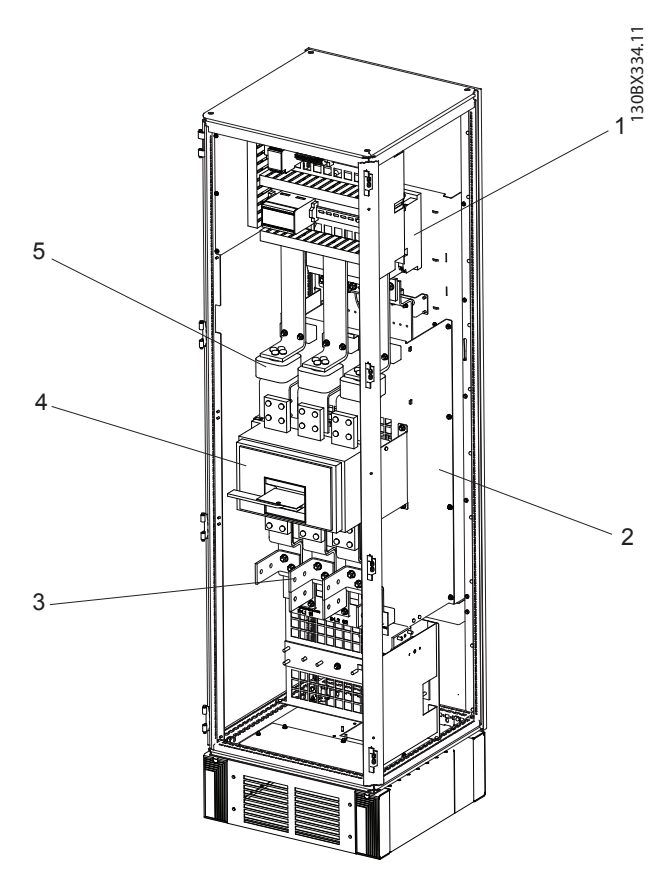

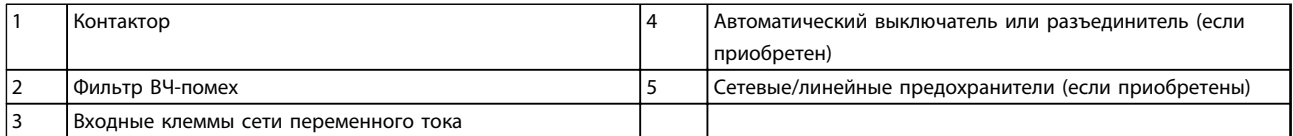

**Рисунок 2.5 Шкаф дополнительных устройств, типоразмер F18**

\*Шкаф дополнительных устройств для LHD входит в стандартную комплектацию. В шкафу хранится вспомогательное оборудование.

Danfoss

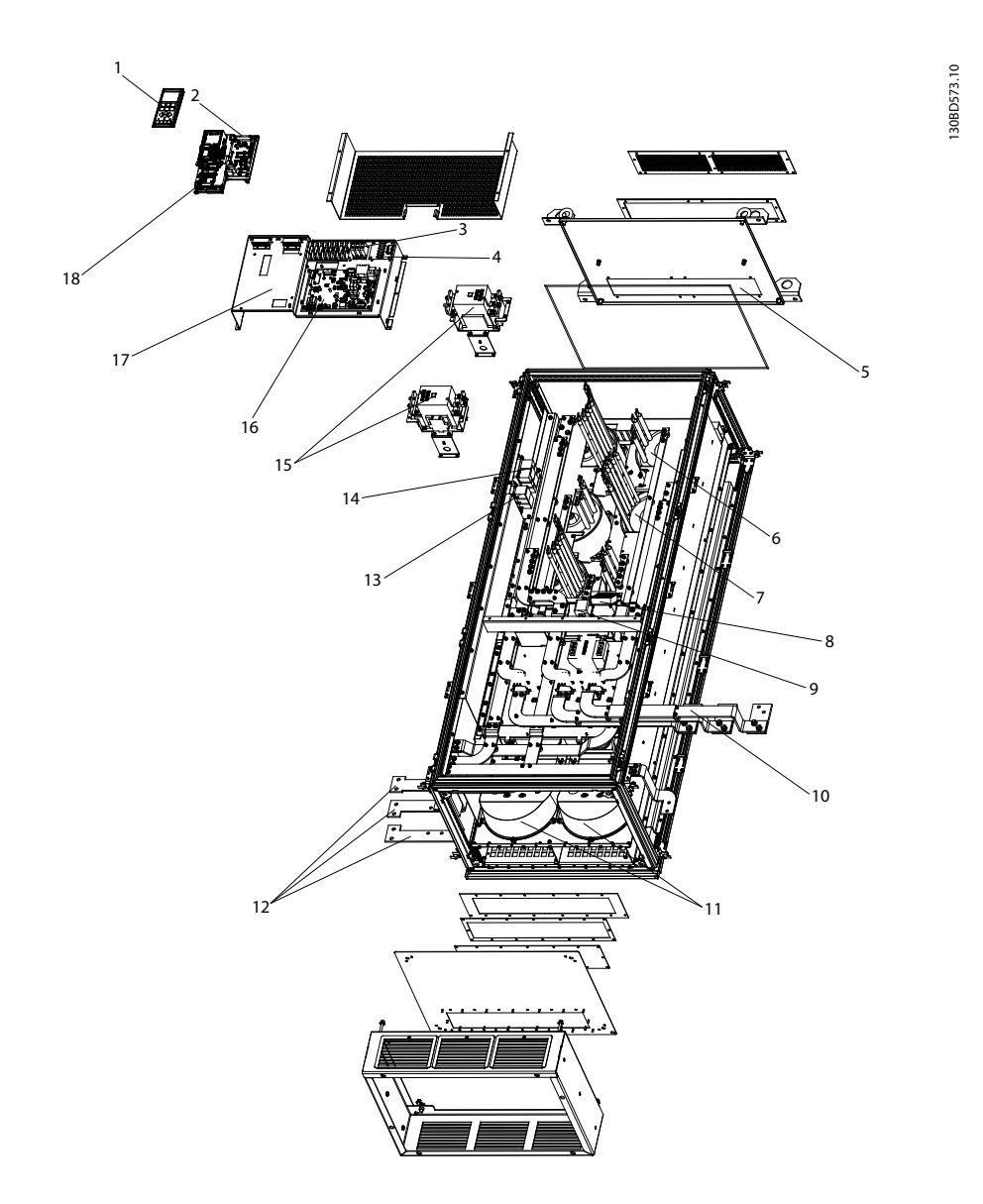

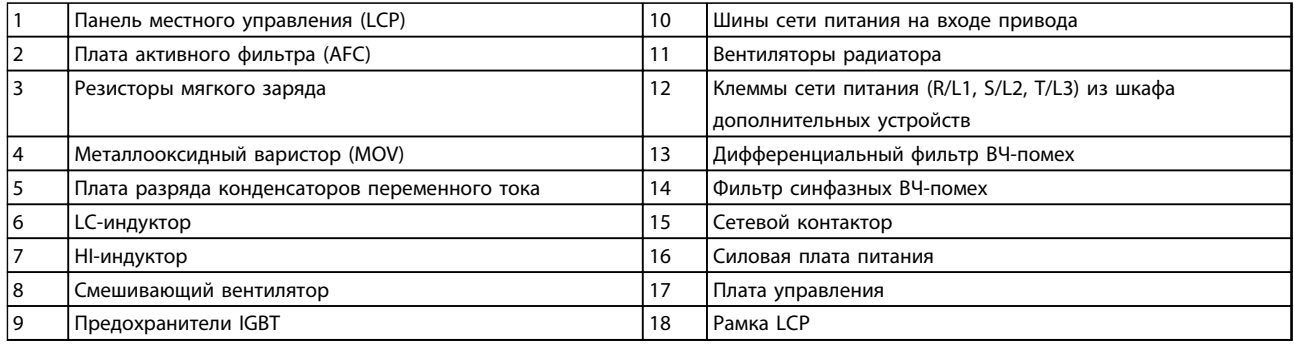

**Рисунок 2.6 Шкаф фильтра, типоразмер F18**

130BX331.11 130BX331.11  $\circ$  

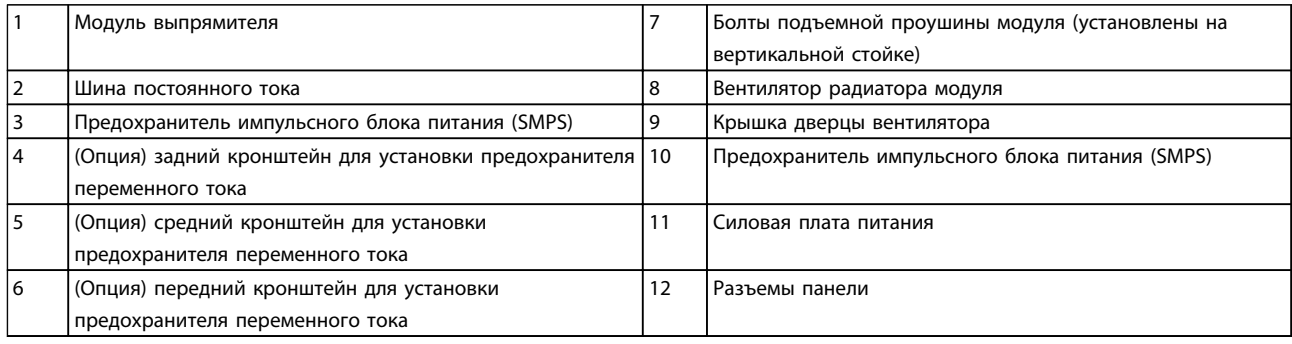

**Рисунок 2.7 Шкаф выпрямителя, типоразмер F18**

Danfoss

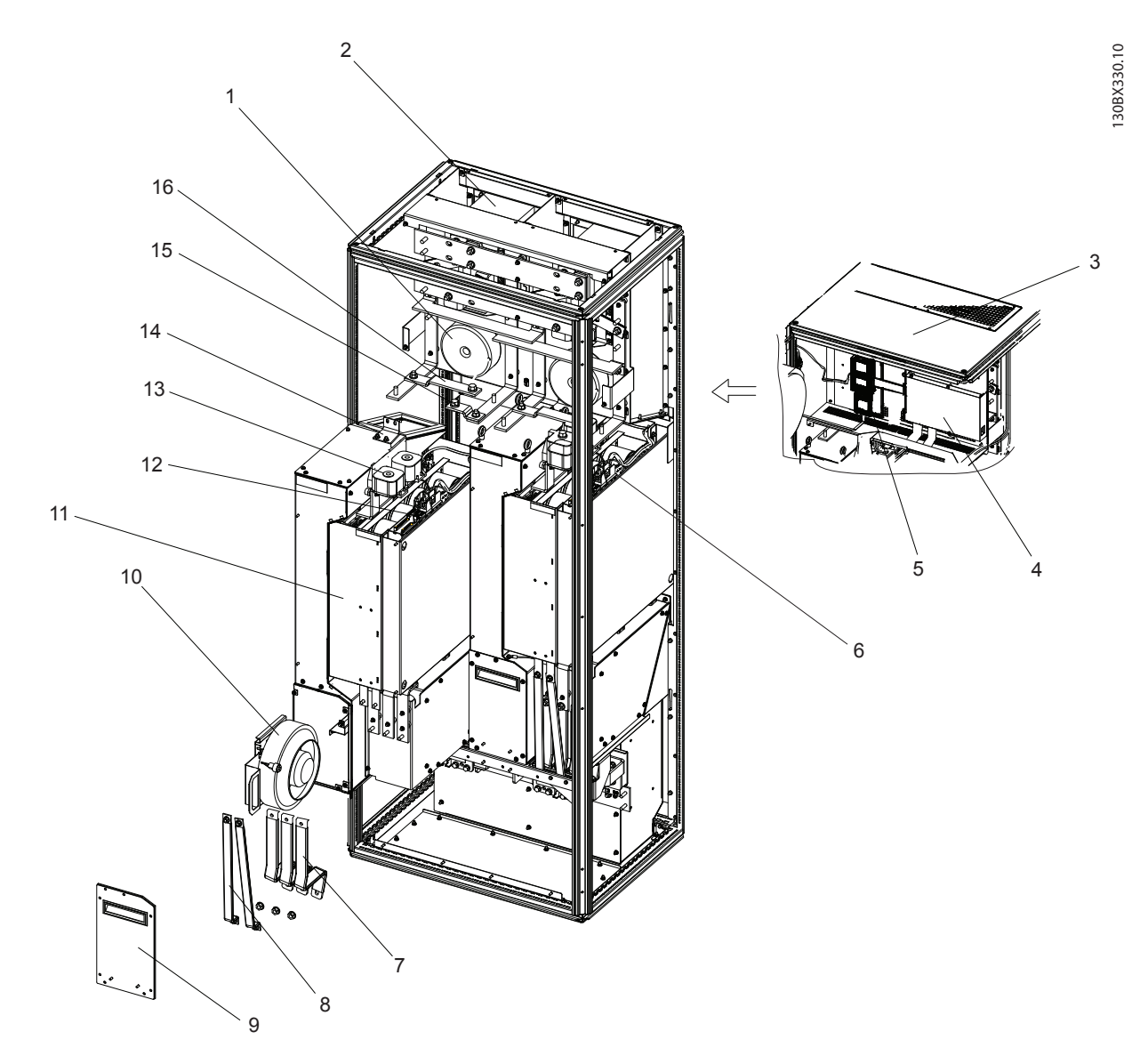

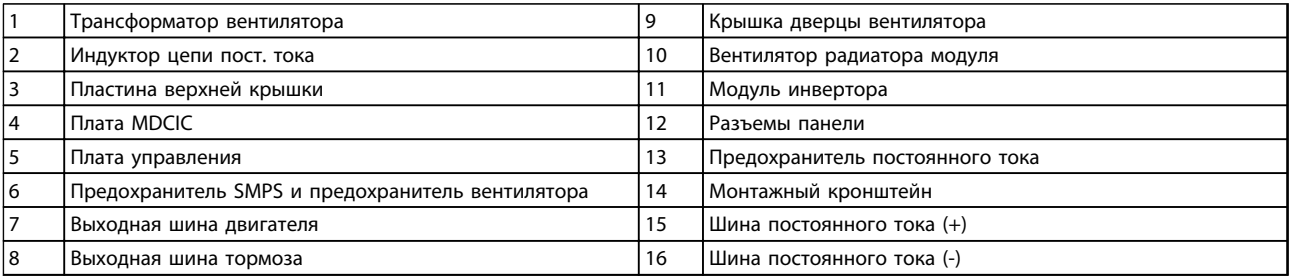

**Рисунок 2.8 Шкаф инвертора, типоразмер F18**

Danfoss

## <span id="page-15-0"></span>2.2 Цель данного руководства

Данное руководство призвано предоставить сведения по установке и эксплуатации привода с низкими гармониками VLT® Low Harmonic Drive. Руководство содержит сведения по технике безопасности при установке и эксплуатации. В *[глава 1 Техника](#page-6-0) [безопасности](#page-6-0)* и *[глава 2 Введение](#page-7-0)* описываются функции устройства, а также требуемые процедуры механического и электрического монтажа. Руководство также содержит главы по пусконаладке и вводу в эксплуатацию, применениям и базовому устранению неполадок. В разделе *[глава 11 Технические](#page-161-0) [характеристики](#page-161-0)* приведена краткая сводка по номиналам и габаритам, а также другим эксплуатационным характеристикам. Это руководство содержит основные сведения об устройстве, а также описание его настроек и работы.

### 2.3 Разрешения

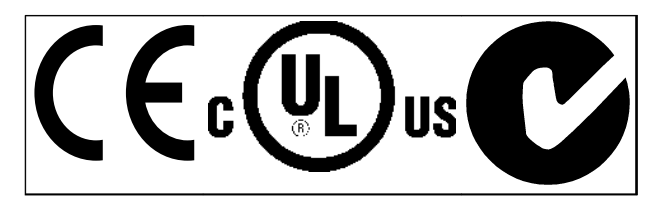

**Таблица 2.1 Символы соответствия: CE, UL и «C-галочка»**

Преобразователь частоты удовлетворяет требованиям UL508C, касающимся тепловой памяти. Подробнее см. .

#### 2.4 Дополнительные ресурсы

Дополнительную информацию о функциях и программировании преобразователя частоты можно найти в других руководствах.

- **•** *Инструкции по эксплуатации VLT*® *AutomationDrive FC 302* содержат информацию, необходимую для монтажа и эксплуатации преобразователя частоты.
- **•** *Руководство по программированию VLT*® *AutomationDrive FC 302* содержит более подробное описание работы с параметрами и множество примеров применения.
- **•** *Руководство по проектированию VLT*® *AutomationDrive FC 302* содержит подробное описание возможностей, в том числе функциональных, относящихся к проектированию систем управления двигателями.

**•** Дополнительные публикации и руководства можно запросить в компании Danfoss. Список см. на *[www.danfoss.com/BusinessAreas/](http://www.danfoss.com/BusinessAreas/DrivesSolutions/Documentations/Technical+Documentation.htm) [DrivesSolutions/Documentations/Technical](http://www.danfoss.com/BusinessAreas/DrivesSolutions/Documentations/Technical+Documentation.htm) [+Documentation.htm](http://www.danfoss.com/BusinessAreas/DrivesSolutions/Documentations/Technical+Documentation.htm)*.

Danfoss

- **•** Некоторые из описанных процедур могут отличаться в зависимости от подключенного дополнительного оборудования. Прочитайте инструкции, прилагаемые к таким дополнительным устройствам, для ознакомления с особыми требованиями. Обратитесь к местному поставщику оборудования Danfoss или посетите веб-сайт Danfoss *[www.danfoss.com/BusinessAreas/DrivesSo](http://www.danfoss.com/BusinessAreas/DrivesSolutions/Documentations/Technical+Documentation.htm)[lutions/Documentations/Technical](http://www.danfoss.com/BusinessAreas/DrivesSolutions/Documentations/Technical+Documentation.htm) [+Documentation.htm](http://www.danfoss.com/BusinessAreas/DrivesSolutions/Documentations/Technical+Documentation.htm)*для получения дополнительной информации или загрузки материалов.
- **•** *Инструкции по эксплуатации активного фильтра VLT*® *Active Filter AAF00x* содержат дополнительные сведения о секции фильтра в приводе с низкими гармониками.

## 2.5 Обзор изделия

Преобразователь частоты (также называемый приводом) представляет собой электронный регулятор для двигателей, который преобразует постоянный ток в переменный ток с изменяемой частотой и формой колебаний. Регулировка выходной частоты и напряжения позволяет управлять скоростью или крутящим моментом на валу двигателя. Преобразователь частоты может изменять скорость двигателя в ответ на сигнал обратной связи от системы, например от датчиков положения на ленточном конвейере. Преобразователь частоты может также осуществлять регулировку двигателя, передавая дистанционные команды с внешних регуляторов.

#### Преобразователь частоты

- **•** отслеживает состояние системы и двигателя
- **•** выдает предупреждения и аварийные сигналы в случае возникновения условий сбоя
- **•** запускает и останавливает двигатель
- **•** оптимизирует энергоэффективность

Функции управления и мониторинга доступны в виде индикации состояний, подающихся на внешнюю систему управления или сеть последовательной связи.

<span id="page-16-0"></span>

Привод с низкими гармониками (LHD) представляет единый блок, совмещающий преобразователь частоты с улучшенным активным фильтром (AAF) для подавления гармоник. Преобразователь частоты и фильтр являются двумя отдельными компонентами, включенными в интегрированную систему, но функционирующими независимо друг от друга. В этом руководстве раздельно приведены характеристики преобразователя частоты и фильтра. Поскольку преобразователь частоты и фильтр размещены в одном корпусе, установка транспортируется, устанавливается и эксплуатируется как единый блок.

## 2.6 Функции внутреннего оборудования

## 2.6.1 Принцип работы

Привод VLT Low Harmonic Drive — это преобразователь частоты высокой мощности с интегрированным активным фильтром. Активный фильтр — это устройство, выполняющее активный контроль уровня гармонических искажений и подающее компенсационный гармонический ток в линию для сглаживания гармоник.

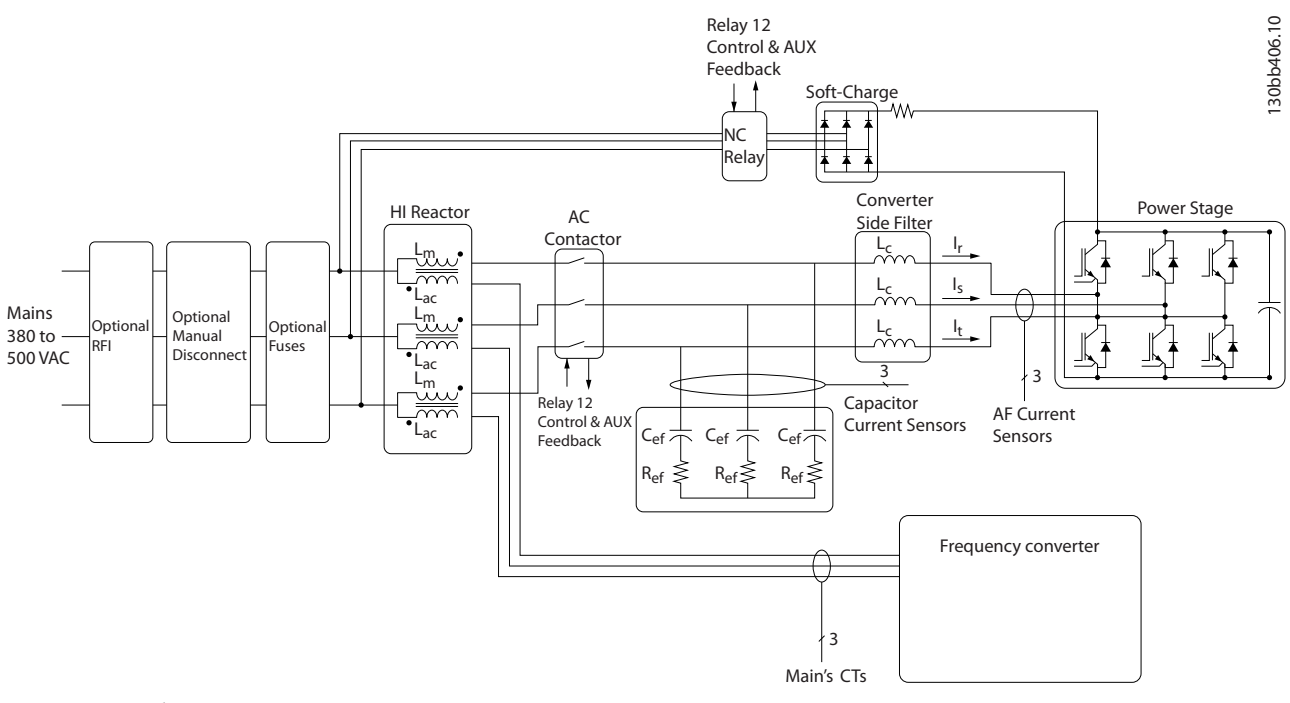

**Рисунок 2.9 Общая схема привода Low Harmonic Drive**

Приводы Low Harmonic Drive предназначены для обеспечения идеальной синусоидальной волны тока от питающей сети с коэффициентом мощности, равным 1. Если традиционные нелинейные нагрузки работают с импульсными токами, привод Low Harmonic Drive компенсирует эти импульсы через параллельный фильтр, что уменьшает воздействие на сеть питания. Привод Low Harmonic Drive соответствует самым строгим стандартам гармоник; показатель общего гармонического искажения тока THiD составляет менее 5 % при полной нагрузке с предварительным искажением < 3 % на 3 % несбалансированной трехфазной сети.

# 2.6.2 Соответствие IEEE519

Привод Low Harmonic Drive соответствует рекомендациям IEEE519 для Isc/Il > 20 для четных уровней индивидуальных гармоник. Фильтр использует прогрессивную частоту коммутации, что позволяет расширить диапазон частот и снижает уровень индивидуальных гармоник выше 50-й.

Danfoss

**2 2**

**3 3**

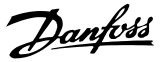

# <span id="page-17-0"></span>3 Монтаж

- 3.1 Перечень проверок на месте установки
- 3.1.1 Планирование монтажа с учетом места установки

**Выберите наилучшее возможное место эксплуатации с учетом следующих факторов (подробнее см. на следующих страницах и в** *Руководстве по проектированию***):**

- **•** Рабочая температура окружающей среды
- **•** Способ монтажа
- **•** Охлаждение
- **•** Положение устройства
- **•** Прокладка кабелей
- **•** Подача напряжения и тока от источника питания
- **•** Номинальный ток в пределах диапазона
- **•** Номиналы предохранителей, если не используются встроенные предохранители

# 3.2 Перечень проверок перед установкой оборудования

- **•** Перед снятием упаковки с преобразователя частоты убедитесь в отсутствии повреждений упаковки. При обнаружении повреждения устройства откажитесь от приемки и немедленно обратитесь в транспортную компанию с соответствующей претензией.
- **•** Перед снятием упаковки с преобразователя частоты рекомендуется поместить его как можно ближе к месту окончательной установки.
- **•** Сравните номер модели устройства, указанный на паспортной табличке, с номером в заказе, чтобы убедиться в соответствии полученного оборудования.
- **•** Убедитесь, что все детали рассчитаны на одинаковое напряжение:
	- **•** Сеть (питание)
	- **•** Преобразователь частоты
	- **•** Двигатель
- **•** Убедитесь, что выходная номинальная мощность равна или превышает ток полной нагрузки двигателя для пиковых режимов работы двигателя.
	- **•** Чтобы обеспечить защиту от перегрузок, размер двигателя должен соответствовать мощности преобразователя частоты.
	- **•** Если номинальная мощность преобразователя частоты меньше номинальной мощности двигателя, достижение двигателем полной выходной мощности будет невозможно.

### 3.3 Механический монтаж

### 3.3.1 Охлаждение и потоки воздуха

#### **Охлаждение**

Охлаждение может осуществляться различными путями: с помощью вентиляционных каналов под и над блоком, с помощью впуска и выпуска воздуха в тыльной части блока и комбинированным способом.

#### **Охлаждение сзади**

В корпусах Rittal TS8 для типоразмера F18 привода LHD циркуляционный воздух может поступать и отводиться через тыльную часть корпуса. Такое решение предполагает забор воздуха вне объекта через тыльный канал и возврат нагретого воздуха наружу, что снижает потребности в кондиционировании воздуха.

# *УВЕДОМЛЕНИЕ*

**На корпусе устанавливается дверной вентилятор (вентиляторы) для вывода теплопотерь, не выведенных через вентиляционный канал в тыльной части привода и дополнительных потерь, генерируемых другими компонентами, установленными внутри корпуса. Для выбора соответствующего вентилятора следует рассчитать требуемый общий поток воздуха. Некоторые производители корпусов предлагают собственное программное обеспечение для выполнения таких расчетов (например, ПО Rittal Therm).**

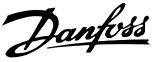

#### **Поток воздуха**

Должен быть обеспечен необходимый поток воздуха для радиатора. Расход воздуха см. *Таблица 3.1*.

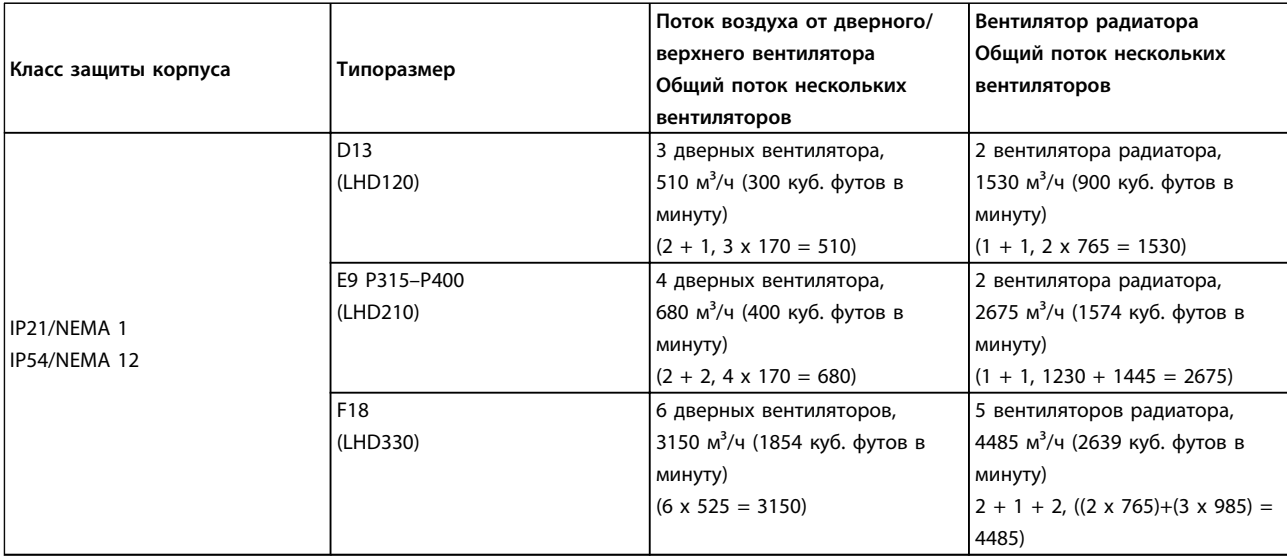

**Таблица 3.1 Поток воздуха для радиатора**

# *УВЕДОМЛЕНИЕ*

**Для секции привода, вентилятор включается по следующим причинам:**

- **1. ААД**
- **2. Удержание постоянным током**
- **3. Предварительное намагничивание**
- **4. Торможение постоянным током**
- **5. Превышение номинального тока на 60 %**
- **6. Превышение температуры конкретного радиатора (зависит от мощности)**
- **7. Превышение температуры окружающей среды для конкретной силовой платы питания (зависит от мощности)**
- **8. Превышение температуры окружающей среды для конкретной платы управления**

**После запуска вентилятор работает не менее 10 минут.**

# *УВЕДОМЛЕНИЕ*

**В активном фильтре вентилятор включается по следующим причинам:**

- **1. Активный фильтр работает**
- **2. Активный фильтр не работает, но ток сети выше предельного значения (зависит от мощности)**
- **3. Превышение температуры конкретного радиатора (зависит от мощности)**
- **4. Превышение температуры окружающей среды для конкретной силовой платы питания (зависит от мощности)**
- **5. Превышение температуры окружающей среды для конкретной платы управления**

**После запуска вентилятор работает не менее 10 минут.**

**3 3**

<span id="page-19-0"></span>**Внешние вентиляционные каналы**

Если к электрическому шкафу Rittal добавлена внешняя конструкция воздуховода, необходимо рассчитать перепад давления в вентиляционном канале. Воспользуйтесь схемами, приведенными ниже, для снижения номинальных значений преобразователя частоты в соответствии с падением давления.

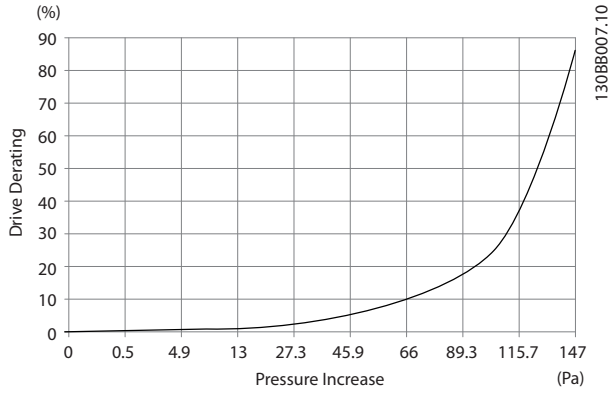

**Рисунок 3.1 Снижение номинальных характеристик для корпусов D в зависимости от изменения давления** Воздушный поток привода: 450 куб. футов/мин (765 м<sup>3</sup>/ч)

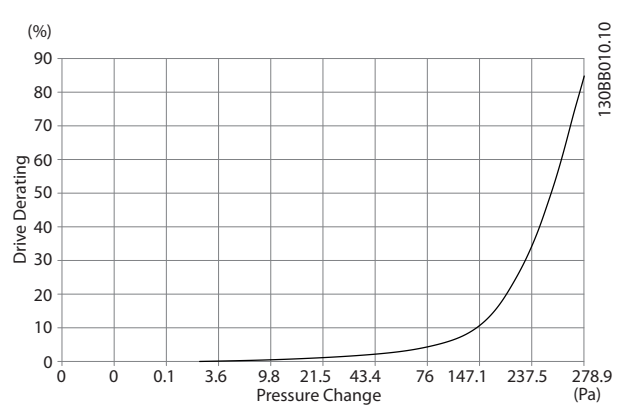

**Рисунок 3.2 Снижение номинальных характеристик для корпусов E в зависимости от изменения давления (Малый вентилятор), P315**

Воздушный поток привода: 650 куб.футов/мин (1105 м<sup>3</sup>/ч)

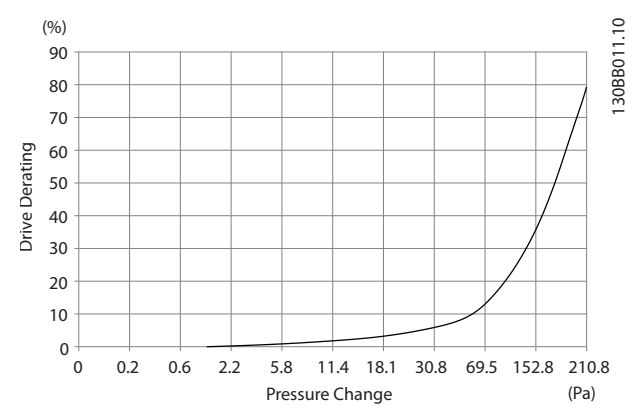

**Рисунок 3.3 Снижение номинальных характеристик для корпусов E в зависимости от изменение давления (Большой вентилятор), P355–P450**

Воздушный поток привода: 850 куб. футов/мин (1445 м<sup>3</sup>/ч)

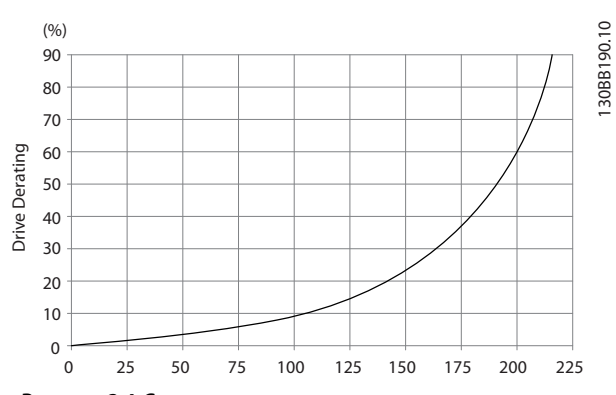

**Рисунок 3.4 Снижение номинальных характеристик для корпусов F в зависимости от изменения давления** Воздушный поток привода: 580 куб. футов/мин (985 м<sup>3</sup>/ч)

## 3.3.2 Подъем

Преобразователь частоты можно поднимать только за предназначенные для этого проушины. Для всех типоразмеров D используйте грузовую траверсу, чтобы избежать изгиба подъемных петель преобразователя частоты.

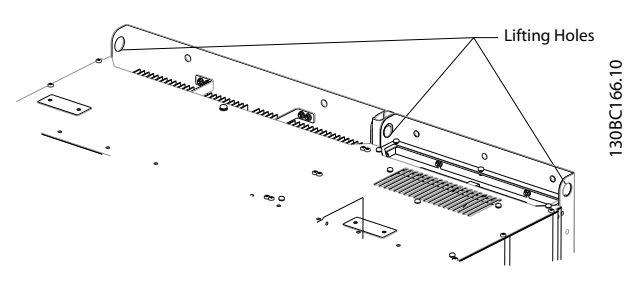

**Рисунок 3.5 Рекомендуемый метод подъема, типоразмер D13**

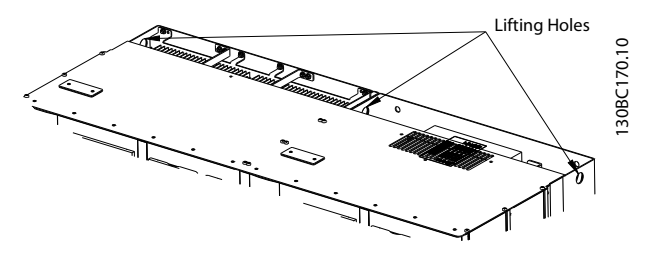

**Рисунок 3.6 Рекомендуемый метод подъема, типоразмер E9**

# **ВНИМАНИЕ!**

**Траверса должна выдерживать массу преобразователя частоты. Вес различных размеров корпуса см. в** *глава 11.2.1 Габаритные размеры***. Максимальный диаметр траверсы — 2,5 см. Угол между верхней частью преобразователя частоты и подъемным тросом должен составлять 60° и более.**

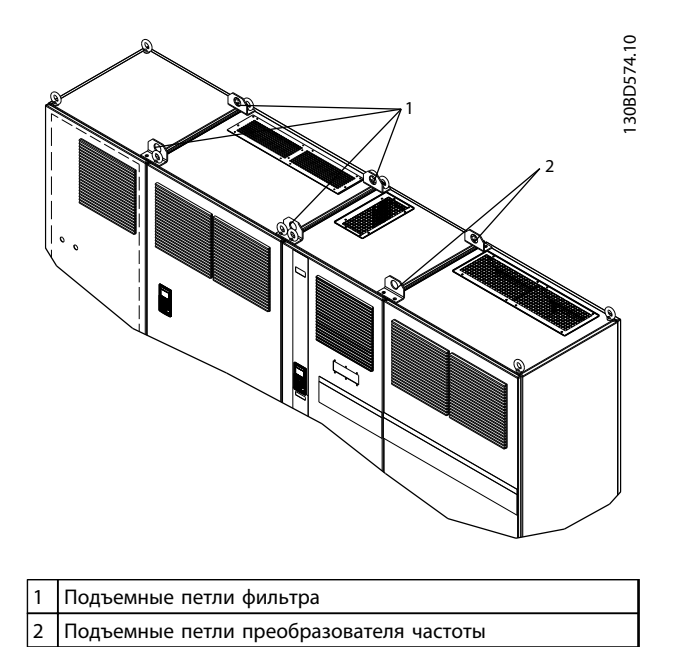

**Рисунок 3.7 Рекомендуемый метод подъема, типоразмер F18**

# *УВЕДОМЛЕНИЕ*

**Для подъема корпусов F можно также использовать балочную траверсу.**

# *УВЕДОМЛЕНИЕ*

**Подставка F18 входит в комплект поставки, хотя упакована отдельно. Установите преобразователь частоты на подставку на месте, где он будет стоять. Подставка позволяет обеспечить подачу воздушного потока для надлежащего охлаждения.**

<u>Danfoss</u>

Danfoss

# <span id="page-21-0"></span>3.3.3 Расположение клемм — Типоразмер D13

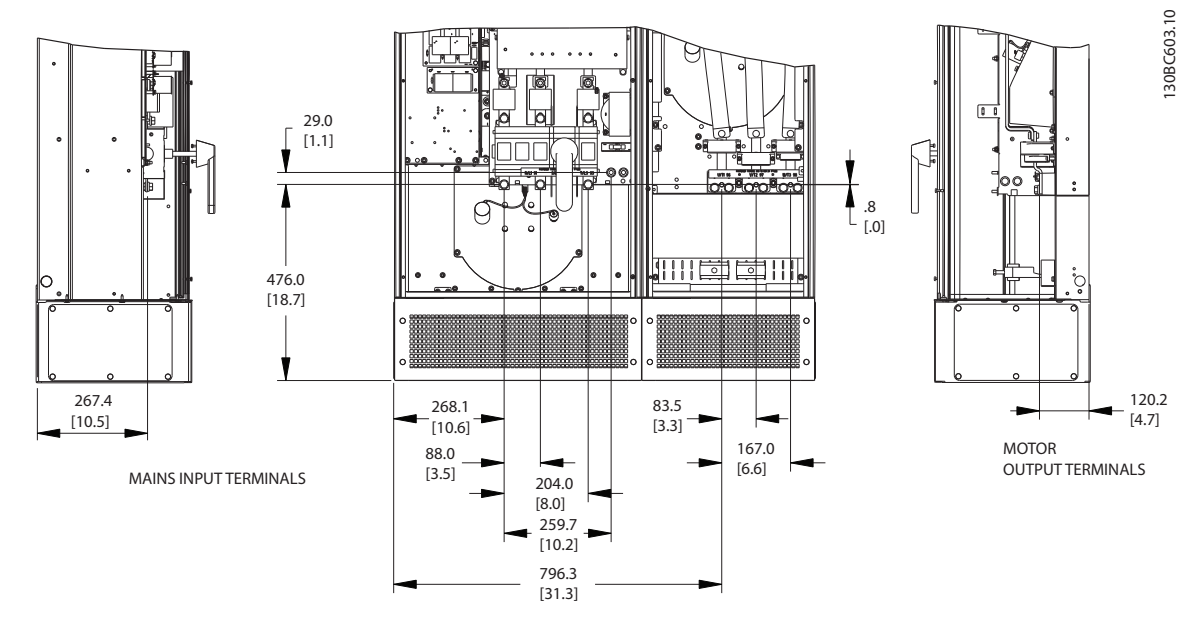

**Рисунок 3.8 Расположение клемм, типоразмер D13**

Учтите радиус изгиба тяжелых силовых кабелей.

# *УВЕДОМЛЕНИЕ*

**Все корпуса типоразмера D доступны в варианте со стандартными входными клеммами, предохранителем или разъединителем.**

Danfoss

# <span id="page-22-0"></span>3.3.4 Расположение клемм — Типоразмер F9

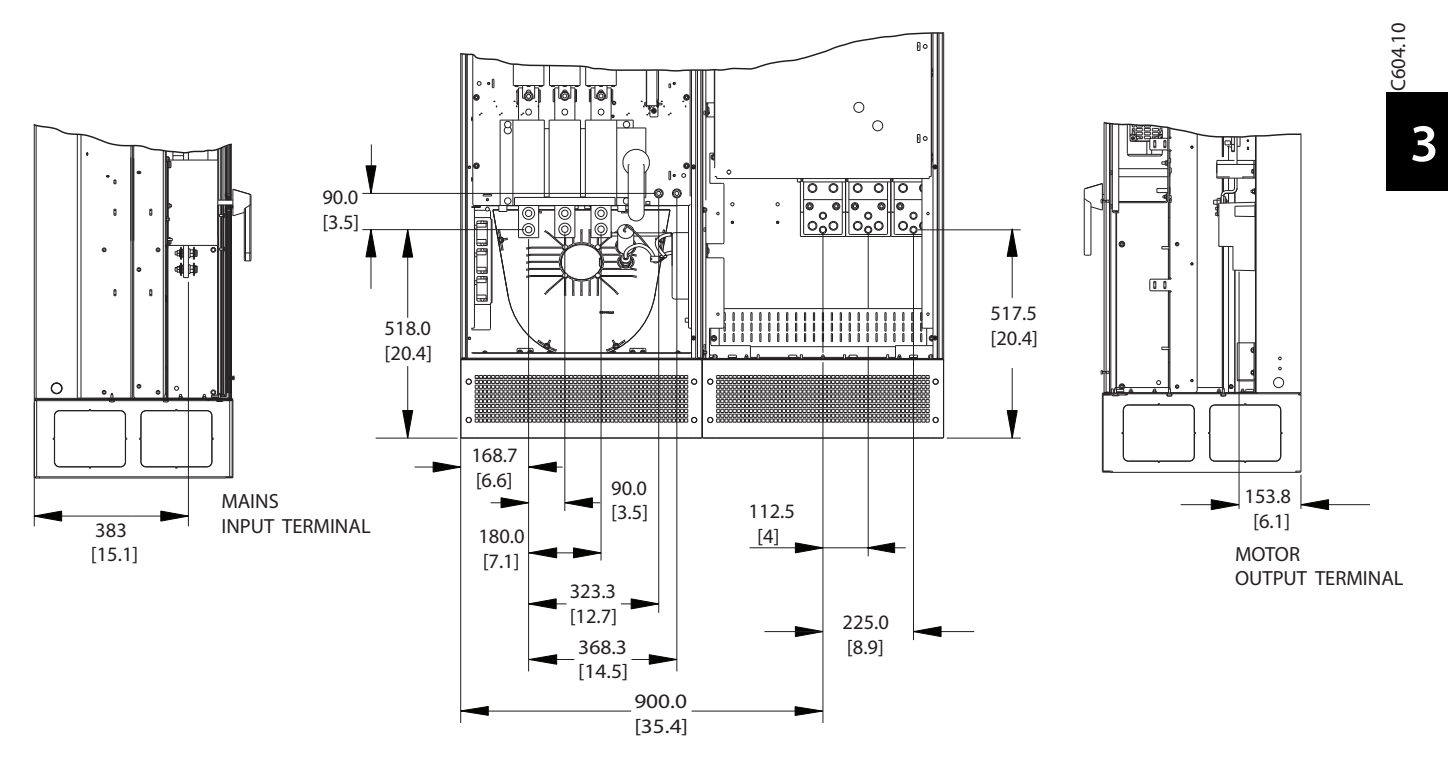

**Рисунок 3.9 Расположение клемм, типоразмер E9**

Учтите радиус изгиба тяжелых силовых кабелей.

# *УВЕДОМЛЕНИЕ*

**Все корпуса типоразмера E доступны в варианте со стандартными входными клеммами, предохранителем или разъединителем**

## <span id="page-23-0"></span>3.3.5 Расположение клемм — Типоразмер F18

При планировании подвода кабелей учитывайте расположение клемм.

Установки типоразмера F имеют четыре взаимосвязанных шкафа:

- 1. Шкаф дополнительных устройств входа (входит в стандартную комплектацию для LHD)
- 2. Шкаф фильтра
- 3. Шкаф выпрямителя
- 4. Шкаф инвертора.

Покомпонентные изображения каждого шкафа см. в *[глава 2.1 Покомпонентные чертежи](#page-7-0)*. Входы сетевого питания находятся в шкафу вводов, который передает питание на выпрямитель через соединительные шины. Выходной сигнал из блока поступает из шкафа инвертора. В шкафу выпрямителя отсутствуют клеммы подключения. Соединительные шины не показаны.

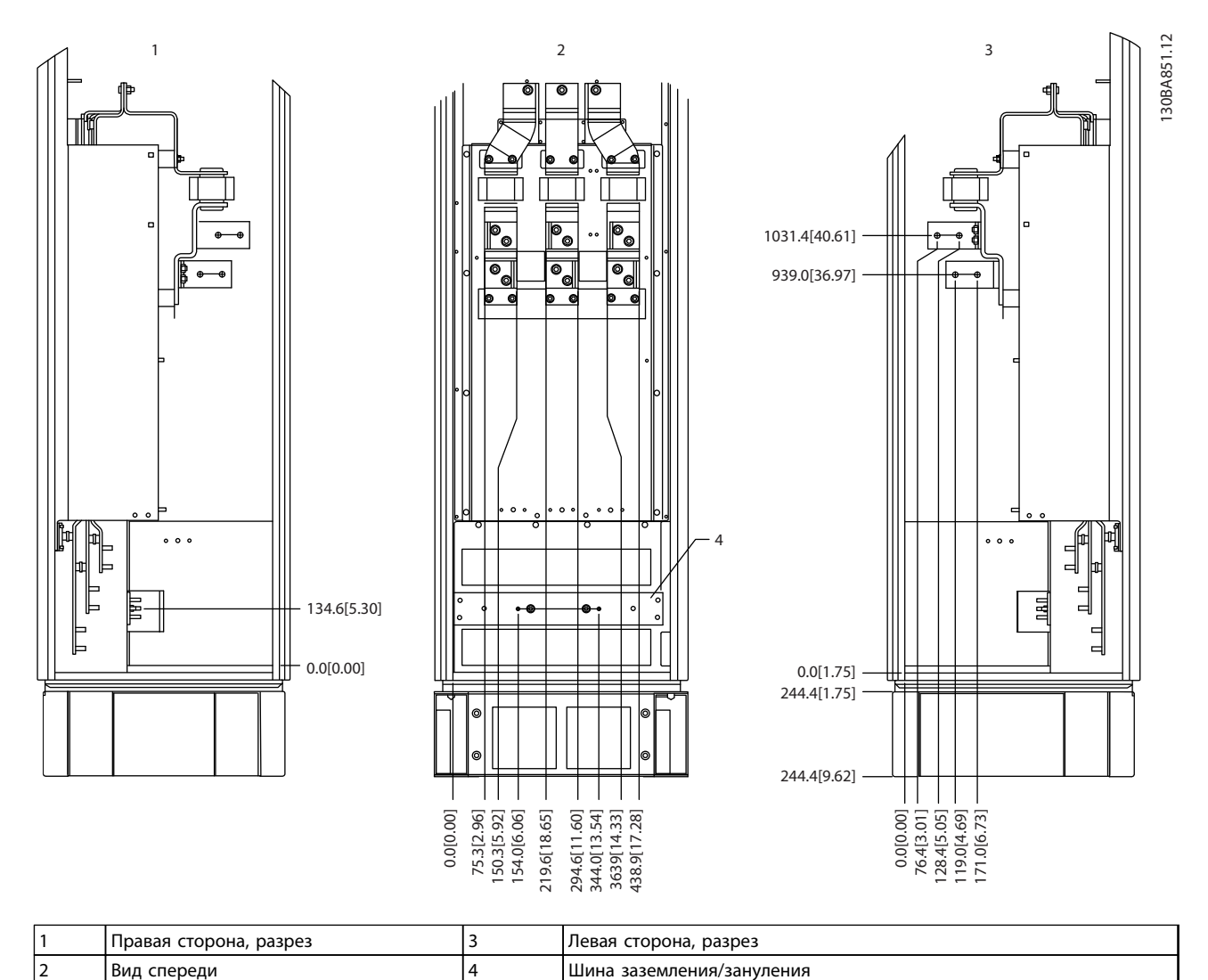

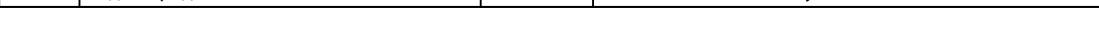

**Рисунок 3.10 Дополнительный шкаф вводов, типоразмер F18 — только предохранители**

Плата уплотнений расположена на 42 мм ниже уровня 0. Показаны виды слева, спереди и справа.

Danfoss

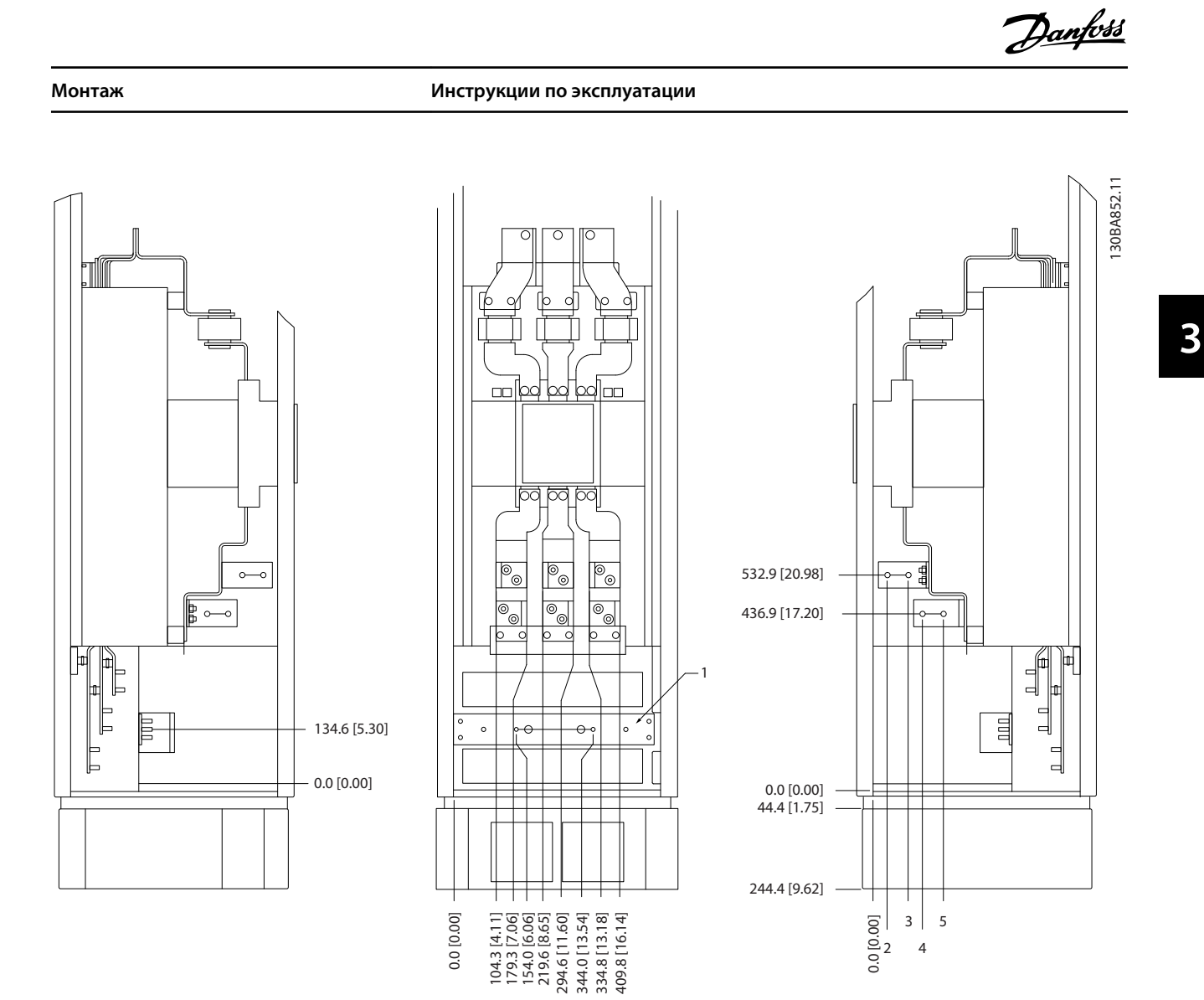

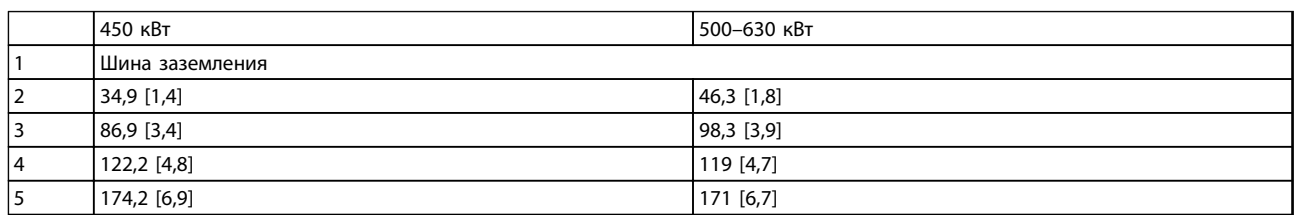

4

#### **Рисунок 3.11 Дополнительный шкаф вводов с автоматическим выключателем, типоразмер F18**

Плата уплотнений расположена на 42 мм ниже уровня 0. Показаны виды слева, спереди и справа.

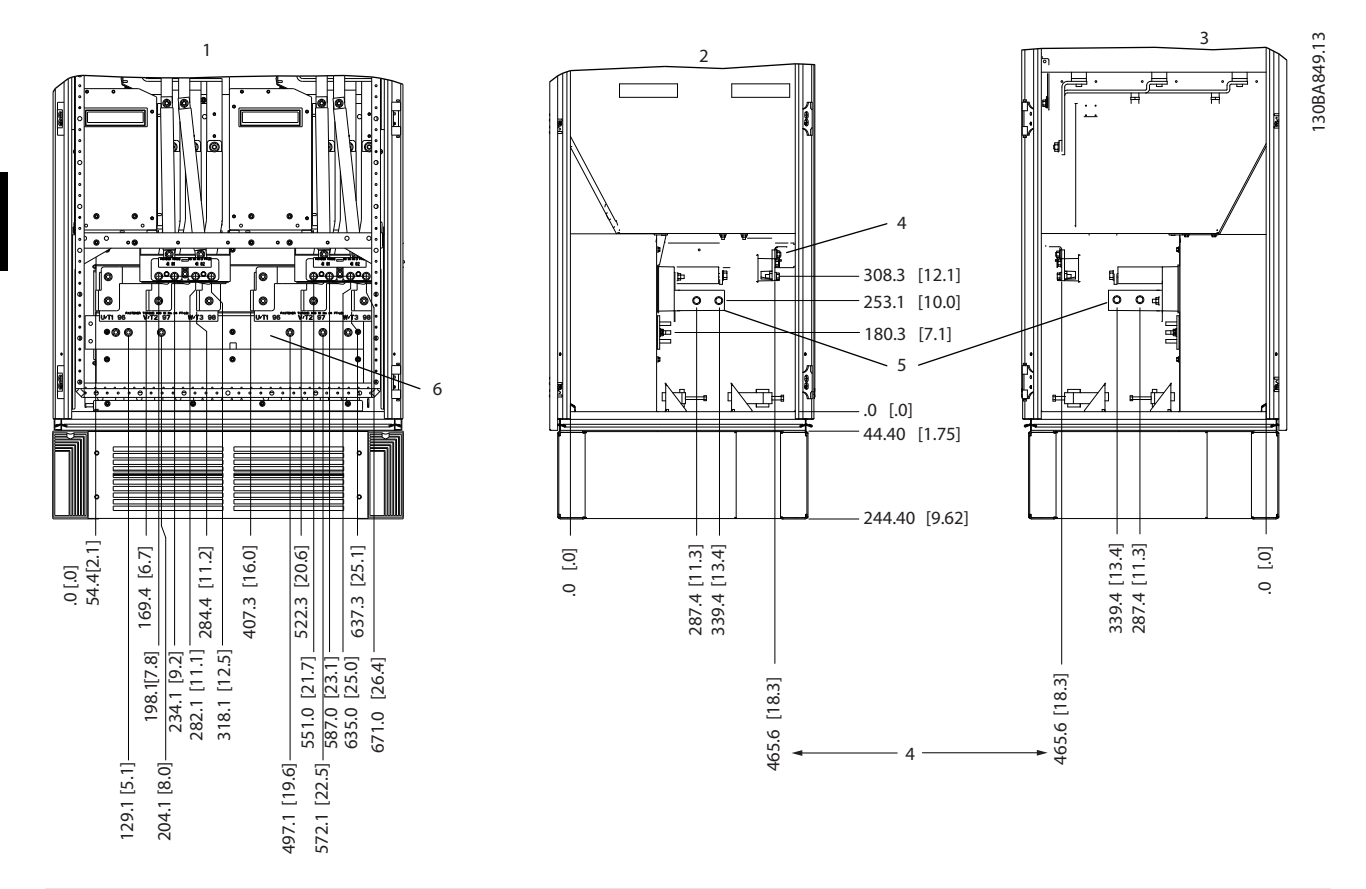

| Вид спереди | I Клеммы подключения тормозного резистора |
|-------------|-------------------------------------------|
| Вид слева   | I Шина заземления/зануления               |
| Вид справа  |                                           |

**Рисунок 3.12 Шкаф инвертора, типоразмер F18**

Плата уплотнений расположена на 42 мм ниже уровня 0. Показаны виды слева, спереди и справа.

Danfoss

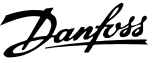

**3 3**

## <span id="page-26-0"></span>3.3.6 Крутящий момент

Все электрические соединения важно затягивать с правильным усилием затяжки. Неправильное усилие затяжки приведет к ненадежному электрическому соединению. Для обеспечения правильного момента затяжки пользуйтесь динамометрическим ключом.

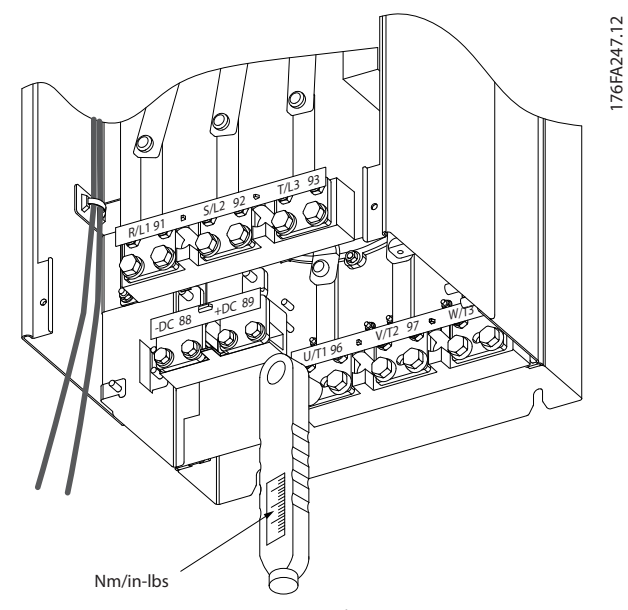

**Рисунок 3.13 Для затягивания болтов используйте динамометрический ключ.**

| Тип-         | Клемма                                      | Крутящий момент                              | Размер<br>болта |
|--------------|---------------------------------------------|----------------------------------------------|-----------------|
| opa-<br>змер |                                             |                                              |                 |
|              | Сеть<br>Двигатель                           | 19-40 Н <sub>·м</sub><br>(168-354 дюйм-фунт) | M10             |
| D            | Разделение<br>нагрузки<br>Тормоз            | 8,5-20,5 H·m<br>(75–181 дюйм-фунт)           | M <sub>8</sub>  |
| F            | Сеть<br>Двигатель<br>Разделение<br>нагрузки | 19-40 H·m<br>(168-354 дюйм-фунт)             | M10             |
|              | Тормоз                                      | 8,5-20,5 H·m<br>(75–181 дюйм-фунт)           | M <sub>8</sub>  |
|              | Сеть<br>Двигатель                           | 19-40 H·m<br>(168-354 дюйм-фунт)             | M10             |
| F            | Разделение<br>нагрузки                      | 19-40 Н <sub>·м</sub><br>(168-354 дюйм-фунт) | M10             |
|              | Тормоз                                      | 8,5-20,5 H·m<br>(75–181 дюйм-фунт)           | M <sub>8</sub>  |
|              | Рекуперация                                 | 8,5-20,5 H·m<br>(75–181 дюйм-фунт)           | M <sub>8</sub>  |

**Таблица 3.2 Момент затяжки для клемм**

## 3.4 Электрический монтаж

### 3.4.1 Подключение электропитания

# *УВЕДОМЛЕНИЕ*

**Кабели — общая информация Вся система кабелей должна соответствовать государственным и местным нормам и правилам в отношении сечения кабелей и температуры окружающей среды. Применения UL требуют использования медных проводников, рассчитанных на 75** °**C. Медные проводники, рассчитанные на 75 и 90** °**C подходят, по термическим свойствам, для использования с преобразователем частоты без соблюдения требований UL.**

Разъемы для силовых кабелей расположены как показано на *Рисунок 3.14*. Сечения кабелей должны соответствовать номинальным токовым нагрузкам и местным нормативам. Подробнее см. в *глава 11.3.1 Длина и сечение кабелей*.

Если блок не имеет встроенных предохранителей, для защиты преобразователя частоты следует использовать рекомендуемые плавкие предохранители. Рекомендованные предохранители см. в *[глава 11.5 Предохранители](#page-177-0)*. Защита с помощью плавких предохранителей должна соответствовать местным нормам и правилам.

Подключение сети осуществляется через сетевой выключатель, если он входит в комплект поставки.

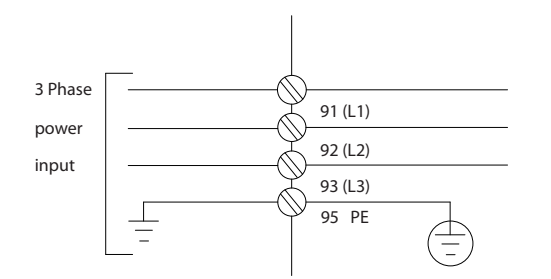

**Рисунок 3.14 Подключение кабеля электропитания**

130BA026.10 130BA026.10

175ZA114.11

75ZA114.11

**3 3**

# <span id="page-27-0"></span>*УВЕДОМЛЕНИЕ*

**Рекомендуется использовать экранированные/ защищенные кабели, соответствующие требованиям по ограничению электромагнитного излучения в соответствии с нормативами ЭМС. Если используется неэкранированный/незащищенный кабель, см.** *[глава 3.4.11 Силовые и управляющие провода для](#page-30-0) [неэкранированных кабелей](#page-30-0)***.**

См. *[глава 11 Технические характеристики](#page-161-0)* для правильного определения размеров поперечного сечения и длины кабеля двигателя.

#### **Экранирование кабелей**

Избегайте монтажа с помощью скрученных концов экрана (скруток). Это снижает эффективность экранирования на высоких частотах. Если разрыв экрана для монтажа разъединителя или контактора двигателя необходим, восстановите затем непрерывность экрана, обеспечивая минимально возможное сопротивление высоких частот.

Присоедините экран кабеля двигателя к развязывающей панели преобразователя частоты и к металлическому корпусу двигателя.

При подключении экрана обеспечьте максимально возможную площадь контакта (применяйте кабельный зажим). Используйте монтажные приспособления из комплекта поставки преобразователя частоты.

#### **Длина и сечение кабелей**

Преобразователь частоты протестирован на ЭМС при заданной длине кабеля. Для снижения уровня шума и токов утечки кабель двигателя должен быть как можно более коротким.

#### **Частота коммутации**

При использовании преобразователей частоты совместно с синусоидными фильтрами,

предназначенными для снижения акустического шума двигателя, частота коммутации должна устанавливаться в соответствии *14-01 Частота коммутации*.

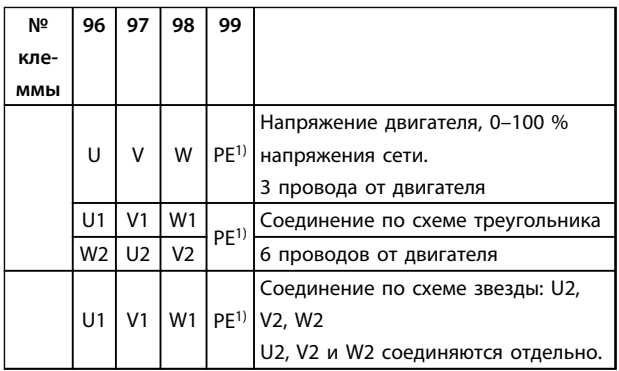

#### **Таблица 3.3 Соединения клемм**

*1)Подключение защитного заземления*

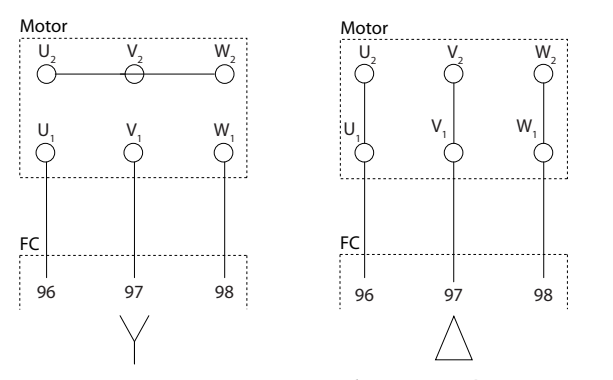

**Рисунок 3.15 Звездо- и дельтообразная конфигурация подключения клемм**

# 3.4.2 Заземление

#### **При монтаже учитывайте следующие основные моменты обеспечения электромагнитной совместимости (ЭМС).**

- **•** Защитное заземление: преобразователь частоты имеет большой ток утечки и для обеспечения безопасности должен быть заземлен соответствующим образом. При этом следует соблюдать местные правила техники безопасности.
- **•** Высокочастотное заземление: заземляющие провода должны быть как можно более короткими.

Подключайте различные системы заземления с использованием проводников с минимально возможным импедансом. Чтобы обеспечить наименьшее сопротивление, проводник должен быть как можно более коротким и должен иметь максимально возможную площадь поверхности. Металлические корпуса различных устройств монтируются на задней панели шкафа, при этом достигается минимальное сопротивление высоких частот. Это позволяет устранить различие высокочастотных напряжений, присутствующих на отдельных устройствах, и избежать опасности протекания токов высокочастотных помех в соединительных кабелях между устройствами. Таким образом, снижается уровень высокочастотных помех. Для обеспечения низкого сопротивления высоких частот, используйте крепежные болты устройств в качестве высокочастотных соединителей с задней панелью шкафа. В точках крепления удалите изолирующую краску или подобные изоляционные покрытия.

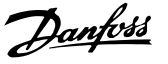

## <span id="page-28-0"></span>3.4.3 Дополнительная защита (RCD)

Реле ELCB, многократное защитное заземление или стандартное заземление обеспечивают дополнительную защиту при условии соответствия местным нормам и правилам техники безопасности.

В случае пробоя на корпус составляющая постоянного тока превращается в ток короткого замыкания.

Если используются реле ELCB, необходимо соблюдать местные нормы и правила. Реле должны быть рассчитаны на защиту трехфазного оборудования с мостовым выпрямителем и на кратковременный разряд при включении питания.

# 3.4.4 Выключатель ВЧ-фильтра

**Сетевой источник питания, изолированный от земли** Если преобразователь частоты питается от сети, изолированной от земли или от сети TT/TN-S с заземленной ветвью, выключите выключатель фильтра ВЧ-помех с помощью *14-50 Фильтр ВЧ-помех* как на преобразователе частоты, так и на фильтре. Для получения дополнительной информации см. стандарт IEC 364-3. Если требуются оптимальные характеристики ЭМС, при подключенных параллельных двигателях или при длине кабеля двигателя больше 25 м, этот выключатель рекомендуется с помощью пар. *14-50 Фильтр ВЧ-помех* установить в положение [ON] (ВКЛ.).

В положении OFF (ВЫКЛ.) встроенные конденсаторы защиты от ВЧ-помех (конденсаторы фильтра) между шасси и промежуточной цепью выключаются во избежание повреждения промежуточной цепи и для уменьшения емкостных токов на корпус (согласно стандарту IEC 61800-3).

См. примечание *VLT в сети IT.* Необходимо использовать датчики контроля изоляции, которые работают с силовой электроникой (IEC 61557-8).

## 3.4.5 Экранированные кабели

Чтобы обеспечить высокую помехоустойчивость и низкий уровень создаваемых помех в соответствии с требованиями ЭМС, экранированные кабели должны быть правильно подключены.

**Соединения следует выполнять с использованием либо кабельных уплотнений, либо кабельных зажимов:**

- **•** Кабельные уплотнения, соответствующие требованиям ЭМС: для обеспечения оптимальных соединений, соответствующих требованиям ЭМС, могут использоваться обычные кабельные уплотнения.
- **•** Кабельные зажимы, соответствующие требованиям ЭМС: зажимы, позволяющие легко выполнять соединения, входят в комплект поставки устройства.

## 3.4.6 Кабель электродвигателя

Подключите двигатель к клеммам U/T1/96, V/T2/97, W/T3/98 на дальней правой части блока. Заземление подключается к клемме 99. С преобразователем частоты могут использоваться стандартные трехфазные асинхронные двигатели всех типов. Заводская настройка задает вращение по часовой стрелке, при этом выход преобразователя частоты подключается следующим образом:

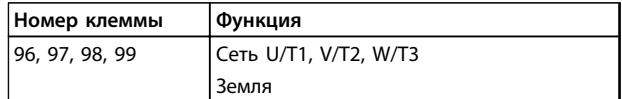

**Таблица 3.4 Функции клемм**

- **•** Клемма U/T1/96 соединяется с фазой U
- **•** Клемма V/T2/97 соединяется с фазой V
- **•** Клемма W/T3/98 соединяется с фазой W

Направление вращения может быть изменено путем переключения двух фаз в кабеле двигателя или посредством изменения настройки в *4-10 Направление вращения двигателя*.

Направление вращения двигателя можно проверить в *1-28 Проверка вращения двигателя*, выполняя шаги, отображаемые на дисплее.

**3 3**

<span id="page-29-0"></span>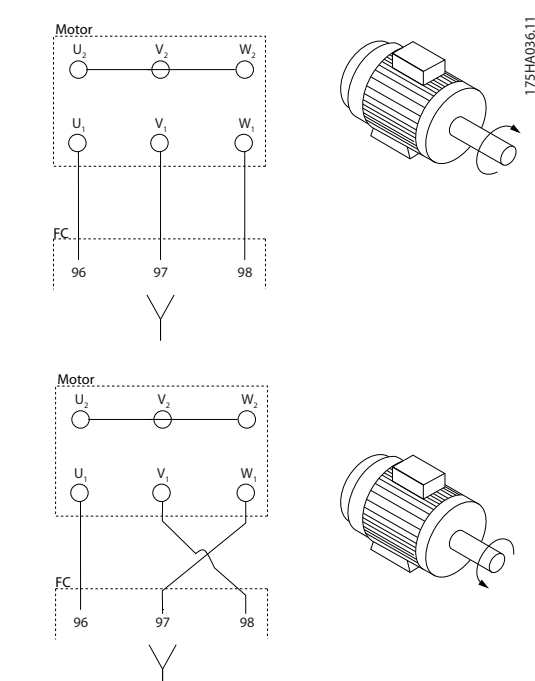

**Рисунок 3.16 Проверка направления вращения** 

#### **Требования к типоразмеру F**

Число фазных кабелей на двигатель должно быть равным 2, 4, 6 или 8 (т. е. кратным 2), что обеспечивает равное количество проводов, подключаемых к обеим клеммам модуля инвертора. Рекомендуется одинаковая длина кабелей в пределах 10 % между клеммами модуля инвертора и первой общей точкой фазы. Рекомендуемая общая точка — клеммы двигателя.

#### **Требования к выходной клеммной коробке**

Длина — не менее 2,5 м, количество кабелей должно быть равным от каждого модуля инвертора до общей клеммы в клеммной коробке.

# *УВЕДОМЛЕНИЕ*

**Если для обратной модернизации требуется неравное количество проводов на фазу, следует проконсультироваться с изготовителем либо использовать дополнительную шкаф с верхним/ нижним вводом, в соответствии с инструкцией 177R0097.**

## 3.4.7 Тормозной кабель

Преобразователи частоты с установленным на заводе тормозным прерывателем, поставляемым по заказу

(Только стандартный, с буквой «B» в разряде 18 кода типа).

Соединительный кабель к тормозному резистору должен быть экранированным, и его длина от преобразователя частоты до шины постоянного тока должна быть не более 25 метров.

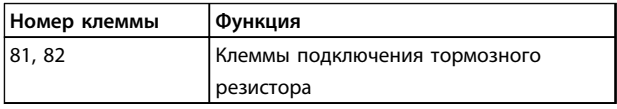

#### **Таблица 3.5 Функции клемм**

Соединительный кабель к тормозному резистору должен быть экранированным. Подключите экран с помощью кабельных зажимов к проводящей задней панели преобразователя частоты и к металлическому шкафу тормозного резистора.

Сечение тормозного кабеля должно соответствовать тормозному моменту. Дополнительные сведения о безопасном монтаже см. также в *Инструкциях по тормозу*.

# **ВНИМАНИЕ!**

**Имейте в виду, что на клеммах могут возникать напряжения до 790 В, в зависимости от напряжения питания.**

#### **Требования к типоразмеру F**

Тормозные резисторы следует подключать к клеммам тормоза в каждом модуле инвертора.

## 3.4.8 Термореле тормозного резистора

Вход для термореле тормозного резистора использоваться для контроля температуры тормозного резистора, подключенного снаружи. Если соединение между клеммами 104 и 106 прекращается, преобразователь частоты отключается с предупреждением/аварийным сигналом 27 «Тормозной IGBT».

<span id="page-30-0"></span>Установите реле Klixon с нормально замкнутыми контактами последовательно с существующим подключением на 106 или 104. Любое соединение с данной клеммой должно иметь двойную изоляцию высокого напряжения для соблюдения требований PELV. Нормально замкнутый: 104–106 (перемычка устанавливается на заводе-изготовителе).

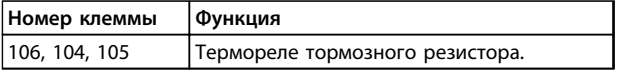

**Таблица 3.6 Функции клемм**

# **ПРЕДУПРЕЖДЕНИЕ**

**Если температура тормозного резистора становится слишком высокой и срабатывает термореле, торможение двигателя преобразователем частоты прекращается. Двигатель останавливается выбегом.**

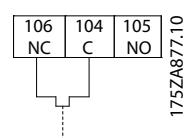

**Рисунок 3.17 Перемычка, установленная на заводеизготовителе**

## 3.4.9 Подключение сети

Сеть подключается к клеммам 91, 92 и 93 на дальней левой части блока. Заземление подключается к клемме, находящейся справа от клеммы 93.

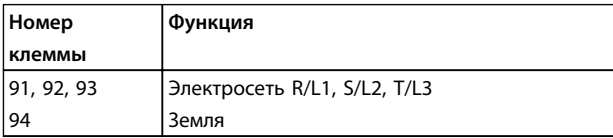

**Таблица 3.7 Функции клемм**

Убедитесь, что этот источник питания способен подавать в преобразователь частоты необходимый ток.

Если блок не имеет встроенных плавких предохранителей, убедитесь, что применяемые предохранители рассчитаны на надлежащий ток.

## 3.4.10 Питание внешнего вентилятора

Если преобразователь частоты питается от источника постоянного тока или если вентилятор должен работать независимо от источника питания, используйте внешний источник питания. Подключите его через силовую плату.

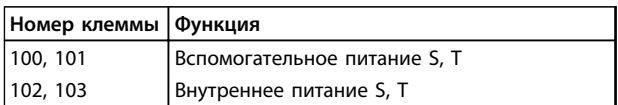

#### **Таблица 3.8 Функции клемм**

Питание вентиляторов охлаждения подключается с помощью разъема на силовой плате питания. При поставке с завода-изготовителя вентиляторы подключены для питания от обычной сети переменного тока (установлены перемычки между клеммами 100–102 и 101–103). Если требуется перейти на внешнее питание, необходимо удалить указанные перемычки и подключить питание к клеммам 100 и 101. Используйте предохранитель на 5 А. В установках стандарта UL используйте предохранитель LittelFuse KLK-5 или эквивалентный.

## 3.4.11 Силовые и управляющие провода для неэкранированных кабелей

# **ВНИМАНИЕ!**

**Индуцированное напряжение**

**Индуцированное напряжение от парных выходных кабелей двигателей заряжает конденсаторы оборудования даже при выключенном и изолированном оборудовании. Отдельно прокладывайте кабели двигателя от разных преобразователей частоты. Несоблюдение требований к раздельной прокладке выходных кабелей может привести к летальному исходу или серьезным травмам..**

**3 3**

Danfoss

# **АПРЕДУПРЕЖДЕНИЕ**

**Ухудшение рабочих характеристик**

**Без правильной изоляции проводки преобразователь частоты работает менее эффективно. Для изоляции высокочастотного шума требуется прокладывать в отдельных металлических кабелепроводах**

- **• провода питания**
- **• провода двигателя**
- **• провода элементов управления**

**Несоблюдение требований к изоляции этих подключений может привести к уменьшению эффективности контроллера и связанного оборудования.**

Поскольку силовая проводка является источником высокочастотных электрических импульсов, важно прокладывать кабели входного питания и питания двигателя в отдельных кабелепроводах. Если провода входного питания прокладывается в одном кабелепроводе с кабелями двигателя, импульсы могут перенаправлять электрические шумы обратно в электросеть. Необходимо изолировать провода подключения элементов управления от высоковольтных силовых кабелей.

Если не используются экранированные/защищенные кабели к панели должны подходить как минимум три отдельных желоба (см. *Рисунок 3.18*).

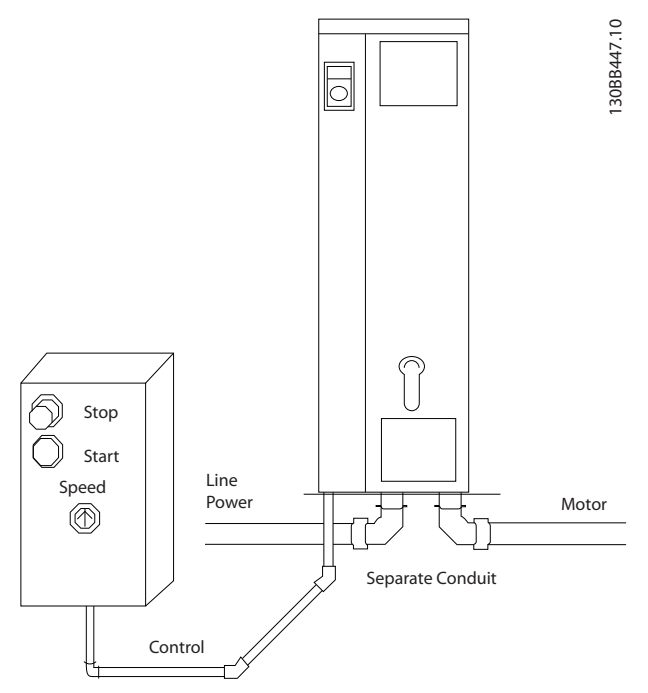

**Рисунок 3.18 Правильный электромонтаж с использованием кабелепроводов**

# <span id="page-32-0"></span>3.4.12 Сетевые разъединители

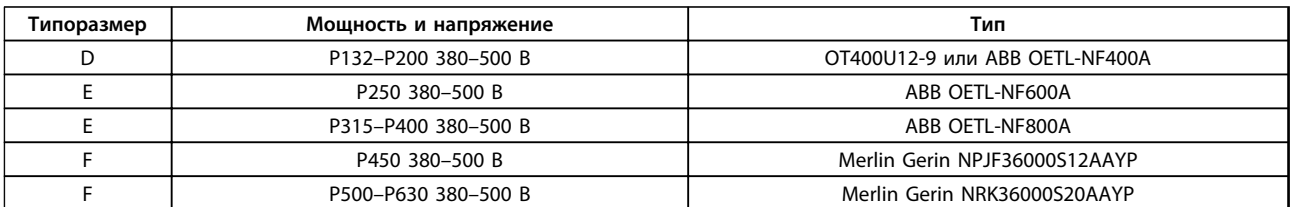

**Таблица 3.9 Рекомендуемые сетевые разъединители**

### 3.4.13 Автоматические выключатели для корпуса типоразмера F

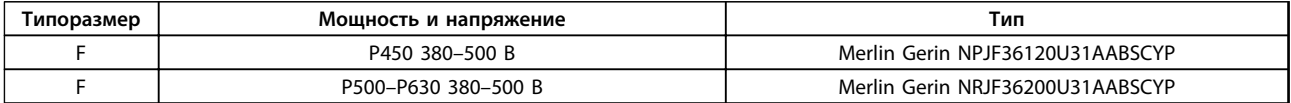

**Таблица 3.10 Рекомендуемые автоматические выключатели**

## 3.4.14 Контакторы для корпусов типоразмера F

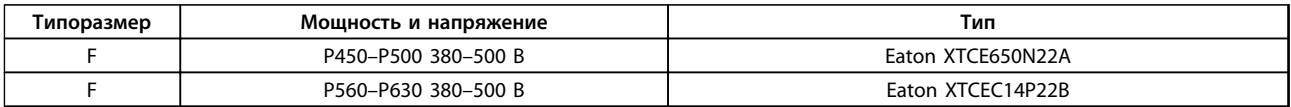

#### **Таблица 3.11 Рекомендуемые контакторы**

## 3.4.15 Изоляция двигателя

Для длин кабелей двигателя ≤ максимальной длине кабеля рекомендуемые номиналы изоляции указаны в *Таблица 3.12*. Пиковое напряжение может быть в два раза больше напряжения цепи постоянного тока, в 2,8 раз больше напряжения сети из-за воздействия линии высокого напряжения на кабель двигателя. Если двигатель имеет низкий уровень изоляции, используйте фильтр du/dt или синусоидальный фильтр.

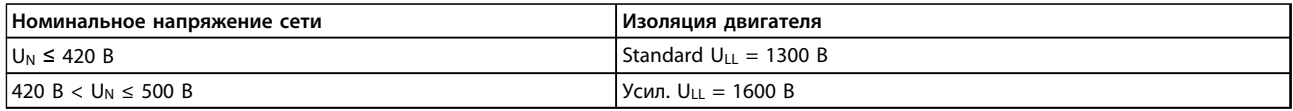

**Таблица 3.12 Рекомендуемые номиналы изоляции двигателя**

## 3.4.16 Подшипниковые токи двигателя

Двигатели мощностью 110 кВт и выше, используемые с преобразователями частоты, лучше использовать с изолированными подшипниками на неприводном конце для устранения подшипниковых токов, возникающих вследствие размеров двигателя. Для минимизации токов в подшипниках и валу на стороне привода необходимо соответствующее заземление следующих компонентов:

- **•** преобразователь частоты
- **•** двигатель
- **•** ведомое двигателем оборудование
- **•** двигатель ведомого оборудования

**3 3**

<span id="page-33-0"></span>Хотя сбои вследствие токов в подшипниках редки, используйте следующие меры для снижения вероятности их возникновения:

- **•** Используйте изолированные подшипники
- **•** Строго соблюдайте процедуры установки
- **•** Убедитесь, что двигатель и нагрузка соответствуют друг другу
- **•** Строго соблюдайте рекомендации по установке в соответствии с ЭМС
- **•** Используйте усиленное защитное заземление, так чтобы высокочастотный импеданс защитного заземления был меньше, чем импеданс входных силовых проводов
- **•** Между преобразователем частоты и двигателем необходимо обеспечить хорошее высокочастотное соединение.
- **•** Убедитесь в том, что импеданс от преобразователя частоты на землю здания ниже импеданса заземления машины. Устройте прямое соединение заземления между двигателем и нагрузкой.
- **•** Используйте токопроводящую смазку
- **•** Постарайтесь обеспечить баланс напряжения линии с землей.
- **•** Используйте изолированные подшипники, рекомендованные изготовителем двигателя (примечание: двигатели этого размера, выпускаемые известными компаниями, обычно идут в стандартной комплектации с такими подшипниками).

### **При необходимости и только после предварительной консультации с Danfoss:**

- **•** Уменьшите частоту коммутации IGBT
- **•** Измените форму колебаний инвертора, 60° AVM на SFAVM или наоборот
- **•** Используйте систему заземления вала или изолированную муфту между двигателем и нагрузкой
- **•** Если возможно, используйте минимальные уставки скорости
- **•** Используйте фильтр dU/dt или синусоидальный фильтр

Электронное тепловое реле преобразователя частоты имеет аттестацию UL для защиты одного двигателя, когда для *параметр 1-90 Тепловая защита двигателя* установлено значение *ЭТР: отключение*, а для *1-24 Ток двигателя* — значение номинального тока двигателя (см. паспортную табличку двигателя).

Для тепловой защиты двигателя можно также использовать дополнительную плату термисторов PTC MCB 112. Эта плата отвечает требованиям сертификата ATEX по защите двигателей во взрывоопасных областях — зоне 1/21 и зоне 2/22. Когда *параметр 1-90 Тепловая защита двигателя* установлен в значение *[20] ATEX ETR (ЭТР в соотв. с ATEX)* и используется MCB 112, двигателем Ex-e можно управлять во взрывоопасных зонах. Подробнее о настройке преобразователя частоты для обеспечения безопасной работы двигателей с защитой Ex-e см. *Руководство по программированию*.

## 3.4.17 Прокладка кабелей управления

Закрепите стяжками все провода управления на выбранном маршруте прокладки кабеля управления, как показано на *Рисунок 3.19*, *[Рисунок 3.20](#page-34-0)* и *[Рисунок 3.21](#page-34-0)*. Не забудьте правильно подключить экраны, чтобы обеспечить оптимальную устойчивость к электрическим помехам.

#### **Подключение периферийной шины**

Подключения выполняют к соответствующим дополнительным устройствам на плате управления. Подробнее см. соответствующие инструкции для периферийной шины. Кабель должен быть проложен по подготовленному каналу внутри преобразователя частоты и связан с другими проводами цепей управления (см. *Рисунок 3.19* и *[Рисунок 3.20](#page-34-0)*).

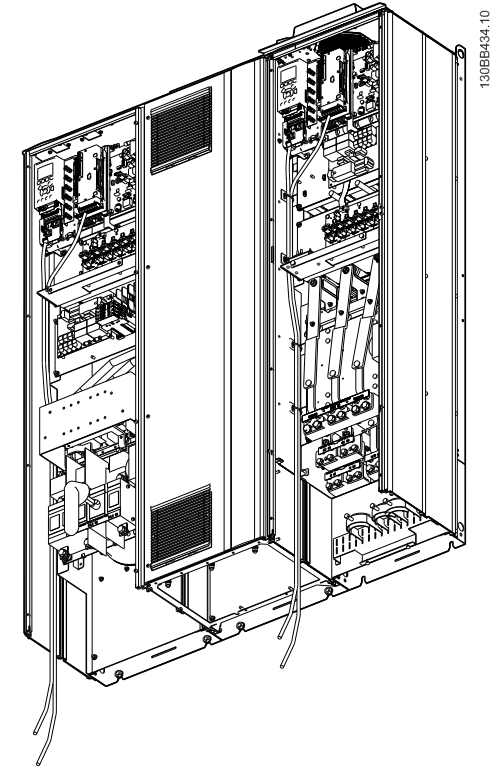

**Рисунок 3.19 Схема подключения проводки платы управления для типоразмера D13**

<span id="page-34-0"></span>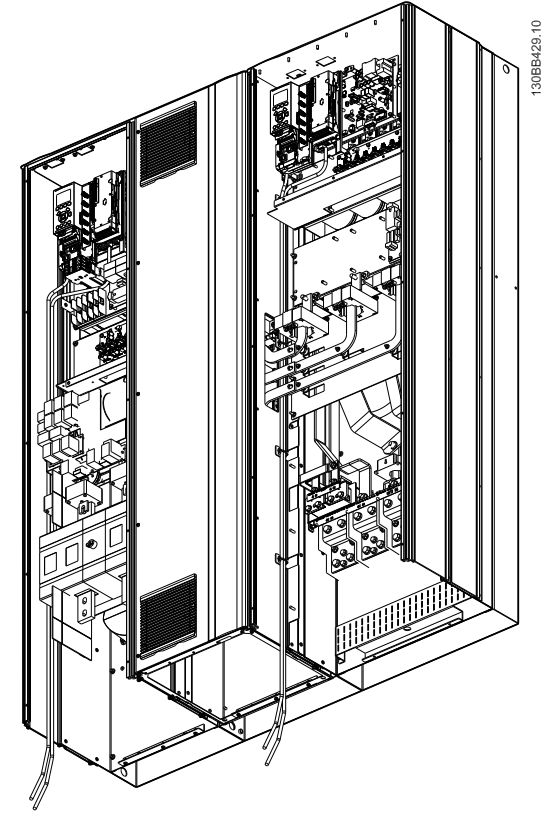

**Рисунок 3.20 Схема подключения проводки платы управления для типоразмера E9**

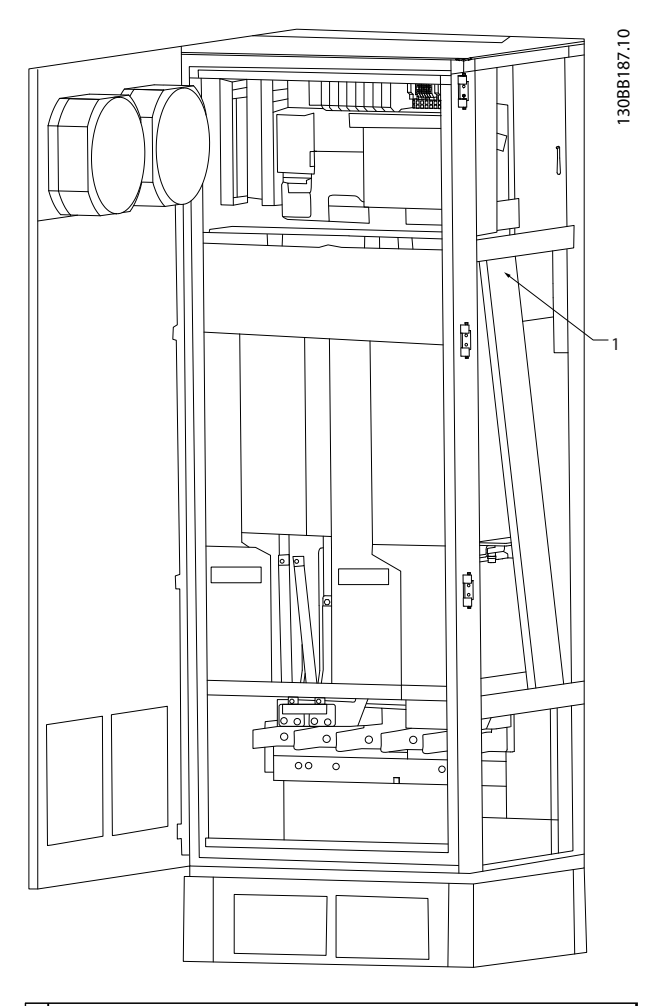

1 Маршрут прокладки кабелей платы управления внутри корпуса преобразователя частоты.

**Рисунок 3.21 Схема подключения проводки платы управления для типоразмера F18**

Danfoss

## <span id="page-35-0"></span>3.4.18 Доступ к клеммам управления

Все клеммы кабелей управления расположены под LCP (как LCP фильтра, так и LCP преобразователя частоты). Доступ к ним осуществляется через дверцу блока.

## 3.4.19 Электрический монтаж, Клеммы управления

### **Для подключения провода к клемме:**

1. Зачистите изоляцию на длину 9–10 мм. Электрический монтажКлеммы управления

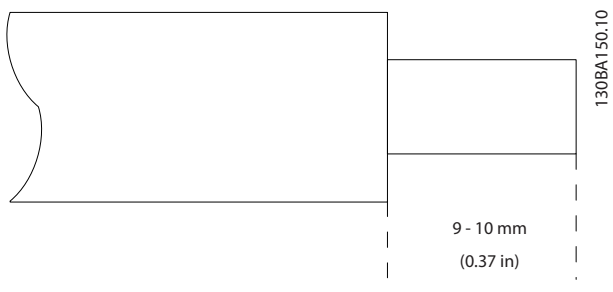

**Рисунок 3.22 Длина зачищаемой изоляции**

- 2. Вставьте отвертку (макс. 0,4 x 2,5 мм) в квадратное отверстие.
- 3. Вставьте провод в соседнее круглое отверстие.

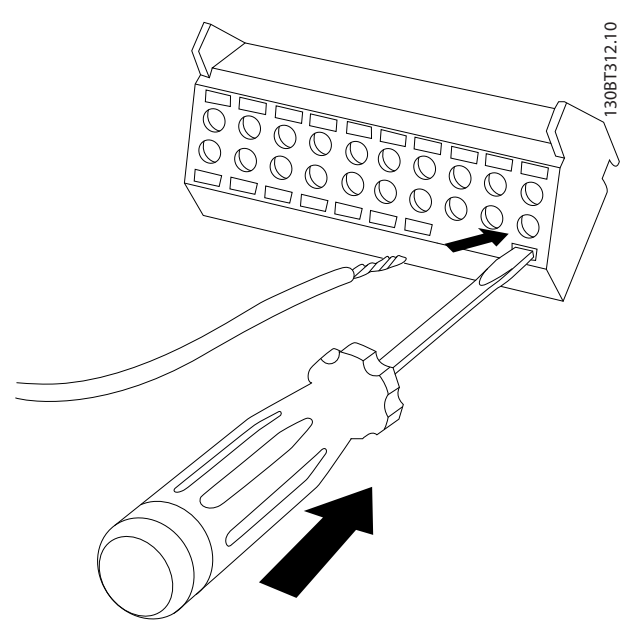

**Рисунок 3.23 Вставка кабеля в клеммный блок**

4. Извлеките отвертку. Теперь провод закреплен в клемме.

### **Чтобы извлечь провод из клеммы:**

- 1. Вставьте отвертку (макс. 0,4 x 2,5 мм) в квадратное отверстие.
- 2. Вытяните провод.

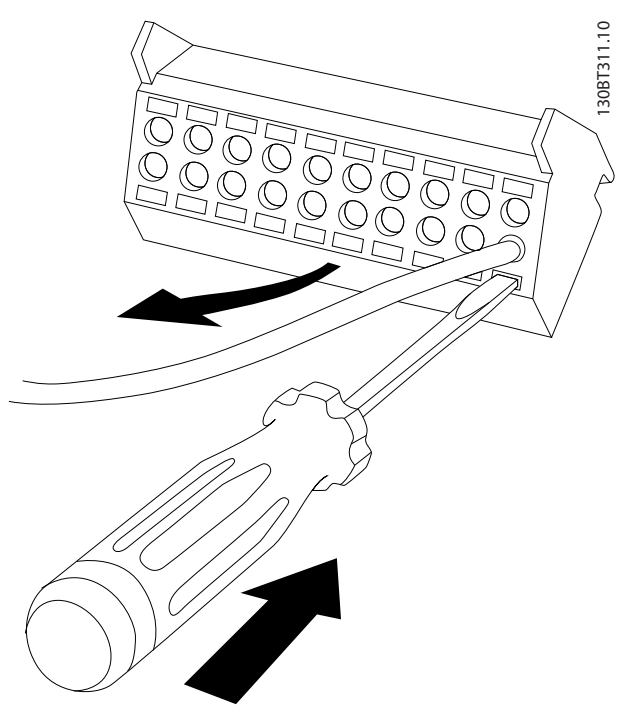

**Рисунок 3.24 Удаление отвертки после вставки кабеля**

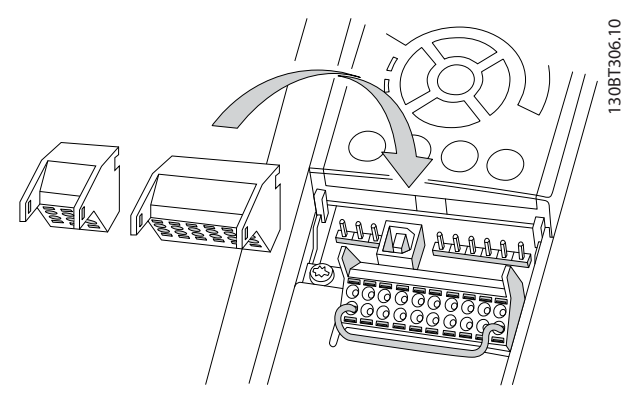

**Рисунок 3.25 Расположение клемм управления**
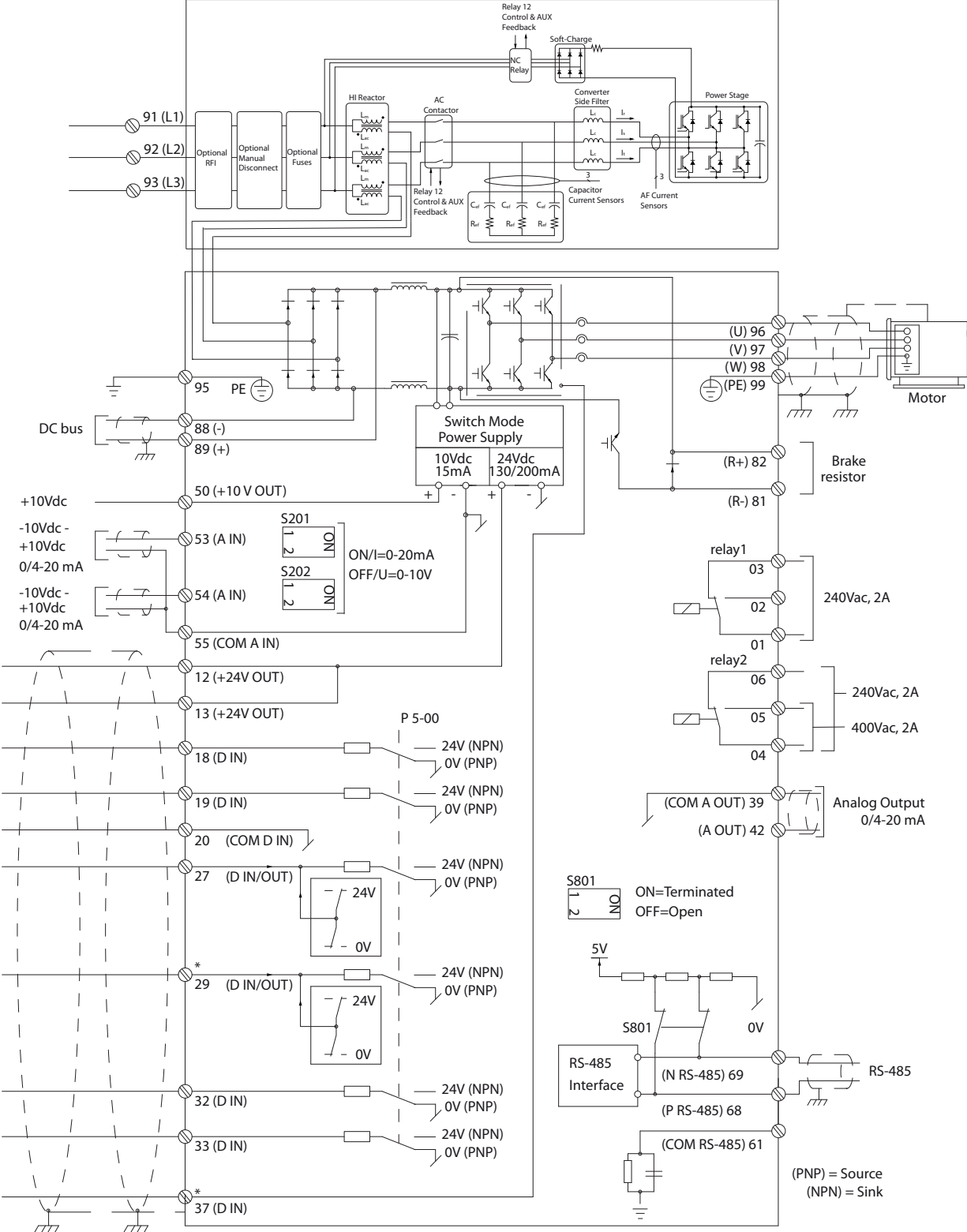

# <span id="page-36-0"></span>3.4.20 Электрический монтаж, Кабели управления

**Рисунок 3.26 Схема клемм**

130BD429.10

130BD429.10

Danfoss

**3 3**

При большой длине кабелей управления и использовании аналоговых сигналов могут возникать токи на землю с частотой 50/60 Гц, обусловленные помехами от кабелей сети электропитания.

В случае возникновения токов на землю следует разорвать экран кабеля или установить между экраном и шасси конденсатор емкостью 100 нФ.

Подключайте цифровые и аналоговые входы и выходы к платам управления блоков отдельно, чтобы исключить влияние токов заземления. Эти подключения соответствуют клеммам 20, 55 и 39 как для секции фильтра, так и для секции преобразования частоты.

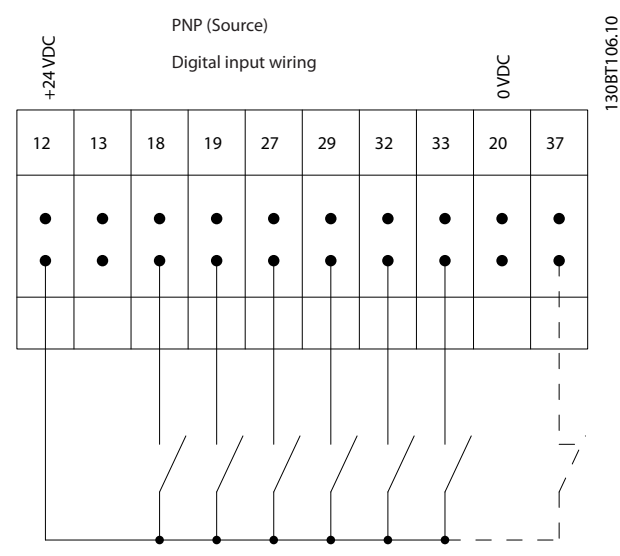

**Рисунок 3.27 Входная полярность клемм управления, PNP**

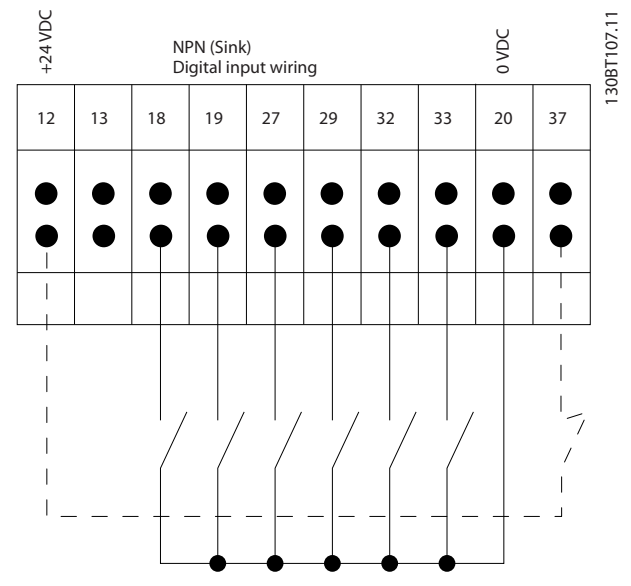

**Рисунок 3.28 Входная полярность клемм управления, NPN**

# *УВЕДОМЛЕНИЕ*

**Рекомендуется использовать экранированные/ защищенные кабели, соответствующие требованиям по ограничению электромагнитного излучения в соответствии с нормативами ЭМС. Если используется неэкранированный/незащищенный кабель, см.** *[глава 3.4.11 Силовые и управляющие провода для](#page-30-0) [неэкранированных кабелей](#page-30-0)***. При использовании неэкранированных кабелей управления используйте ферритовые сердечники для улучшения показателей ЭМС.**

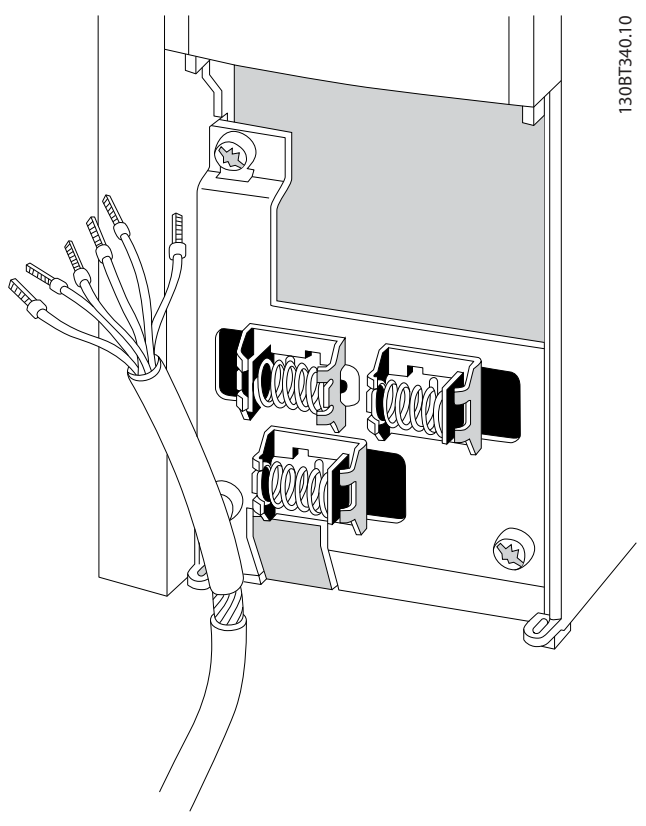

**Рисунок 3.29 Подключение экранированных кабелей**

Чтобы обеспечить оптимальную устойчивость к электрическим помехам, следует правильно подключить экраны.

# 3.4.21 Безопасное отключение крутящего момента (STO)

Для работы функции безопасного отключения крутящего момента необходимо наличие дополнительной проводки для преобразователя частоты, подробнее см. *Инструкции по эксплуатации функции безопасного отключения крутящего момента для преобразователей частоты Danfoss VLT*® .

# <span id="page-38-0"></span>3.4.22 Переключатели S201, S202 и S801

Используйте переключатели S201 (A53) и S202 (A54) аналоговых входных клемм 53 и 54, соответственно, для выбора сигнала аналогового входа — токового сигнала (0–20 мА) или сигнала напряжения (от -10 до 10 В).

Переключатель S801 (BUS TER.) можно использовать для включения оконечной нагрузки для порта RS-485 (клеммы 68 и 69).

См. *[Рисунок 3.26](#page-36-0)*.

### **Установки по умолчанию:**

S201 (A53) = OFF (Выкл.) (вход напряжения)

S202 (A54) = OFF (Выкл.) (вход напряжения)

S801 (оконечная нагрузка шины) = OFF (Выкл.)

# *УВЕДОМЛЕНИЕ*

**При изменении функции переключателя S201, S202 или S801 не прикладывайте большого усилия для переключения. При работе с переключателями рекомендуется снять опорную рамку LCP. Не допускается работа с переключателями при наличии питания на преобразователе частоты.**

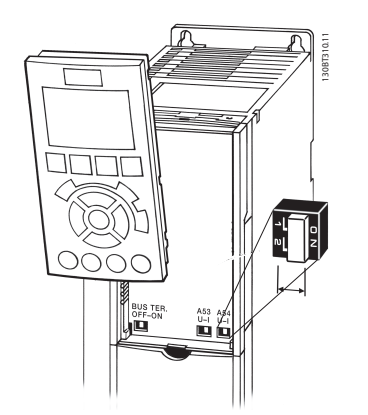

**Рисунок 3.30 Снимите рамку LCP для доступа к переключателям.**

# 3.4.23 Последовательная связь

RS-485 представляет собой двухпроводный интерфейс шины, совместимый с топологией многоабонентской сети, т. е. узлы могут подключаться как шина или через ответвительные кабели от общей магистральной линии. Всего к одному сегменту сети может быть подключено до 32 узлов.

Сегменты сети разделены ретрансляторами.

# *УВЕДОМЛЕНИЕ*

**Каждый ретранслятор действует как узел внутри сегмента, в котором он установлен. Каждый узел в составе данной сети должен иметь уникальный адрес, не повторяющийся в остальных сегментах.**

Замкните каждый сегмент на обоих концах, используя либо конечный переключатель (S801) преобразователей частоты, либо оконечную резисторную схему со смещением. Всегда используйте экранированную витую пару (STP) и следуйте общепринятым способам монтажа. Важно обеспечить низкий импеданс при заземлении экрана в каждом узле, в том числе на высоких частотах. Для этого присоедините экран к земле по большой поверхности, например с помощью кабельного зажима или проводящего кабельного уплотнения. Может потребоваться применение кабелей выравнивания потенциалов с целью создания одинакового потенциала по всей сети, особенно в установках с кабелями большой длины.

Для предотвращения несогласования импедансов всегда используйте во всей сети кабели одного типа. Подключайте двигатель к преобразователям частоты экранированным кабелем.

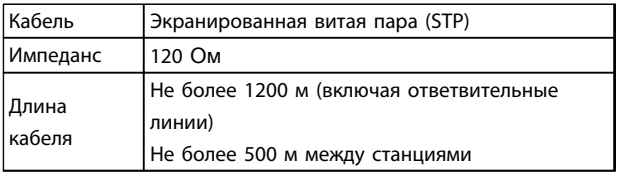

**Таблица 3.13 Рекомендации по использованию кабелей**

# 3.5 Окончательная настройка и испытания

Перед эксплуатацией преобразователя частоты следует выполнить окончательное тестирование установки.

- 1. Найдите паспортную табличку двигателя и посмотрите, является ли двигатель подключаемым по схеме звезда (Y) или треугольник (Δ).
- 2. Введите данные с паспортной таблички двигателя в перечень параметров. Откройте перечень параметров, для чего нажмите кнопку [Quick Menu] (Быстрое меню) и выберите пункт Q2 Быстрая настройка. См. *[Таблица 3.14](#page-39-0)*.

Danfoss

<span id="page-39-0"></span>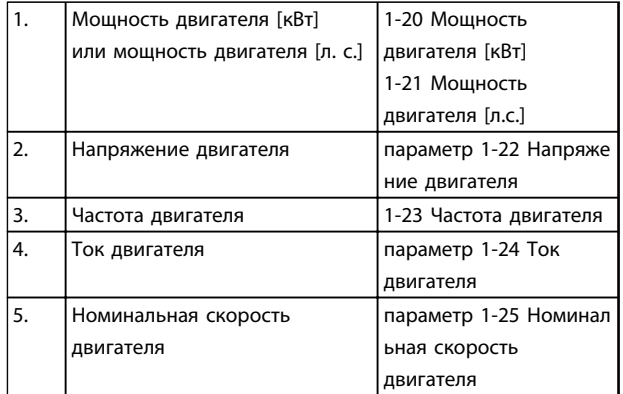

### **Таблица 3.14 Параметры быстрой настройки**

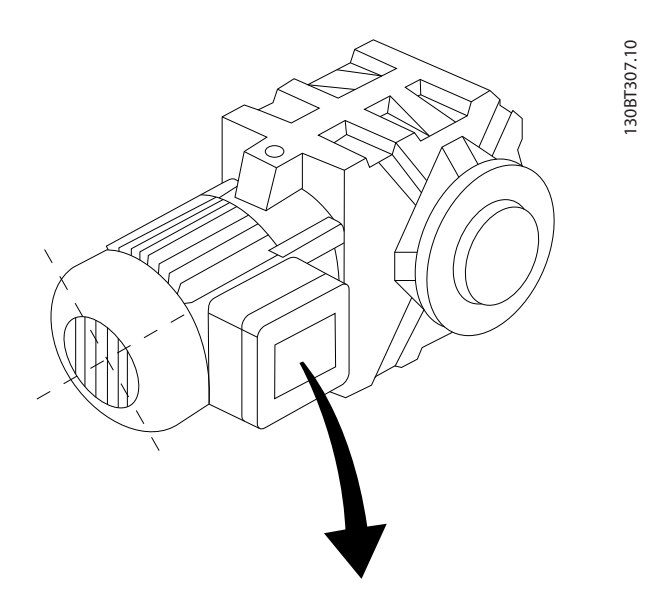

| BAUER D-7 3734 ESLINGEN   |       |           |     |    |  |  |
|---------------------------|-------|-----------|-----|----|--|--|
| 3~ MOTOR NR. 1827421 2003 |       |           |     |    |  |  |
|                           |       |           |     |    |  |  |
| S/E005A9                  |       |           |     |    |  |  |
|                           | 1,5   | <b>KW</b> |     |    |  |  |
| n <sub>2</sub> 31,5       | /MIN. | 400       | Υ   | V  |  |  |
| n <sub>1</sub> 1400       | /MIN. |           | 50  | Hz |  |  |
| cos 0,80                  |       |           | 3,6 | Α  |  |  |
|                           |       |           |     |    |  |  |
| 1,7L                      |       |           |     |    |  |  |
| B                         | IP 65 | H1/1A     |     |    |  |  |

**Рисунок 3.31 Паспортная табличка двигателя**

3. Выполните автоматическую адаптацию двигателя (ААД), чтобы обеспечить оптимальную производительность двигателя.

- a. Соедините клемму 27 с клеммой 12 или установите в *5-12 Клемма 27, цифровой вход* значение «Не используется» (*5-12 Клемма 27, цифровой вход* [0]).
- b. Запустите AАД *1-29 Авто адаптация двигателя (AАД)*.
- c. Выберите полный или сокращенный режим ААД. Если установлен LC-фильтр, запустите только сокращенный режим ААД или снимите LC-фильтр на время выполнения ААД.
- d. Нажмите [OK]. На дисплее появится сообщение «Press [Hand On] to start» (Нажмите [Hand on] (Ручной пуск) для запуска).
- e. Нажмите [Hand On] (Ручной пуск). Индикатор выполнения операции показывает ход процесса ААД.
- f. Нажатие кнопки [Off] (Выкл.) преобразователь частоты переключится в аварийный режим, и на дисплее появится сообщение о том, что ААД была прекращена пользователем.

### **Останов ААД в процессе выполнения**

### **ААД успешно выполнена**

- **•** На дисплее появится сообщение «Press [OK] to finish AMA» (Нажмите [OK] для завершения ААД).
- **•** Нажмите кнопку [OK], чтобы выйти из режима ААД.

### **Ошибка при выполнении ААД**

- **•** Преобразователь частоты переключается в аварийный режим. Описание аварийного сигнала см. в *[глава 9 Предупреждения и](#page-139-0) [аварийные сигналы](#page-139-0)*.
- **•** В записи Report Value (Отчетное значение) в журнале аварийных сигналов будет указан последний ряд измерений, выполненных ААД до переключения преобразователя частоты в аварийный режим. Этот номер и описание аварийного сообщения помогут пользователю при поиске и устранении неисправностей. При обращении в отдел обслуживания компании Danfoss следует указать номер и привести текст аварийного сообщения.

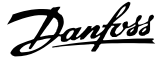

Невозможность успешного завершения ААД часто связана с ошибками при регистрации данных из паспортной таблички двигателя, а также с большим различием мощностей двигателя и преобразователя частоты.

# **Задайте требуемые пределы скорости вращения и время изменения скорости.**

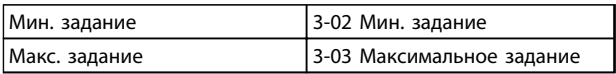

#### **Таблица 3.15 Параметры задания**

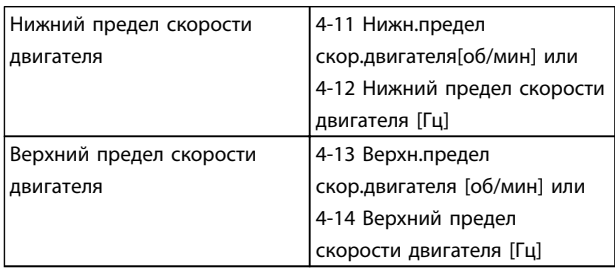

### **Таблица 3.16 Пределы скорости**

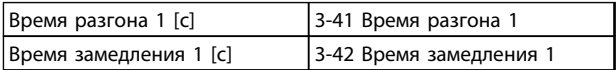

**Таблица 3.17 Длительность изменения скорости**

### 3.6 Дополнительные соединения

# 3.6.1 Управление механическим тормозом

**При использовании привода в оборудовании для подъема/опускания грузов необходимо наличие возможности управления электромеханическим тормозом.**

- **•** Управление тормозом осуществляется с использованием выхода реле или цифрового выхода (клемма 27 или 29).
- **•** Пока преобразователь частоты не может «поддерживать» двигатель из-за того, что когда нагрузка слишком велика, выход должен быть замкнут (напряжение должно отсутствовать).
- **•** Для применений с электромеханическим тормозом следует выбрать *[32] Управл.мех.тормозом* в группе параметров *5-4\* Реле*.
- **•** Тормоз отпущен, когда ток двигателя превышает значение, заданное в *параметр 2-20 Ток отпускания тормоза*.

**•** Тормоз срабатывает, если выходная частота меньше частоты, установленной в *параметр 2-21 Скорость включения тормоза [об/мин]* или *параметр 2-22 Скорость включения тормоза [Гц]*, и только в том случае, если преобразователь частоты выполняет команду останова.

Если преобразователь частоты находится в аварийном режиме или в ситуации перенапряжения, механический тормоз срабатывает незамедлительно.

# 3.6.2 Параллельное соединение двигателей

Преобразователь частоты может управлять несколькими двигателями, включенными параллельно. Общий ток, потребляемый двигателями, не должен превышать номинальный выходной ток I<sub>M,N</sub> преобразователя частоты.

# *УВЕДОМЛЕНИЕ*

**Монтаж с кабелями, соединенными в общий жгут, как показано на** *[Рисунок 3.32](#page-41-0)***, рекомендуется только при небольшой длине кабелей.**

# *УВЕДОМЛЕНИЕ*

**Если двигатели соединены параллельно, то параметр** *1-29 Авто адаптация двигателя (AАД)* **использоваться не может.**

# *УВЕДОМЛЕНИЕ*

**В системах с двигателями, соединенными параллельно, электронное тепловое реле (ЭТР) преобразователя частоты нельзя использовать для защиты отдельных двигателей. Следует предусмотреть дополнительную защиту двигателей с помощью термисторов в каждом двигателе или индивидуальных термореле. Автоматические выключатели для использования в качестве защитных устройств не подходят.**

**3 3**

Danfoss

<span id="page-41-0"></span>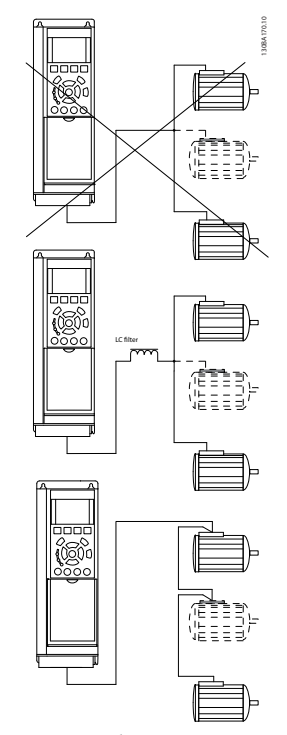

**Рисунок 3.32 Монтаж с кабелями, соединенными в общей точке**

Если мощности двигателей сильно различаются, могут возникать проблемы при запуске и на низких скоростях вращения. Относительно большое омическое сопротивление статора в небольших двигателях требует более высокого напряжения при запуске и на малых оборотах.

# 3.6.3 Тепловая защита двигателя

Электронное тепловое реле преобразователя частоты имеет аттестацию UL для защиты одного двигателя, когда для *параметр 1-90 Тепловая защита двигателя* установлено значение *ЭТР: отключение*, а для *1-24 Ток двигателя* — значение номинального тока двигателя (см. паспортную табличку двигателя). Для тепловой защиты двигателя можно также использовать дополнительную плату термисторов PTC MCB 112. Эта плата отвечает требованиям ATEX по защите двигателей во взрывоопасных зонах 1/21 и 2/22. Если для параметра *параметр 1-90 Тепловая защита двигателя* установлено значение *[20] ATEX ETR (ЭТР в соотв. с ATEX)* и используется MCB 112, двигателем с защитой Ex-e можно управлять во взрывоопасных зонах. Подробнее о настройке преобразователя частоты для обеспечения безопасной работы двигателей с защитой Ex-e см. Руководство по программированию.

# <span id="page-42-0"></span>4 Пусконаладка и функциональные проверки

# 4.1 Предпусковые проверки

# **ПРЕДУПРЕЖДЕНИЕ**

**Перед включением устройства в сеть проведите полный осмотр системы, как подробно описано в** *Таблица 4.1***. Отмечайте элементы, установка которых закончена.**

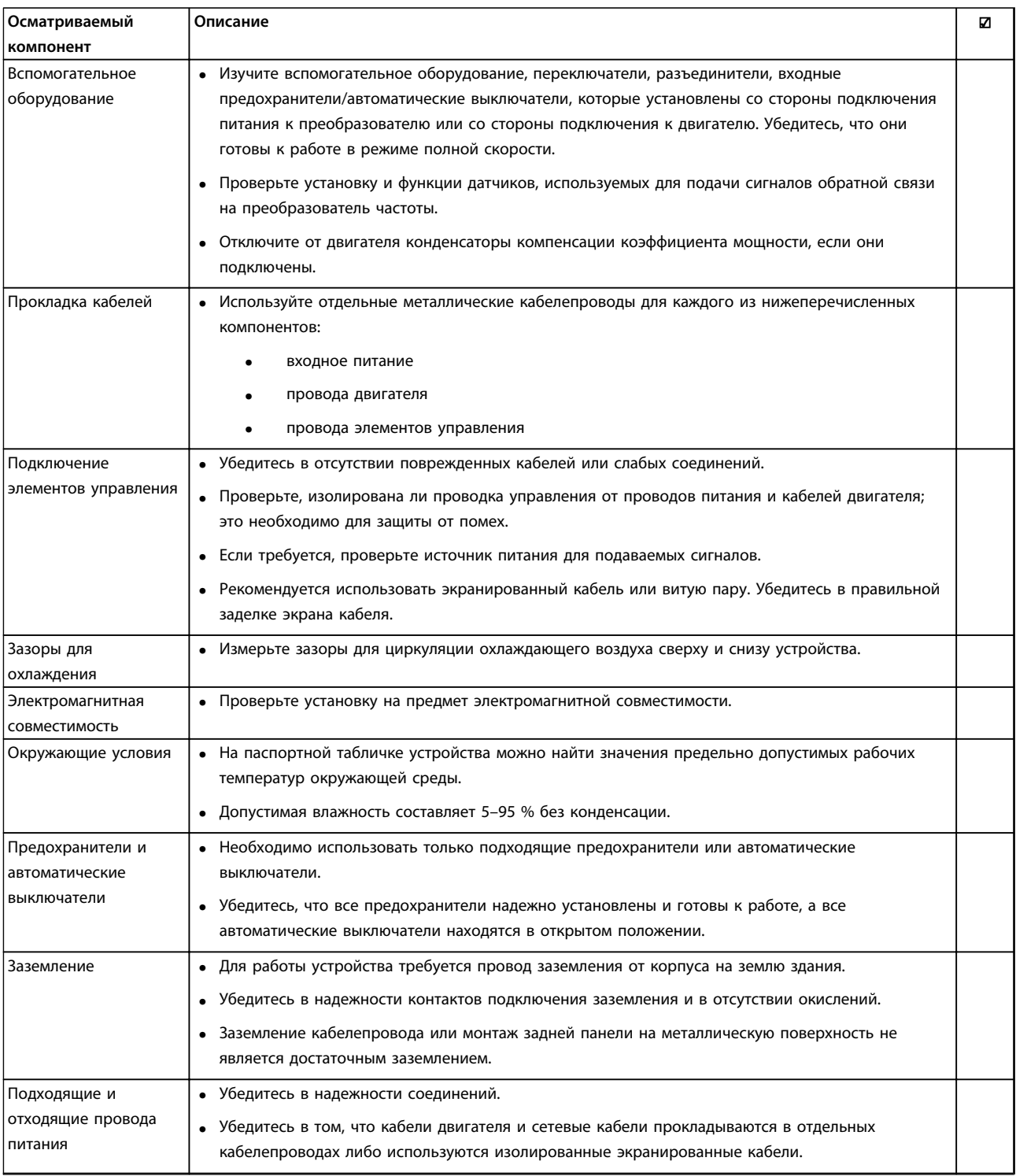

Danfoss

<span id="page-43-0"></span>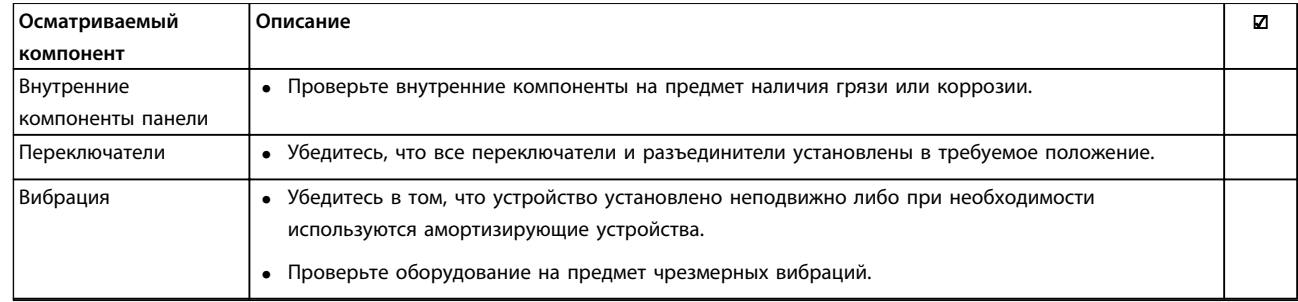

**Таблица 4.1 Перечень предпусковых проверок**

4.2 Подключение оборудования к сети питания

# **ВНИМАНИЕ!**

# **ВЫСОКОЕ НАПРЯЖЕНИЕ!**

**В подключенных к сети переменного тока преобразователях частоты имеется опасное напряжение. Установка, пусконаладочные работы и обслуживание должны осуществляться только компетентным персоналом. Несоблюдение данного требования может привести к летальному исходу или серьезным травмам.**

# **ВНИМАНИЕ!**

# **НЕПРЕДНАМЕРЕННЫЙ ПУСК!**

**Если преобразователь частоты подключен к сети питания переменного тока, двигатель может включиться в любое время. Преобразователь частоты, двигатель и любое исполнительное оборудование должны быть в состоянии эксплуатационной готовности. Несоблюдение данного требования может привести к летальному исходу, получению серьезных травм или к повреждению оборудования.**

- 1. Убедитесь, что входное напряжение находится в пределах 3 % от номинального. В противном случае следует откорректировать входное напряжение перед выполнением дальнейших действий.
- 2. Убедитесь, что вся проводка дополнительного оборудования, при его наличии, соответствуют сфере его применения.
- 3. Убедитесь, что все регуляторы оператора отключены. Двери панелей должны быть закрыты, либо должна быть установлена крышка.
- 4. Подключите питание к устройству. Не запускайте преобразователь частоты на данном этапе. Если используются разъединители, переключите их для подачи питания на преобразователь частоты.

# *УВЕДОМЛЕНИЕ*

**Если в строке состояния в нижней части LCP отображаются сообщения AUTO REMOTE COASTING (Автоматический дистанционный сигнал останова выбегом) или** *Аварийный сигнал 60, Внешн.блокировка***, устройство готово к работе, но не хватает входного сигнала на клемме 27.**

# 4.3 Базовое рабочее программирование

Перед включением преобразователя частоты требуется выполнить его базовое программирование для достижения оптимальных рабочих характеристик. Базовое рабочее программирование подразумевает ввод параметров, указанных в паспортной табличке двигателя, а также указание минимальной и максимальной рабочих скоростей двигателя. Рекомендуемые параметры предназначены для пусконаладочных работ и проверки устройства. Настройки для конкретных применений могут отличаться. Подробные инструкции относительно ввода параметров с использованием LCP см. в *[глава 5.1 Управление](#page-47-0)*.

Вводите данные при ВКЛЮЧЕННОМ питании, но до включения преобразователя частоты. Существует два способа программирования преобразователя частоты: либо с помощью программного обеспечения Smart Application Set-up (SAS), либо с помощью процедуры, описанной далее. Программное обеспечение SAS — это мастер быстрой настройки для наиболее распространенных применений. При первом запуске и после сброса на экране LCP отображается мастер SAS. Следуйте инструкциям, появляющимся последовательно на экране, чтобы настроить перечисленные применения. SAS можно также найти в быстром меню. Кнопку [Info] (Информация) можно использовать на протяжении всего процесса настройки с помощью Smart Set-up, чтобы просматривать справочную информацию для различных параметров, настроек и сообщений.

# *УВЕДОМЛЕНИЕ*

**Начальные условия в мастере игнорируются.**

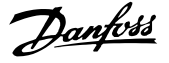

# *УВЕДОМЛЕНИЕ*

**Если не предпринять какое-либо действие после первого включения или сброса, экран программы SAS автоматически исчезнет через 10 минут.**

Если программа SAS не используется, введите данные согласно описанной ниже процедуре.

- 1. Дважды нажмите кнопку [Main Menu] (Главное меню) на LCP.
- 2. С помощью кнопок навигации выберите группу параметров *0-\*\* Управл./отображ.* и нажмите [OK].
- 3. Нажмите [OK].

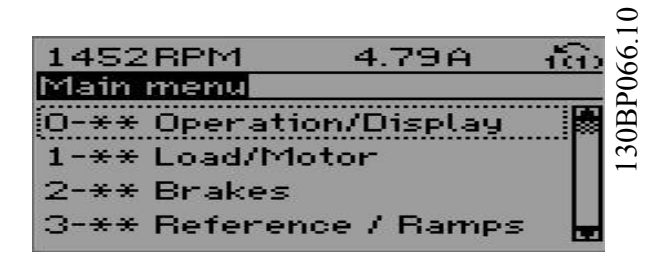

**Рисунок 4.1 0-\*\* Управл./отображ.**

4. С помощью кнопок навигации выберите группу параметров *0-0\* Основные настройки* и нажмите [OK].

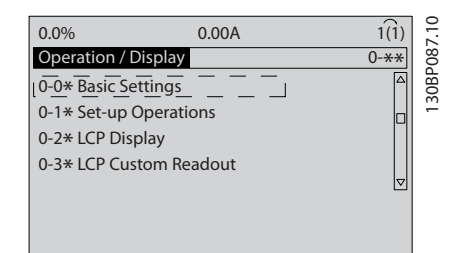

**Рисунок 4.2 0-0\* Основные настройки**

5. Используйте навигационные кнопки для выбора *0-03 Региональные установки* и нажмите [ОК].

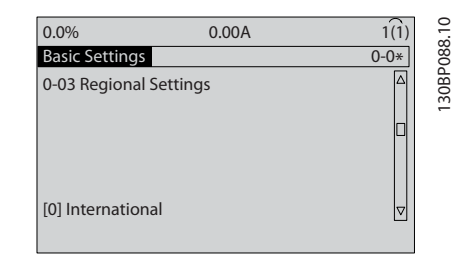

**Рисунок 4.3 0-03 Региональные установки**

- 6. Используйте навигационные кнопки для выбора требуемого значения (*Международные* или *Северная Америка)*, затем нажмите [OK]. (При этом изменяются значения по умолчанию для целого ряда основных параметров. См. полный перечень в *[глава 6 Программирование](#page-56-0)*.)
- 7. Нажмите кнопку [Quick Menu] (Быстрое меню) на LCP.
- 8. С помощью кнопок навигации выберите группу параметров *Q2 Быстрая настройка*.
- 9. Нажмите [OK].

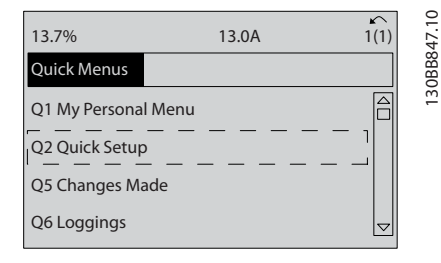

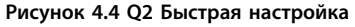

### 10. Выберите язык и нажмите [OK].

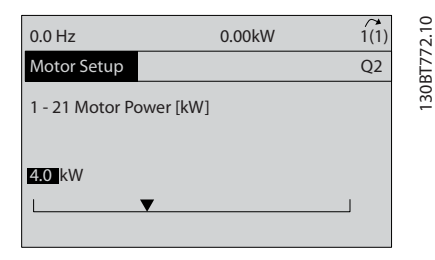

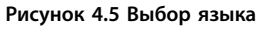

- 11. Если между клеммами управления 12 и 27 установлена перемычка, оставьте для параметра *5-12 Клемма 27, цифровой вход* значение по умолчанию. В противном случае выберите *Не используется*. Для преобразователей частоты с дополнительным обводом перемычка не требуется.
- 12. *параметр 3-02 Мин. задание*.
- 13. *параметр 3-03 Максимальное задание*.
- 14. *3-41 Время разгона 1*.
- 15. *3-42 Время замедления 1*.
- 16. *3-13 Место задания*. Связанное Ручн/Авто\*, Местное, Дистанционное.

# 4.4 Проверка местного управления

# **ПРЕДУПРЕЖДЕНИЕ**

### **ЗАПУСК ДВИГАТЕЛЯ!**

**Убедитесь, что двигатель, система и все подключенное оборудование готовы к запуску. Ответственность за обеспечение безопасной эксплуатации оборудования в любых условиях несет пользователь. Непроведение проверки готовности к запуску двигателя, системы и всего подключенного оборудования может привести к получению травм или к повреждению оборудования.** 

# *УВЕДОМЛЕНИЕ*

**Кнопка [Hand On] (Ручной пуск) подает команду местного пуска на преобразователь частоты. Кнопка [Off] (Выкл.) выполняет останов.**

**При работе в режиме местного управления кнопки со стрелками [**▲**] и [**▼**] увеличивают и уменьшают частоту вращения преобразователя частоты, а кнопки [**◄**] и [**►**] перемещают курсор на цифровом дисплее.**

- 1. Нажмите [Hand On] (Ручной пуск).
- 2. Разгоните преобразователь частоты до полной скорости нажатием кнопки [▲]. При переводе курсора в левую сторону от десятичной точки вводимые значения изменяются быстрее.
- 3. Обратите внимание на наличие каких-либо проблем с ускорением.
- 4. Нажмите [Off] (Выкл.).
- 5. Обратите внимание на наличие каких-либо проблем с замедлением.

Если обнаружены проблемы с ускорением

**•** В случае появления предупреждений или аварийных сигналов см. *[глава 9 Предупреждения и аварийные сигналы](#page-139-0)*

Danfoss

- **•** Убедитесь в правильности ввода данных двигателя.
- **•** Увеличьте время разгона в *3-41 Время разгона 1*
- **•** Увеличьте значение предела по току в *4-18 Предел по току*.
- **•** Увеличьте значение предела крутящего момента в *4-16 Двигательн.режим с огранич. момента*.

Если обнаружены проблемы с замедлением

- **•** В случае появления предупреждений или аварийных сигналов см. *[глава 9 Предупреждения и аварийные сигналы](#page-139-0)*.
- **•** Убедитесь в правильности ввода данных двигателя.
- **•** Увеличьте значение времени замедления в *3-42 Время замедления 1*.
- **•** Включите функцию контроля перенапряжения в *2-17 Контроль перенапряжения*.

См. *[глава 5.1.2 Как работать с графической LCP \(GLCP\)](#page-47-0)* для возврата преобразователя частоты в исходное состояние после отключения.

# *УВЕДОМЛЕНИЕ*

**В разделах с** *[глава 4.1 Предпусковые проверки](#page-42-0)* **по**  *[глава 4.3 Базовое рабочее программирование](#page-43-0)* **описываются процедуры подачи питания на преобразователь частоты, базовое программирование, настройки и функциональные проверки.**

# 4.5 Пусконаладка системы

Прежде чем выполнять процедуру, описанную в этом разделе, завершите подключение всех пользовательских проводов и программирование применения. Дополнительную информацию по настройке применений см. в *[глава 7 Примеры применения](#page-129-0)*. После пользовательской настройки в соответствии с применением рекомендуется выполнить следующую процедуру.

# **ПРЕДУПРЕЖДЕНИЕ**

### **ЗАПУСК ДВИГАТЕЛЯ!**

**Убедитесь, что двигатель, система и все подключенное оборудование готовы к запуску. Ответственность за обеспечение безопасной эксплуатации оборудования в любых условиях несет пользователь. Непроведение проверки готовности к запуску двигателя, системы и всего подключенного оборудования может привести к получению травм или к повреждению оборудования.**

- 1. Нажмите [Auto On] (Автоматический пуск).
- 2. Убедитесь, что функции внешнего управления подключены к преобразователю частоты соответствующим образом и проведено все необходимое программирование.
- 3. Подайте внешнюю команду пуска.
- 4. Отрегулируйте задание скорости по всему диапазону.
- 5. Снимите внешнюю команду пуска.
- 6. Посмотрите, есть ли какие-либо проблемы.

В случае появления предупреждений или аварийных сигналов см. *[глава 9 Предупреждения и аварийные](#page-139-0) [сигналы](#page-139-0)*.

Danfoss

Danfoss

# <span id="page-47-0"></span>5 Интерфейс пользователя

# 5.1 Управление

# 5.1.1 Режимов работы

**Имеется два способа управления приводом Low Harmonic Drive:**

- **•** Графическая панель местного управления (GLCP)
- **•** Через последовательный порт связи RS-485 или по шине USB, оба способа служат для связи с компьютером

# 5.1.2 Как работать с графической LCP (GLCP)

Привод Low Harmonic Drive имеет две LCP: одну для секции преобразователя частоты (справа), другую для секции активного фильтра (слева). Обе панели LCP выполняют аналогичные функции. Каждая LCP управляет только тем модулем, к которому подключена, и любая связь между двумя LCP отсутствует. Как работать с графической панелью местного управления (GLCP)

# *УВЕДОМЛЕНИЕ*

**Активный фильтр должен работать в автоматическом режиме. Нажмите кнопку [Auto On] (Автоматический пуск) на LCP фильтра.**

Для GLCP (LCP 102) действительно следующее.

### **GLCP разделена на четыре функциональные зоны:**

- **•** Графический дисплей со строками состояния.
- **•** Кнопки меню и световые индикаторы (светодиоды), позволяющие выбирать режим, изменять параметры и переключать функции дисплея.
- **•** Кнопки навигации и световые индикаторы (светодиоды).
- **•** Кнопки управления и световые индикаторы (светодиоды).

### **Графический дисплей:**

ЖК-дисплей имеет фоновую подсветку и шесть алфавитно-цифровых строк. В режиме [Status] (Состояние) на LCP может отображаться до пяти рабочих переменных. Пример LCP преобразователя частоты показан на *Рисунок 5.1*. LCP фильтра выглядит точно так же, но выводит на дисплей информацию о работе фильтра.

- 1. Дисплей
	- 1a **Строка состояния:** сообщения о состоянии с отображением пиктограмм и графики.
	- 1b **Строка 1–2:** строки данных оператора для отображения данных или переменных, выбранных пользователем. Нажав кнопку [Status] (Состояние), можно добавить одну дополнительную строку.
	- 1c **Строка состояния:** текстовые сообщения о состоянии.
- 2. Программные кнопки меню
- 3. Индикаторы/панель навигации
- 4. Кнопки управления

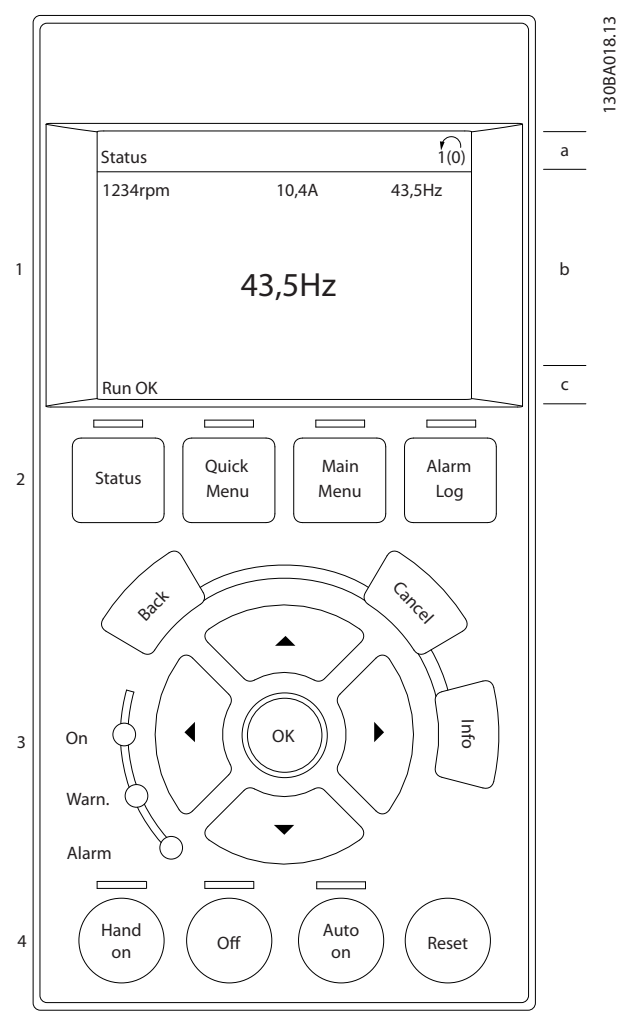

**Рисунок 5.1 LCP**

Danfoss

Дисплей разделен на три части.

### **Верхняя часть (a)**

В режиме отображения состояния показывает состояния. В других режимах и в случае аварийного сигнала/предупреждения на этой строке отображается до двух переменных.

Отображается номер активного набора параметров (набор, выбранный в качестве активного в *0-10 Активный набор*). Если программируется набор параметров, отличный от активного, справа появляется номер программируемого набора (в скобках).

### **Средняя часть (b)**

Отображает до 5 переменных с указанием соответствующего блока, независимо от состояния. В случае аварийного сигнала/предупреждения вместо переменных отображается предупреждение.

Нажатием кнопки [Status] (Состояние) можно переключаться между тремя экранами индикации состояния.

На каждом экране состояния отображаются рабочие переменные в различном формате.

С каждой из отображаемых рабочих переменных могут быть связаны несколько значений или результатов измерения. Отображаемые значения/результаты измерения можно определить с помощью параметров 0-20, 0-21, 0-22, 0-23 и 0-24.

Каждое значение/показание измерения, выбранное с помощью параметров с 0-20 по 0-24, имеет собственный масштаб и количество знаков после возможной десятичной запятой. Большие численные значения отображаются с меньшим числом знаков после десятичной запятой.

Пример: показание тока 5,25 A; 15,2 A 105 A.

### **Экран состояния I**

Это состояние вывода на экран является стандартным после пусконаладки или после инициализации. Для получения информации относительно связей значения/результата измерения с отображаемыми рабочими переменными (1.1, 1.2, 1.3, 2 и 3) используйте кнопку [Info] (Информация).

Обратите внимание на рабочие переменные, показываемые на экране на *Рисунок 5.2*. Рабочие переменные 1.1, 1.2 и 1.3 отображаются в малом формате. Рабочие переменные 2 и 3 отображаются в среднем формате.

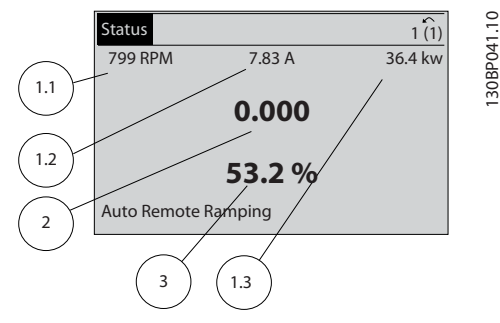

**Рисунок 5.2 Экран состояния I — Рабочие переменные**

#### **Экран состояния II**

мощность двигателя и частота.

Обратите внимание на рабочие переменные (1.1, 1.2, 1.3 и 2), отображаемые на экране на *Рисунок 5.3*. В этом примере в качестве переменных в первой и второй строках выбраны скорость, ток двигателя,

1.1, 1.2 и 1.3 отображаются в малом формате. 2 отображается в крупном формате.

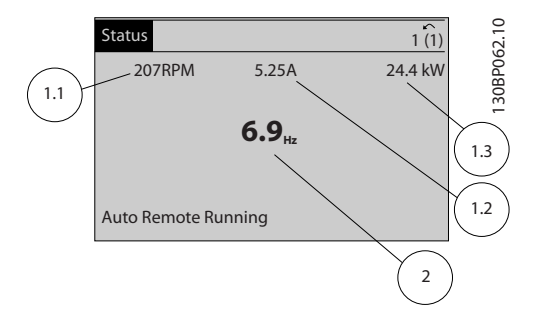

**Рисунок 5.3 Экран состояния II — Рабочие переменные**

### **Экран состояния III**

На этом экране состояния отображаются событие и действие интеллектуального логического управления.

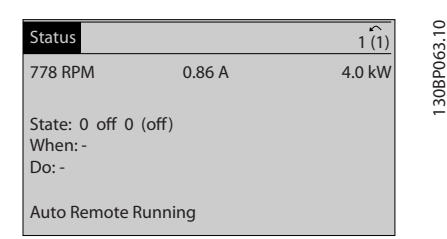

**Рисунок 5.4 Экран состояния III — Рабочие переменные**

# *УВЕДОМЛЕНИЕ*

**Экран состояния III недоступен на LCP фильтра.**

**5 5**

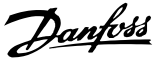

### **Нижняя часть**

В режиме состояния всегда показывает состояние преобразователя частоты.

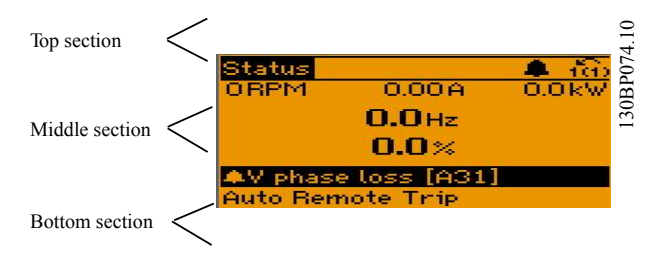

**Рисунок 5.5 Нижняя часть, режим состояния**

#### **Регулировка контрастности изображения**

Нажмите [status] (состояние) и [▲] для снижения яркости изображения

Нажмите [Status] (Состояние) и [▼] для повышения яркости изображения

### **Световые индикаторы (светодиоды):**

Если превышаются некоторые определенные пороговые значения, загораются светодиоды аварийной и/или предупредительной сигнализации. На панели управления появляется текст с информацией о состоянии и аварийной ситуации. Светодиод On загорается, когда на преобразователь

частоты поступает питание

- **•** от сети
- **•** с шины постоянного тока
- **•** внешнего источника 24 В.

Одновременно включается фоновая подсветка. Световые индикаторы (светодиоды)

- **•** Зеленый светодиод/On: секция управления работает.
- **•** Желтый светодиод/Warn.: обозначает предупреждение.
- **•** Мигающий красный светодиод/Alarm: обозначает аварийный сигнал.

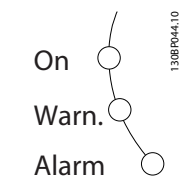

**Рисунок 5.6 Светодиодные индикаторы состояния**

# **Кнопки GLCP**

### **Кнопки меню**

Кнопки меню разделяются по функциям. Кнопки под дисплеем и световыми индикаторами используются для настройки параметров, в том числе для выбора индикации на дисплее во время нормальной работы.

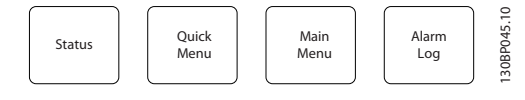

**Рисунок 5.7 Кнопки меню**

### **[Status] (Состояние)**

Служит для индикации состояния преобразователя частоты (и/или двигателя) или фильтра, соответственно. Путем последовательных нажатий кнопки [Status] (Состояние) на LCP привода можно выбрать три различных режима отображения состояния: показания на 5 строках, показания на 4 строках или интеллектуальное логическое управление. Функция интеллектуального логического управления недоступна для фильтра.

Кнопка [Status] (Состояние) используется для выбора режима отображения или для возврата к выбору режима отображения из экранов

- **•** быстрого меню
- **•** главного меню
- **•** аварийных сигналов

Кнопка [Status] (Состояние) используется для переключения между режимами отображения одной или двуж переменных. Status (Состояние)

### **[Quick Menu] (Быстрое меню)**

Позволяет выполнять быструю настройку преобразователя частоты или фильтра и программировать наиболее распространенные функции. Быстрое меню

### **[Quick Menu] (Быстрое меню) содержит следующие пункты:**

- **•** Q1: Мое личное меню
- **•** Q2: Быстрая настройка
- **•** Q5: Внесенные изменения
- **•** Q6: Регистрация данных

Поскольку активный фильтр встроен в привод Low Harmonic Drive, потребуется выполнить минимальный объем программирования. LCP фильтра отображает информацию о работе фильтра: полный коэффициент нелинейных искажений (THD) напряжения или тока, откорректированный ток, подаваемый ток или сos ϕ и коэффициент активной мощности.

Параметры быстрого меню могут быть просмотрены непосредственно (при условии, что с помощью параметров 0-60, 0-61, 0-65 или 0-66 не был задан пароль).

Имеется возможность прямого переключения между режимом быстрого меню и режимом главного меню.

### **[Main Menu] (Главное меню)**

Используется для программирования всех параметров. Параметры главного меню могут быть вызваны непосредственно (при условии, что с помощью параметров 0-60, 0-61, 0-65 или 0-66 не был задан пароль).

Возможно прямое переключение между режимом главного меню и режимом быстрого меню. Быстрый вызов параметра может быть произведен нажатием и удержанием в течение 3 секунд кнопки **[Main Menu]** (Главное меню). Быстрый вызов параметра позволяет осуществить непосредственный доступ к любому параметру.

### **[Alarm Log] (Журнал аварий)**

При нажатии этой кнопки отображается перечень пяти последних аварийных сигналов (имеющих номера A1– A5). Для вывода дополнительных сведений об аварийном сигнале при помощи кнопок со стрелками перейдите к требуемому номеру аварийного сигнала и нажмите кнопку [OK]. При этом отображается информация о состоянии преобразователя частоты или фильтра перед тем, как он вошел в аварийный режим.

### **[Back] (Назад)**

Позволяет вернуться к предыдущему шагу или уровню в структуре перемещений.

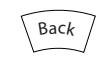

**Рисунок 5.8 Кнопка Back (Назад)**

### **[Cancel] (Отмена)**

Служит для отмены последнего изменения или команды; действует до перехода к другому дисплею.

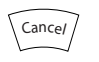

**Рисунок 5.9 Кнопка Cancel (Отмена)**

### **[Info] (Информация)**

служит для вывода информации о команде, параметре или функции в любом окне дисплея. Кнопка [Info] (Информация) служит для предоставления подробных сведений всегда, когда в этом есть необходимость. Выход из информационного режима осуществляется нажатием любой из кнопок [Info] (Информация), [Back] (Назад) или [Cancel] (Отмена).

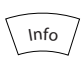

**Рисунок 5.10 Кнопка Info (Информация)**

### **Кнопки навигации**

Четыре кнопки навигации используются для перемещения между выбираемыми значениями в **[Quick Menu] (Быстрое меню), [Main Menu] (Главное меню)** и **[Alarm Log] (Журнал аварий)**. Для перемещения курсора используются кнопки навигации.

#### **[OK]**

Эта кнопка предназначена для выбора параметра, на который указывает курсор, и для подтверждения изменения параметра.

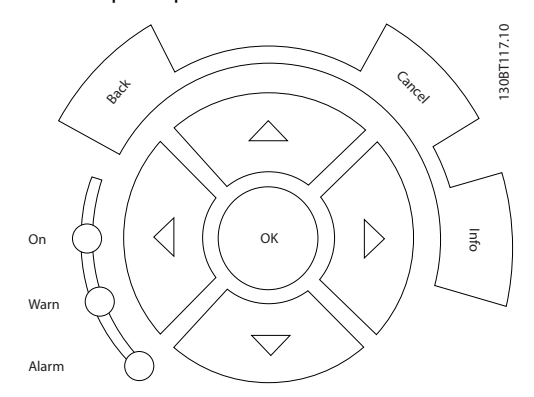

**Рисунок 5.11 Навигационные кнопки**

### **Кнопки управления**

Для местного управления. Находятся в нижней части панели управления.

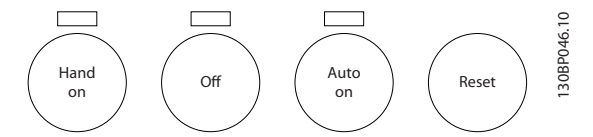

**Рисунок 5.12 Кнопки управления**

**5 5**

Danfoss

### **[Hand On] (Ручной пуск)**

позволяет управлять преобразователем частоты через GLCP. Кнопка [Hand on] (Ручной пуск) также выполняет пуск двигателя, после чего становится возможным ввод задания скорости вращения двигателя с помощью кнопок со стрелками. В *0-40 Кнопка [Hand on] на LCP* для кнопки можно выбрать значение *[1] Разрешено* или *[0] Запрещено*.

### **Следующие сигналы управления остаются активными после нажатия кнопки [Hand On] (Ручной пуск):**

- **•** [Hand On] (Ручной пуск) [Off] (Выкл.) [Auto On] (Автоматический пуск)
- **•** Сброс
- **•** Останов выбегом, инверсный (вращение двигателя по инерции до останова)
- **•** Реверс
- **•** Выбор конфигурации «младший бит» выбор конфигурации «старший бит»
- **•** Команда останова, поданная по каналу последовательной связи
- **•** Быстрый останов
- **•** Торможение постоянным током

# *УВЕДОМЛЕНИЕ*

**Внешние сигналы останова, активированные с помощью сигналов управления или переданные по шине последовательной связи, отменяют команду пуска, поданную с LCP.**

### **[Off] (Выкл.)**

Служит для останова подключенного двигателя (при нажатии этой кнопки на LCP преобразователя частоты) или фильтра (при нажатии этой кнопки на LCP фильтра). В *0-41 Кнопка [Off] на МПУ* для кнопки можно выбрать значение *[1] Разрешено* или *[0] Запрещено*. Если функция внешнего останова не выбрана и кнопка [Off] (Выкл.) неактивна, двигатель можно остановить путем отключения питающей сети.

### **[Auto On] (Автоматический пуск)**

Позволяет управлять преобразователем частоты через клеммы управления и/или последовательную связь. Когда на клеммы управления и/или на шину управления поступает сигнал пуска, преобразователь частоты запускается. В *0-42 Кнопка [Auto on] на МПУ* для кнопки можно выбрать значение *[1] Разрешено* или *[0] Запрещено*.

# *УВЕДОМЛЕНИЕ*

**Активный сигнал HAND — OFF — AUTO, подаваемый через цифровые входы, имеет более высокий приоритет по сравнению с сигналами, подаваемыми кнопками управления [Hand on] (Ручной пуск) — [Auto on] (Автоматический пуск).**

# **[Reset] (Сброс)**

Применяется для возврата преобразователя частоты или фильтра в исходное состояние после аварийного сигнала (отключения). Для этой кнопки в параметре *0-43 Кнопка [Reset] на LCP* на LCP можно выбрать значение *[1] Разрешено* или *[0] Запрещено*. Сброс

### **Быстрый вызов параметра**

может быть произведен нажатием и удержанием в течение 3 секунд кнопки [Main Menu] (Главное меню). Быстрый вызов параметра позволяет осуществить непосредственный доступ к любому параметру.

# 5.1.3 Изменение данных

- 1. Нажмите [Quick Menu] (Быстрое меню) или [Main Menu] (Главное меню).
- 2. При помощи кнопок [▲] и [▼] найдите группу параметров, подлежащую редактированию. Изменение данных
- 3. Нажмите [OK].
- 4. При помощи кнопок [▲] и [▼] найдите параметр, подлежащий редактированию.
- 5. Нажмите [OK].
- 6. При помощи кнопок [▲] и [▼] установите требуемое значение параметра. Или при помощи кнопок [◄] и [►] сдвигайте курсор к тем или иным цифрам числа. Курсор указывает на цифру, выбранную для изменения. Кнопка  $[4]$  увеличивает значение, кнопка  $[4]$  уменьшает.
- 7. Нажмите кнопку [Cancel] (Отмена) для отмены изменения или [OK] для подтверждения изменения и сохранения новой настройки.

# 5.1.4 Изменение текстовой величины

Если выбранный параметр представляет собой текст, его значение можно изменить при помощи кнопок [▲]/  $[\mathbf{v}]$ .

Кнопка [▲] увеличивает значение, кнопка [▼] уменьшает значение. Поместите курсор на значение, которое требуется сохранить, и нажмите кнопку [OK].

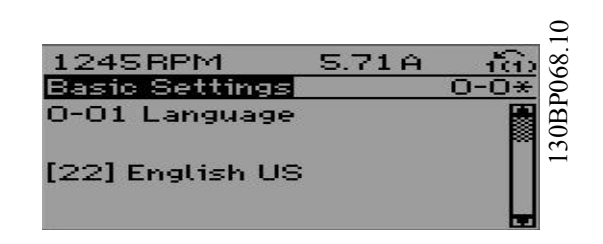

**Рисунок 5.13 Пример дисплея**

# 5.1.5 Изменение группы численных значений

Если выбранный параметр представляет собой числовое значение, его можно изменить при помощи навигационных кнопок [◄] и [►], а также навигационных кнопок [▲] и [▼]. Для перемещения курсора по горизонтали нажимайте кнопки [◄] и [►].

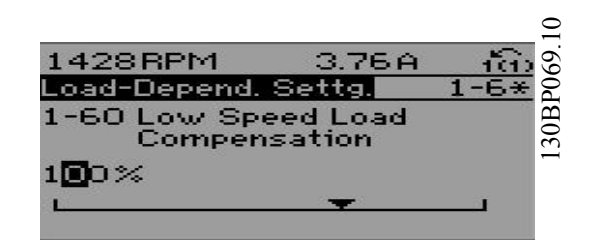

**Рисунок 5.14 Пример дисплея**

Используйте кнопки [▲]/[▼] для изменения значения параметра. Кнопка [▲] увеличивает значение, а кнопка [▼] — уменьшает его. Поместите курсор на значение, которое требуется сохранить, и нажмите кнопку [OK].

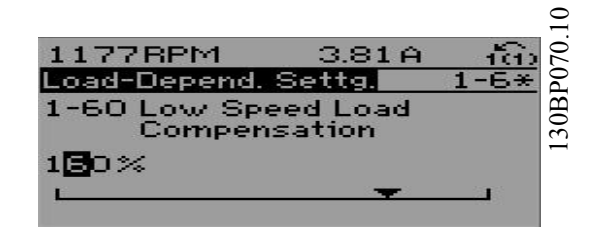

**Рисунок 5.15 Пример дисплея**

# 5.1.6 Ступенчатое изменение значения параметра

Некоторые параметры можно изменять как дискретно, так и плавно. Этот способ применим в отношении параметров *1-20 Мощность двигателя [кВт]*, *параметр 1-22 Напряжение двигателя* и *1-23 Частота двигателя*.

Указанные параметры изменяются либо как группа числовых значений, либо как плавно изменяемые числовые значения.

# 5.1.7 Показания и программирование индексированных параметров

Параметры нумеруются при вводе в просматриваемый стек.

*15-30 Жур.авар: код ошибки* до *15-32 Жур.авар: время* содержат журнал отказов, данные из которого можно выводить на экран. Выберите параметр, нажмите кнопку [OK] и с помощью кнопок навигации «вверх»/«вниз» просматривайте зарегистрированные значения.

В качестве другого примера рассмотрим *3-10 Предустановленное задание*:

Выберите параметр, нажмите [OK] и используйте кнопки [▲]/[▼] для прокрутки индексированных значений. Чтобы изменить значение параметра, выберите индексированное значение и нажмите кнопку [OK]. Для изменения значения используйте кнопки [▲]/[▼]. Чтобы принять новое значение, нажмите кнопку [OK]. Для отмены нажмите кнопку [Cancel] (Отмена). Чтобы выйти из параметра, нажмите кнопку [Back] (Назад).

# 5.1.8 Быстрый перенос настроек параметров при использовании **GLCP**

После завершения настройки сохраните значения параметров (создайте их резервную копию) в GLCP или в ПК при помощи средства конфигурирования MCT 10.

# **ВНИМАНИЕ!**

**Перед выполнением любой из этих операций остановите двигатель.**

### **Сохранение данных в LCP**

- 1. Перейдите к *0-50 Копирование с LCP*
- 2. Нажмите [OK]
- 3. Выберите *[1] Все в LCP*.
- 4. Нажмите [OK]

Значения всех параметров теперь будут сохранены в памяти GLCP, при этом ход процесса сохранения указывает индикатор выполнения. После достижения 100 % нажмите кнопку [OK].

Теперь GLCP может быть подключена к другому преобразователю частоты, и значения параметров могут быть скопированы в этот преобразователь.

### **Передача данных из LCP в преобразователь частоты**

- 1. Перейдите к *0-50 Копирование с LCP*
- 2. Нажмите [OK]
- 3. Выберите *[2] Все из LCP*.
- 4. Нажмите [OK]

Значения параметров, сохраненные в памяти GLCP, будут перенесены в преобразователь частоты; ход процесса переноса отображается индикатором выполнения. После достижения 100 % нажмите кнопку  $[OK]$ .

# 5.1.9 Инициализация с установками по умолчанию

Приведение преобразователя частоты в состояние с установками по умолчанию (инициализация) выполняется двумя способами: рекомендуемая инициализация и инициализация вручную. Результаты, получаемые этими способами, различаются. ИнициализацияНастройки по умолчанию

# 5.1.9.1 Рекомендуемый способ инициализации

# **Инициализация с помощью** *14-22 Режим работы***)**

- 1. Выберите *14-22 Режим работы*
- 2. Нажмите [OK]
- 3. Выберите *Инициализация* (в случае NLCP выберите «2»)
- 4. Нажмите [OK]
- 5. Отключите электропитание преобразователя и подождите, пока не погаснет дисплей.
- 6. Снова включите питание, в результате произойдет сброс преобразователя.
- 7. Нажмите кнопку [Reset] (Сброс).

Параметр *14-22 Режим работы* инициализирует все параметры, кроме *Параметр 14-50 Фильтр ВЧ-помех 8-30 Протокол 8-31 Адрес 8-32 Скорость передачи данных 8-35 Минимальная задержка реакции 8-36 Максимальная задержка реакции 8-37 Макс. задержка между символами 15-00 Время работы в часах* — *15-05 Кол-во перенапряжений 15-20 Журнал регистрации: Событие* — *15-22 Журнал регистрации: Время 15-30 Жур.авар: код ошибки* — *15-32 Жур.авар: время*

# *УВЕДОМЛЕНИЕ*

**Параметры, выбранные в** *0-25 Моё личное меню***, сохраняют значения по умолчанию.**

# 5.1.9.2 Способ ручной инициализации

# *УВЕДОМЛЕНИЕ*

**При выполнении ручной инициализации сбрасываются настройки канала последовательной связи, настройки фильтра ВЧ-помех и настройки журнала отказов.**

**При этом параметры, выбранные в** *0-25 Моё личное меню***, удаляются.**

> 1. Отключите преобразователь от сети и подождите, пока не выключится дисплей.

2a. В момент подачи питания на графическую LCP (GLCP) нажмите одновременно [Status] (Состояние) — [Main Menu] (Главное меню) — [OK]

2b. В момент подачи питания на LCP 101 с цифровым дисплеем нажмите кнопку [Menu] (Меню).

3. Отпустите кнопки через 5 с

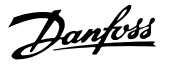

4. Теперь преобразователь частоты запрограммирован в соответствии с настройками по умолчанию

Этот параметр инициализирует все настройки, кроме: *15-00 Время работы в часах 15-03 Кол-во включений питания 15-04 Кол-во перегревов 15-05 Кол-во перенапряжений*

# 5.1.10 Подключение шины RS-485

При помощи стандартного интерфейса RS-485 к одному контроллеру (или главному устройству) вместе с другими нагрузками могут быть подключены как фильтр, так и преобразователь частоты. Клемма 68 соединяется с сигнальным проводом P (TX+, RX+), а клемма 69 — с сигнальным проводом N (TX-,RX-).

Всегда используйте параллельное подключение привода Low Harmonic Drive для обеспечения одновременного подключения фильтра и привода.

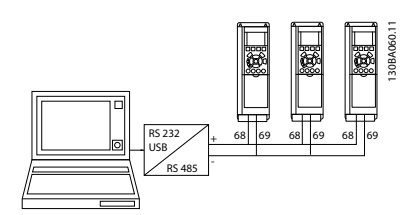

**Рисунок 5.16 Пример подключения**

Чтобы избежать появления в экране токов выравнивания потенциалов, заземлите экран кабеля с

помощью клеммы 61, которая соединена с корпусом через резистивно-емкостную цепь (RC-link).

### **Оконечная нагрузка шины**

Подключите резисторную схему к обоим концам шины RS-485. Если преобразователь частоты является первым или последним устройством в контуре RS-485,

установите переключатель S801 на плате управления в положение ON (ВКЛ.).

Подробнее см. *[глава 3.4.22 Переключатели S201, S202 и](#page-38-0) [S801](#page-38-0)*.

# 5.1.11 Подключение к преобразователю частоты персонального компьютера

Для управления приводом Low Harmonic Drive с ПК или для его программирования с помощью ПК установите средство конфигурирования Средство конфигурирования MCT 10.

ПК подключается к преобразователю частоты и фильтру либо стандартным кабелем USB (хост/устройство), либо через интерфейс RS-485. Подключение ПК к преобразователю частоты

# *УВЕДОМЛЕНИЕ*

**Соединение USB гальванически изолировано от напряжения питания (с защитой PELV) и других высоковольтных клемм. Разъем USB подключен к защитному заземлению в преобразователе частоты. К разъему связи USB на преобразователе частоты может подключаться только изолированный переносной персональный компьютер.**

Подключение кабелей управления описано в *[глава 3.4.20 Электрический монтаж, Кабели управления](#page-36-0)*.

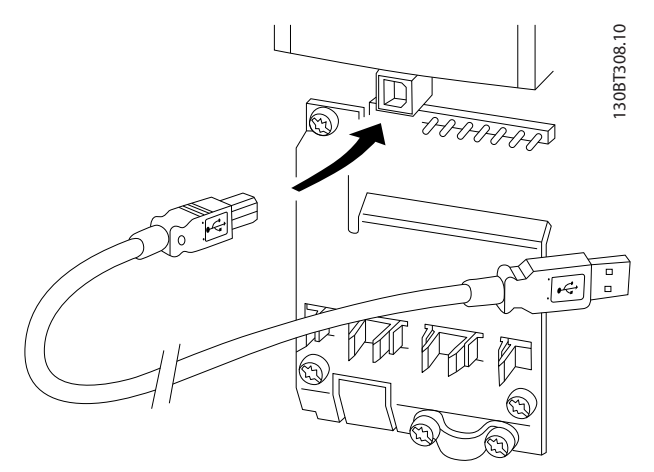

**Рисунок 5.17 Подключение кабелей управления**

# 5.1.12 Программные инструменты для ПК

# **Средство конфигурирования на основе ПК Средство конфигурирования MCT 10**

Привод Low Harmonic Drive оснащен двумя портами последовательной связи. Компания Danfoss предоставляет служебную программу для связи между ПК и преобразователем частоты, Средство

конфигурирования MCT 10. Для получения подробных сведений об этом инструменте см.

*[глава 2.4 Дополнительные ресурсы](#page-15-0)*.

## **Средство конфигурирования MCT 10**

Средство конфигурирования MCT 10 — это удобное средство для настройки параметров в преобразователях частоты Danfoss. Программу можно загрузить с сайта Danfoss в Интернете *[www.danfoss.com/](http://www.danfoss.com/BusinessAreas/DrivesSolutions/Softwaredownload/DDPC+Software+Program.htm) [BusinessAreas/DrivesSolutions/Softwaredownload/DDPC](http://www.danfoss.com/BusinessAreas/DrivesSolutions/Softwaredownload/DDPC+Software+Program.htm) [+Software+Program.htm](http://www.danfoss.com/BusinessAreas/DrivesSolutions/Softwaredownload/DDPC+Software+Program.htm)*.

Средство конфигурирования MCT 10 полезно для:

- **•** Планирования сети в автономном режиме. MCT 10 содержит полную базу данных по преобразователям частоты
- **•** Ввод преобразователей частоты в эксплуатацию в оперативном режиме
- **•** Сохранения настроек для всех преобразователей частоты
- **•** Замены преобразователя частоты в сети
- **•** Простого и точного документирования настроек преобразователя частоты после ввода в эксплуатацию.
- **•** Расширения существующей сети
- **•** Предусмотрена поддержка преобразователей частоты, которые будут разработаны в будущем

Средство конфигурирования MCT 10 поддерживает Profibus DP-V1 путем подключения главного устройства класса 2. Это позволяет выполнять чтение и запись параметров преобразователя частоты в оперативном режиме по сети Profibus и устраняет необходимость в дополнительной коммуникационной сети.

### **Сохранение настроек преобразователя частоты**

1. Соедините ПК с преобразователем частоты через коммуникационный порт USB.

# **ПРЕДУПРЕЖДЕНИЕ**

# **Используйте ПК, который изолирован от сети питания и имеет порт USB. Несоблюдение этого требования может привести к повреждению оборудования.**

- 2. Откройте средство конфигурирования MCT 10
- 3. Выберите Read from drive (Чтение данных с привода)
- 4. Выберите Save as (Сохранить как)

Значения всех параметров будут сохранены в ПК.

### **Загрузка настроек преобразователя частоты**

- 1. Соедините ПК с преобразователем частоты через коммуникационный порт USB
- 2. Откройте средство конфигурирования MCT 10
- 3. Выберите Open (Открыть), чтобы просмотреть сохраненные файлы
- 4. Откройте требуемый файл
- 5. Выберите Write to drive (Запись данных на привод)

Все значения параметров будут переданы на преобразователь частоты.

Danfoss

# <span id="page-56-0"></span>6 Программирование

6.1 Программирование преобразователя частоты

# 6.1.1 Параметры быстрой настройки

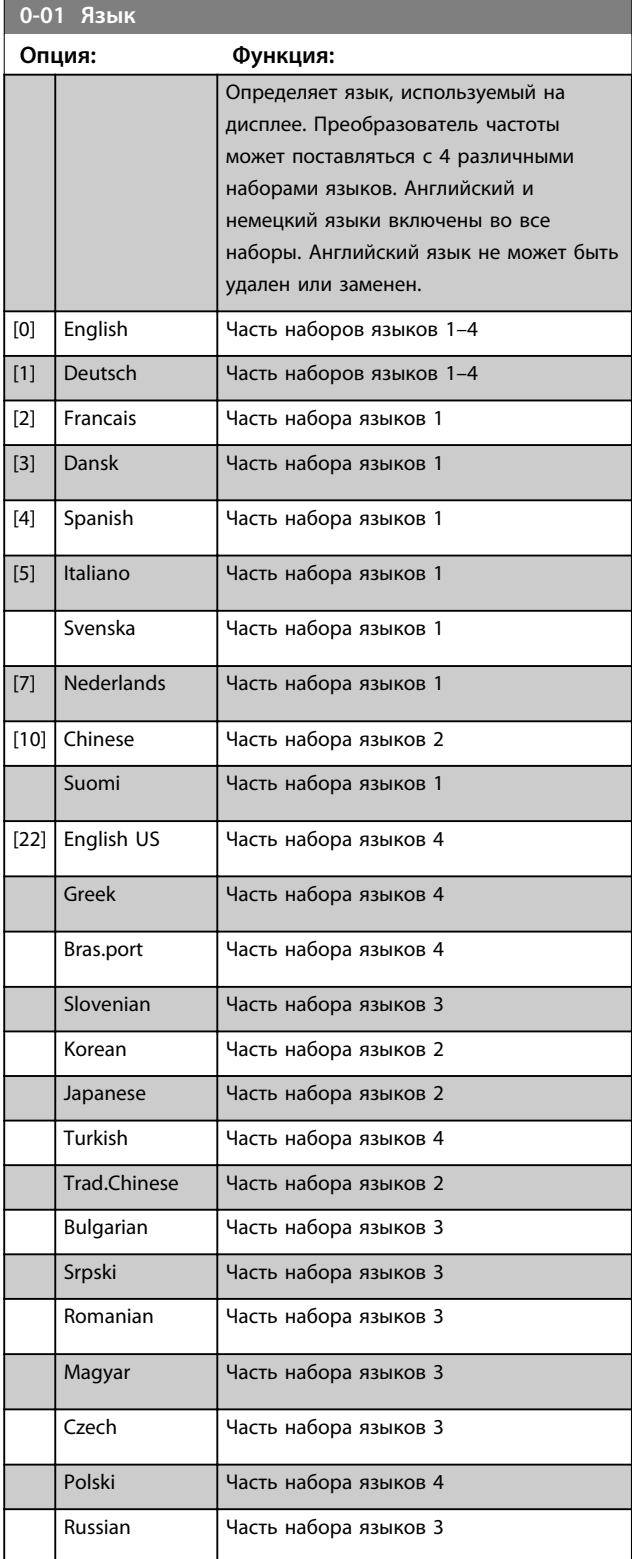

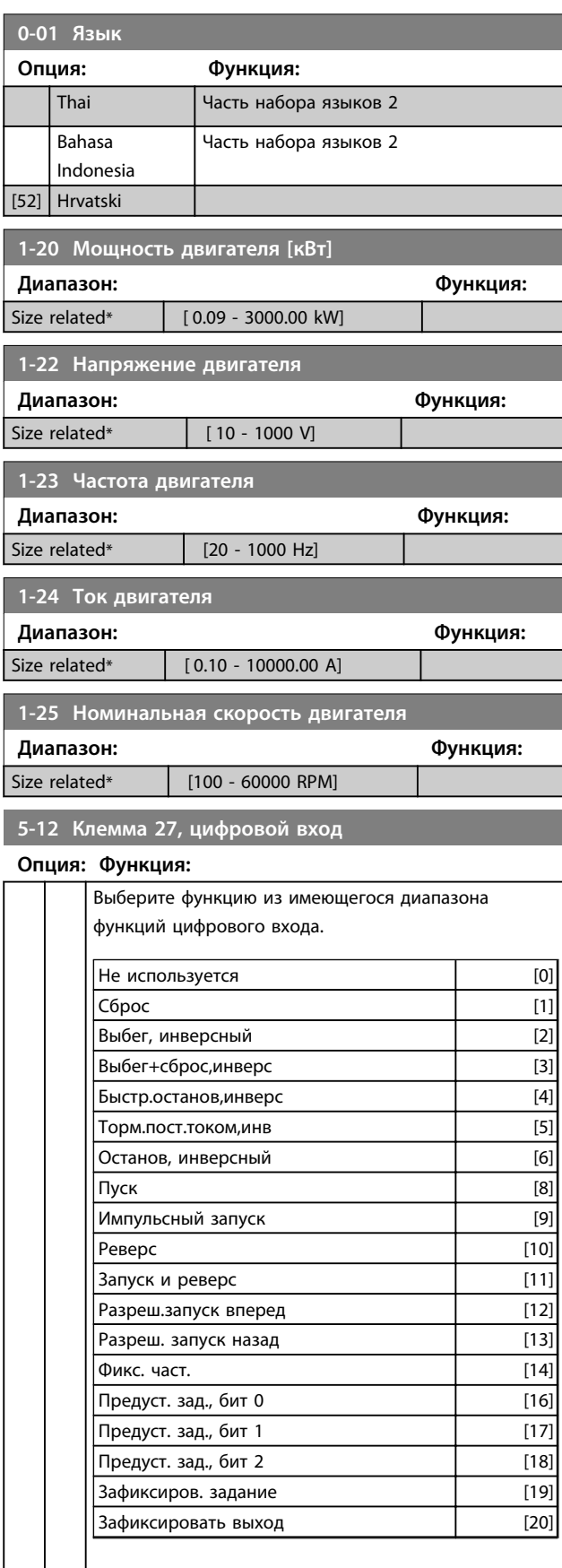

# **5-12 Клемма 27, цифровой вход**

# **Опция: Функция:**

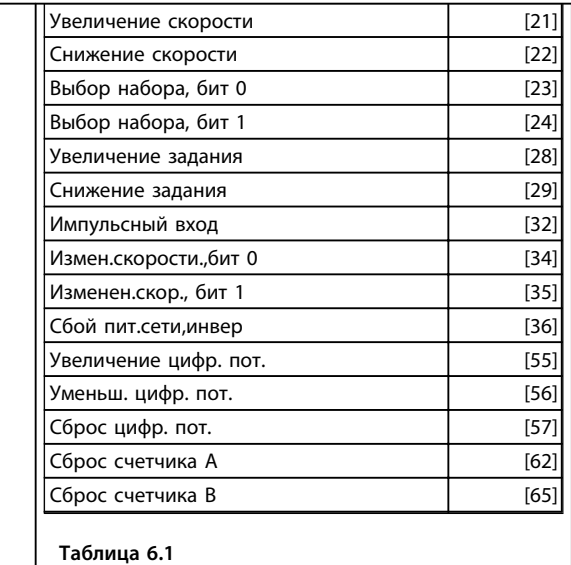

**1-29 Автоматическая адаптация двигателя (ААД)**

**Опция: Функция:**

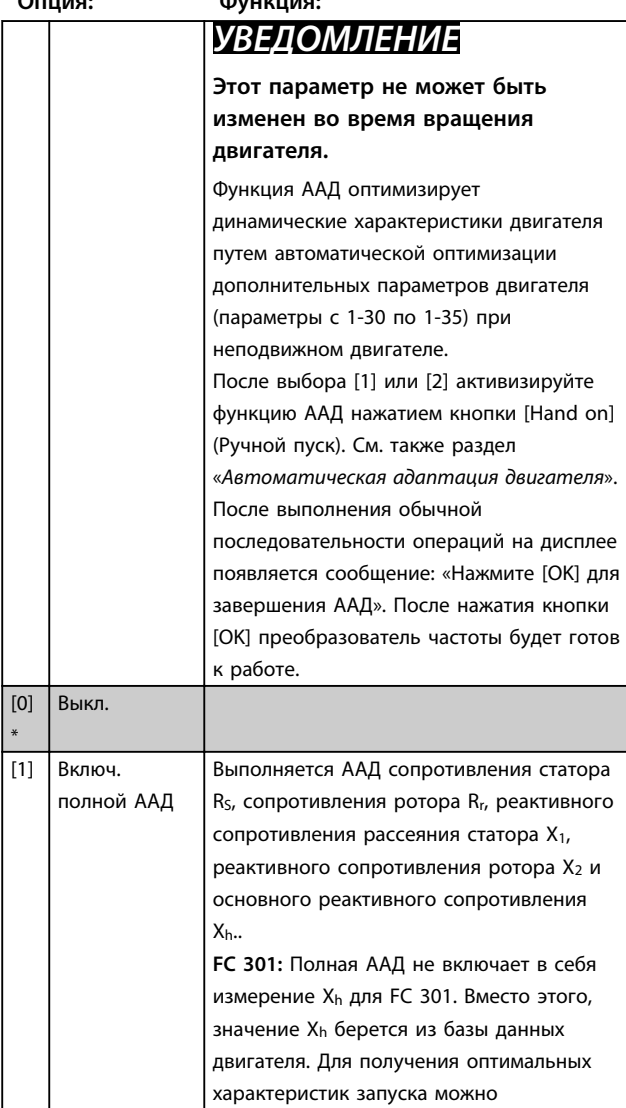

# **1-29 Автоматическая адаптация двигателя (ААД)**

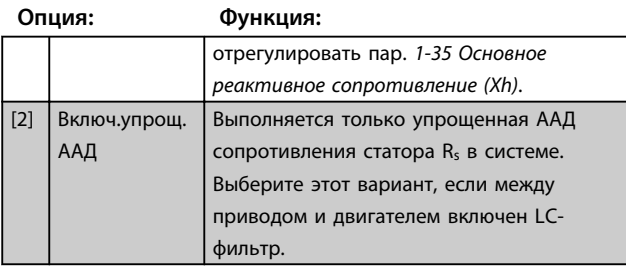

Danfoss

#### **Примечание.**

- **•** Для наилучшей адаптации преобразователя частоты выполняйте ААД на холодном двигателе.
- **•** ААД не может проводиться на работающем двигателе.
- **•** ААД невозможна для двигателей с постоянными магнитами.

# *УВЕДОМЛЕНИЕ*

**Важно правильно установить группу параметров двигателя** *1-2\* Данные двигателя***, поскольку они формируют часть алгоритма ААД. Проведение ААД необходимо для достижения оптимальных динамических характеристик двигателя. В зависимости от номинальной мощности двигателя это может занять до 10 минут.**

# *УВЕДОМЛЕНИЕ*

**При выполнении ААД на двигатель не должен воздействовать внешний крутящий момент.**

# *УВЕДОМЛЕНИЕ*

**При изменении одного из значений в группе параметров** *1-2\* Данные двигателя* **расширенные данные двигателя (с 1-30 по 1-39) возвращаются к установкам по умолчанию.**

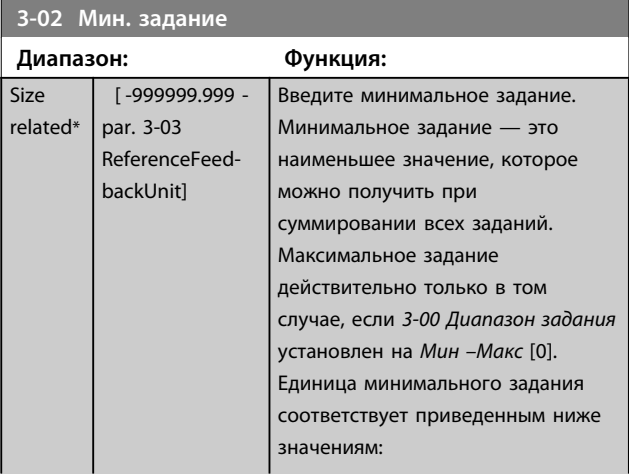

Danfoss

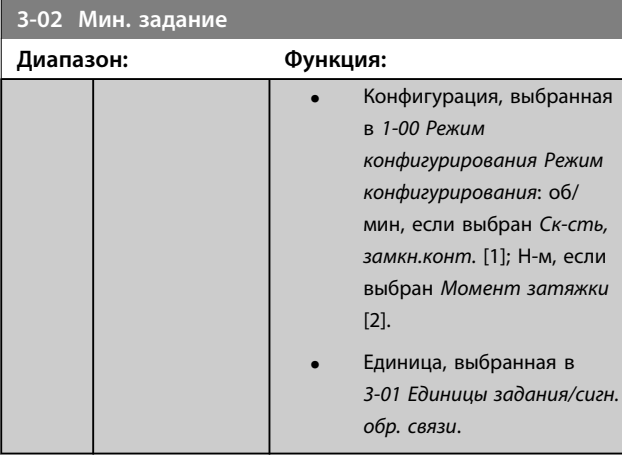

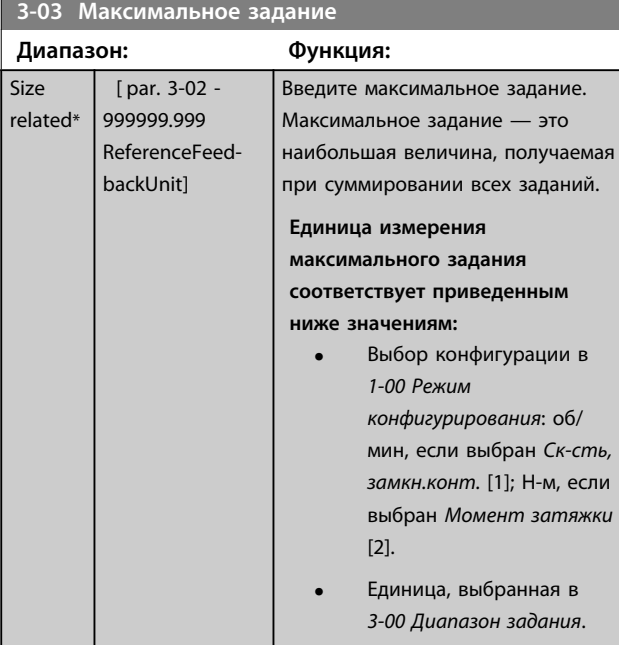

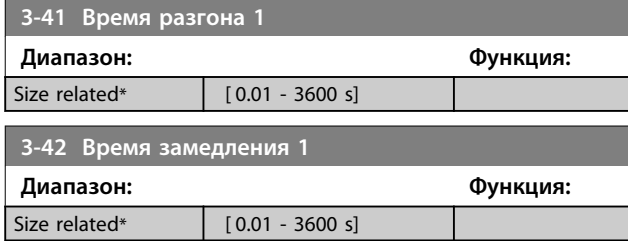

# 6.1.2 Параметры основной настройки

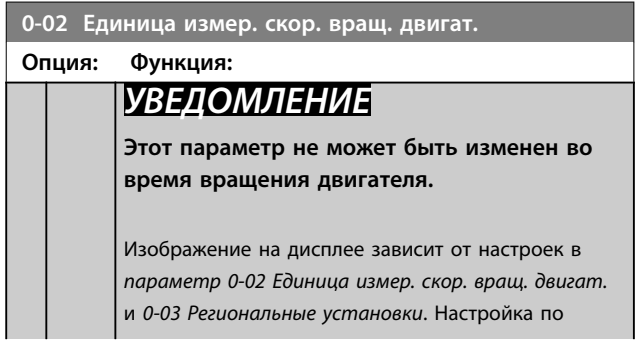

# **0-02 Единица измер. скор. вращ. двигат. Опция: Функция:** умолчанию *параметр 0-02 Единица измер. скор. вращ. двигат.* и *0-03 Региональные установки* зависит от того, в какой регион мира поставляется преобразователь частоты, но может быть при необходимости перепрограммирована. *УВЕДОМЛЕНИЕ* **Изменение** *единицы измерения скорости* **двигателя приведет к возврату некоторых параметров к их первоначальным значениям. Рекомендуется сначала выбрать единицу измерения скорости двигателя прежде чем изменять другие параметры.**  $[0]$  об/м ин Выбор отображения переменных и параметров, относящихся к скорости вращения двигателя (т. е. заданий, сигналов обратной связи, предельных значений), в единицах скорости вращения двигателя (об/мин). [1] Гц Выбор отображения переменных и параметров, относящихся к скорости вращения двигателя (т. е. заданий, сигналов обратной связи, предельных значений), в единицах выходной частоты, поступающей на двигатель (Гц). **0-50 Копирование с LCP Опция: Функция:** *УВЕДОМЛЕНИЕ* **Этот параметр не может быть изменен во время вращения двигателя.**  $[0]$  Не копировать  $\lceil 1 \rceil$  Все в LCP  $\lceil 1 \rceil$  Копирование всех параметров во всех наборах из памяти преобразователя частоты в память LCP. [2]  $\vert$  Все из LCP  $\vert$  Копирование всех параметров всех наборов из памяти LCP в память преобразователя частоты.  $[3]$  Нез.от типор.из LCP Копируются только параметры, не зависящие от типоразмера двигателя. Последний вариант выбора может использоваться для программирования нескольких преобразователей частоты с одинаковыми функциями без создания помех ранее заданным характеристикам двигателя. [4] Файл из MCO в LCP

[5] Файл из LCP в **MCO** 

Danfoss

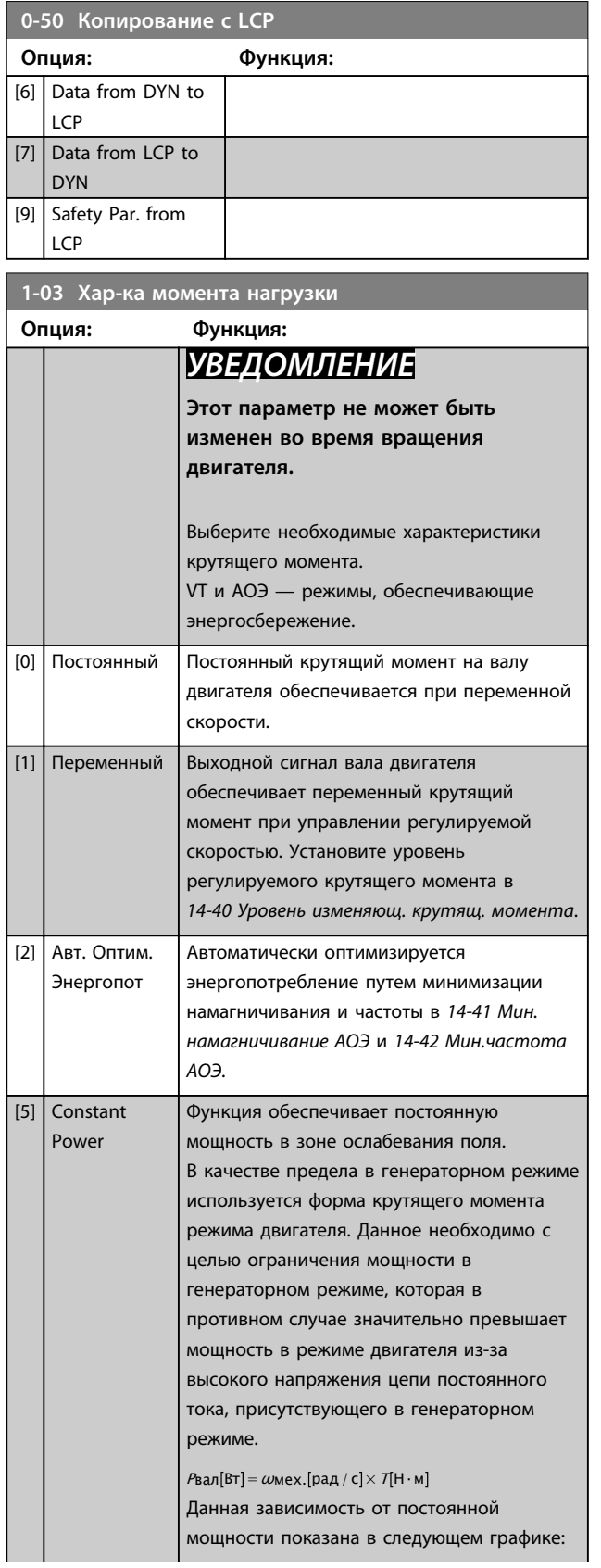

# **1-03 Хар-ка момента нагрузки Опция: Функция:** T[Nm] P[W] 130BB655.10 130BB655.10 **T**<sub>nom</sub> Pnom P T  $ω_{nom}$  2ω<sub>nom</sub> ω [rad/S] **Рисунок 6.1 1-04 Режим перегрузки Опция: Функция:**

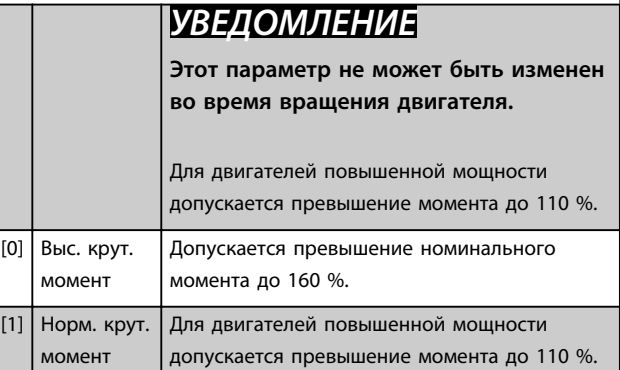

# **1-90 Тепловая защита двигателя**

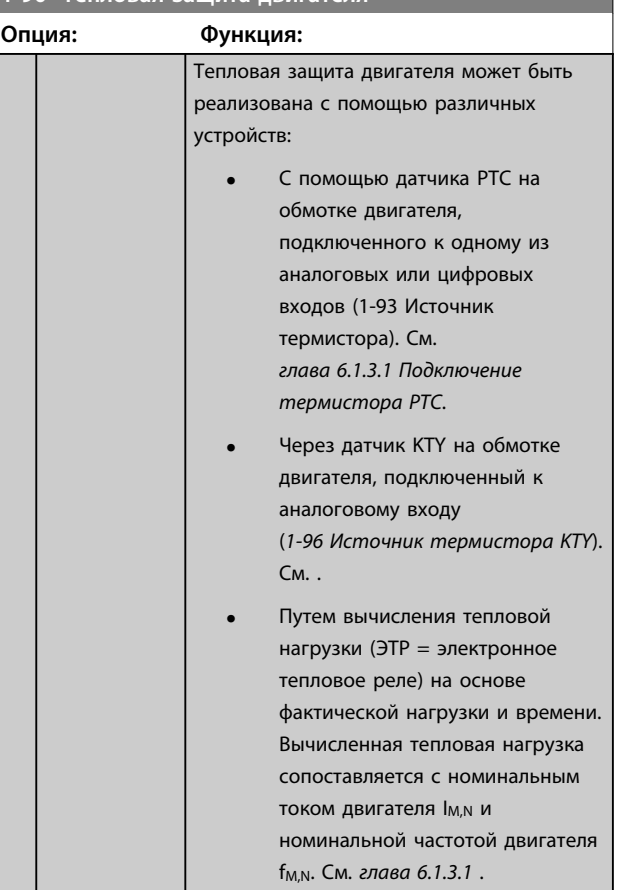

**1-90 Тепловая защита двигателя**

### **Программирование Инструкции по эксплуатации**

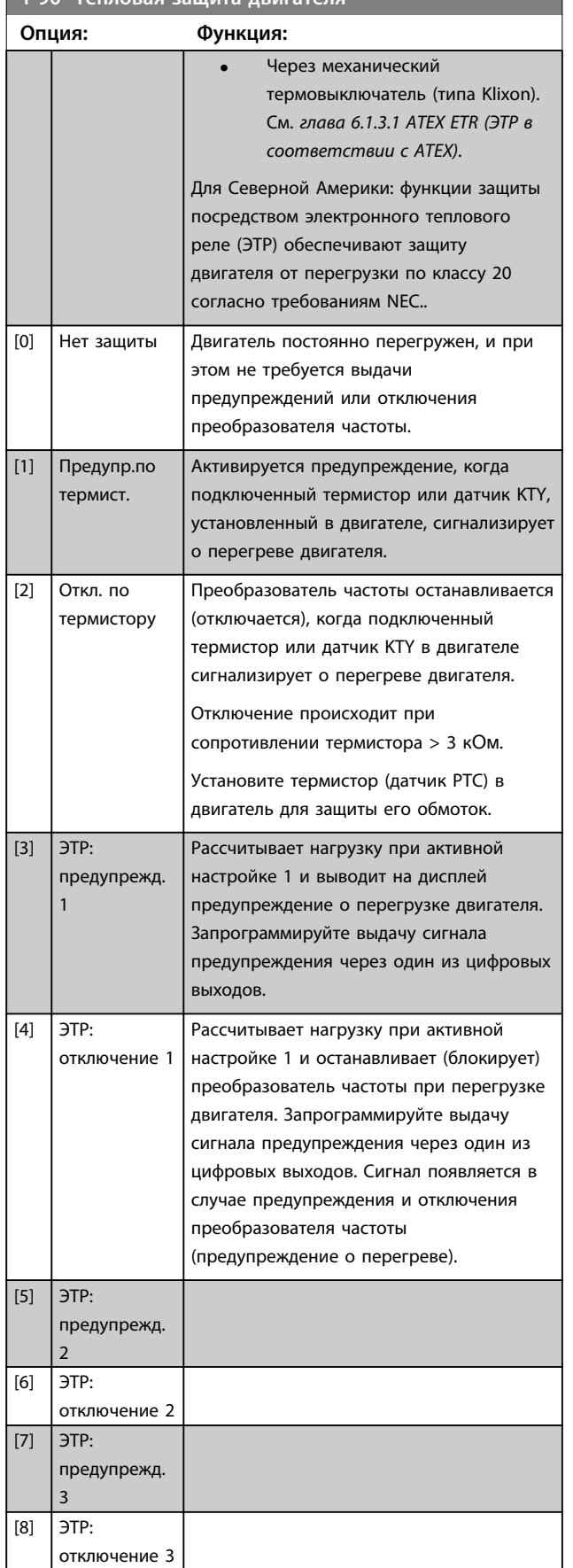

# **1-90 Тепловая защита двигателя Опция: Функция:**  $[9]$   $\overline{9}$   $\overline{9}$ предупрежд.  $\overline{A}$

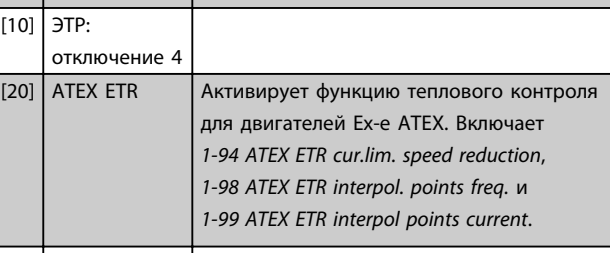

[21] Advanced ETR

# *УВЕДОМЛЕНИЕ*

**При выборе** *[20] ATEX ETR (ЭТР в соотв. с ATEX)* **необходимо строго следовать инструкциям, изложенным в соответствующей главе** *Руководства по проектированию VLT*® *AutomationDriveFC 301/FC 302***, а также инструкциям, предоставленным изготовителем двигателя.**

# *УВЕДОМЛЕНИЕ*

**Если выбрано значение** *[20] ATEX ETR (ЭТР в соотв. с ATEX)***, предел по току** *4-18 Предел по току* **необходимо установить на 150 %.**

### **Подключение термистора PTC**

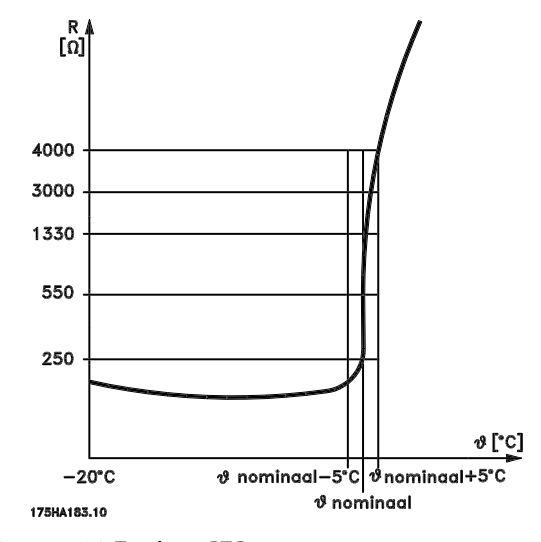

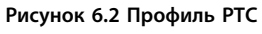

<u>Danfoss</u>

<u>Danfoss</u>

Использование цифрового входа и напряжения 10 В в качестве источника питания;

Пример: преобразователь частоты отключается, когда температура двигателя становится слишком высокой. Настройка параметров

Установите для *параметр 1-90 Тепловая защита двигателя* значение *[2] Откл. по термистору* Установите для *параметр 1-93 Источник термистора* значение *[6] Цифровой вход*

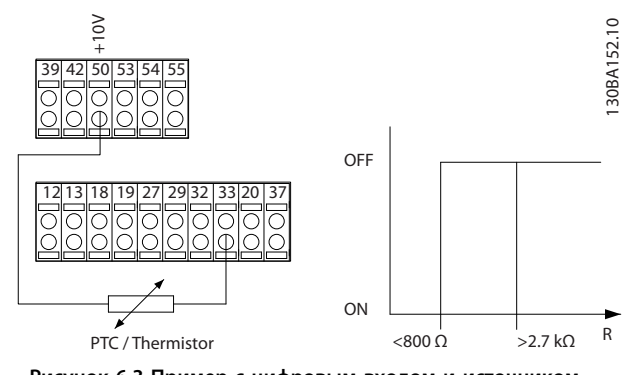

**Рисунок 6.3 Пример с цифровым входом и источником питания 10 В**

Использование аналогового входа и напряжения 10 В в качестве источника питания;

Пример: преобразователь частоты отключается, когда температура двигателя становится слишком высокой. Настройка параметров

Установите для *параметр 1-90 Тепловая защита двигателя* значение *[2] Откл. по термистору* Установите для *параметр 1-93 Источник термистора* значение *[2] Аналоговый вход 54*.

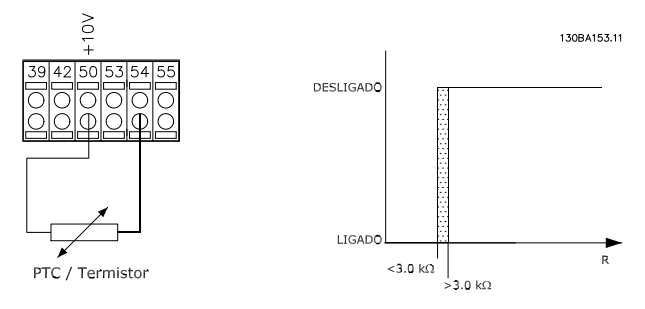

**Рисунок 6.4 Пример с аналоговым входом и источником питания 10 В**

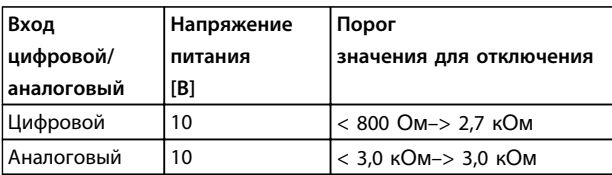

**Таблица 6.2 Пороговые значения отключения для** *Рисунок 6.3* **и** *Рисунок 6.4*

# *УВЕДОМЛЕНИЕ*

**Убедитесь в том, что выбранное напряжение питания соответствует техническим характеристикам термистора.**

### **ЭТР**

На основе вычислений оценивается необходимость снижения нагрузки при пониженной скорости вследствие ухудшения охлаждения встроенным в двигатель вентилятором.

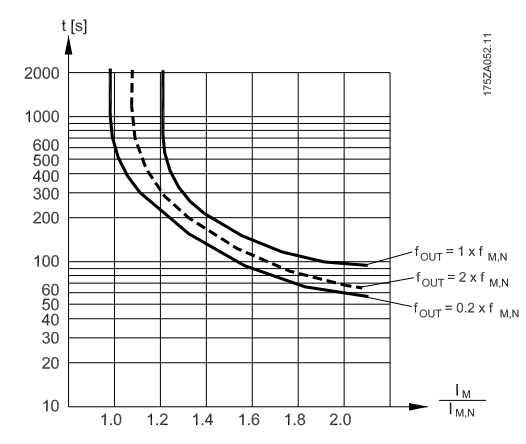

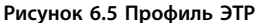

### **ATEX ETR (ЭТР в соответствии с ATEX)**

Дополнительное устройство B термистора MCB 112 PTC обеспечивает контроль над температурой двигателя в соответствии с требованиями ATEX. Также может использоваться внешнее защитное устройство PTC соответствующее требованиям ATEX.

# *УВЕДОМЛЕНИЕ*

**Для этой функции могут использоваться только двигатели, сертифицированные по ATEX Ex-e. См. паспортную табличку двигателя, сертификат соответствия, технические данные или свяжитесь с поставщиком двигателя.**

Управляя двигателем Ex-e в режиме «Повышенной безопасности», важно принимать во внимание некоторые ограничения. Программируемые параметры указаны в примере следующего применения.

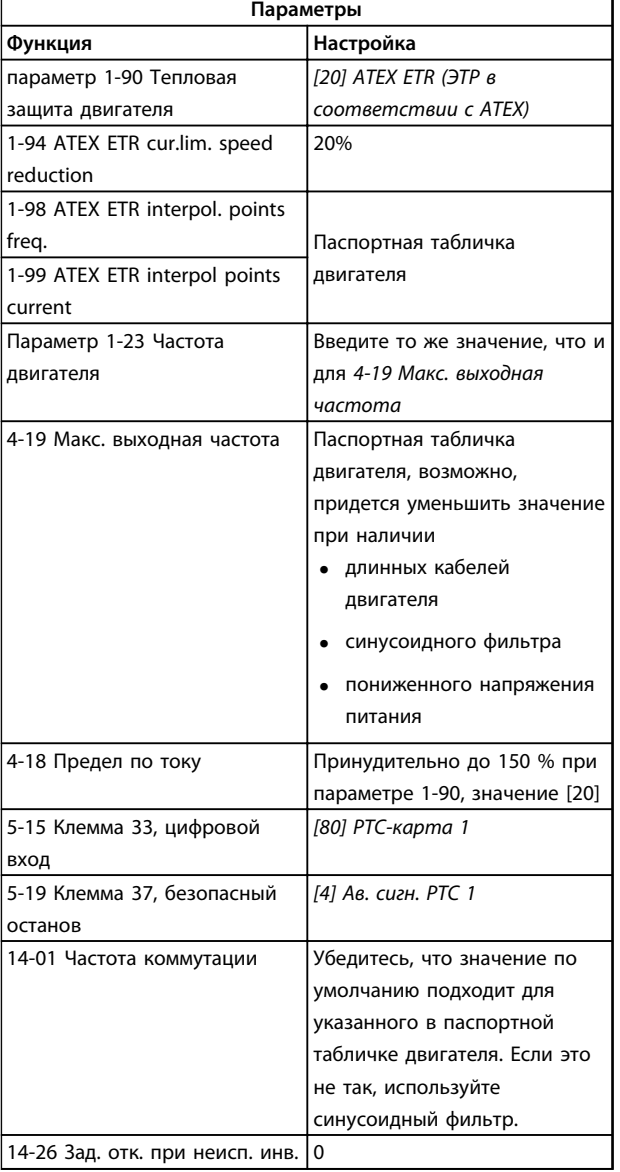

**Таблица 6.3 Пример программирования для ATEX Ex-e**

# **АПРЕДУПРЕЖДЕНИЕ**

**Необходимо обязательно сверить минимальную требуемую частоту коммутации, указанную изготовителем двигателя, и минимальную частоту коммутации преобразователя частоты, установленную как значение по умолчанию в** *14-01 Частота коммутации***. Если преобразователь частоты не соответствует требуемой частоте, используйте синусоидальный фильтр.**

## **Klixon**

Автоматический тепловой выключатель Klixon использует металлический диск KLIXON®. При предварительно заданной перегрузке тепло, излучаемое током через диск, вызывает отключение.

Использование цифрового входа и напряжения 24 В в качестве источника питания;

Пример: преобразователь частоты отключается, когда температура двигателя становится слишком высокой. Настройка параметров

Установите для *параметр 1-90 Тепловая защита двигателя* значение *[2] Откл. по термистору* Установите для *параметр 1-93 Источник термистора* значение *[6] Цифровой вход*

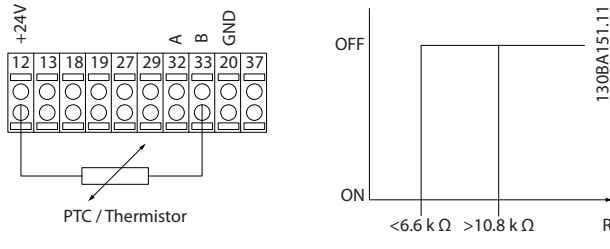

**Рисунок 6.6 Пример с Klixon**

# **1-93 Источник термистора Опция: Функция:** *УВЕДОМЛЕНИЕ* **Этот параметр не может быть изменен во время вращения двигателя.** *УВЕДОМЛЕНИЕ* **Для цифрового входа следует установить в** *5-00 Режим цифрового ввода/вывода* **значение** *[0] PNP активен при 24 В***.** Выберите вход, к которому должен быть подключен термистор (датчик РТС). Варианты аналоговых входов [1] или [2] не могут быть выбраны, если аналоговый вход уже используется как источник задания (выбран в *3-15 Источник задания 1*, *3-16 Источник задания 2* или *3-17 Источник задания 3*). При использовании MCB 112 всегда должно быть выбрано значение *[0] Не используется*.  $[0]$  Нет [1] Аналоговый вход 53 [2] Аналоговый вход 54 [3] Цифровой вход 18 [4] Цифровой вход 19 [5] Цифровой вход 32 [6] Цифровой вход 33

Danfoss

**2-10 Функция торможения**

### **Программирование Инструкции по эксплуатации**

**2-13 Kontroller** 

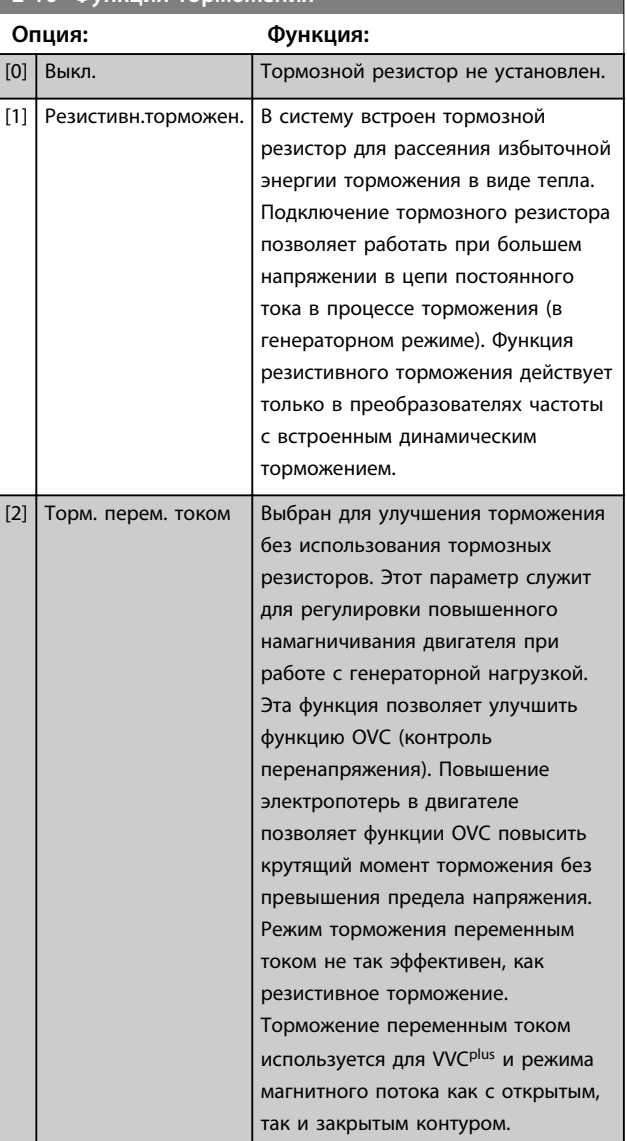

**2-11 Тормозной резистор (Ом) Диапазон: Функция:** Size related\* | [5.00 - 65535.00 Ohm] **2-12 Предельная мощность торможения (кВт) Диапазон: Функция:** Size related\* [ 0.001 - 2000.000 kW] **2-13 Контроль мощности торможения Опция: Функция:** Этот параметр активен только в преобразователях частоты со встроенным динамическим торможением. Данный параметр разрешает контроль

мощности, рассеиваемой на тормозном резисторе. Мощность вычисляется исходя из сопротивления тормозного резистора (*параметр 2-11 Тормозной*

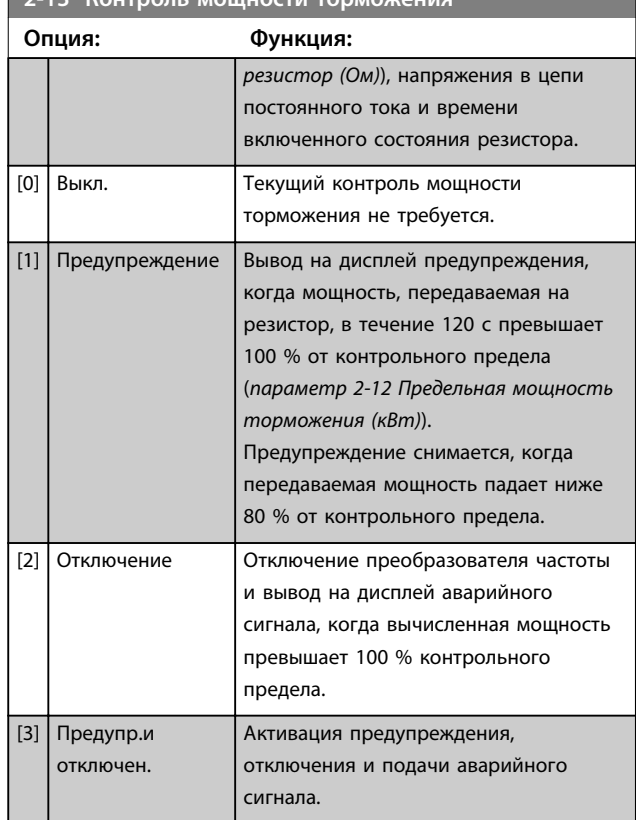

Danfoss

Если для контроля мощности было выбрано значение *[0] Выкл.* или *[1] Предупреждение*, функция торможения останется активной даже при превышении предела. Это может привести к перегреву резистора. Предусмотрена также возможность выдачи предупреждения через релейный/цифровой выход. Точность измерения в системе контроля мощности зависит от точности определения сопротивления резистора (погрешность менее ±20 %).

### **2-15 Проверка тормоза**

#### **Опция: Функция:**

Выберите вид тестирования и функцию контроля для проверки цепи тормозного резистора или его наличия, а также вывод предупреждения или аварийного сигнала в случае неисправности.

# *УВЕДОМЛЕНИЕ*

**Целостность цепи тормозного резистора проверяется при подаче питания. Однако проверка тормозного IGBT выполняется при отсутствии торможения. Режим торможения отключается по сигналу предупреждения или отключения.**

Последовательность тестирования включает в себя следующее:

**2-15 Проверка тормоза**

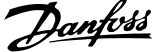

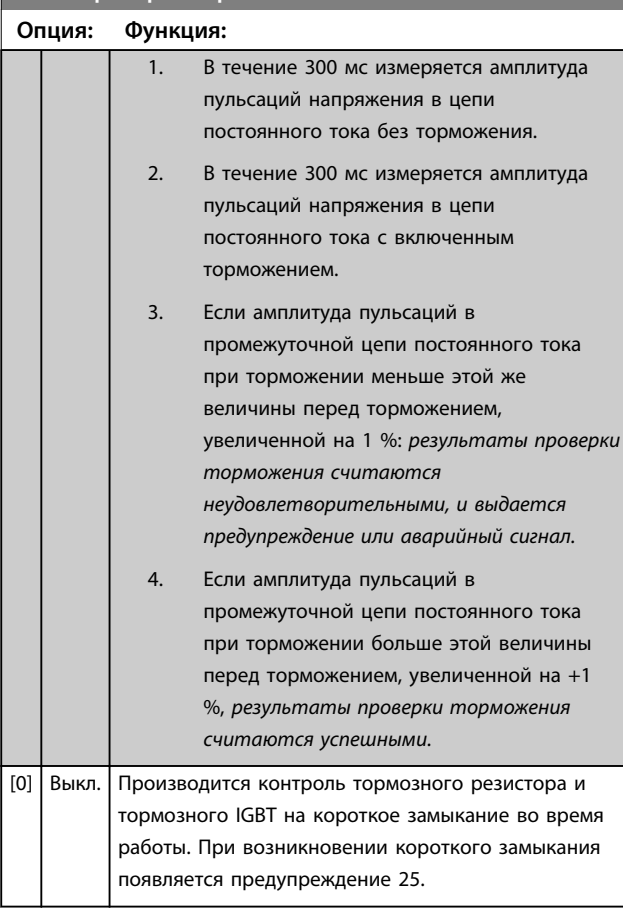

# *УВЕДОМЛЕНИЕ*

**Для удаления предупреждения, появляющегося в случае выбора** *[0] Выкл.* **или** *[1] Предупреждение***, следует выключить и вновь включить сетевое питание. Перед этим необходимо устранить неисправность. В случае выбора** *[0] Выкл.* **или** *[1] Предупреждение* **преобразователь частоты продолжает работать, даже если обнаружена неисправность.**

Этот параметр активен только в преобразователях частоты со встроенным динамическим торможением.

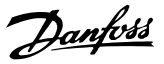

# 6.1.3 2-2\* Механич. тормоз

Управление работой электромагнитного (механического) тормоза в подъемных механизмах требует использования специальных параметров.

Для управления механическим тормозом требуется релейный выход (реле 01 или 02) или программируемый цифровой выход (клемма 27 или 29). Обычно данный выход должен быть замкнут в течение тех периодов, когда преобразователь частоты не способен «удерживать» двигатель при слишком высокой нагрузке. Выберите *[32] Управл.мех.тормозом* для систем с электромагнитным тормозом в *параметр 5-40 Реле функций*, *5-30 Клемма 27, цифровой выход* или *5-31 Клемма 29, цифровой выход* Если выбрано *[32] Управл.мех.тормозом*, механический тормоз остается в замкнутом состоянии в процессе пуска до тех пор, пока выходной ток не окажется больше уровня, установленного в *параметр 2-20 Ток отпускания тормоза*. Во время останова механический тормоз приводится в действие, когда скорость оказывается ниже уровня, установленного в *параметр 2-21 Скорость включения тормоза [об/мин]*. Если преобразователь частоты оказывается в аварийном состоянии или в ситуации повышенного тока или напряжения, механический тормоз мгновенно включается, как при срабатывании функции безопасного отключения крутящего момента.

# *УВЕДОМЛЕНИЕ*

**Функции режима защиты и задержки отключения (***14-25 Задержка отключ.при пред. моменте* **и** *14-26 Зад. отк. при неисп. инв.***) позволяют задерживать перевод в активное состояние механического тормоза в состоянии аварии. При работе с подъемными механизмами эти функции должны быть отключены.**

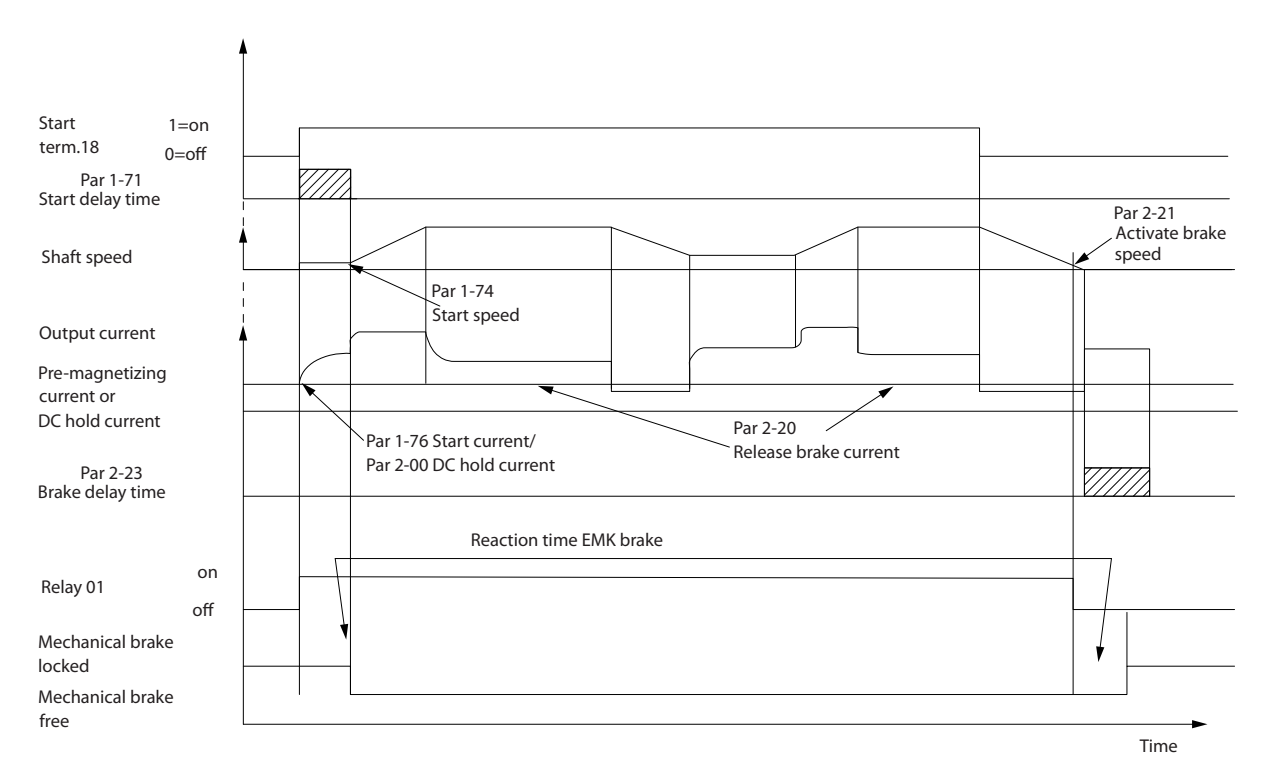

**Рисунок 6.7 Функция механического торможения**

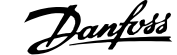

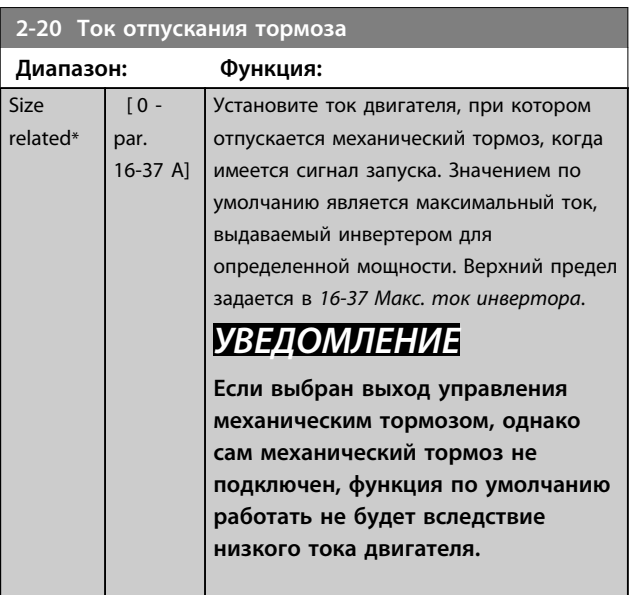

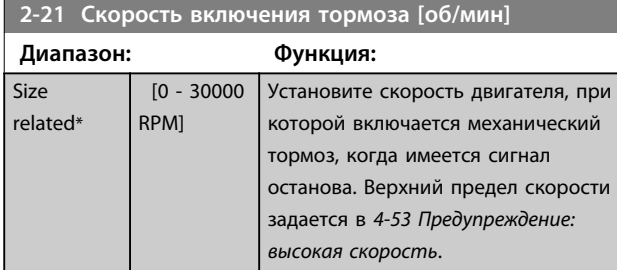

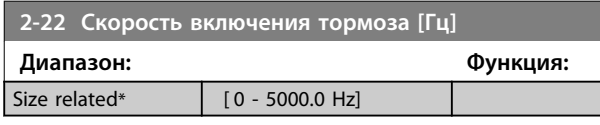

**2-23 Задержка включения тормоза**

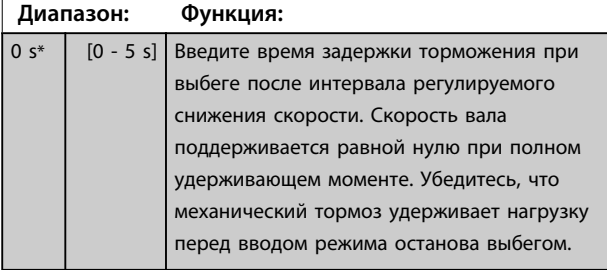

# **2-24 Задержка останова**

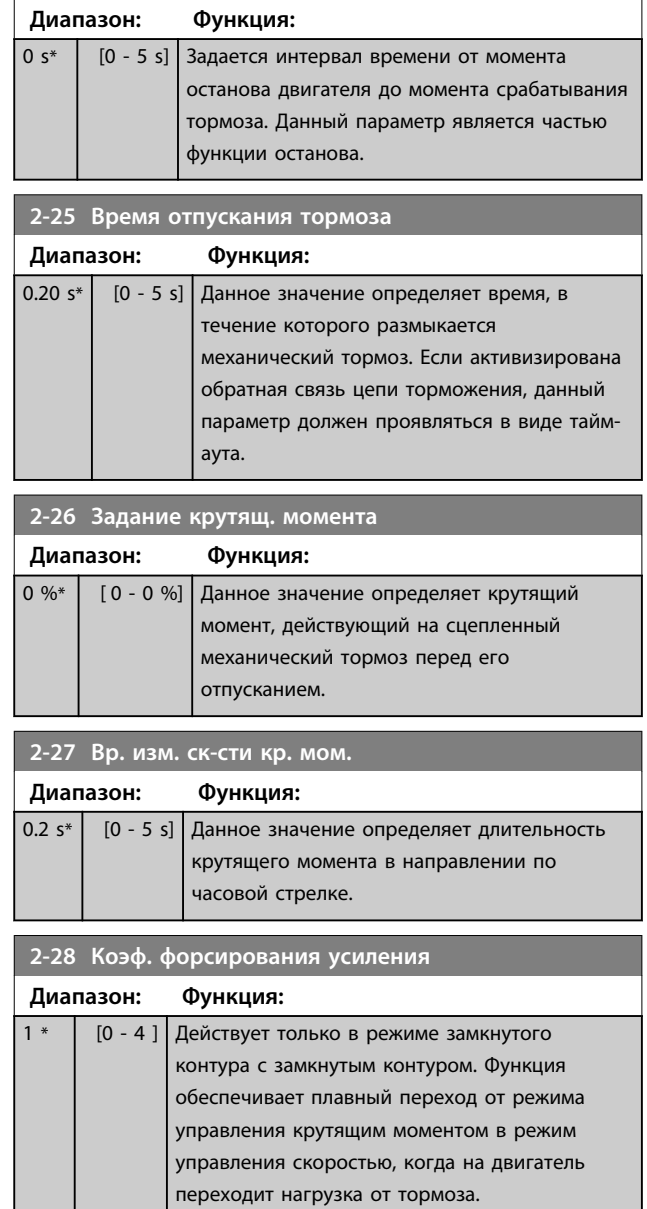

Danfoss

**Программирование Инструкции по эксплуатации**

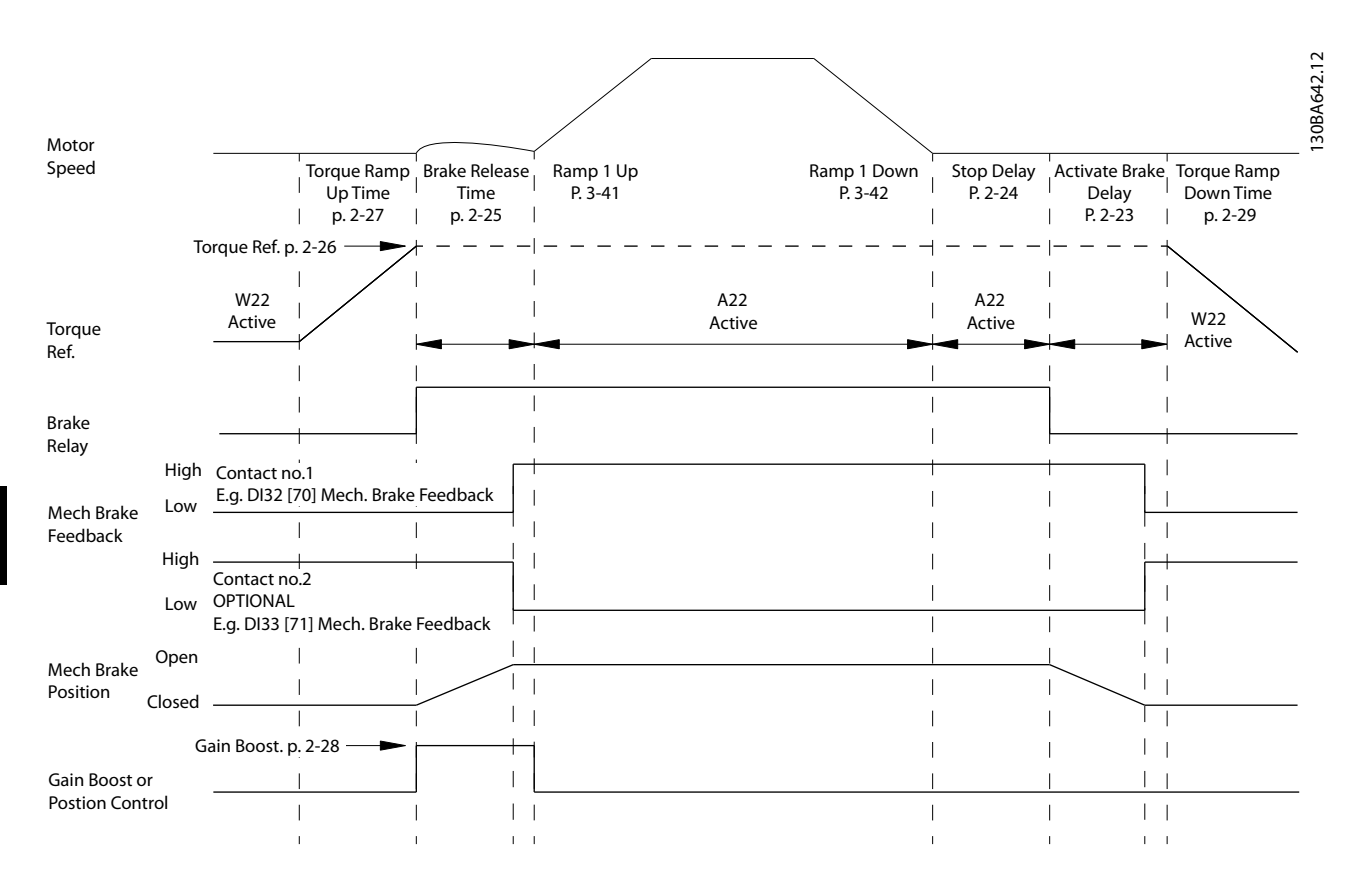

**Рисунок 6.8 Последовательность отпускания тормоза при управлении механическим тормозом подъемного механизма**

I) *Задержка включения тормоза:* преобразователь частоты начинает снова с положения *задействованного механического тормоза*.

II) *Задержка останова:* когда время между последовательными запусками короче, чем указано в

*параметр 2-24 Задержка останова*, преобразователь частоты запускается без применения механического тормоза (реверсом).

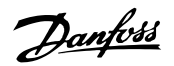

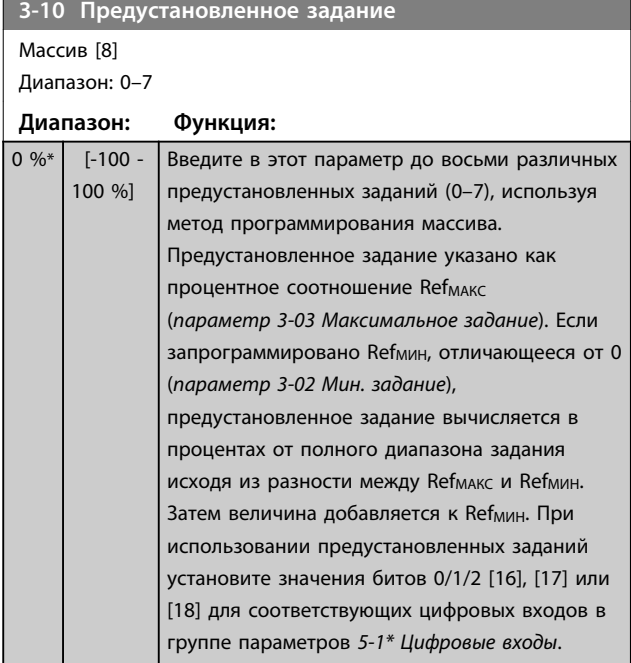

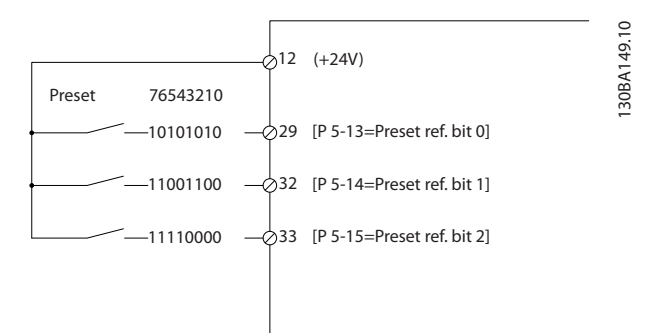

### **Рисунок 6.9 Предустановленное задание**

| Предуст. задание, бит |  |  |
|-----------------------|--|--|
| Предуст. задание 0    |  |  |
| Предуст. задание 1    |  |  |
| Предуст. задание 2    |  |  |
| Предуст. задание 3    |  |  |
| Предуст. задание 4    |  |  |
| Предуст. задание 5    |  |  |
| Предуст. задание 6    |  |  |
| Предуст. задание 7    |  |  |

**Таблица 6.4 Битов на предустановленное задание**

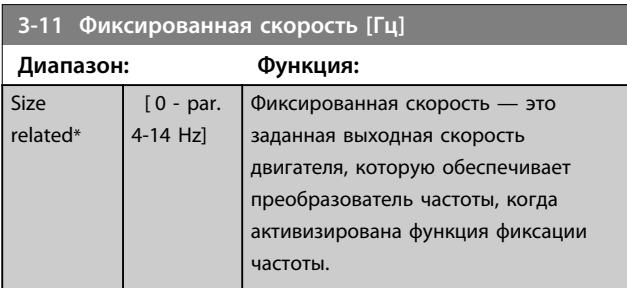

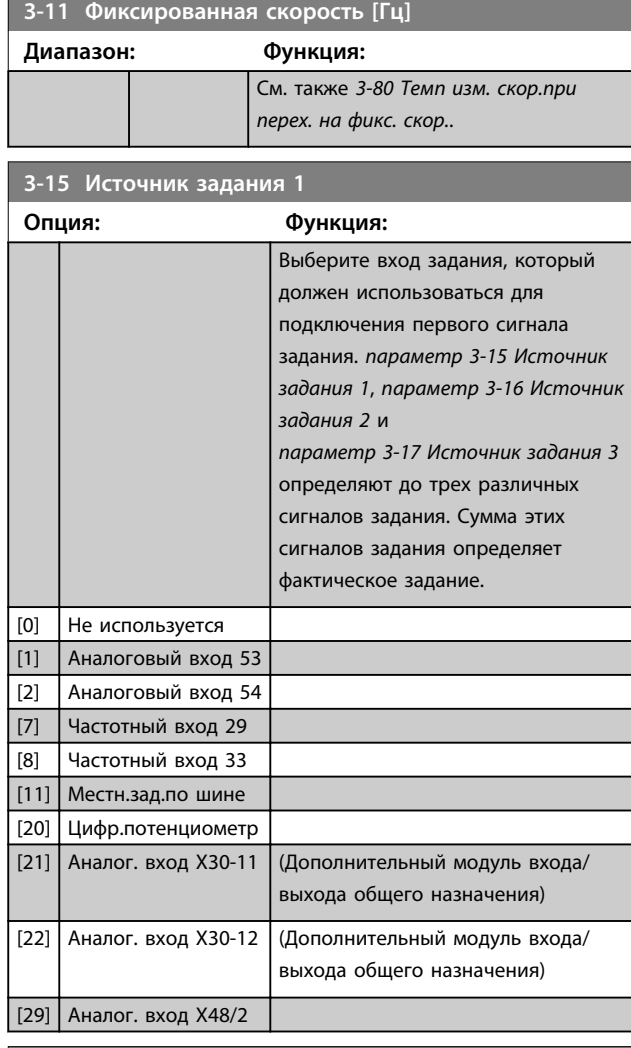

# **3-16 Источник задания 2**

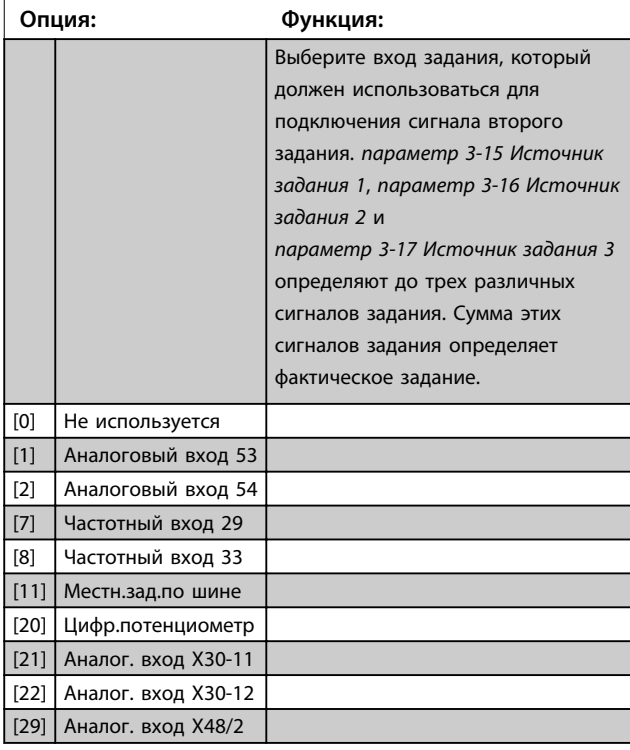

Danfoss

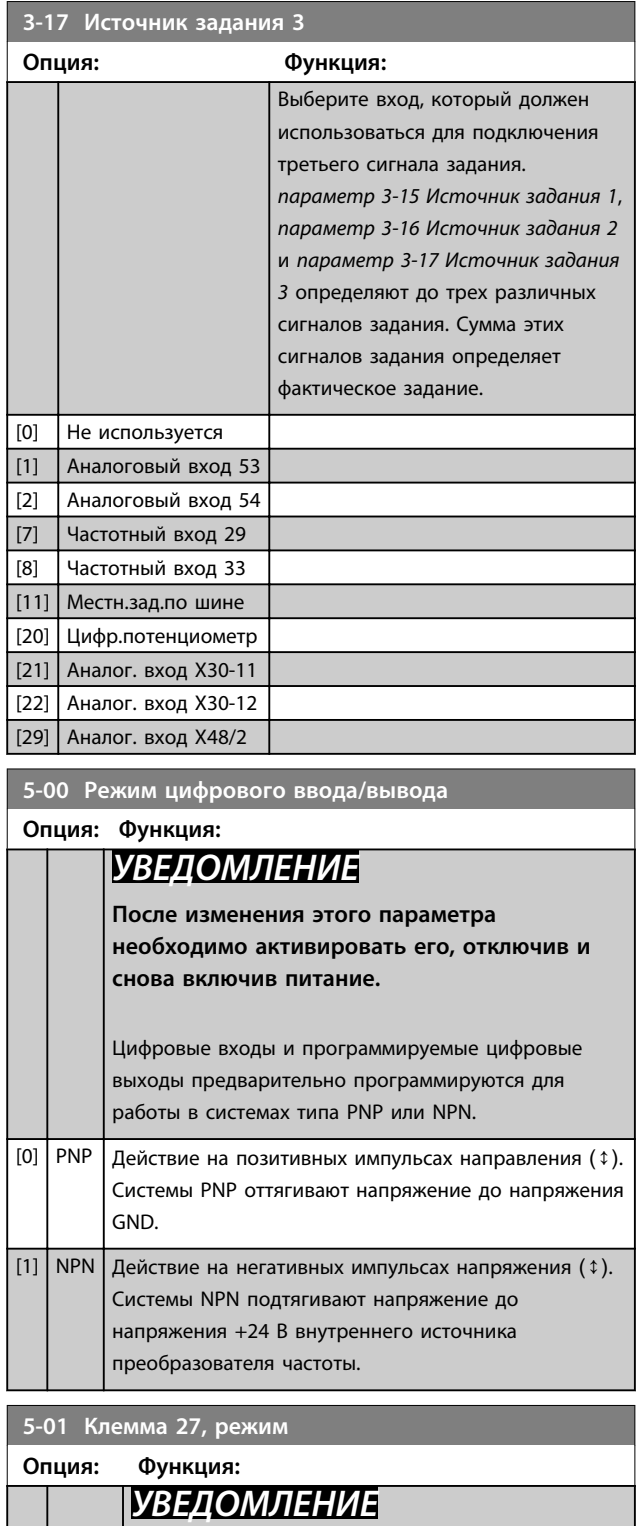

**Этот параметр не может быть изменен во**

**время вращения двигателя.**

[0] Вход Определяет клемму 27 в качестве цифрового

[1] Выход Определяет клемму 27 в качестве цифрового

входа.

выхода.

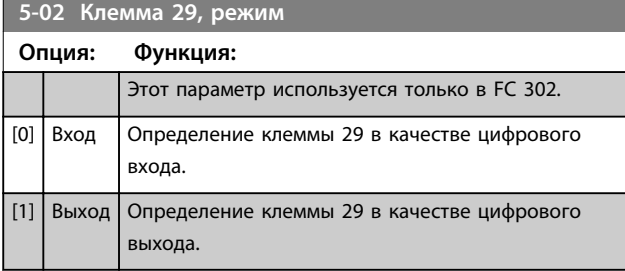

# 6.1.4 Цифровые входы

Цифровые входы используются для выбора различных функций преобразователя частоты. Для любого цифрового входа может быть задано выполнение одной из следующих функций:

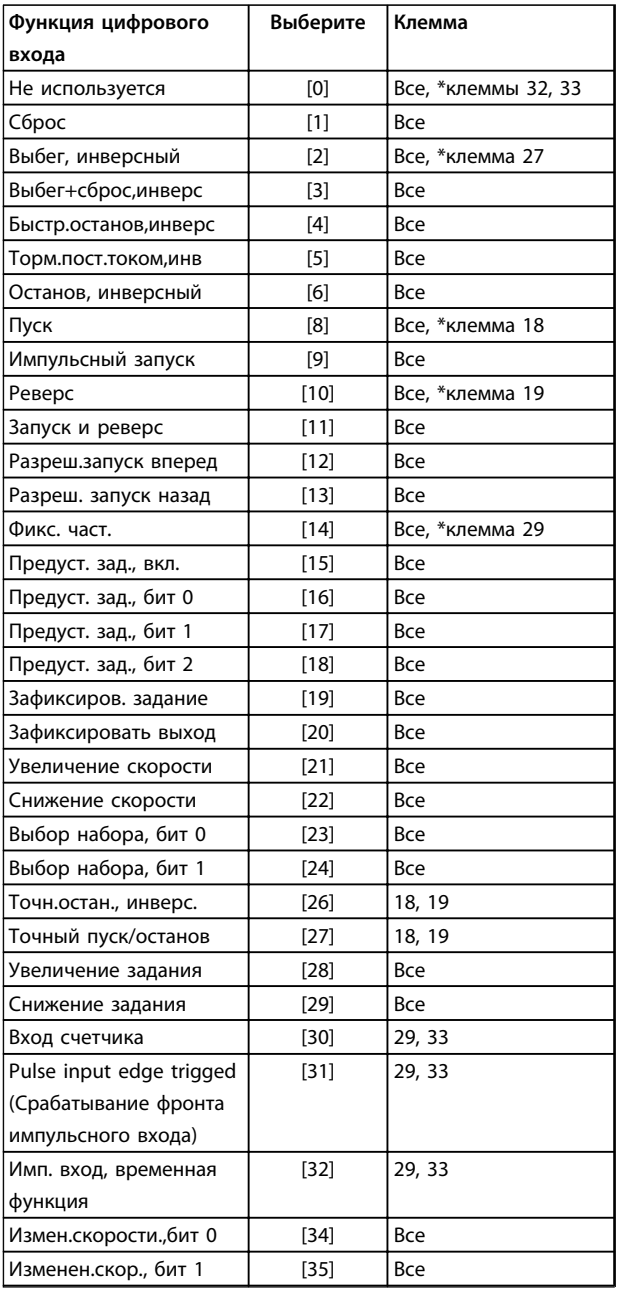

Danfoss

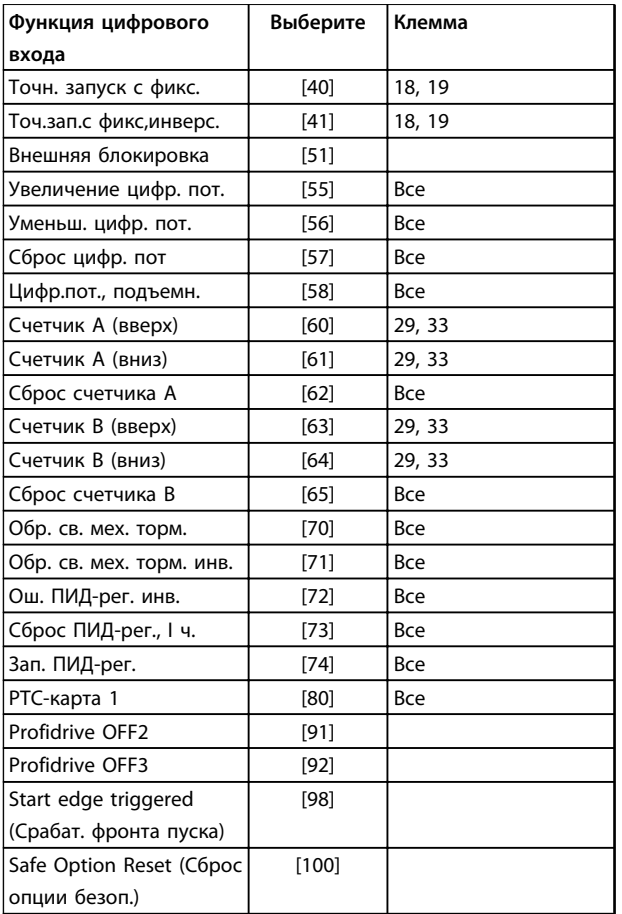

# **Таблица 6.5 Функции цифрового входа**

Стандартные клеммы FC 300: 18, 19, 27, 29, 32 и 33. Клеммы MCB 101: X30/2, X30/3 и X30/4. Клемма 29 функционирует как выход только на FC 302.

Функции, предназначенные только для одного цифрового входа, указываются в соответствующем параметре.

Для любого цифрового входа может быть задано выполнение следующих функций:

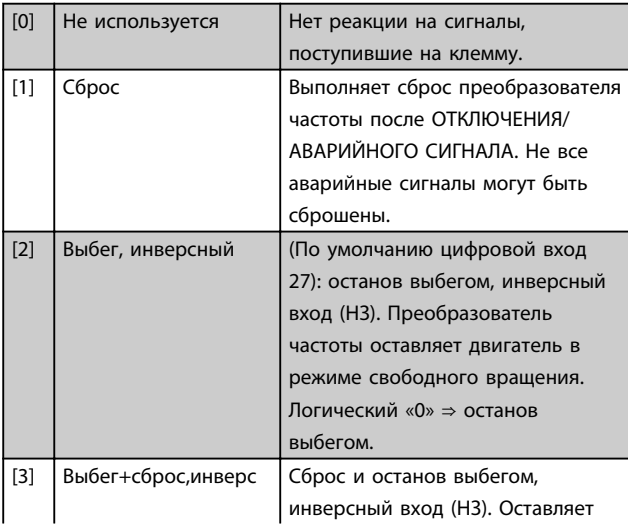

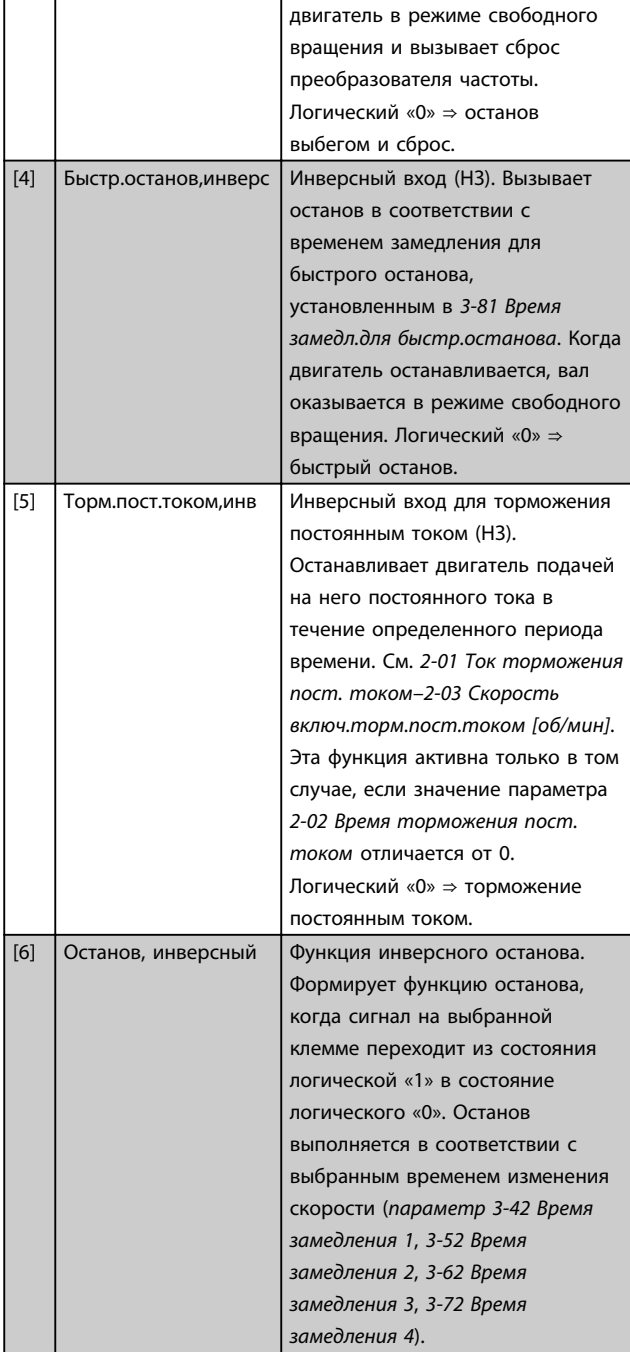

Danfoss

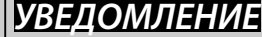

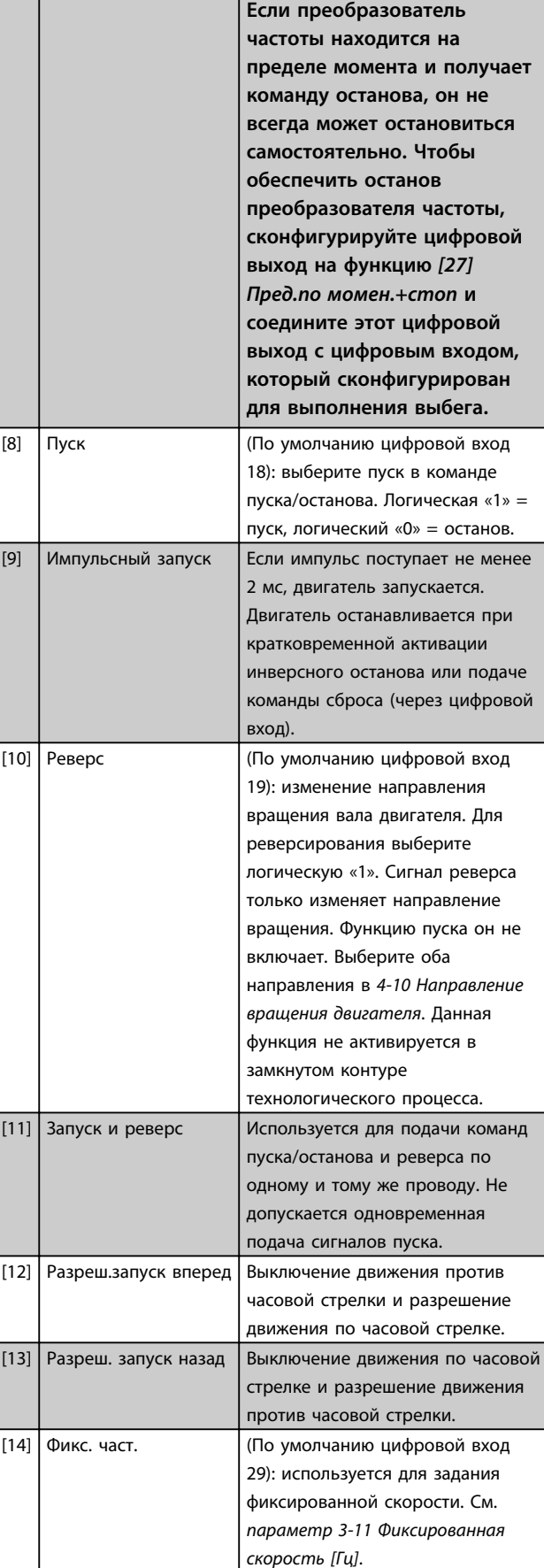

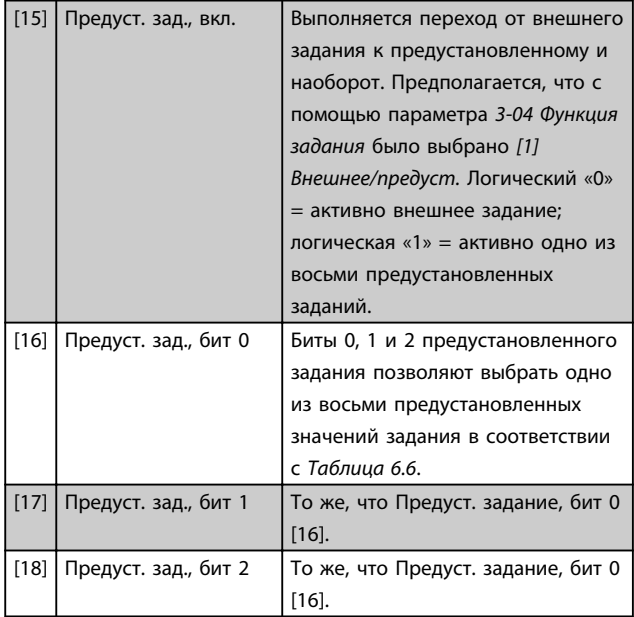

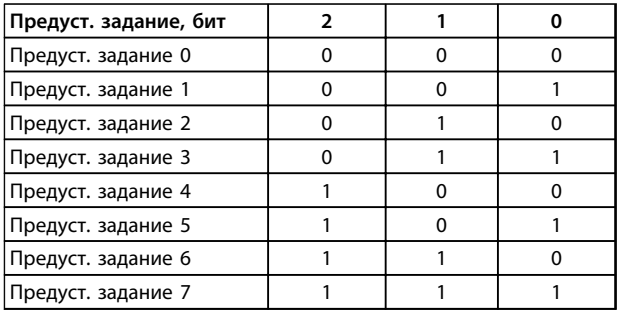

# **Таблица 6.6 Предуст. задание, бит**

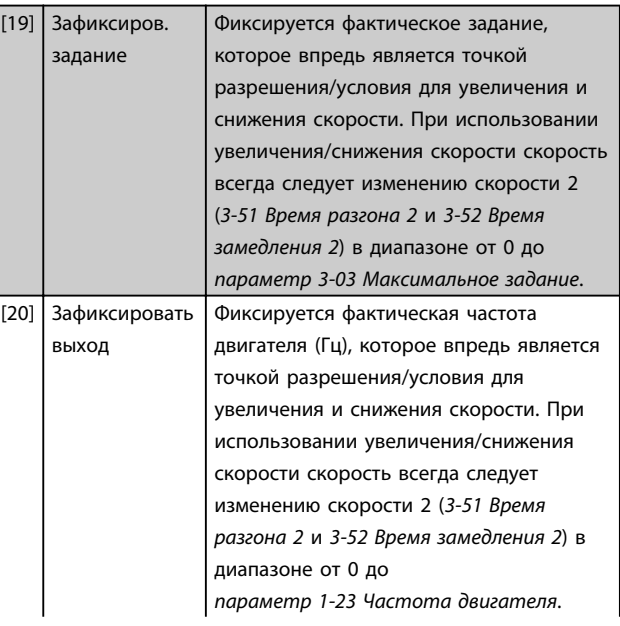
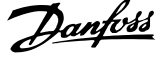

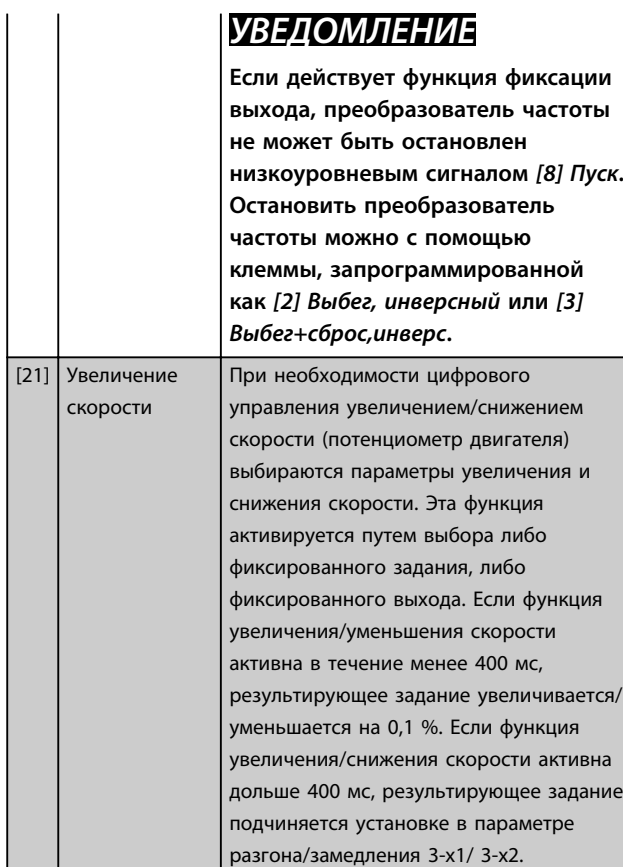

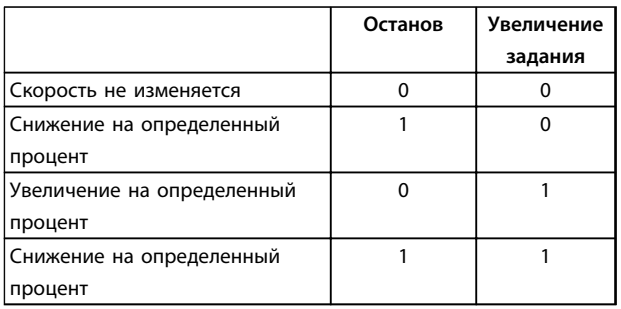

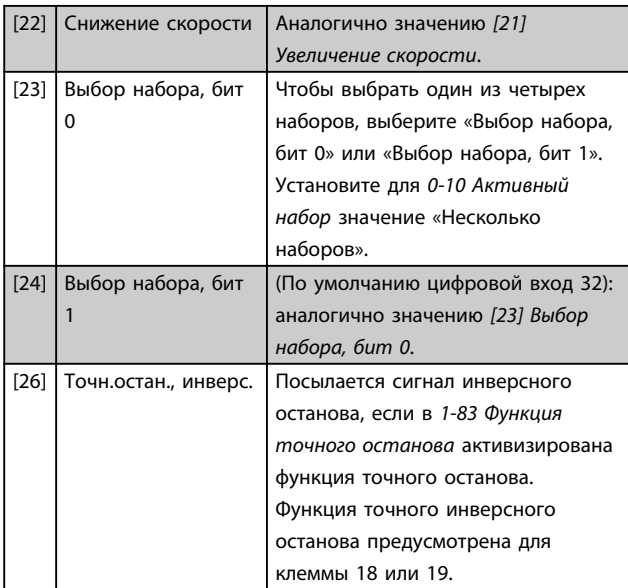

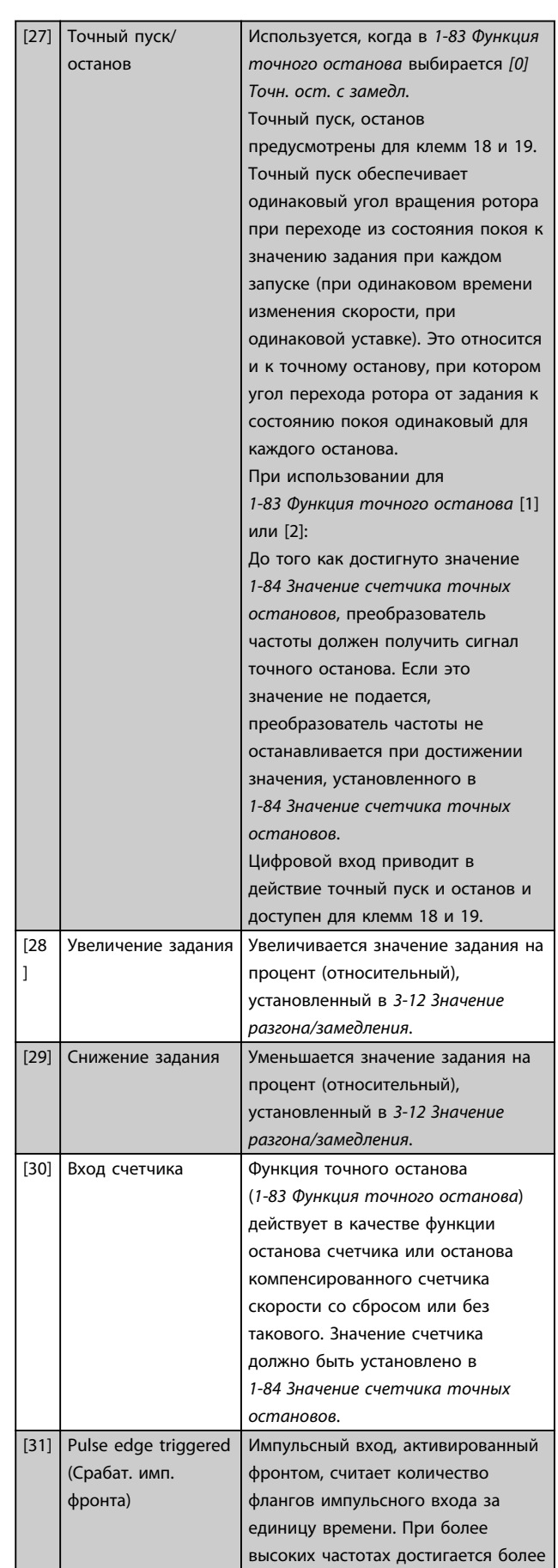

[32] Pulse time-based (Импульсов за время)

Sample time

**единицу времени**

скоростях.

 $\sqrt{ }$ 

a Time[sec]

энкодера

Time Start Time counter Sample time Timer Pulse

четырех доступных и

0.

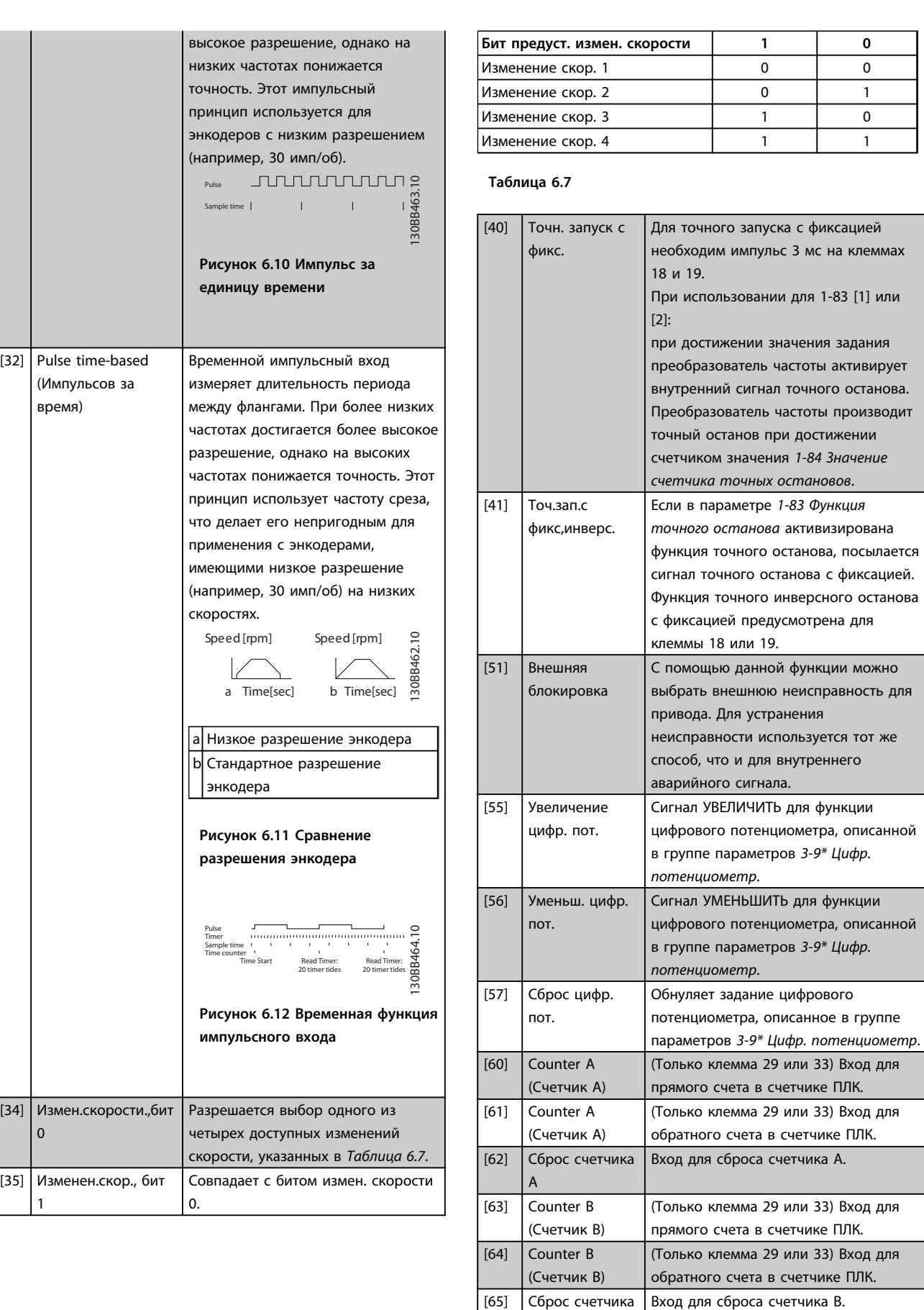

**6 6**

B

Danfoss

0

1

[35] Изменен.скор., бит

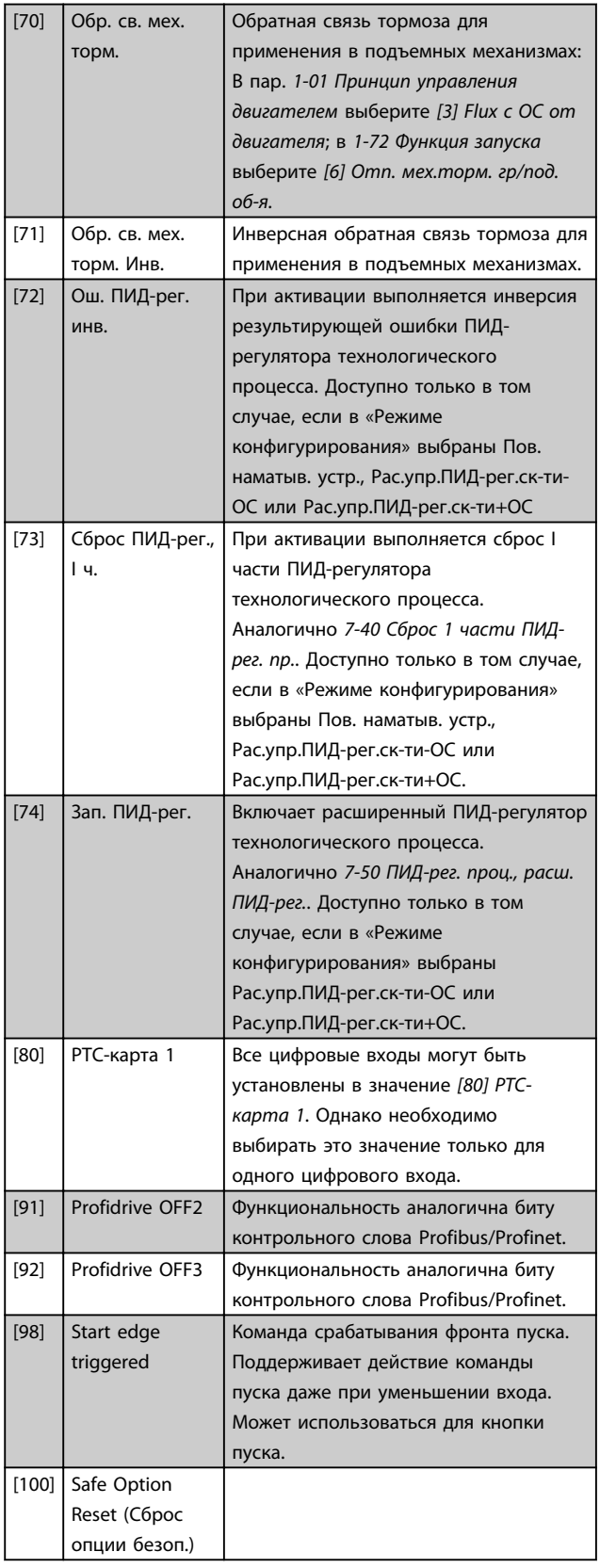

### 6.1.5 5-3\* Цифровые выходы

Эти два полупроводниковых цифровых выхода являются общими для клемм 27 и 29. Установите функцию ввода/ вывода для клеммы 27 в параметре *5-01 Клемма 27, режим*, а для клеммы 29 — в параметре *параметр 5-02 Клемма 29, режим*.

## *УВЕДОМЛЕНИЕ*

**Эти параметры не могут быть изменены во время вращения двигателя.**

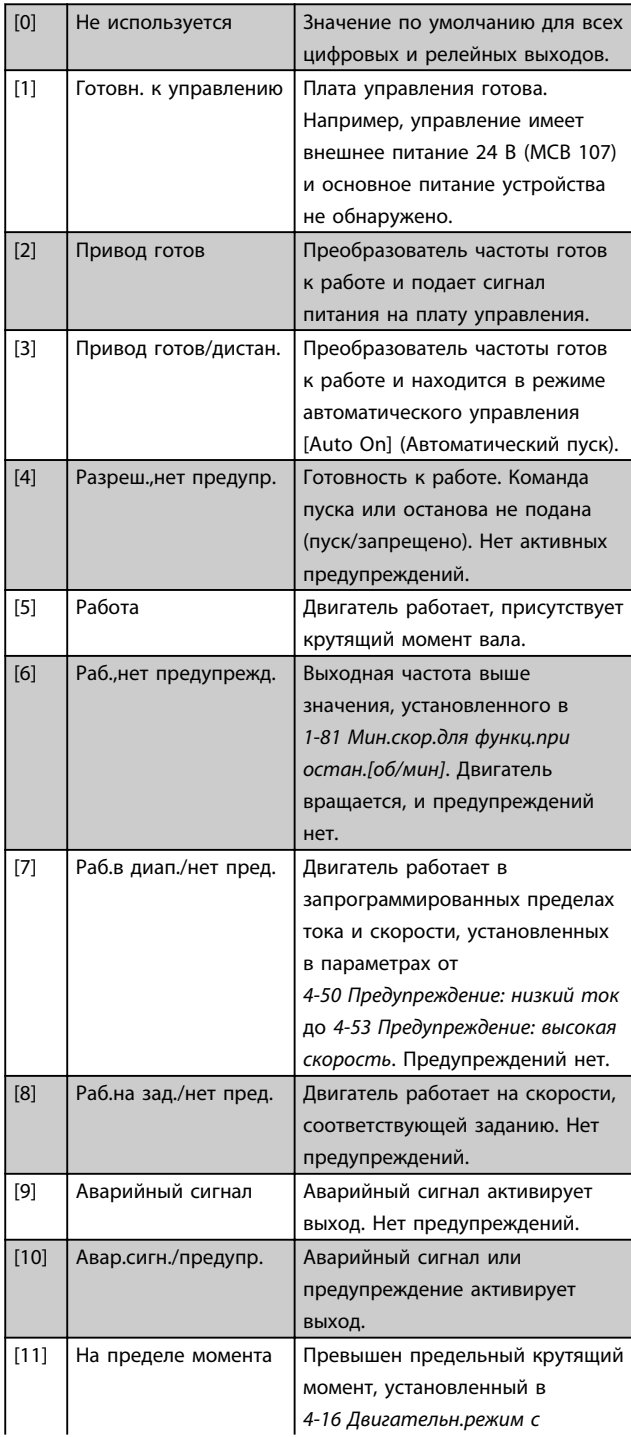

Danfoss

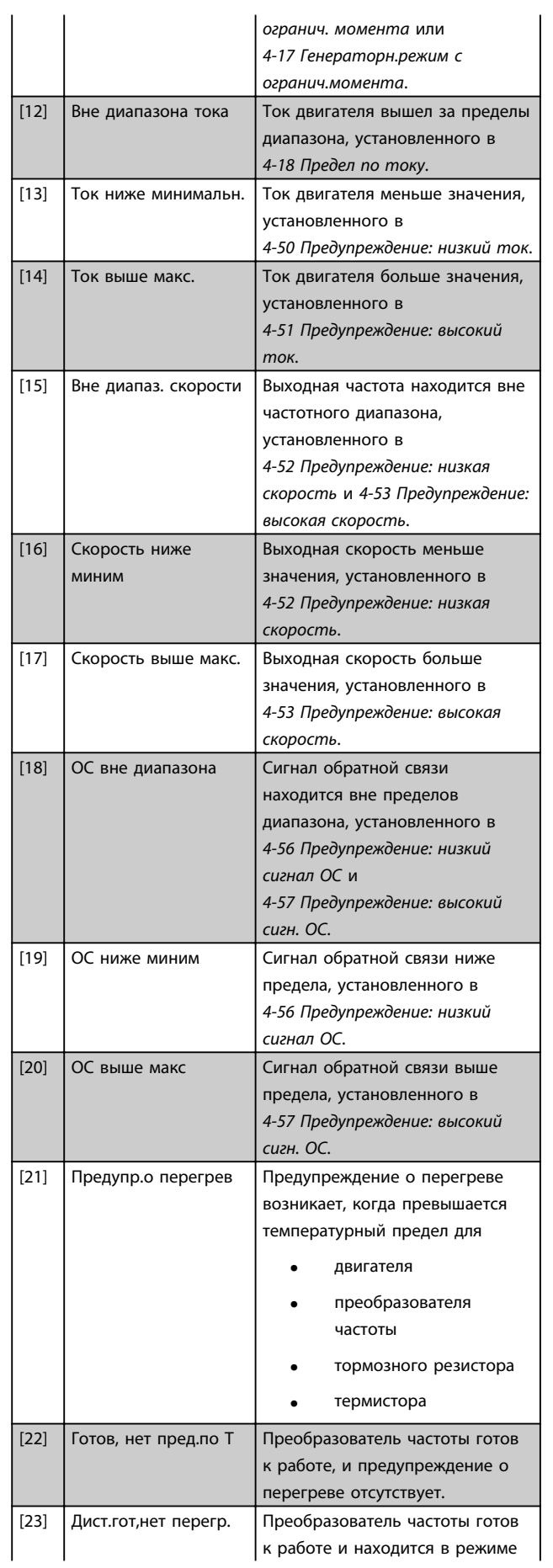

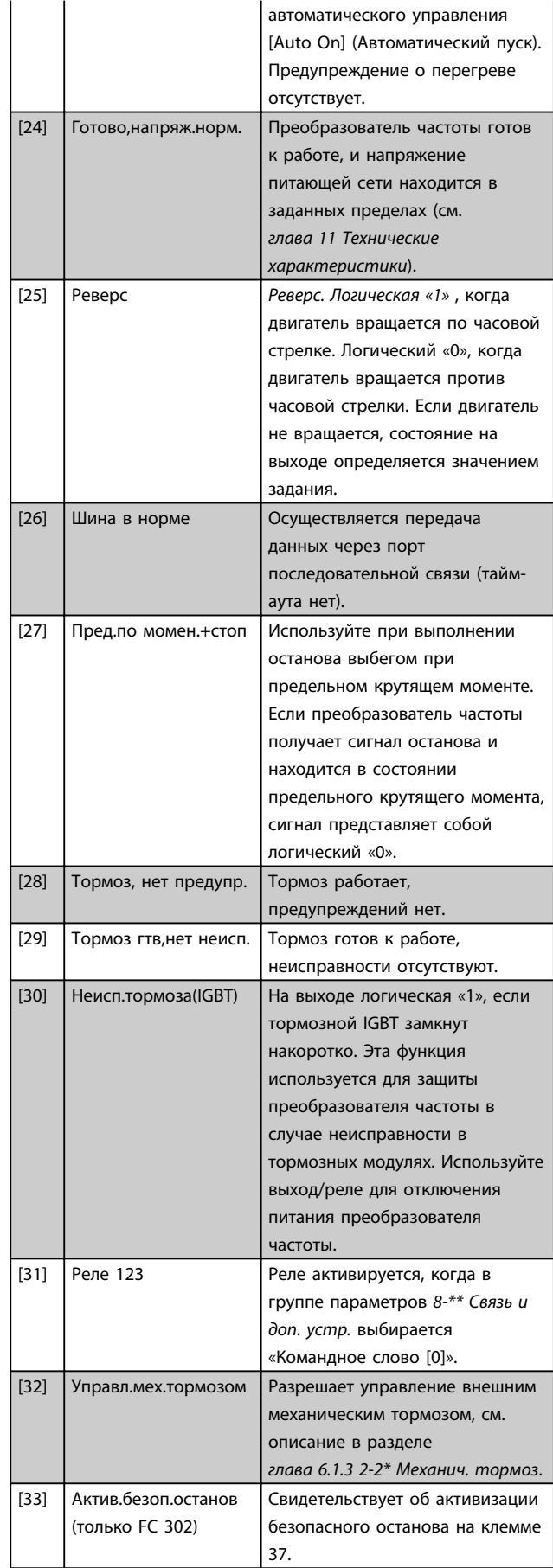

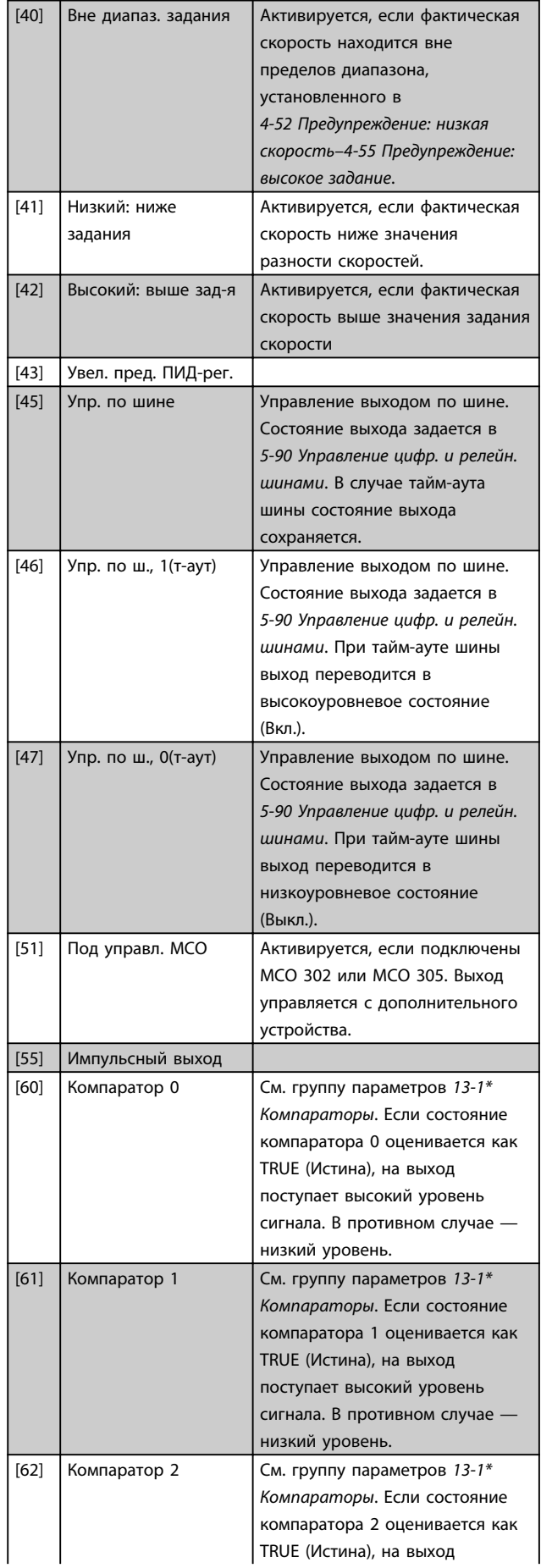

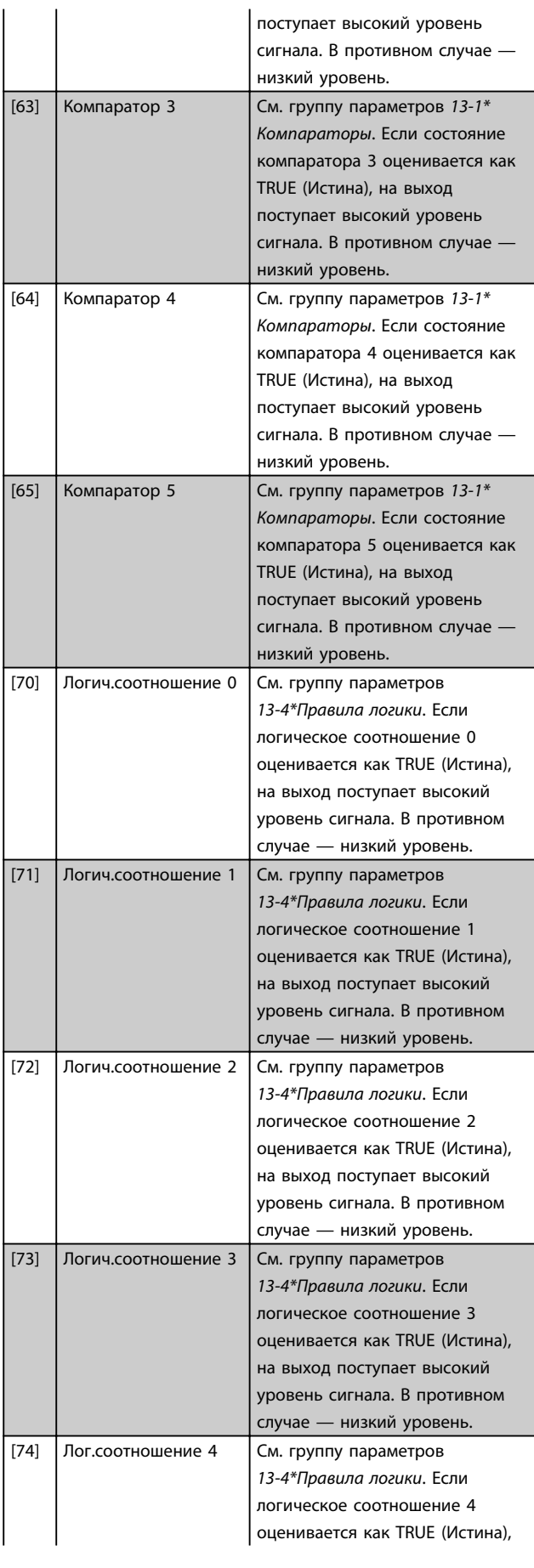

Danfoss

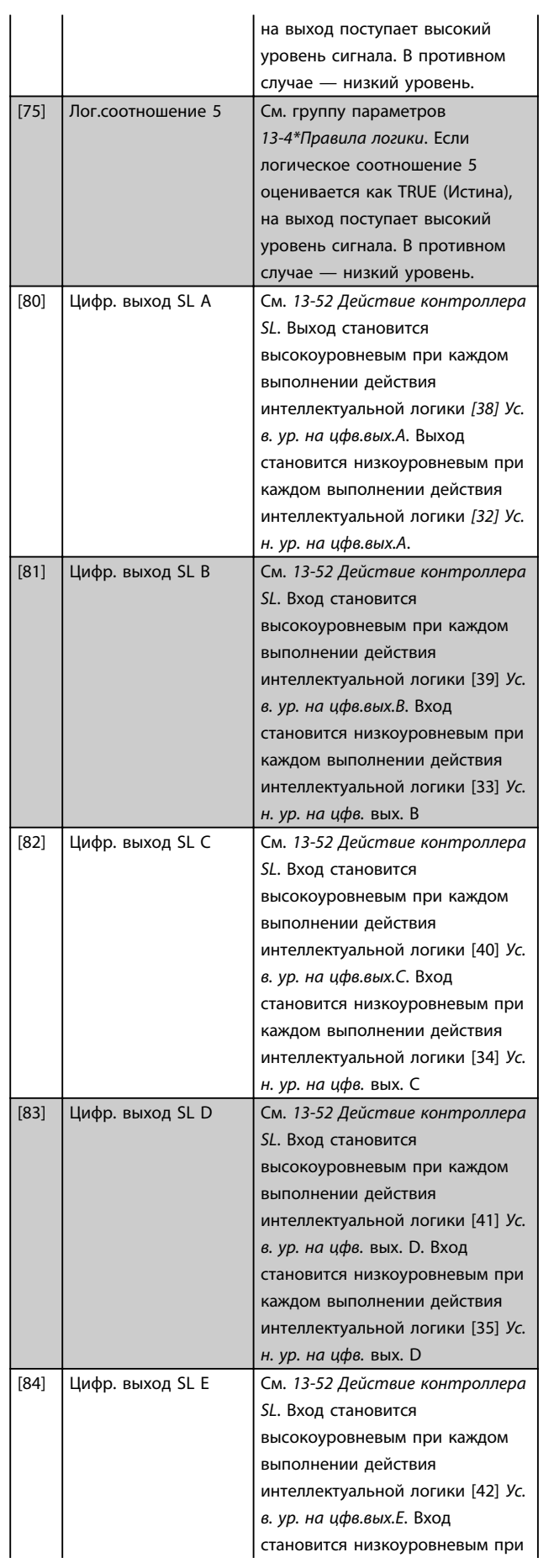

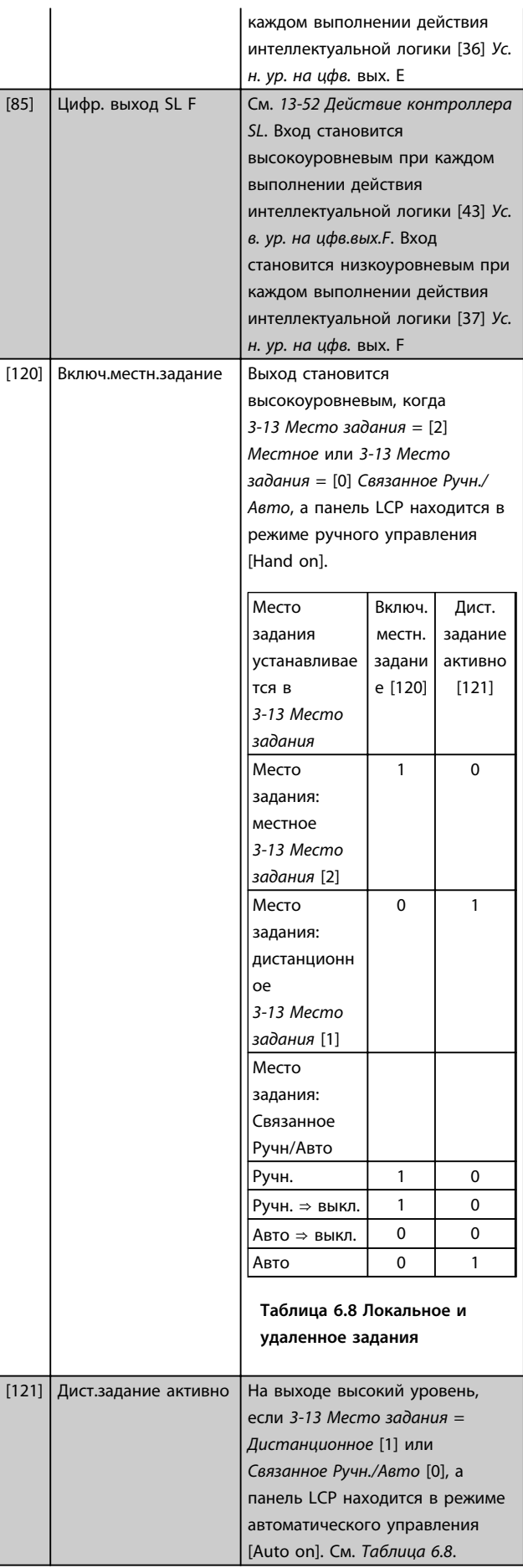

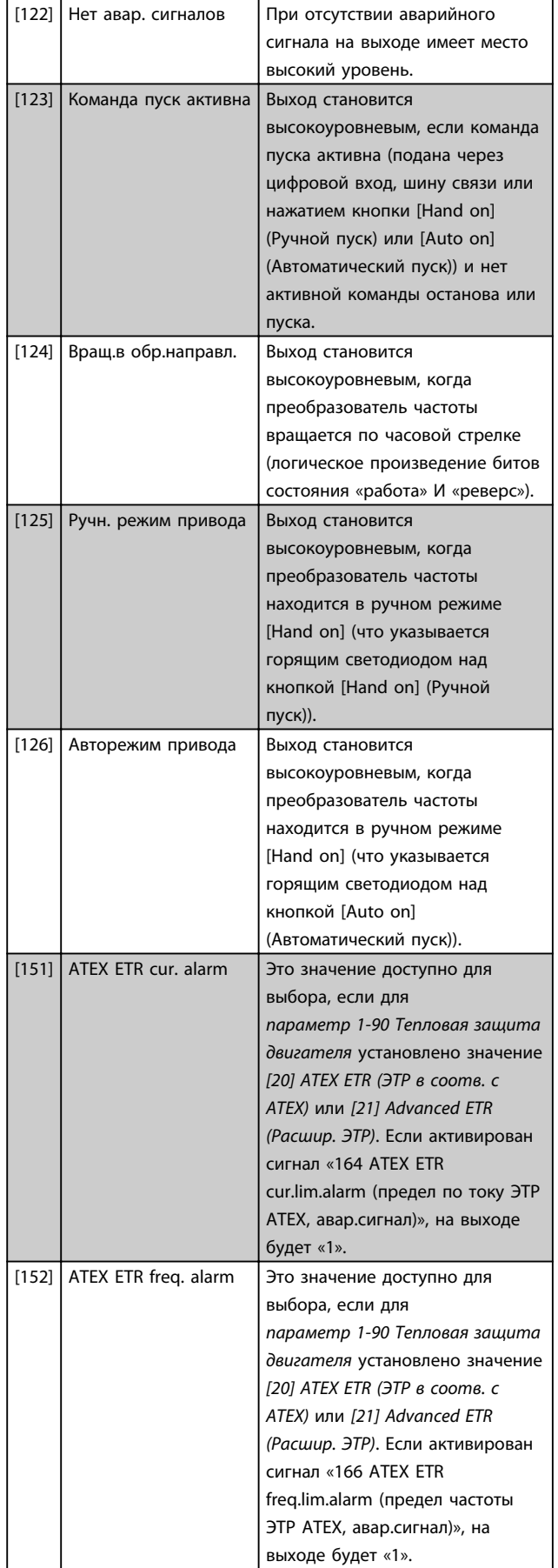

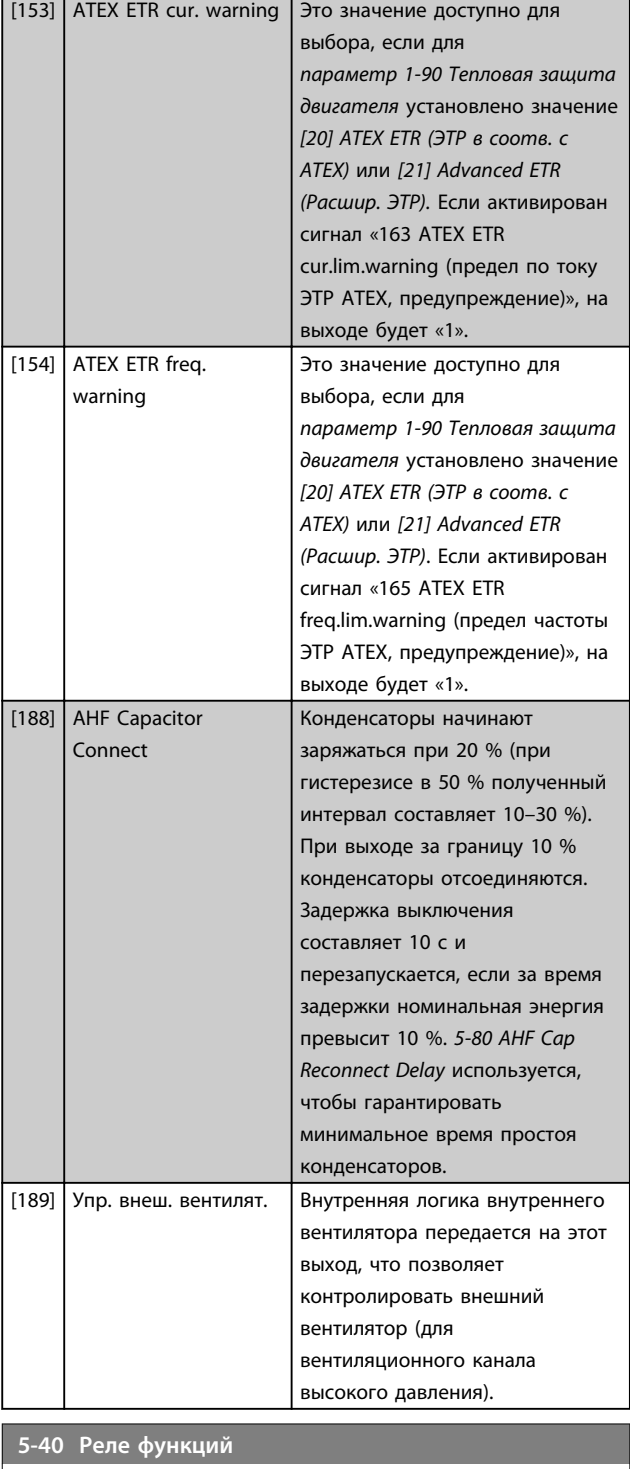

Массив [9]

(Реле 1 [0], Реле 2 [1], Реле 3 [2] (MCB 113), Реле 4 [3] (MCB 113), Реле 5 [4] (MCB 113), Реле 6 [5] (MCB 113), Реле 7 [6] (MCB 105), Реле 8 [7] (MCB 105), Реле 9 [8] (MCB 105))

### **Опция: Функция:** [0] Не используется Все цифровые и релейные выходы имеют значение по умолчанию «Не используется». [1] Готовн. к управлению Плата управления готова. Управление работает от

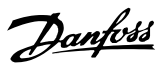

### **5-40 Реле функций**

#### Массив [9]

(Реле 1 [0], Реле 2 [1], Реле 3 [2] (MCB 113), Реле 4 [3] (MCB 113), Реле 5 [4] (MCB 113), Реле 6 [5] (MCB 113), Реле 7 [6] (MCB 105), Реле 8 [7] (MCB 105), Реле 9 [8] (MCB 105))

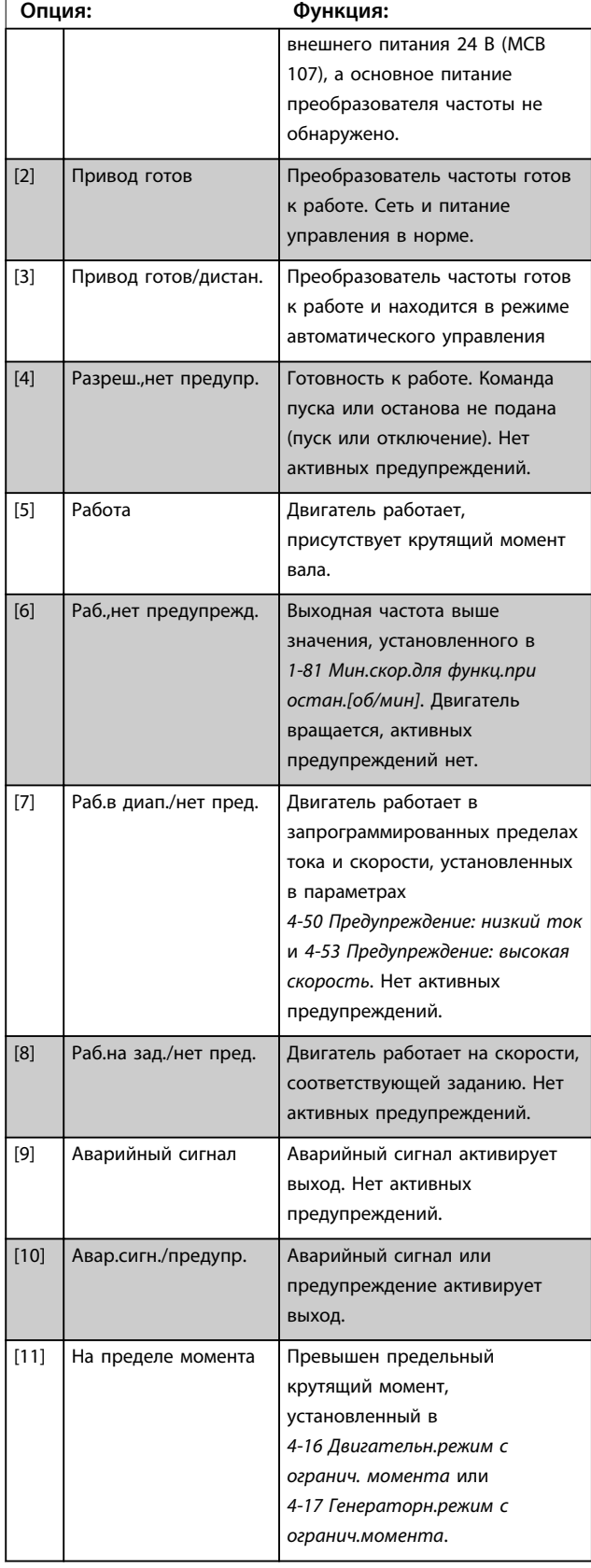

### **5-40 Реле функций**

#### Массив [9]

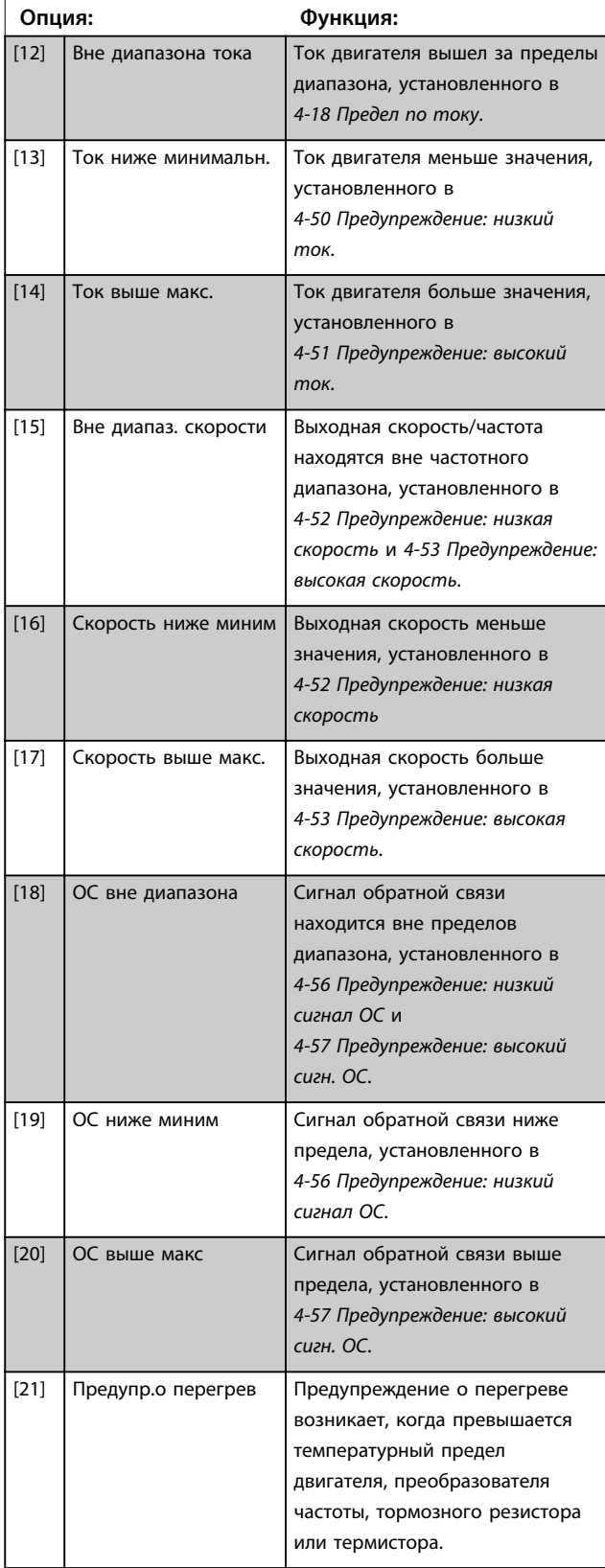

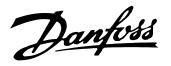

### **5-40 Реле функций**

#### Массив [9]

(Реле 1 [0], Реле 2 [1], Реле 3 [2] (MCB 113), Реле 4 [3] (MCB 113), Реле 5 [4] (MCB 113), Реле 6 [5] (MCB 113), Реле 7 [6] (MCB 105), Реле 8 [7] (MCB 105), Реле 9 [8] (MCB 105))

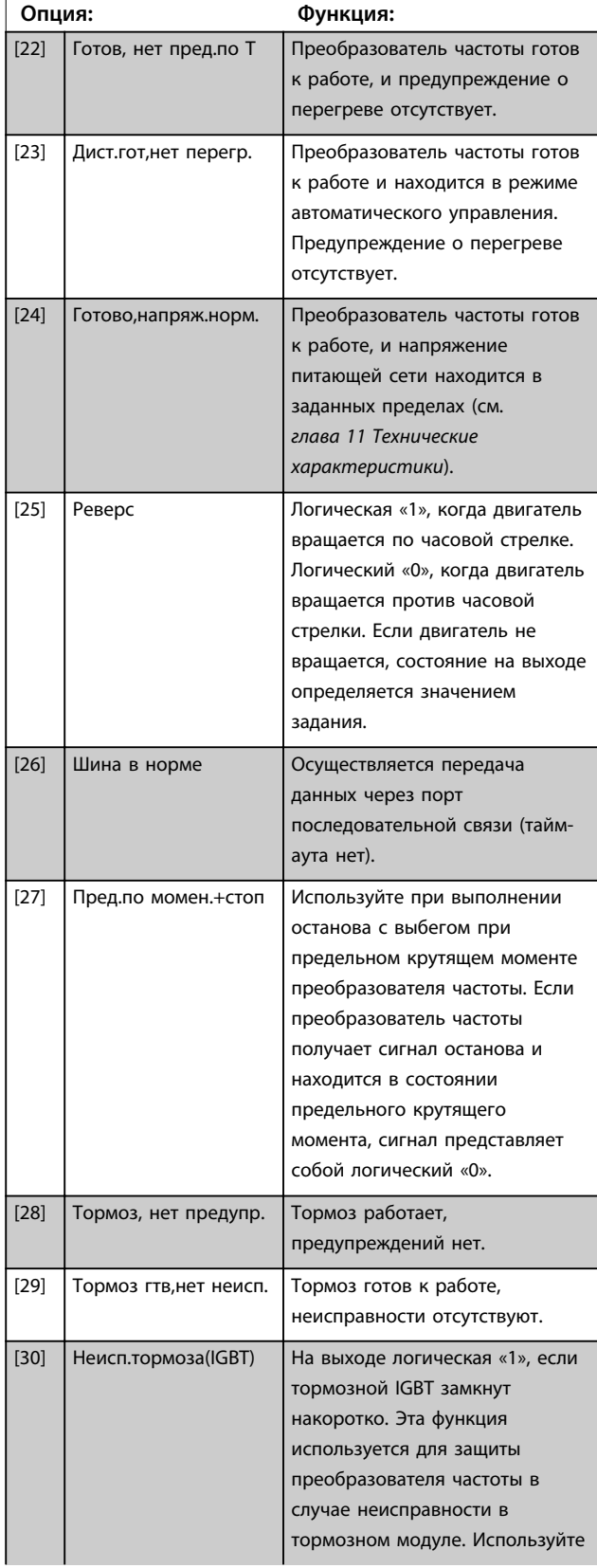

### **5-40 Реле функций**

#### Массив [9]

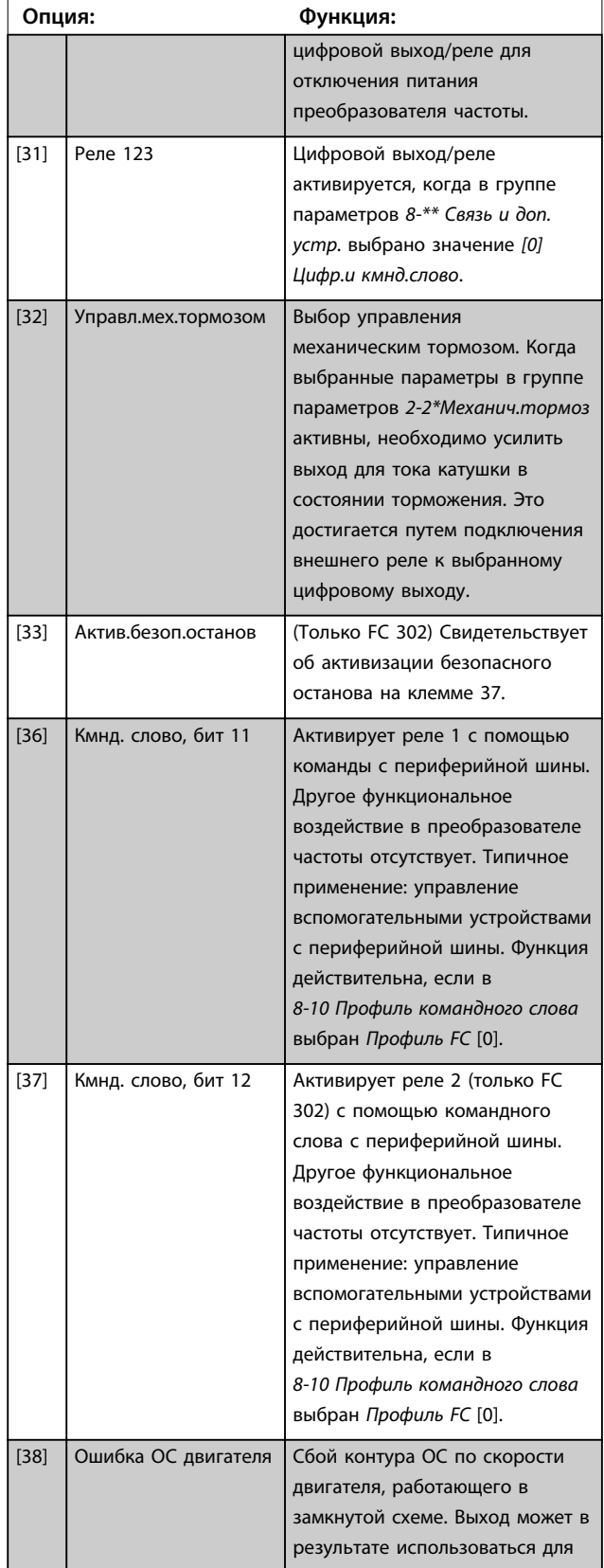

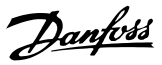

### **5-40 Реле функций**

#### Массив [9]

(Реле 1 [0], Реле 2 [1], Реле 3 [2] (MCB 113), Реле 4 [3] (MCB 113), Реле 5 [4] (MCB 113), Реле 6 [5] (MCB 113), Реле 7 [6] (MCB 105), Реле 8 [7] (MCB 105), Реле 9 [8] (MCB 105))

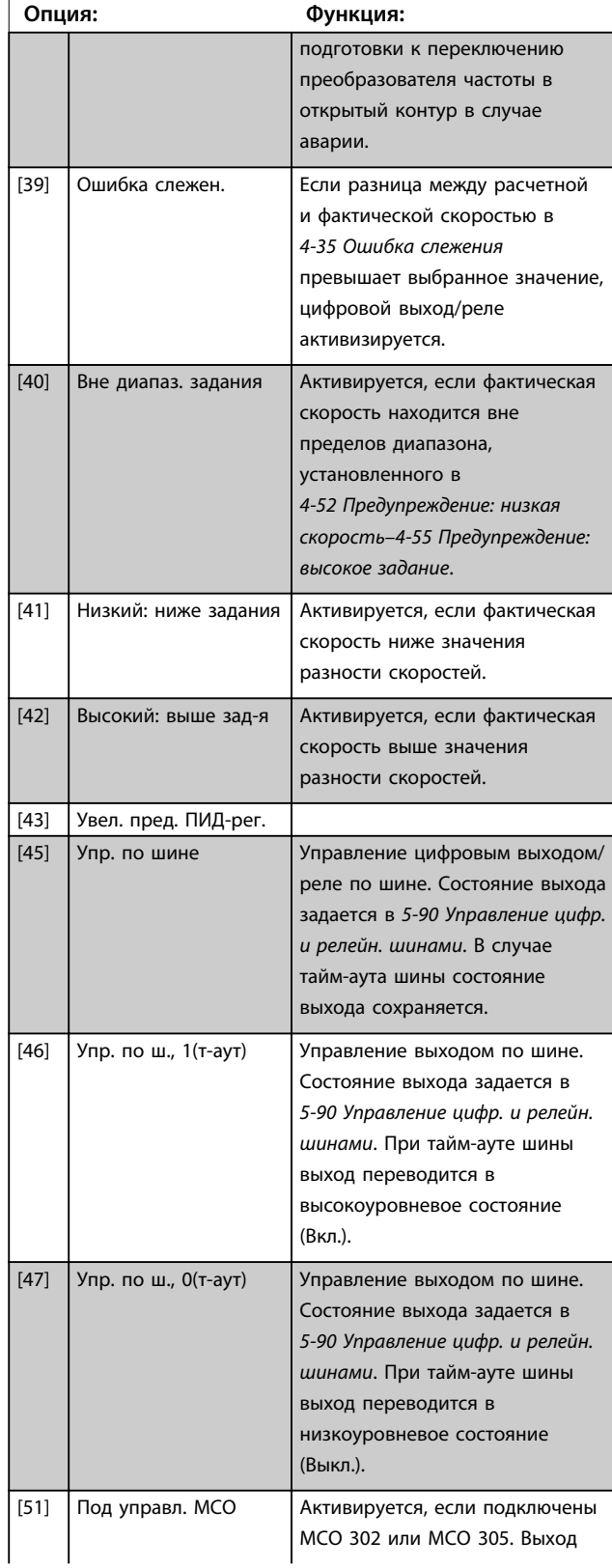

### **5-40 Реле функций**

#### Массив [9]

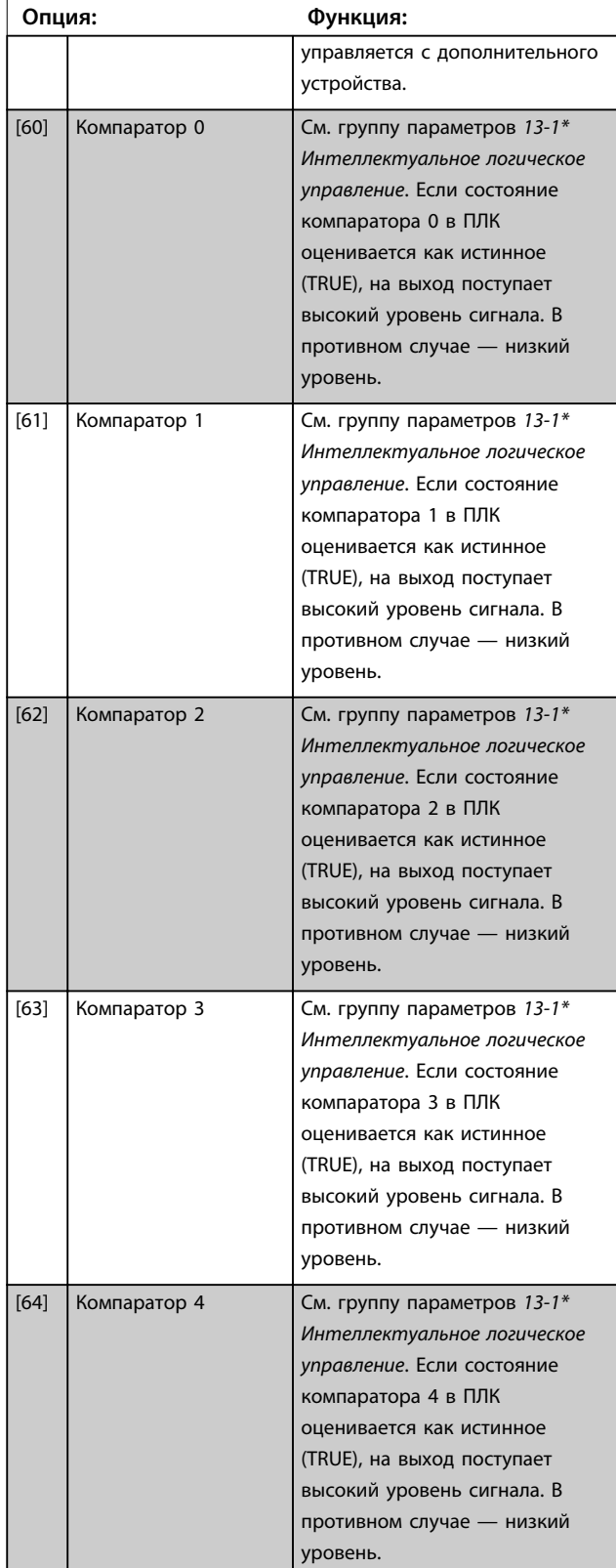

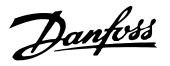

### **5-40 Реле функций**

#### Массив [9]

(Реле 1 [0], Реле 2 [1], Реле 3 [2] (MCB 113), Реле 4 [3] (MCB 113), Реле 5 [4] (MCB 113), Реле 6 [5] (MCB 113), Реле 7 [6] (MCB 105), Реле 8 [7] (MCB 105), Реле 9 [8] (MCB 105))

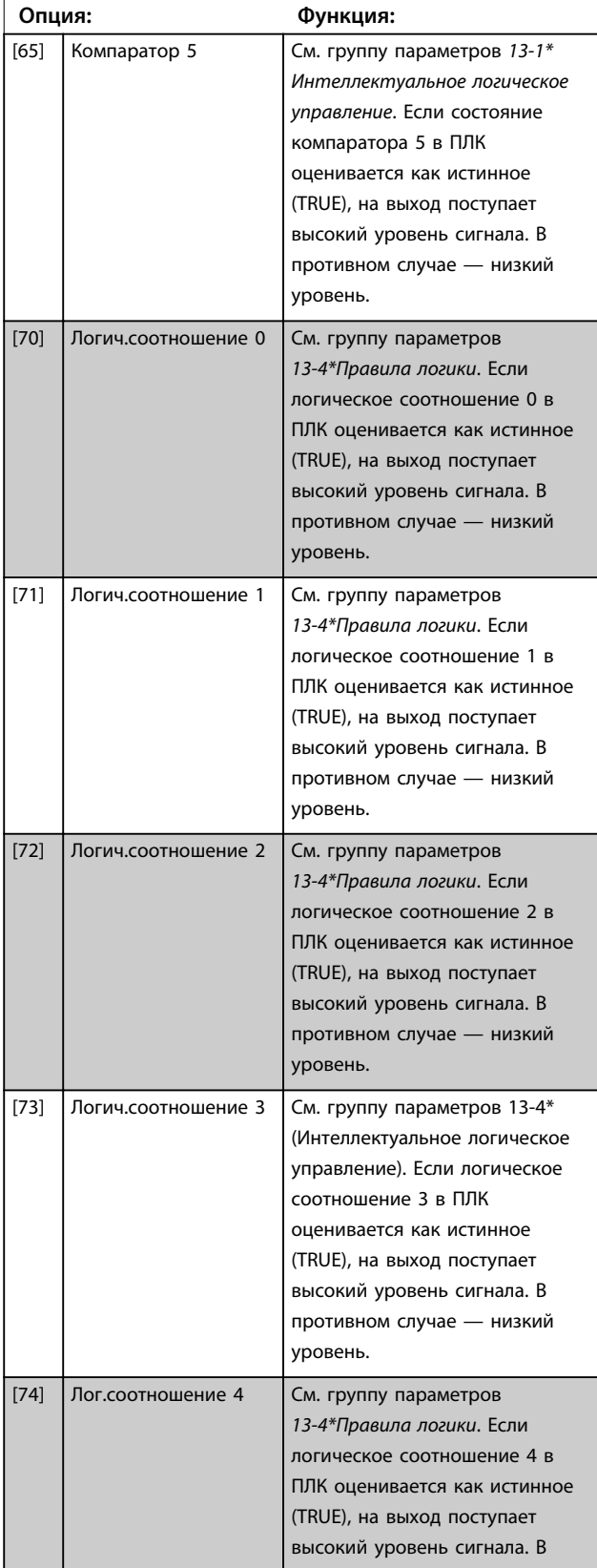

### **5-40 Реле функций**

#### Массив [9]

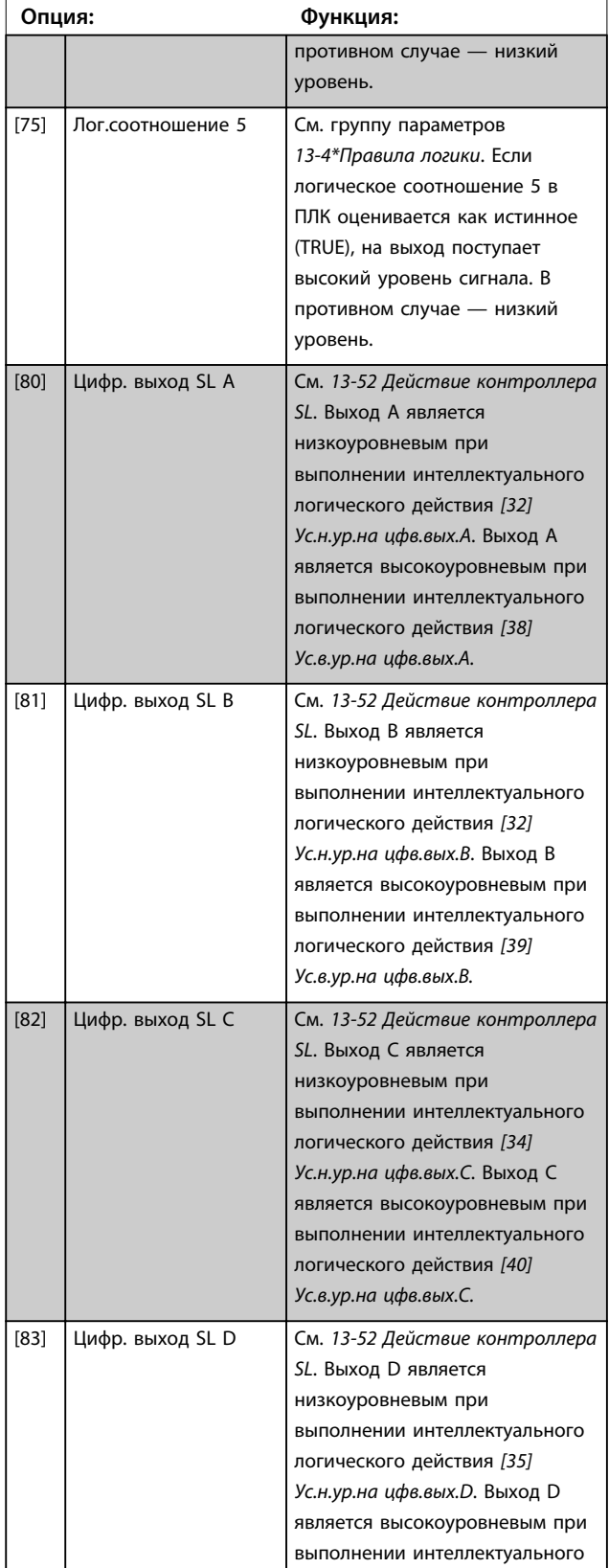

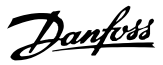

### **5-40 Реле функций**

#### Массив [9]

(Реле 1 [0], Реле 2 [1], Реле 3 [2] (MCB 113), Реле 4 [3] (MCB 113), Реле 5 [4] (MCB 113), Реле 6 [5] (MCB 113), Реле 7 [6] (MCB 105), Реле 8 [7] (MCB 105), Реле 9 [8] (MCB 105))

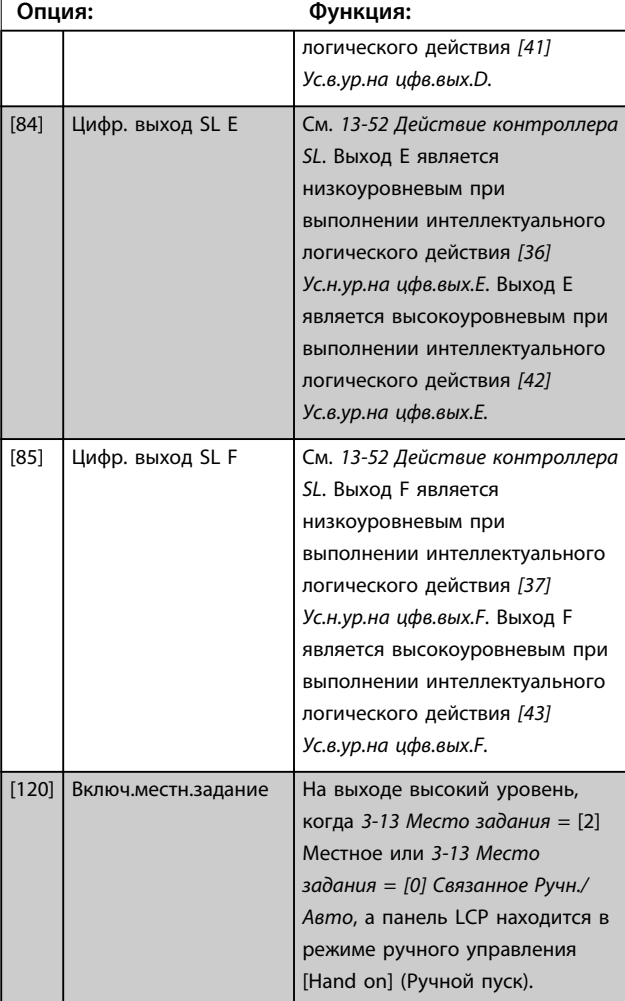

### **5-40 Реле функций**

#### Массив [9]

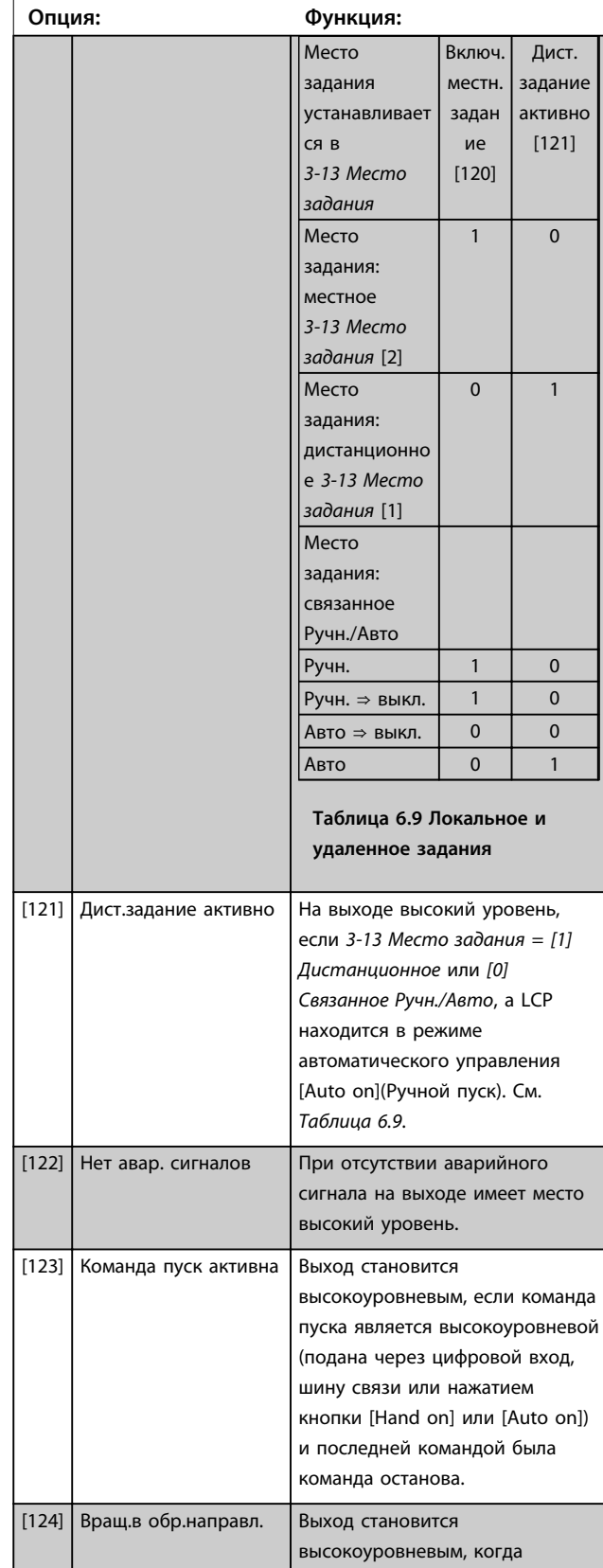

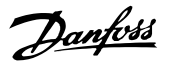

**6 6**

### **5-40 Реле функций**

#### Массив [9]

(Реле 1 [0], Реле 2 [1], Реле 3 [2] (MCB 113), Реле 4 [3] (MCB 113), Реле 5 [4] (MCB 113), Реле 6 [5] (MCB 113), Реле 7 [6] (MCB 105), Реле 8 [7] (MCB 105), Реле 9 [8] (MCB 105))

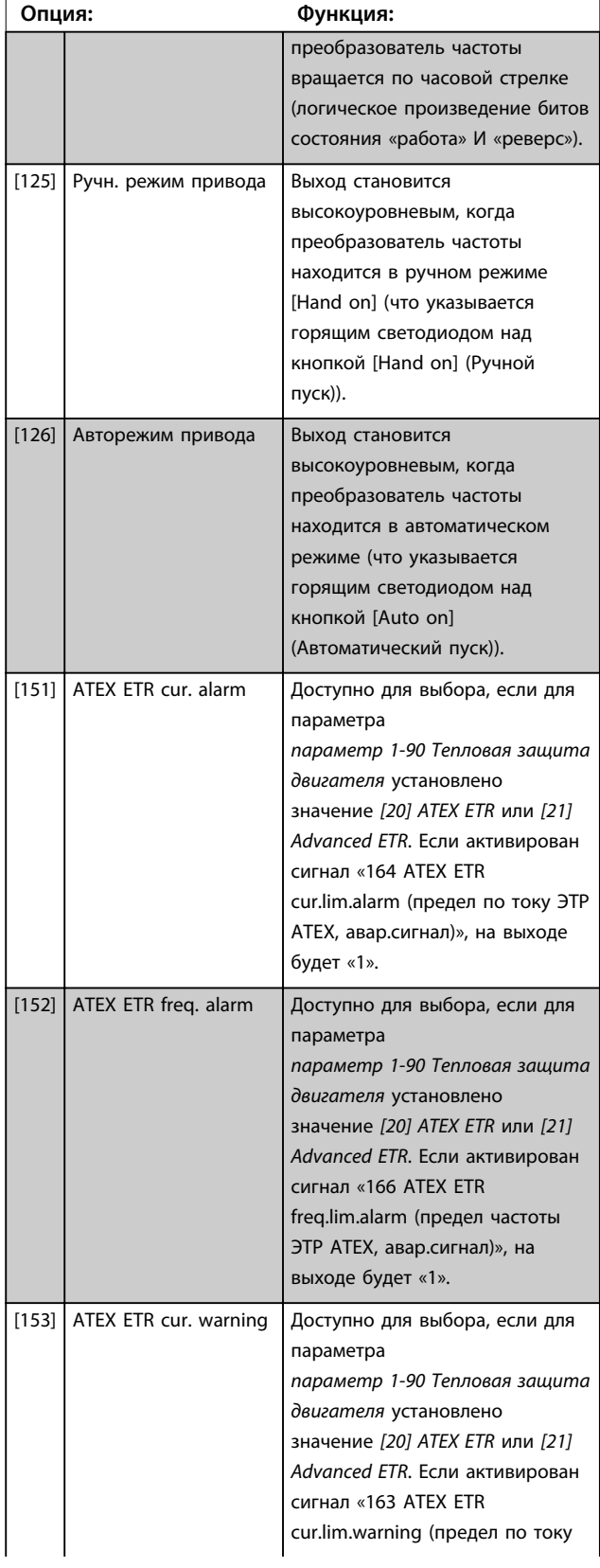

#### **5-40 Реле функций**

#### Массив [9]

(Реле 1 [0], Реле 2 [1], Реле 3 [2] (MCB 113), Реле 4 [3] (MCB 113), Реле 5 [4] (MCB 113), Реле 6 [5] (MCB 113), Реле 7 [6] (MCB 105), Реле 8 [7] (MCB 105), Реле 9 [8] (MCB 105))

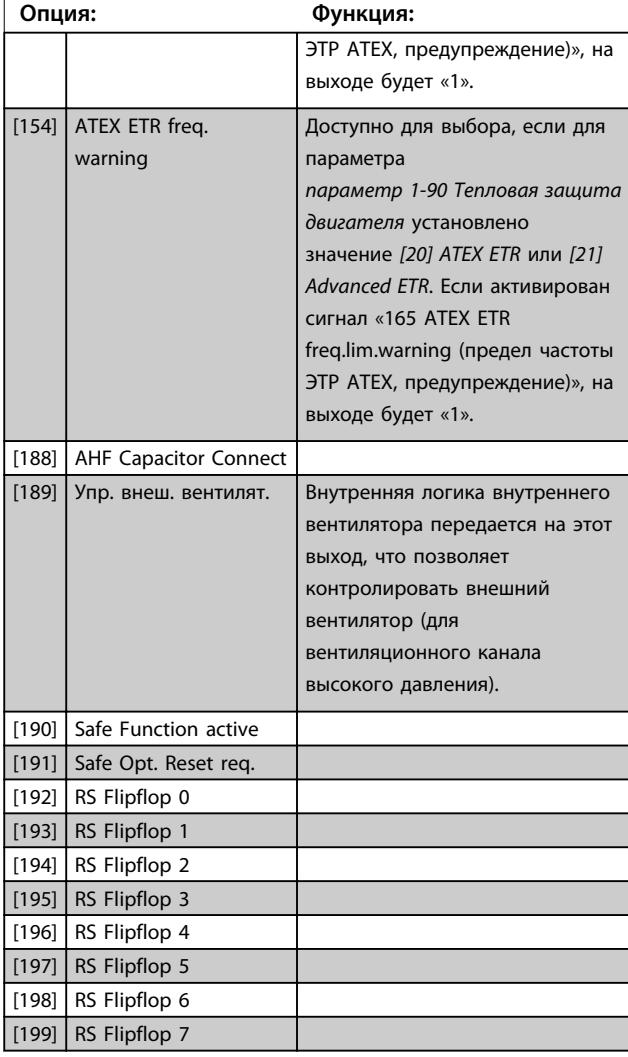

## *УВЕДОМЛЕНИЕ*

**Установите переключатели S201 (A53) и S202 (A54) так, как указано в этом разделе, при проведении проверки платы управления в** *параметр 14-22 Режим работы***. В противном случае проверка не удастся.**

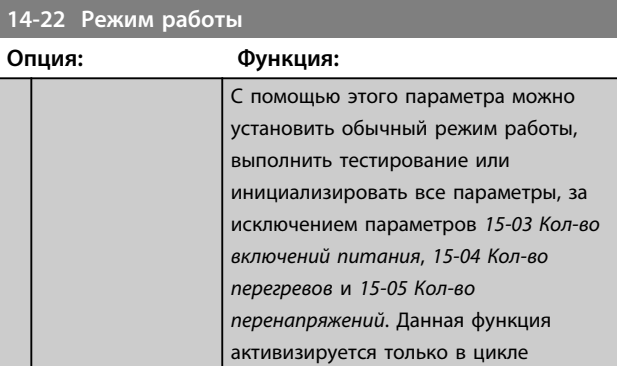

**14-22 Режим работы**

пита  $B$ ыб

совм реж Выб<sup>.</sup> тест

упра треб внут вып упра

#### **Программирование Инструкции по эксплуатации**

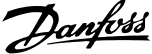

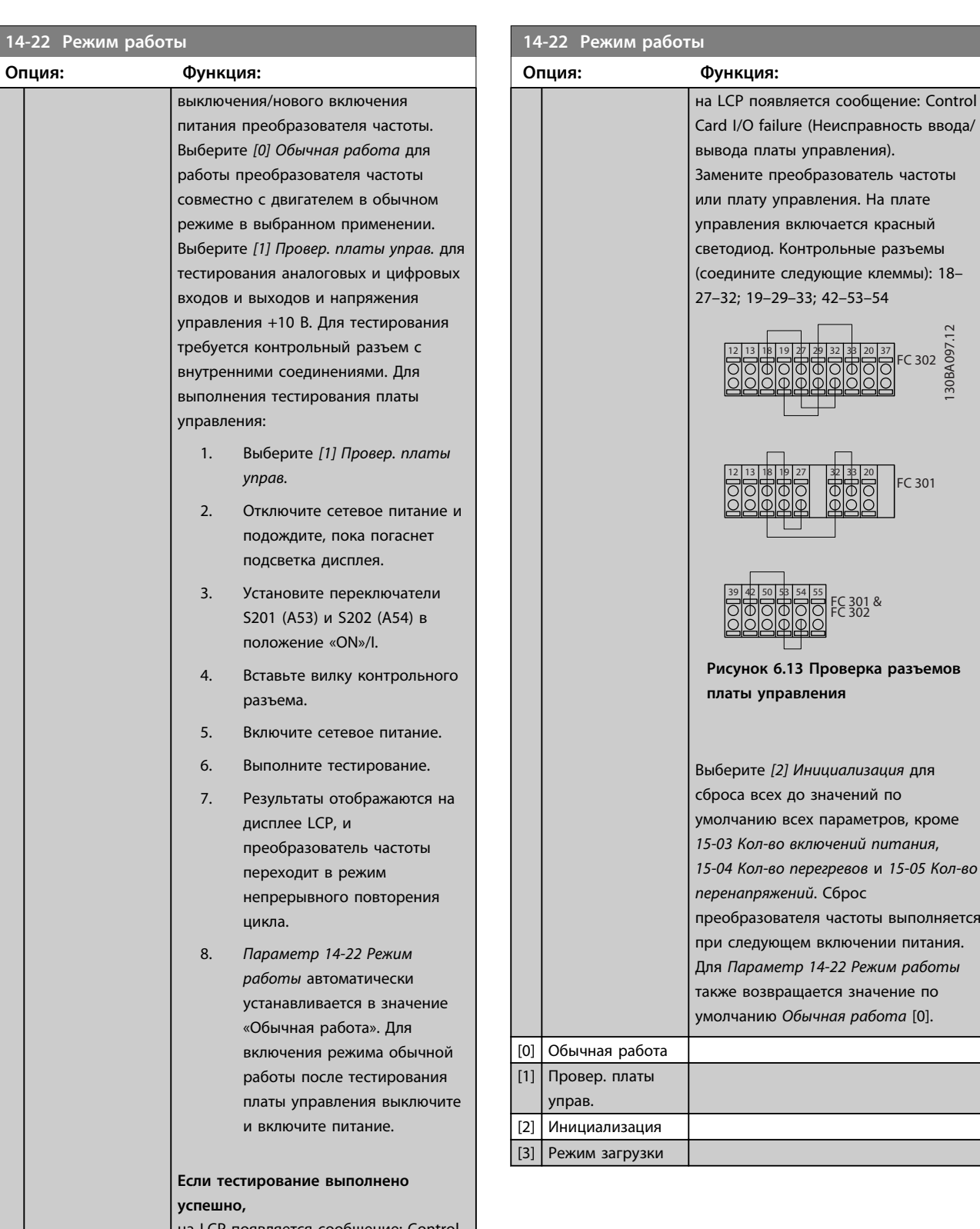

на LCP появляется сообщение: Control Card OK (Плата управления в норме). Отключите сетевое питание и вилку контрольного разъема. На плате управления загорается зеленый светодиод.

**Если проверка выполнена с ошибками,**

**Если** 

**6 6**

### 84 Danfoss A/S © Вер. 07–02–2014 Все права защищены. MG37A250

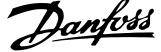

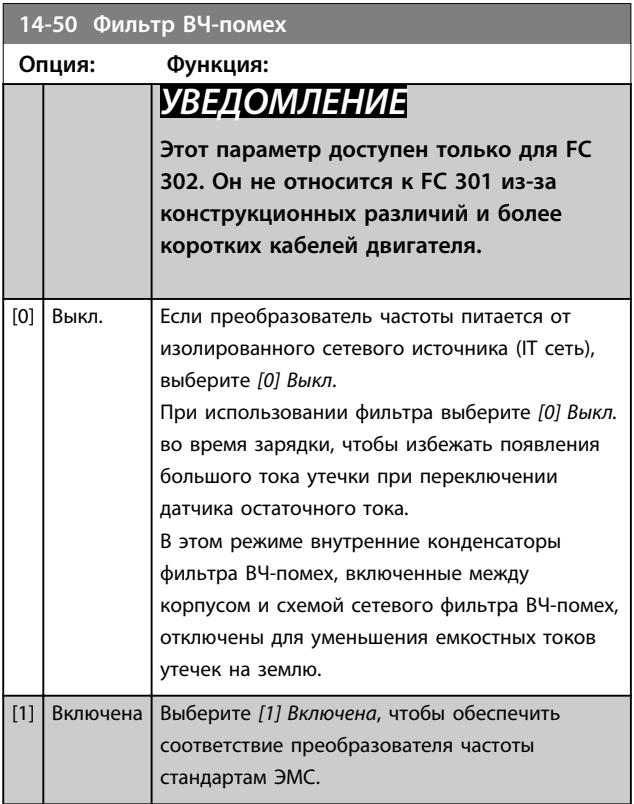

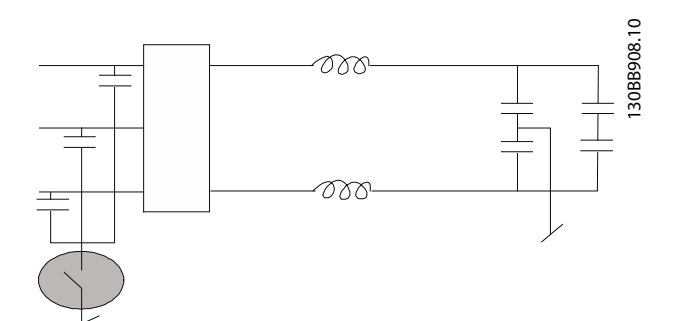

**Рисунок 6.14 Схема фильтра ВЧ-помех**

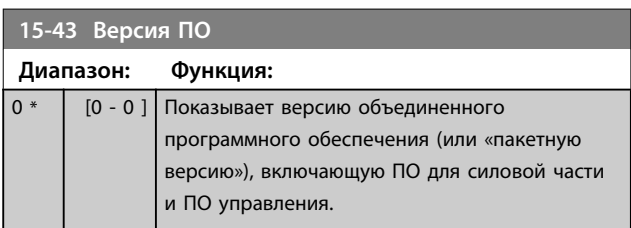

Danfoss

#### 6.2 Как программировать активный фильтр

Заводские настройки в части фильтра привода Low Harmonic Drive подобраны для оптимизации работы с минимальным дополнительным программированием. Все значения трансформаторов тока, а также частота, уровни напряжения и другие значения, непосредственно связанные с конфигурацией преобразователя частоты, установлены предварительно.

Не рекомендуется менять любые другие параметры, оказывающие влияние на работу фильтра. Однако выбор выводимых показаний и информации, отображаемой в строках состояния LCP в соответствии с предпочтениями пользователя, допустим.

Для настройки фильтра требуется выполнить два действия:

- 1. Измените номинальное напряжение в *300-10 Ном. напряж. актив. фильтра*
- 2. Убедиться, что фильтр работает в автоматическом режиме (нажмите [Auto On] (Автоматический пуск))

#### **Обзор групп параметров для секции фильтра**

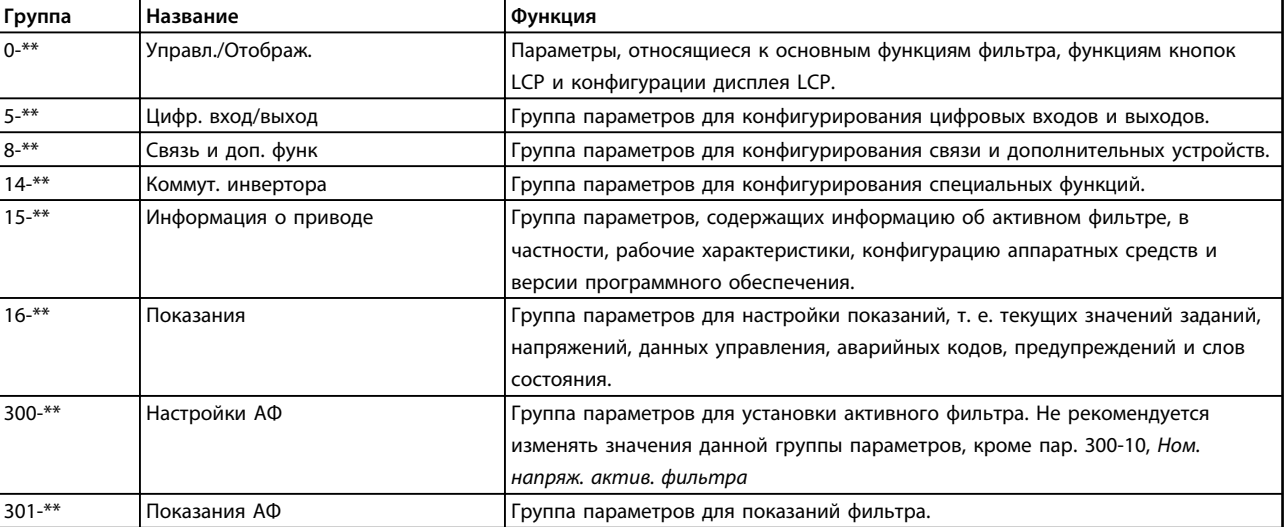

**Таблица 6.10 Группы параметров**

Список всех параметров, доступных на LCP фильтра, см. в разделе *Значения параметров — Фильтр*. Более подробное описание параметров активного фильтра см. в *[глава 6.4 Перечни параметров — активный фильтр](#page-122-0)*.

#### 6.2.1 Использование привода Low Harmonic Drive в режиме NPN

*параметр 5-00 Режим цифрового ввода/вывода* по умолчанию настроен на режим PNP. Если требуется использовать режим NPN, следует изменить подключение проводов в секции фильтра привода Low Harmonic Drive. Перед изменением значения в *параметр 5-00 Режим цифрового ввода/вывода* на режим NPN провод, подключенный к 24 В (клемма управления 12 или 13), нужно переключить на клемму 20 (земля).

#### 6.3 Списки параметров — Преобразователь частоты

#### **Изменения в процессе работы**

True (Истина) означает, что параметр может быть изменен в процессе работы преобразователя частоты, а False (Ложь) указывает на то, что перед изменением параметра преобразователь частоты следует остановить.

#### **4-Set-up (4 набора)**

All set-up (Все наборы): для каждого из четырех наборов можно установить индивидуальные значения параметра, т. е. один параметр может иметь четыре разных значения.

1 set-up (1 набор): значение данных одинаково во всех наборах.

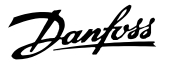

#### **Индекс преобразования**

Это число указывает коэффициент преобразования, который должен использоваться при записи данных в преобразователь частоты или считывании данных из него.

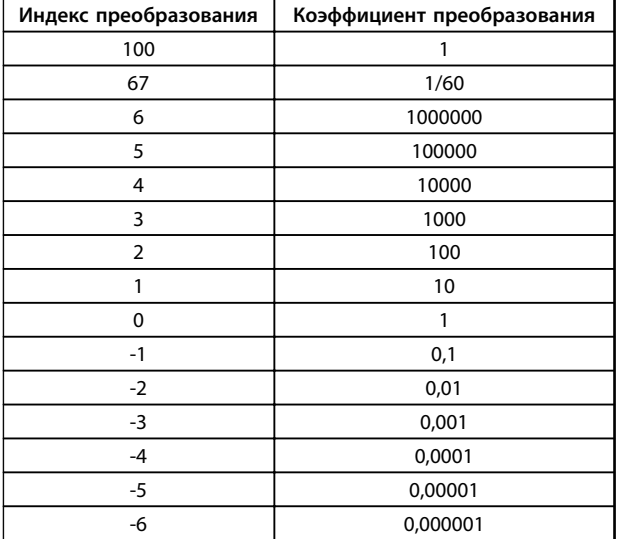

**Таблица 6.11 Индекс преобразования**

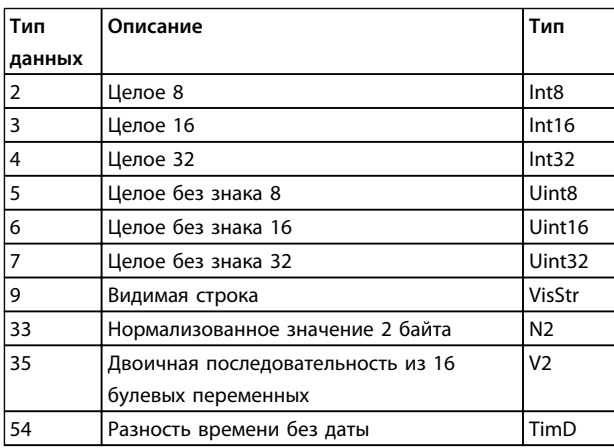

**Таблица 6.12 Типы данных**

Дополнительные сведения о типах данных 33, 35 и 54 см. в *Руководстве по проектированию* преобразователя частоты.

### 6.3.1 Выбор параметров

Параметры преобразователя частоты объединены в несколько групп, что упрощает выбор правильных параметров для оптимизации работы преобразователя частоты.

0-\*\* Рабочие параметры и параметры дисплея для основных настроек преобразователя частоты

1-\*\* Параметры нагрузки и двигателя; включают в себя все параметры, связанные с нагрузкой и двигателем

2-\*\* Параметры торможения

3-\*\* Задания и параметры изменения скорости, включая функцию цифрового потенциометра

4-\*\* Предельные значения/предупреждения, установка параметров пределов и предупреждений

5-\*\* Цифровые входы и выходы, включая релейные устройства

6-\*\* Аналоговые входы и выходы

7-\*\* Регуляторы, установка параметров для регуляторов скорости и технологического процесса

8-\*\* Параметры связи и дополнительных устройств, установка параметров портов FC RS485 и FC USB привода.

9-\*\* Параметры Profibus

10-\*\* Параметры DeviceNet и периферийной шины по **CAN** 

12-\*\* Параметры Ethernet

13-\*\* Параметры интеллектуального логического контроллера

- 14-\*\* Параметры специальных функций
- 15-\*\* Параметры информации о приводе
- 16-\*\* Параметры считывания данных
- 17-\*\* Параметры дополнительного энкодера
- 18-\*\* Показания 2
- 30-\*\* Специал. возможн.
- 32-\*\* Основные параметры MCO 305
- 33-\*\* Дополнительные параметры MCO 305
- 34-\*\* Параметры считывания данных MCO
- 35-\*\* Опция вход. датч.

## 6.3.2 0-\*\* Управление/Отображение

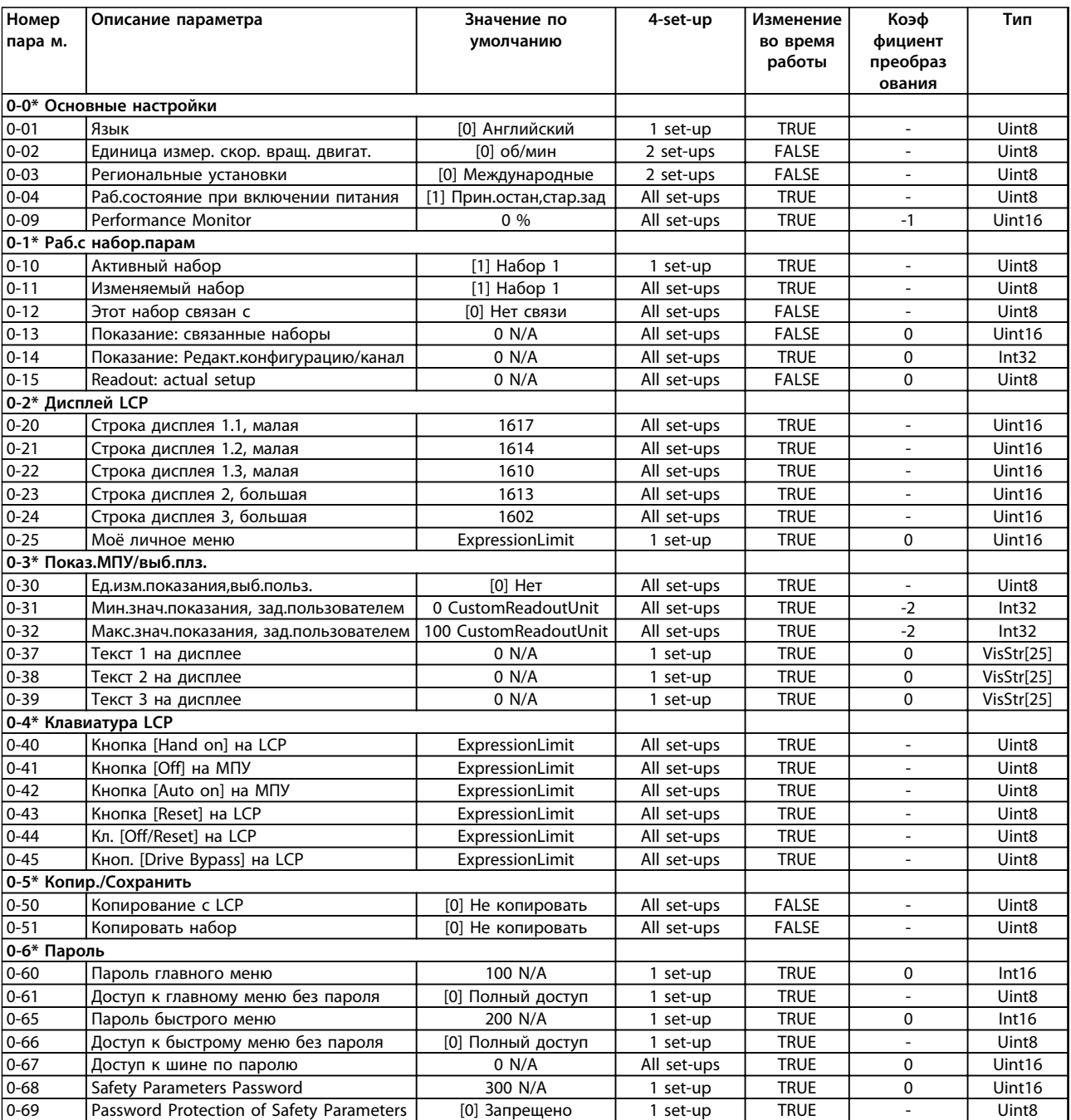

## 6.3.3 1-\*\* Нагрузка/двигатель

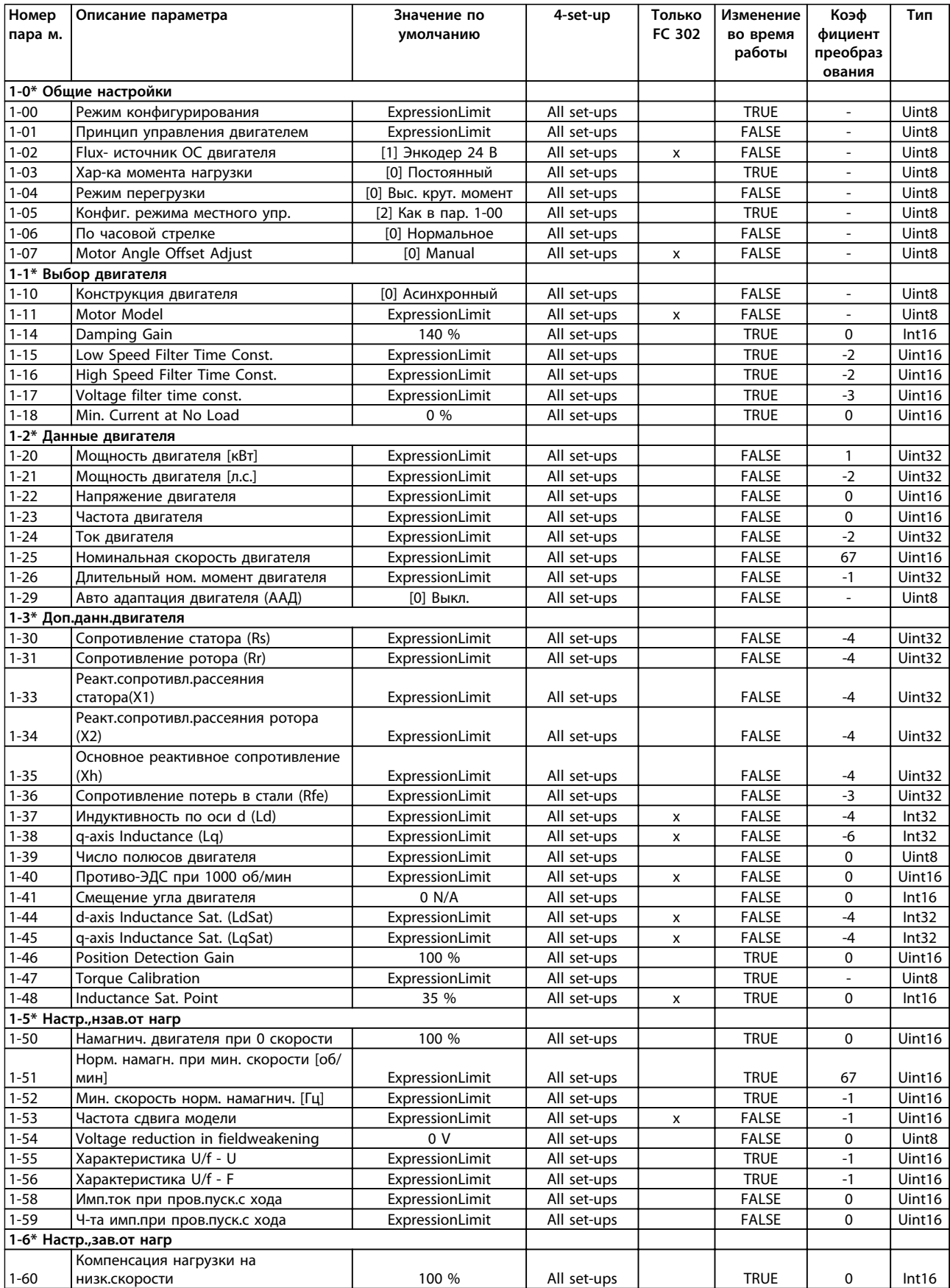

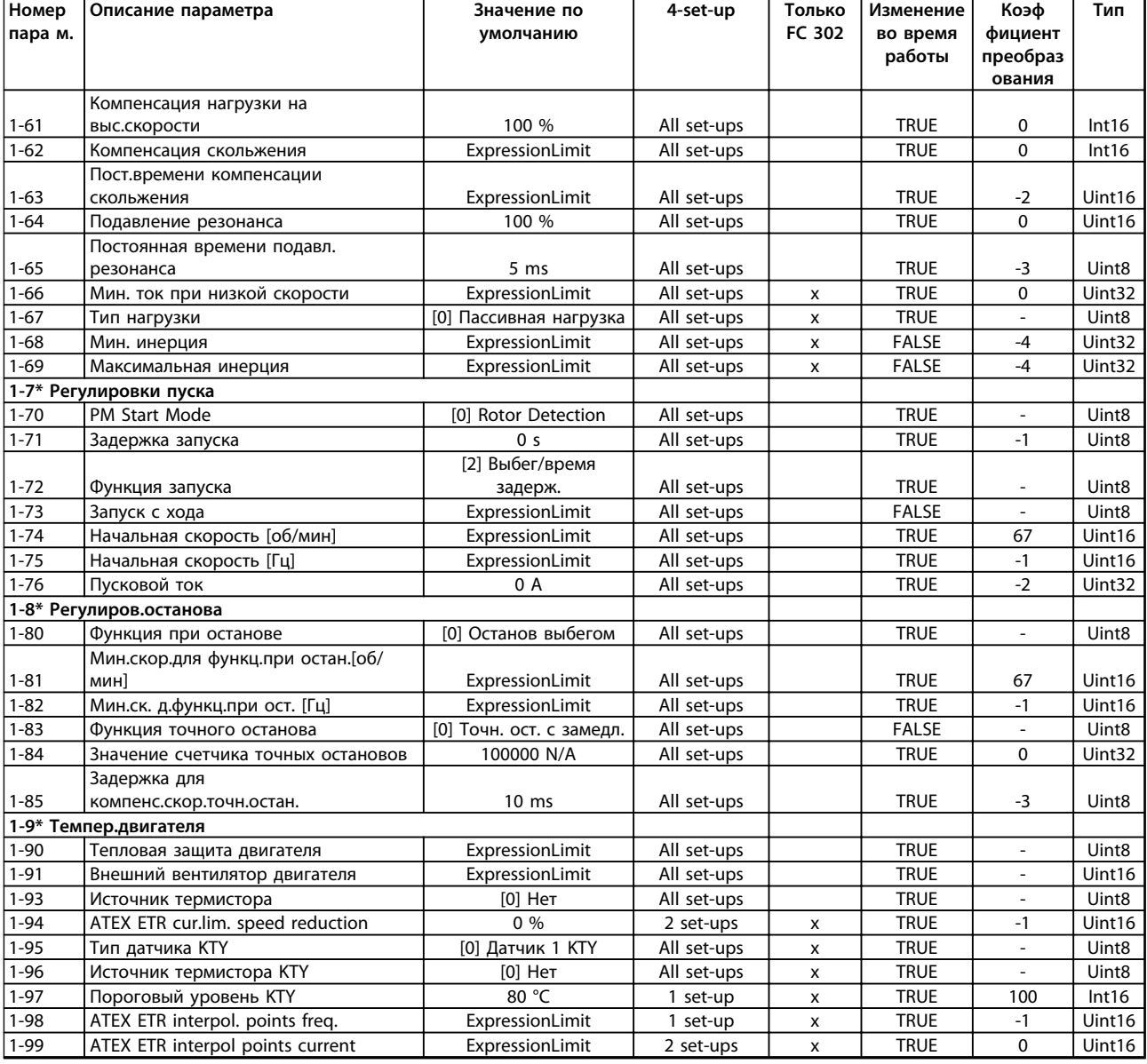

# Danfoss

## 6.3.4 2-\*\* Торможение

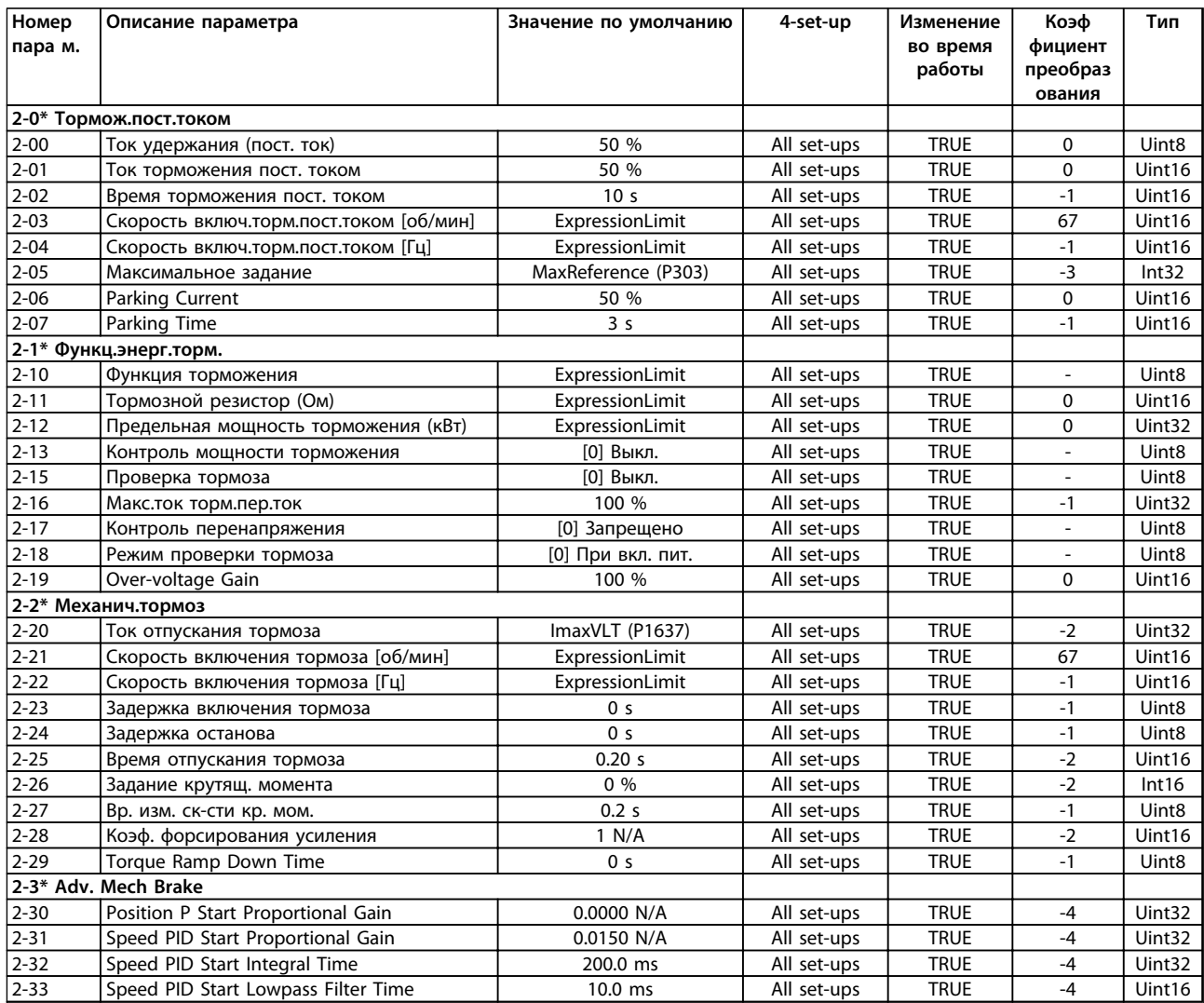

## 6.3.5 3-\*\* Задан./измен. скор.

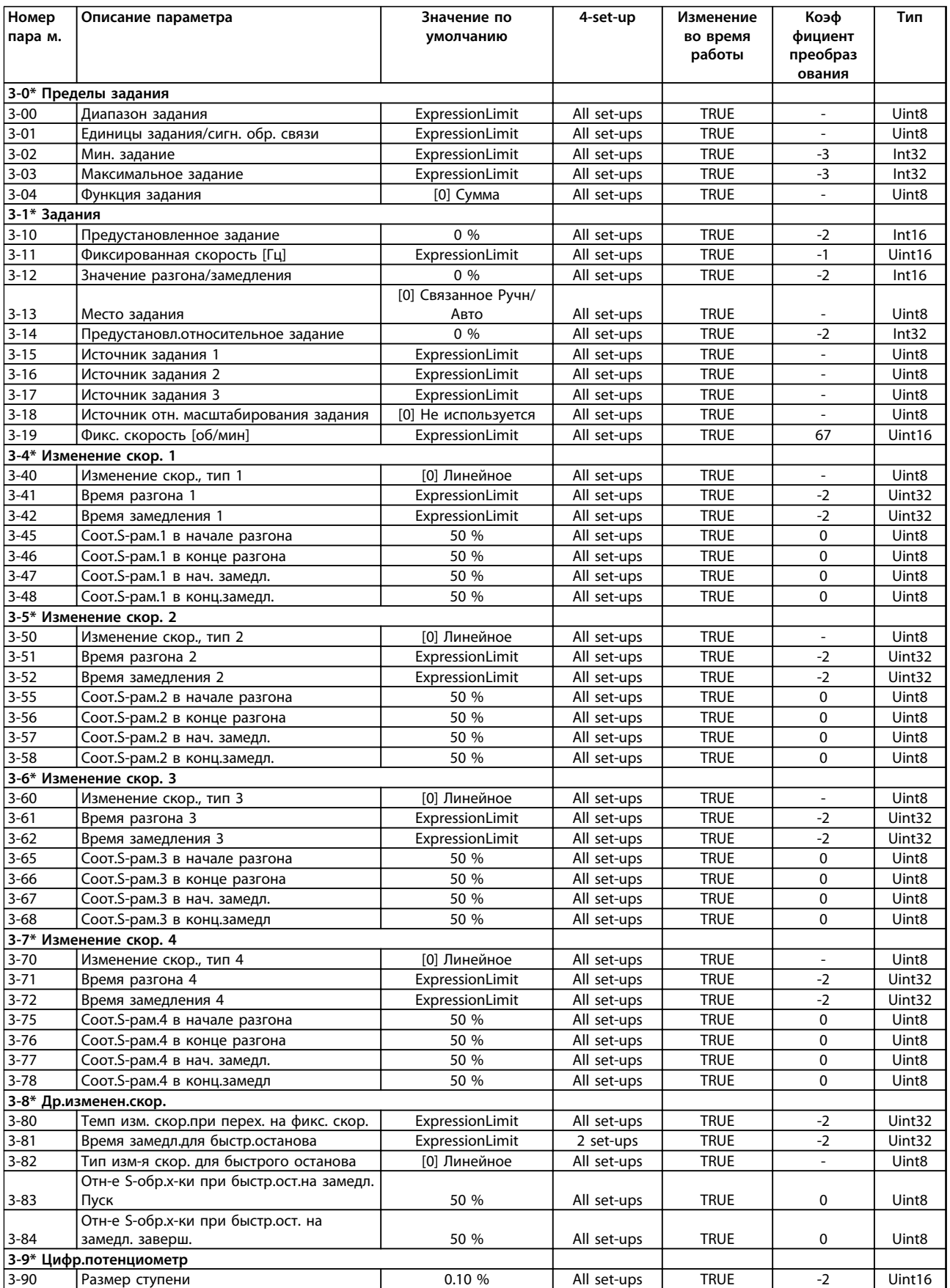

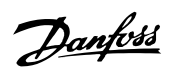

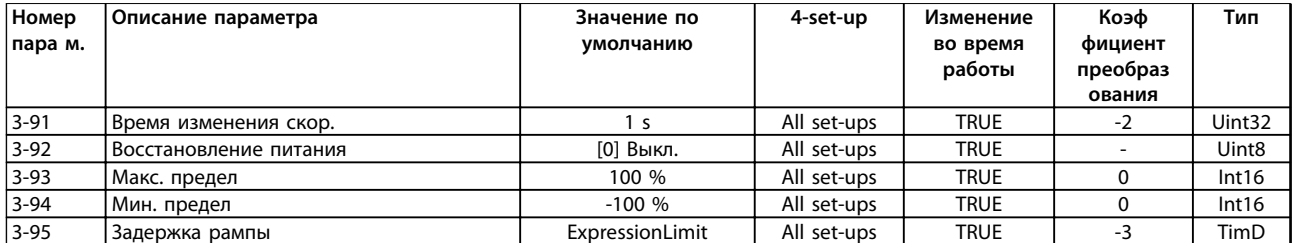

## 6.3.6 4-\*\* Пределы/предупр.

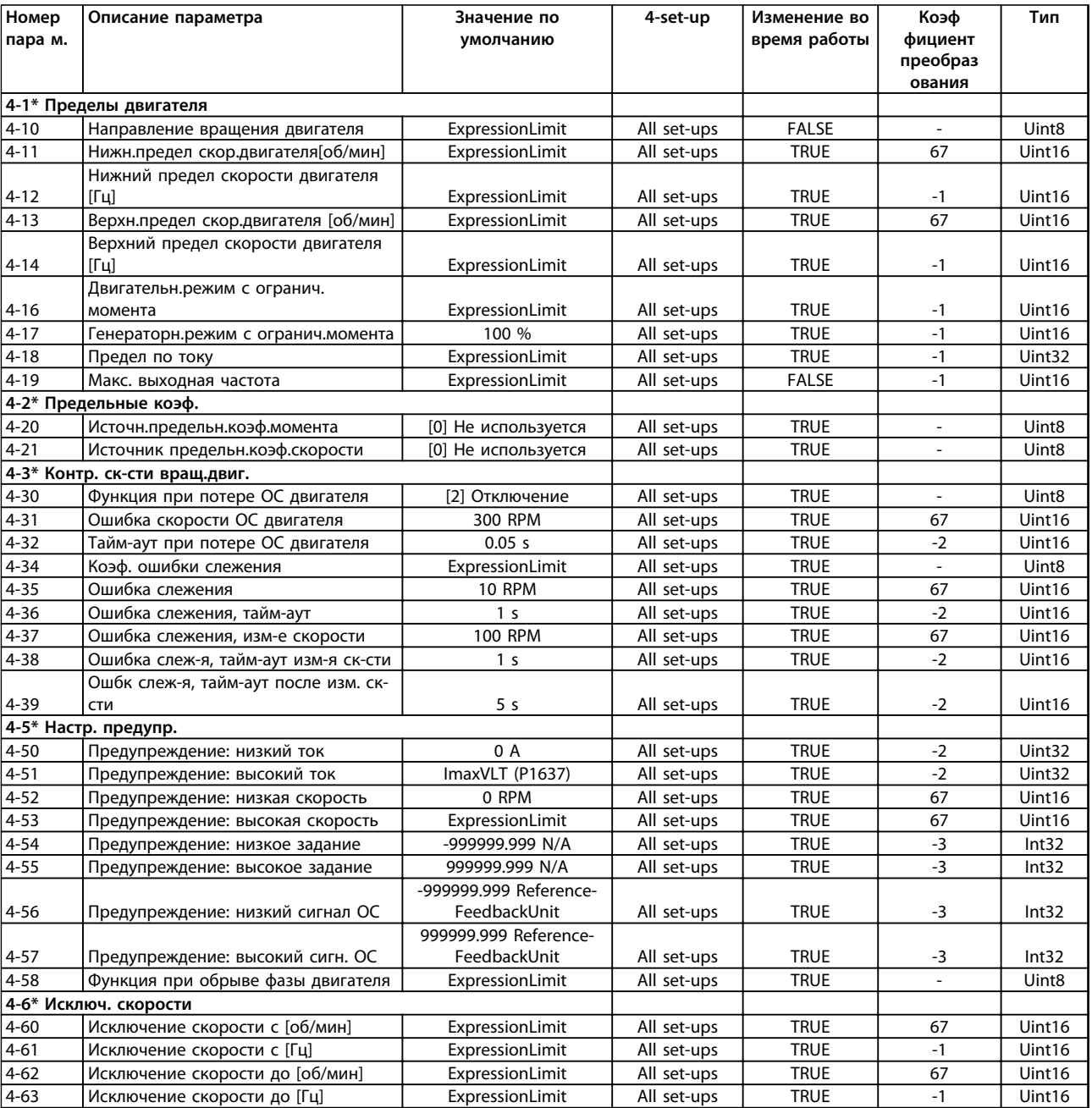

## 6.3.7 5-\*\* Цифровой вход/выход

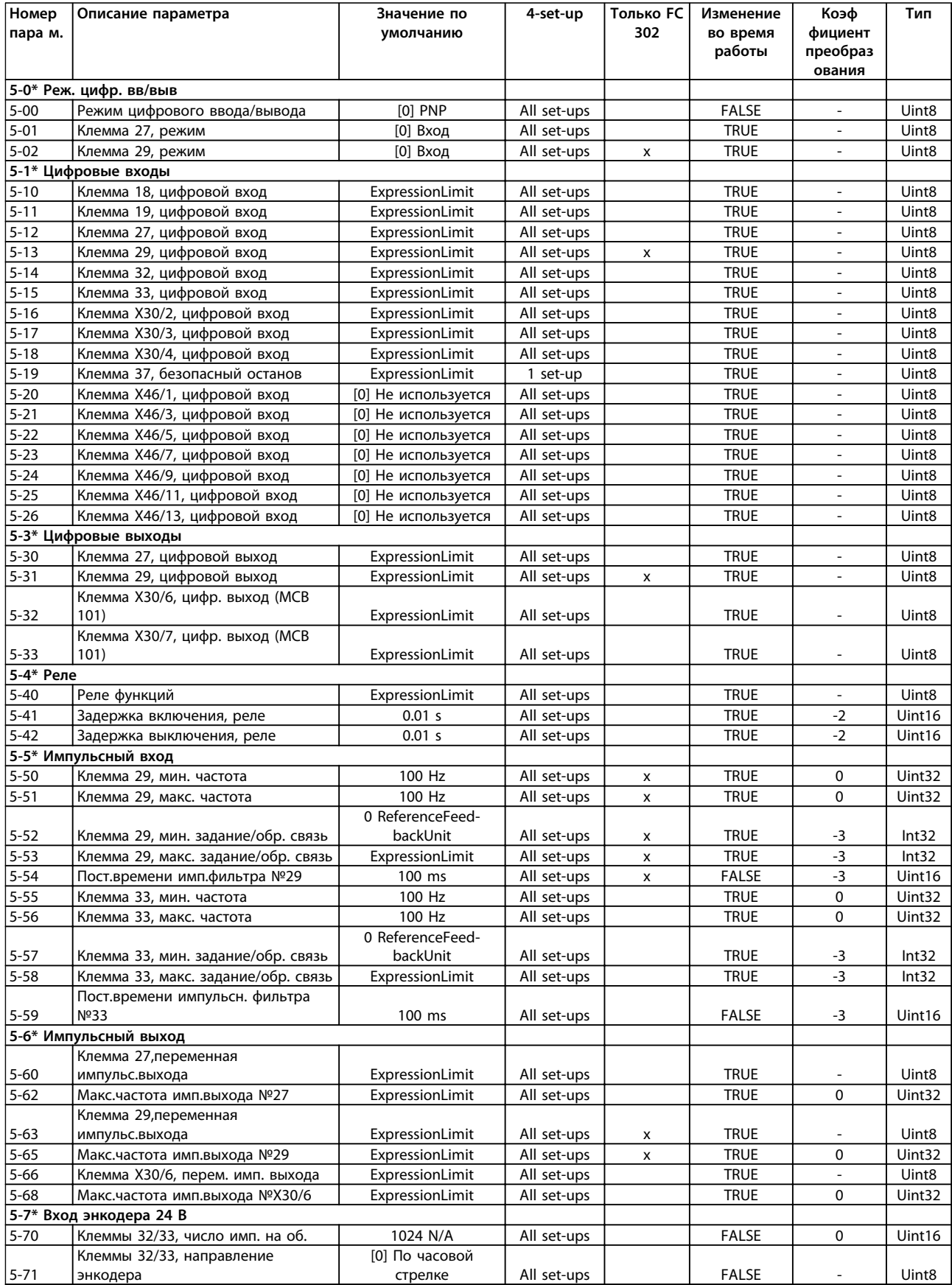

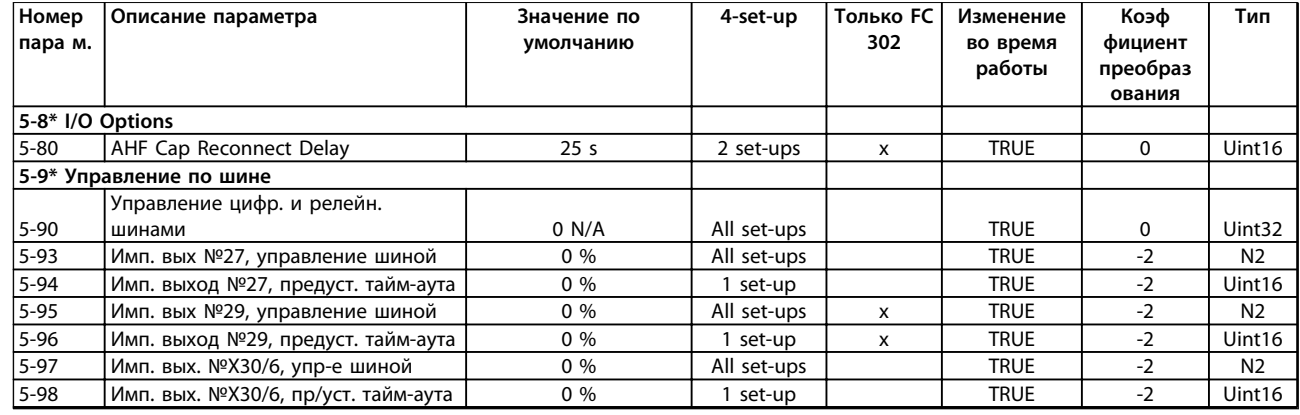

## 6.3.8 6-\*\* Аналог. ввод/вывод

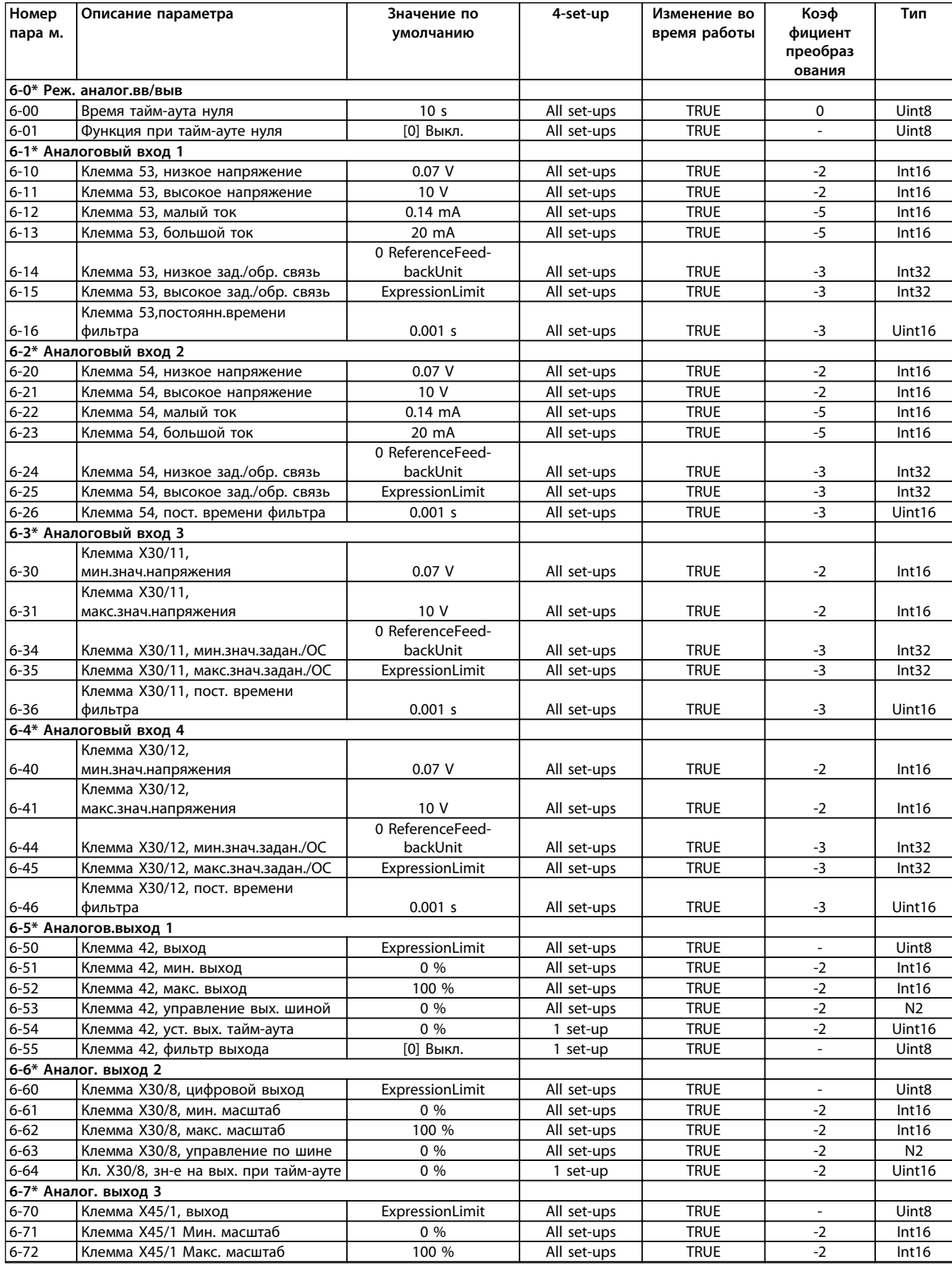

Danfoss

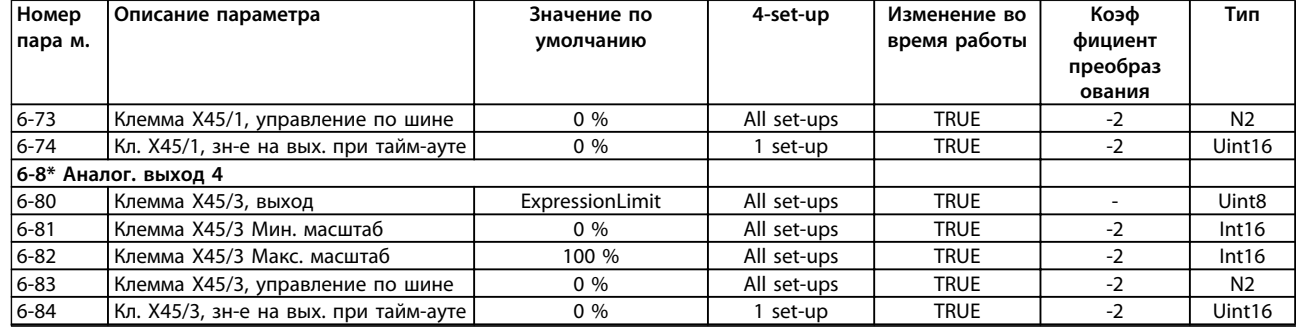

## 6.3.9 7-\*\* Контроллеры

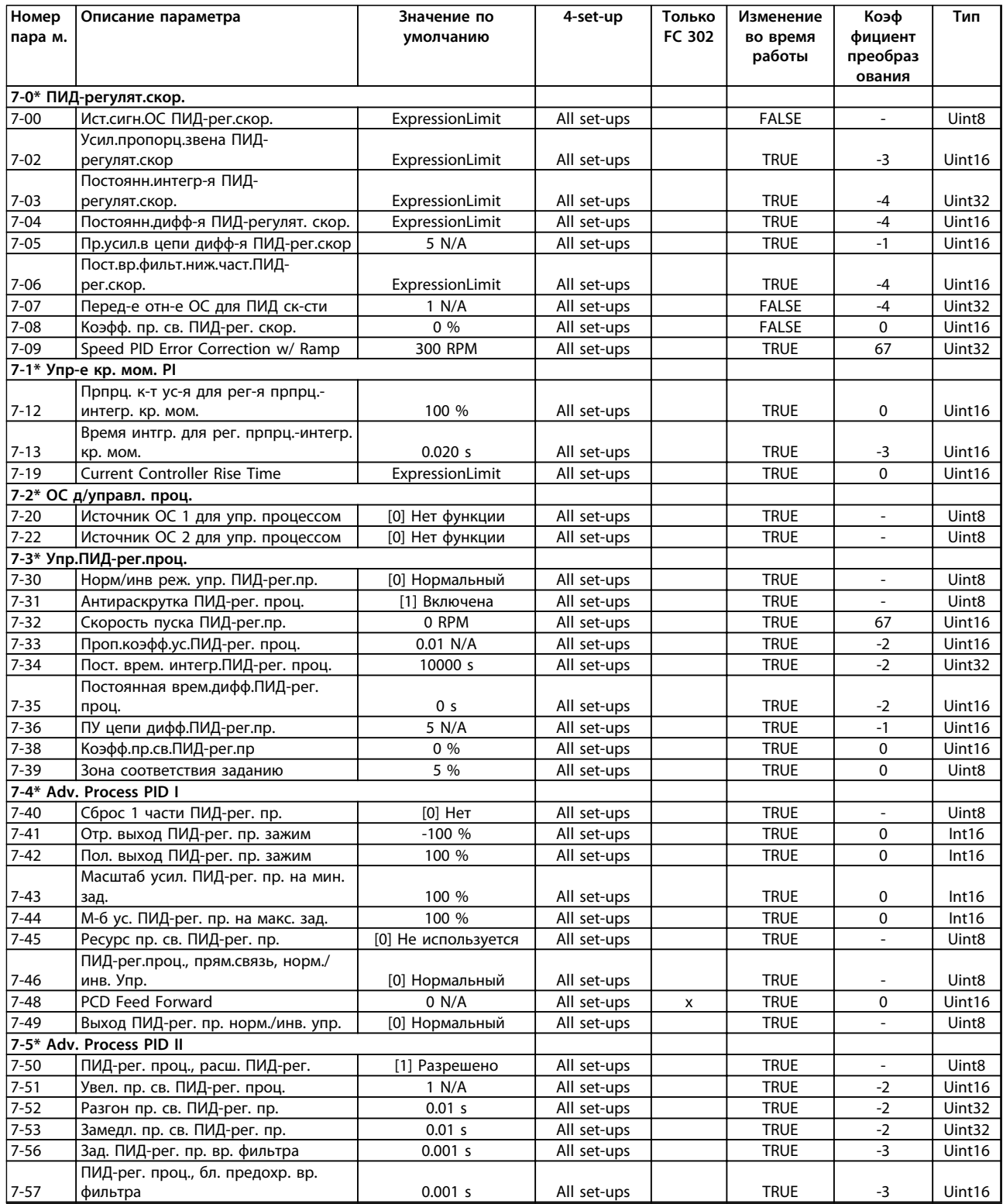

## 6.3.10 8-\*\* Связь и доп. устр.

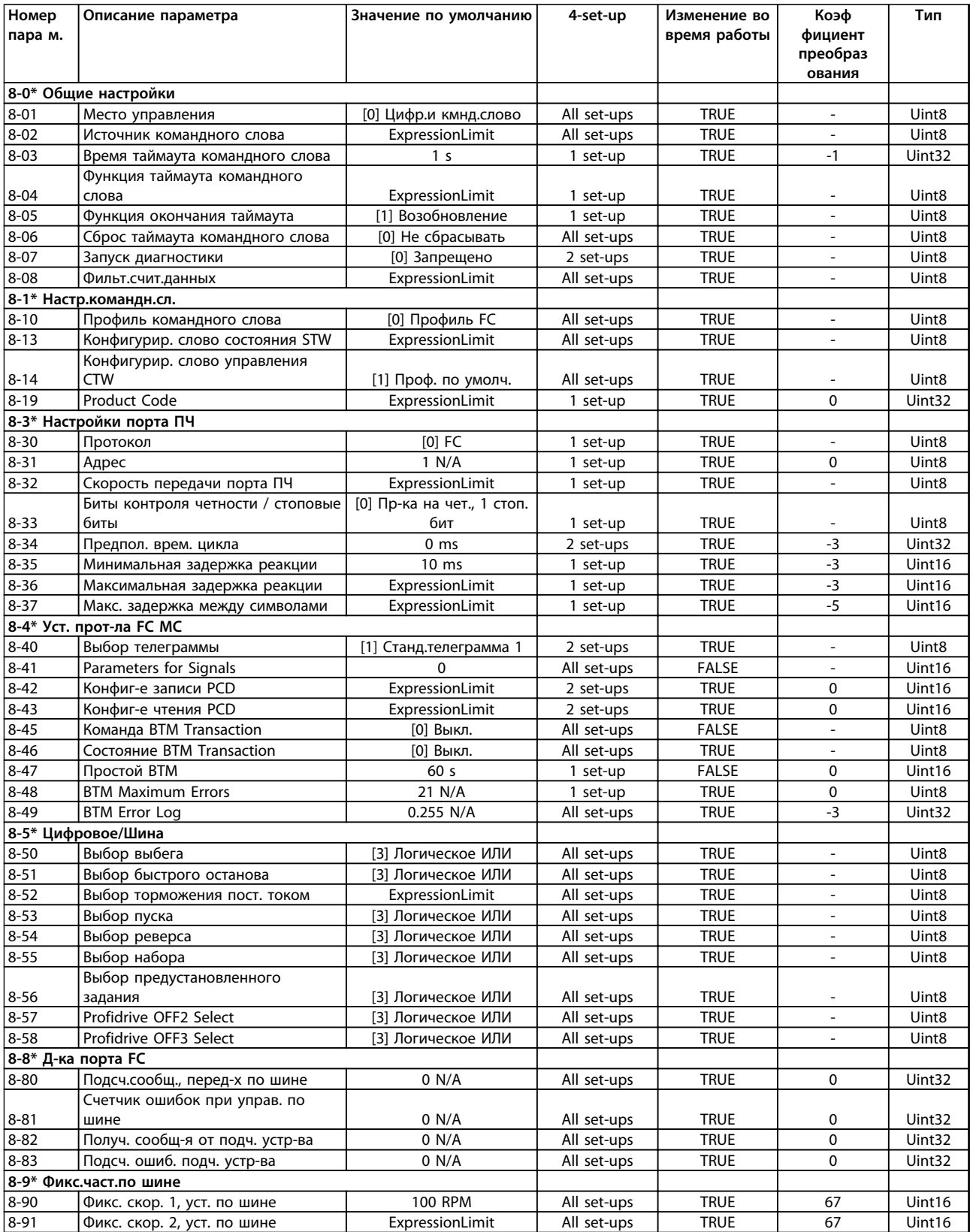

## 6.3.11 9-\*\* Profibus

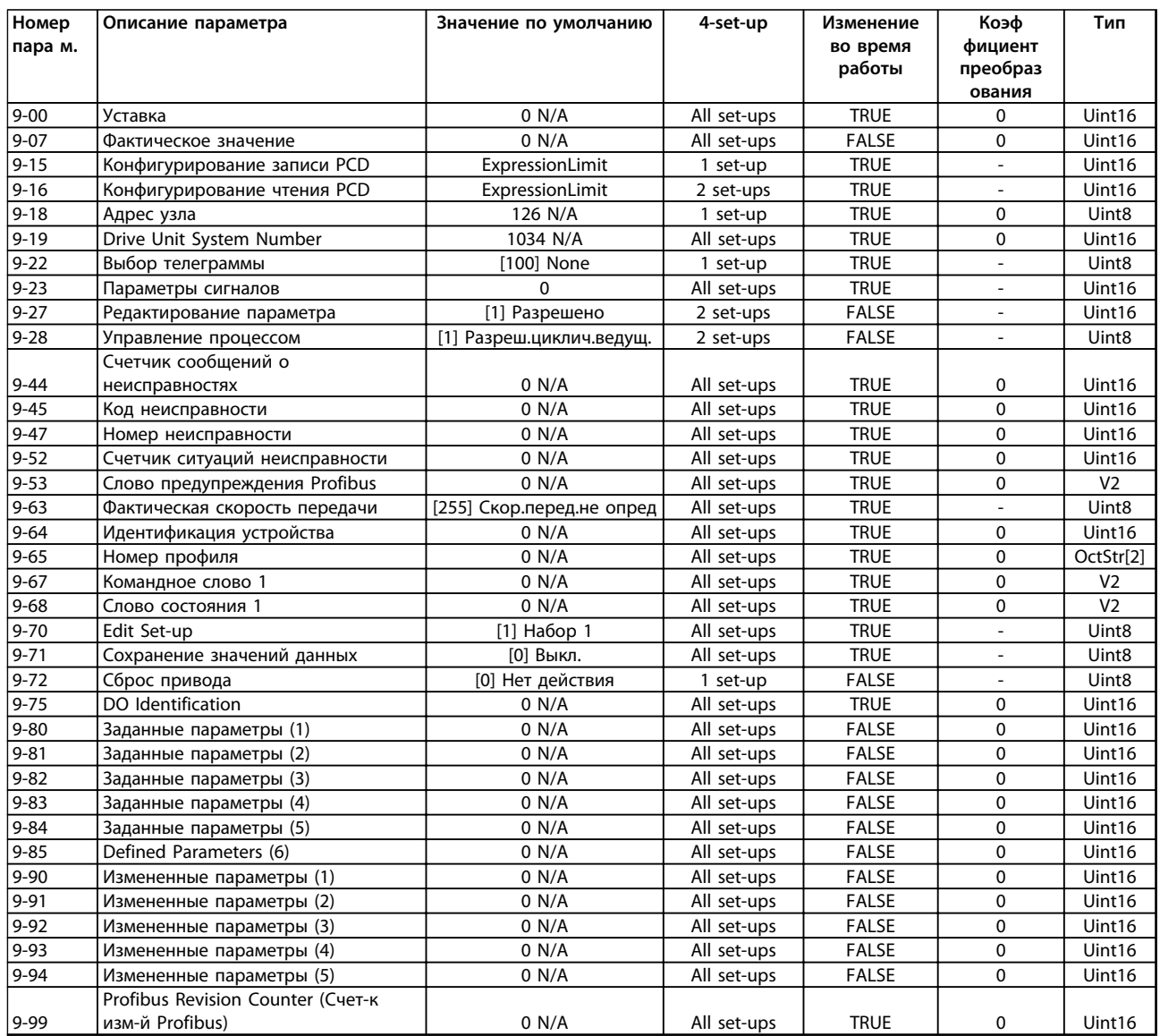

## 6.3.12 10-\*\* CAN Fieldbus

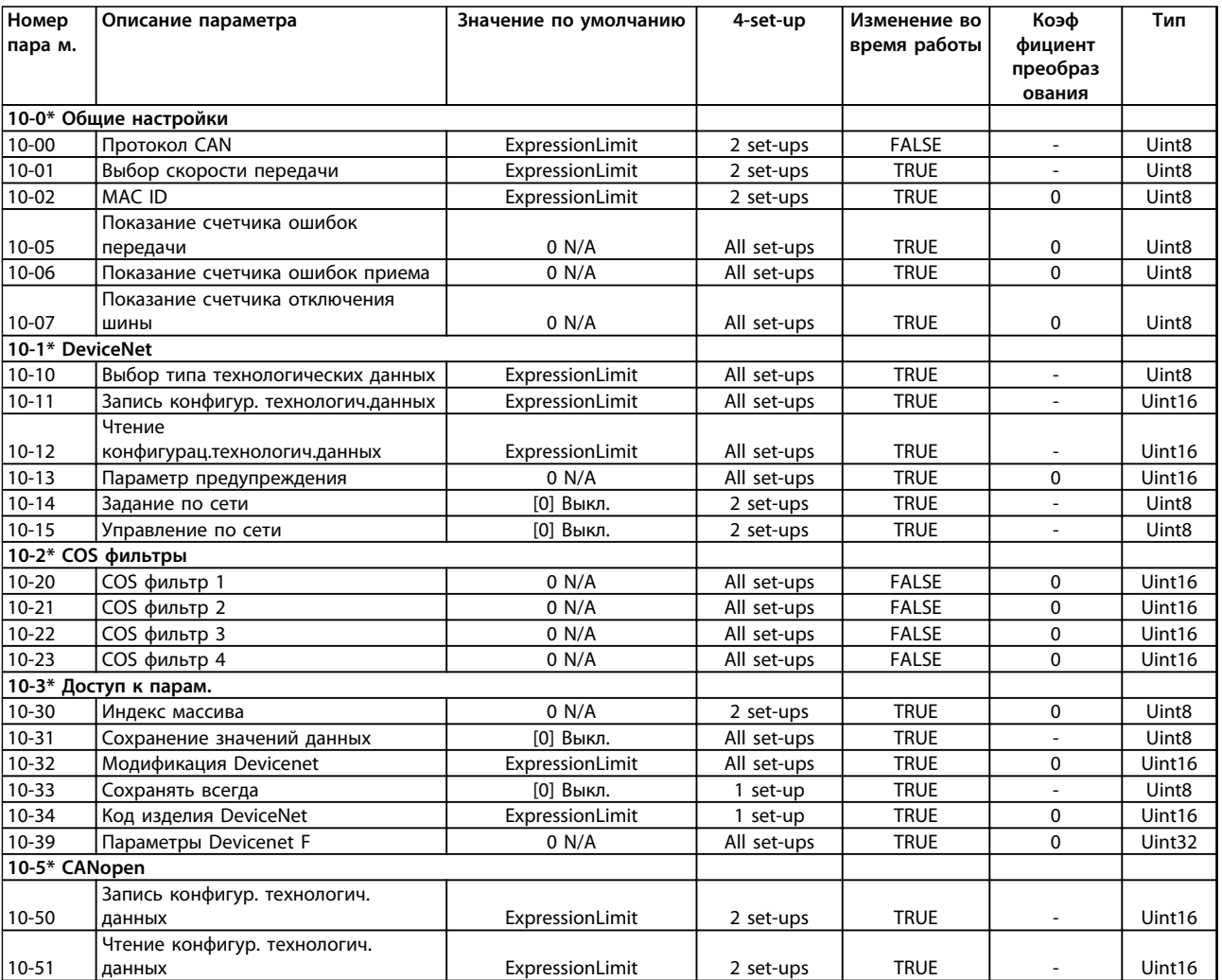

## 6.3.13 12-\*\* Ethernet

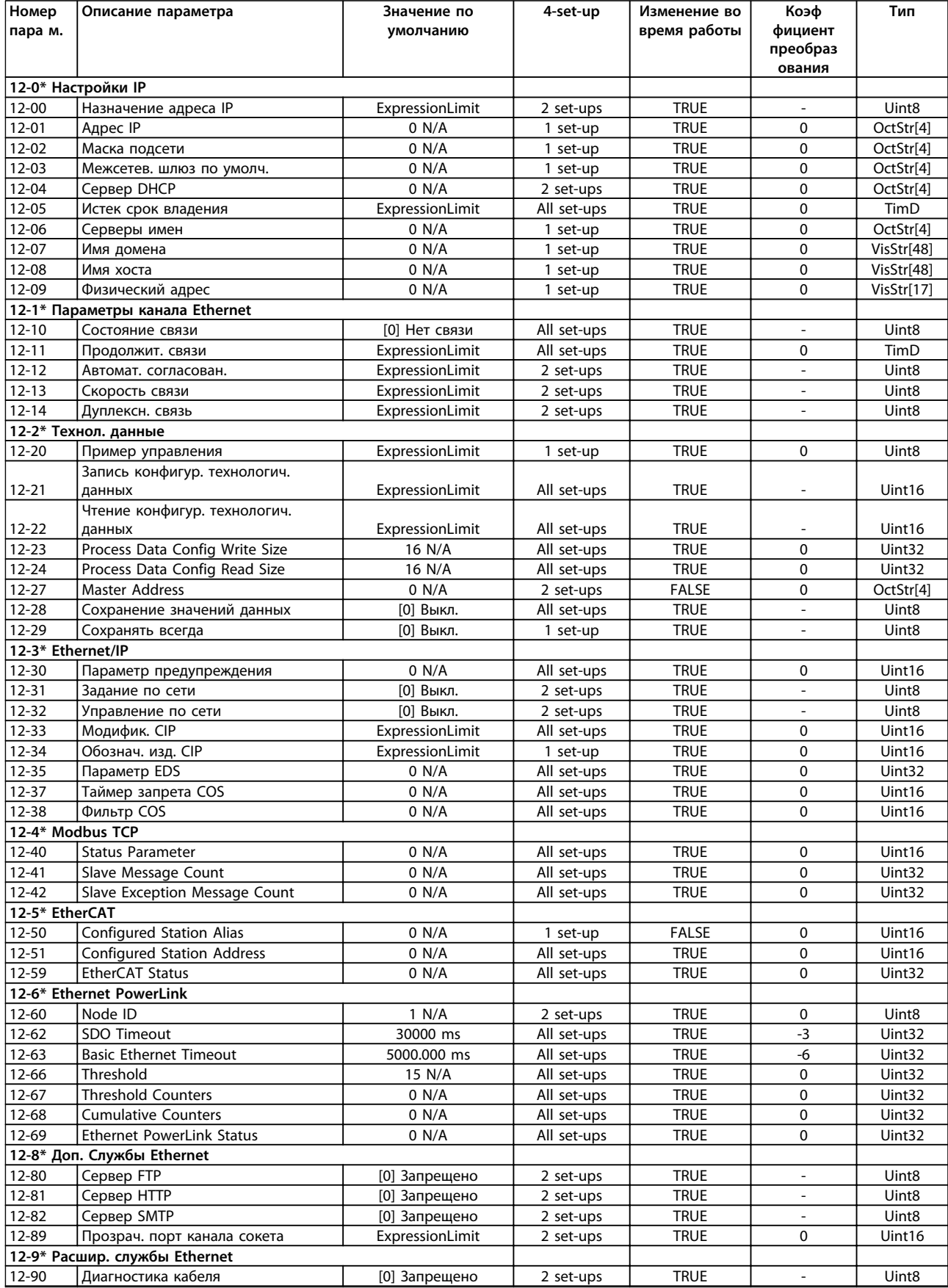

Danfoss

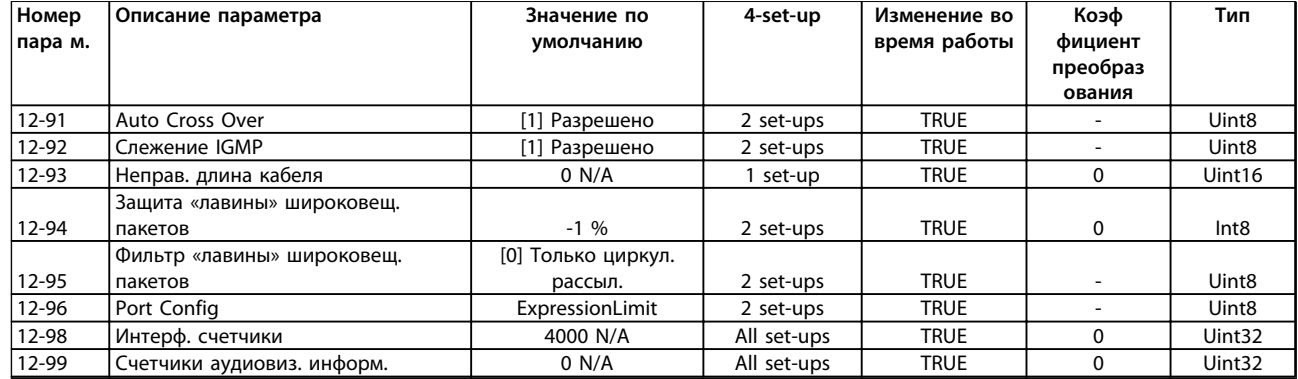

## 6.3.14 13-\*\* Интеллект. логика

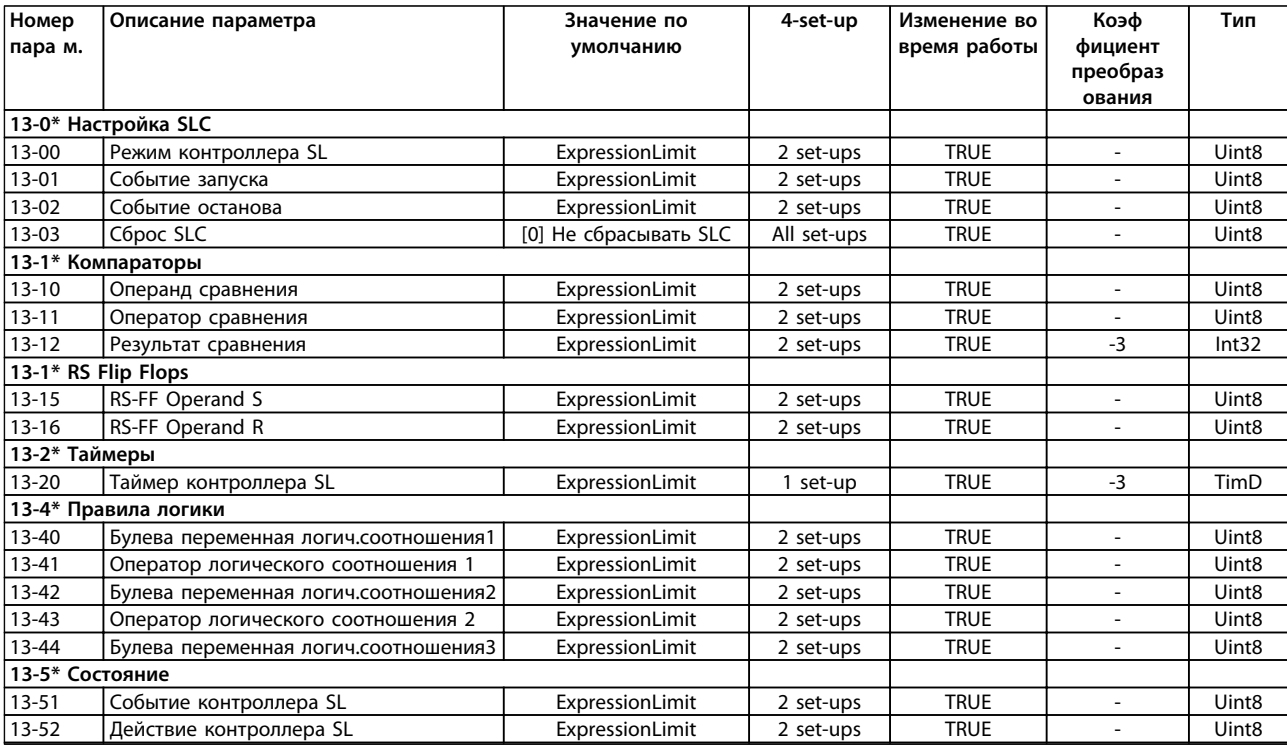

## 6.3.15 14-\*\* Специальные функции

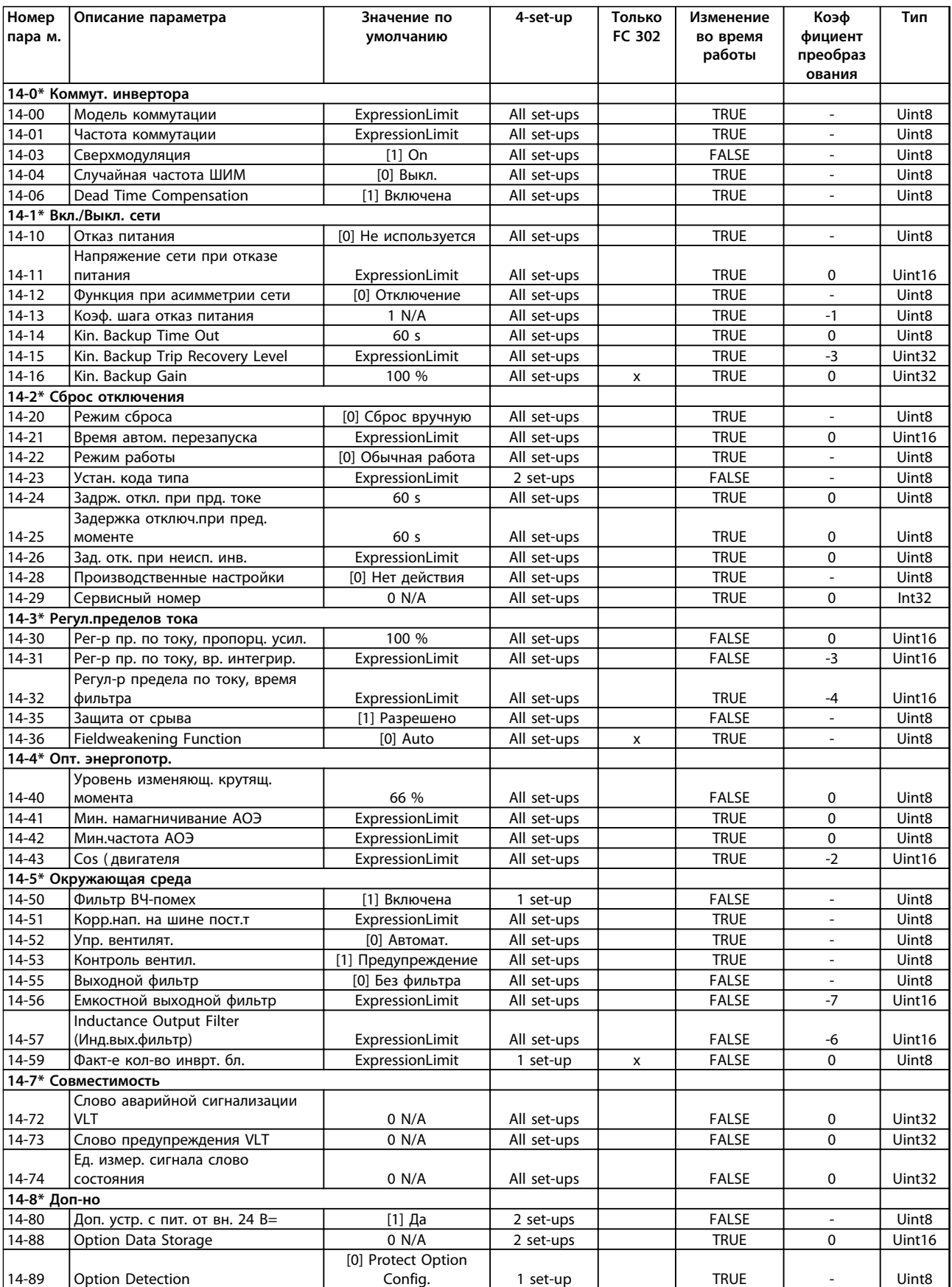
Danfoss

#### **Программирование Инструкции по эксплуатации**

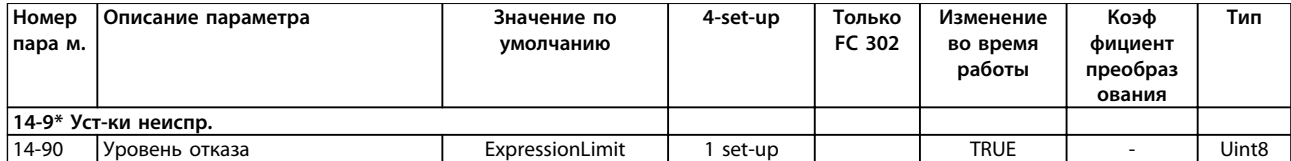

# Danfoss

## 6.3.16 15-\*\* Информ. о приводе

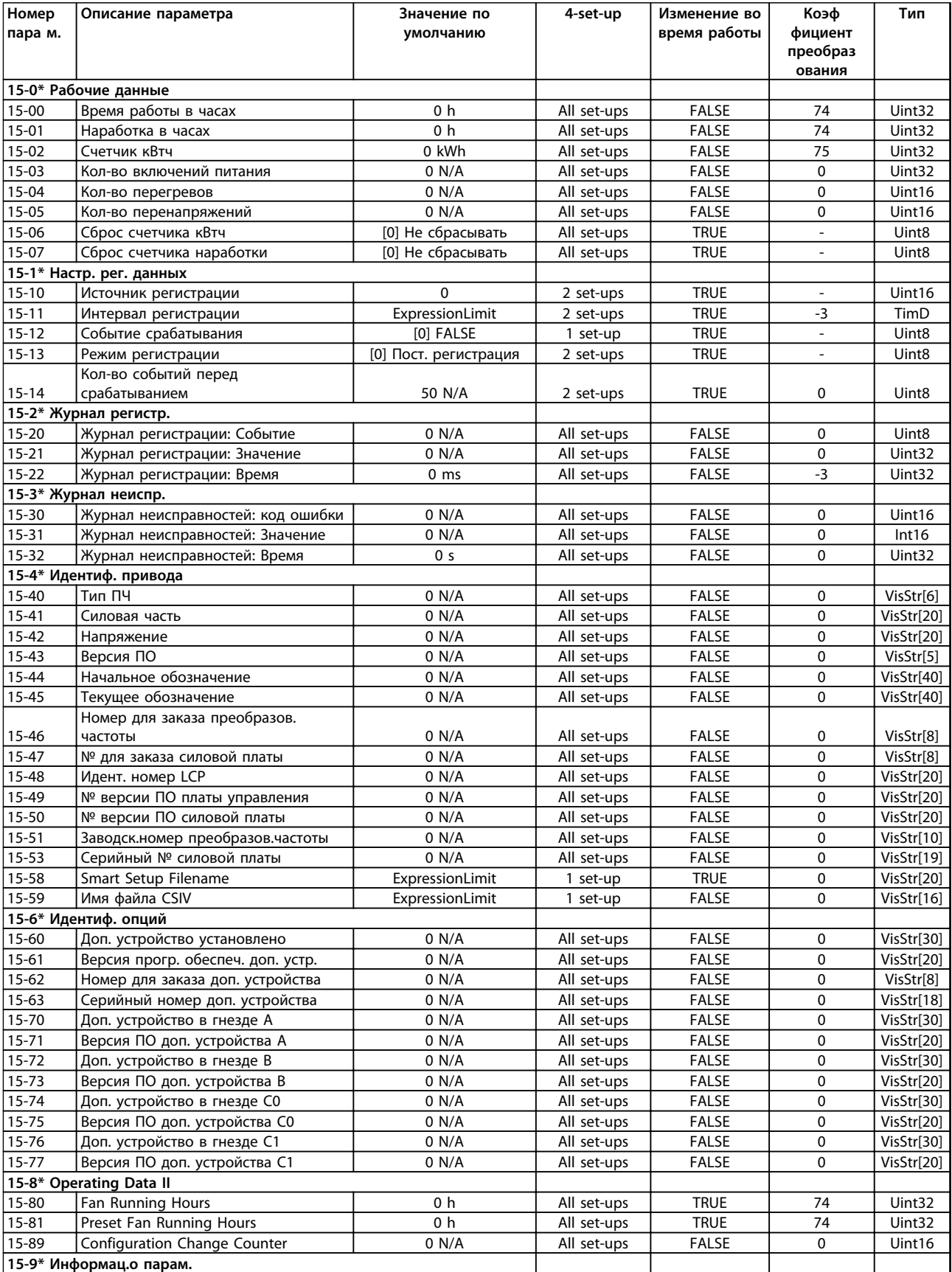

Danfoss

### **Программирование Инструкции по эксплуатации**

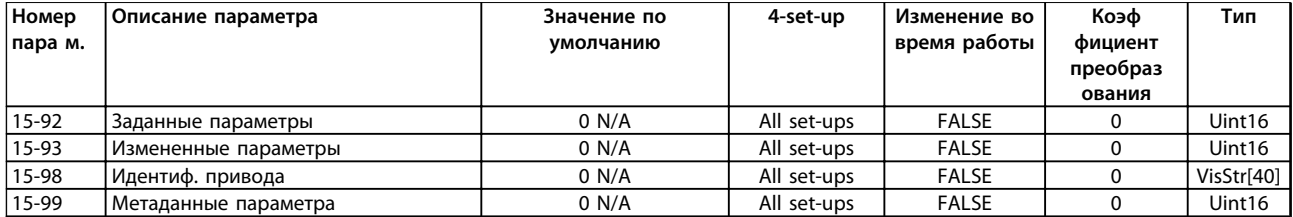

# 6.3.17 16-\*\* Вывод данных

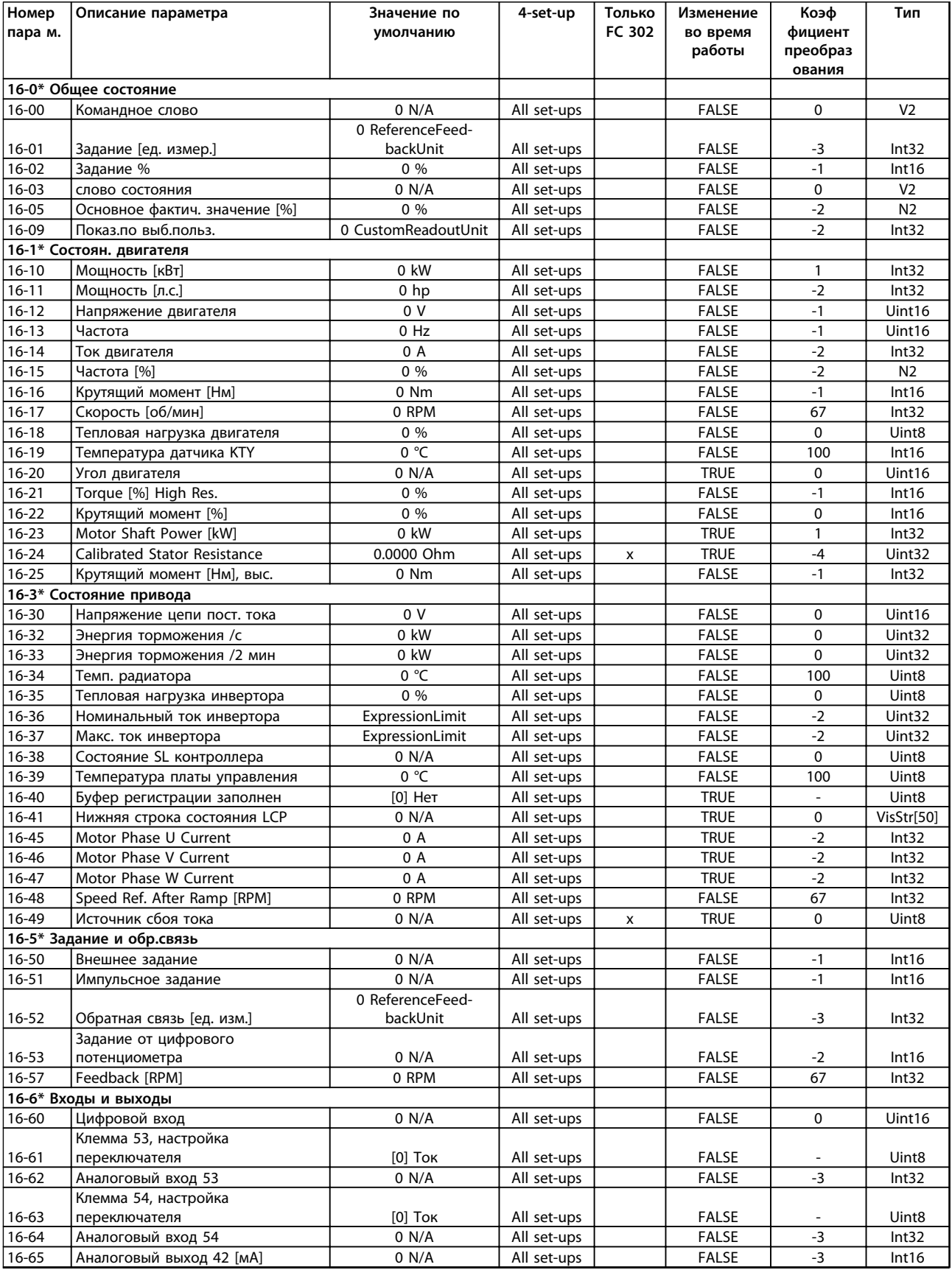

### **Программирование Инструкции по эксплуатации**

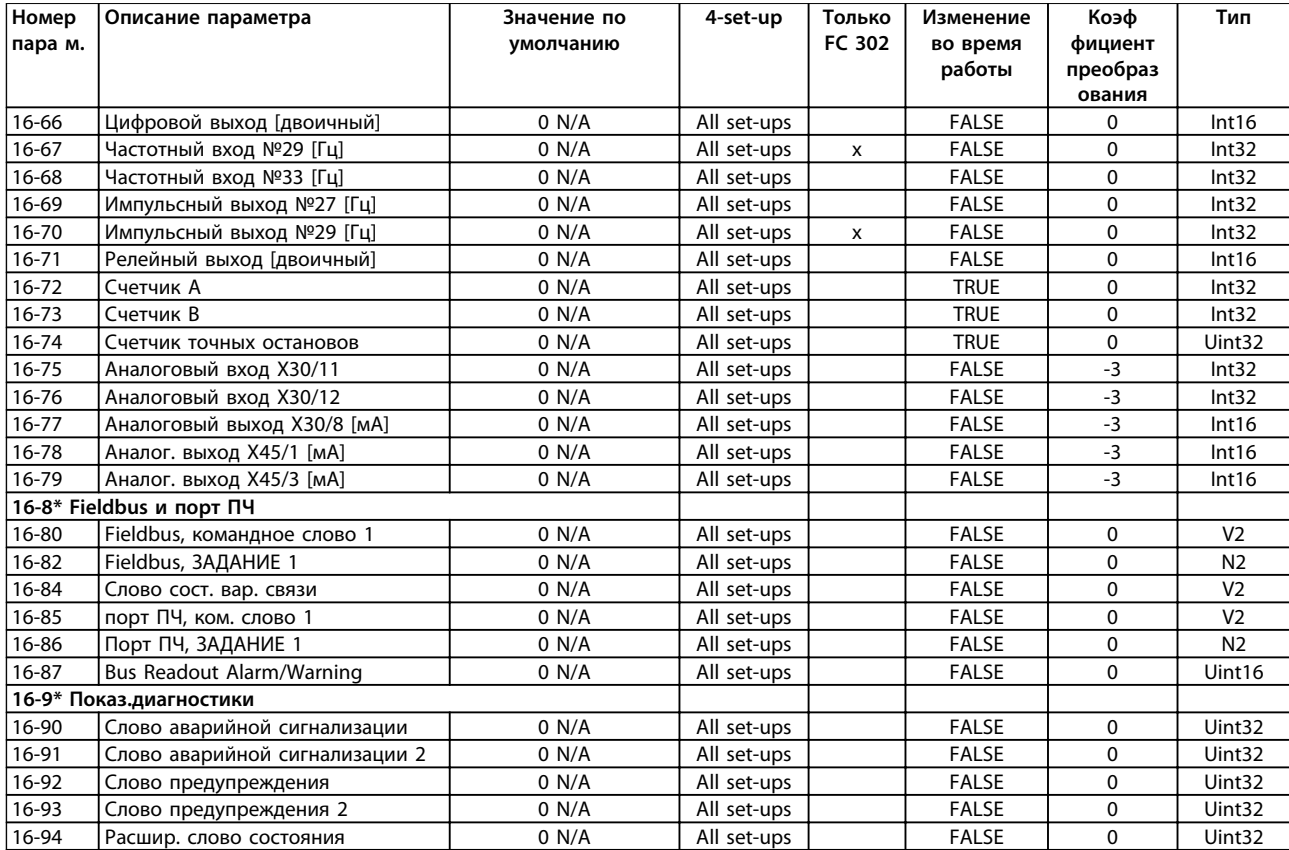

# 6.3.18 17-\*\* Доп. устр. ОС двигателя

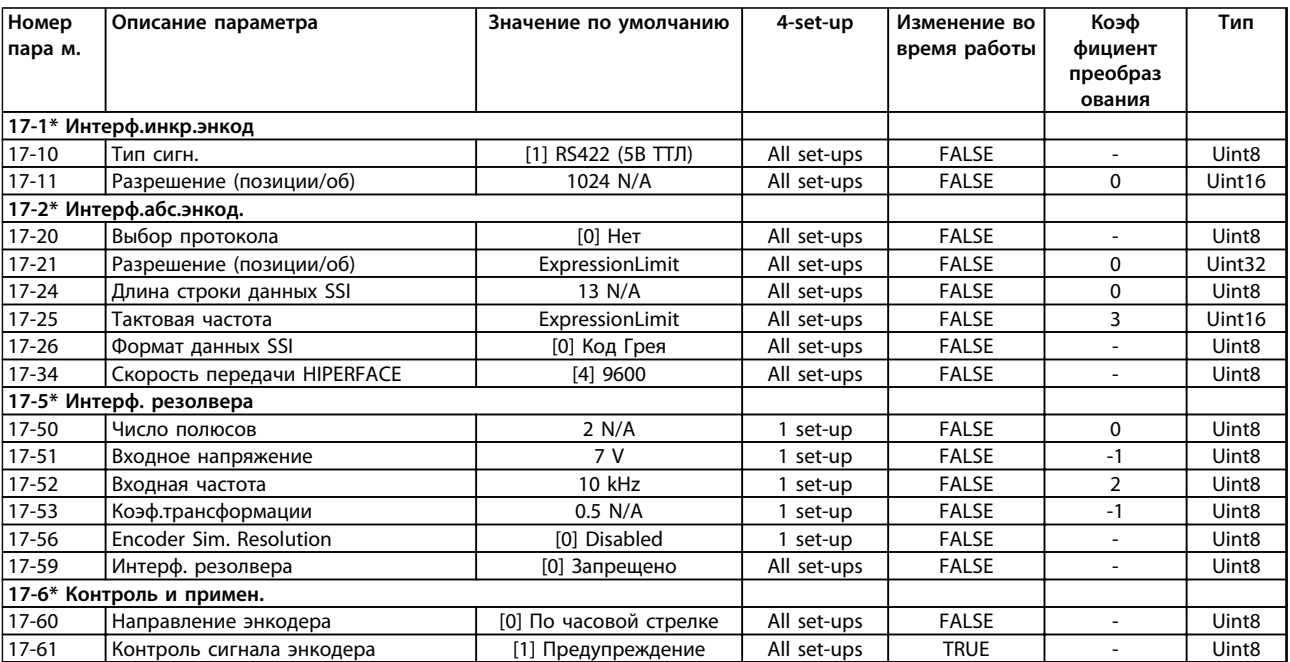

# 6.3.19 18-\*\* Data Readouts 2

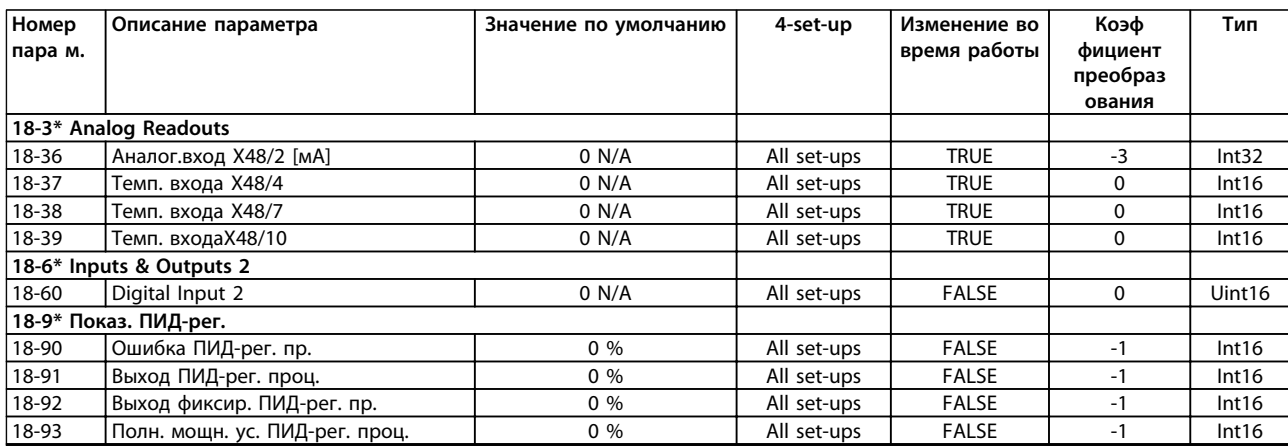

# 6.3.20 30-\*\* Special Features

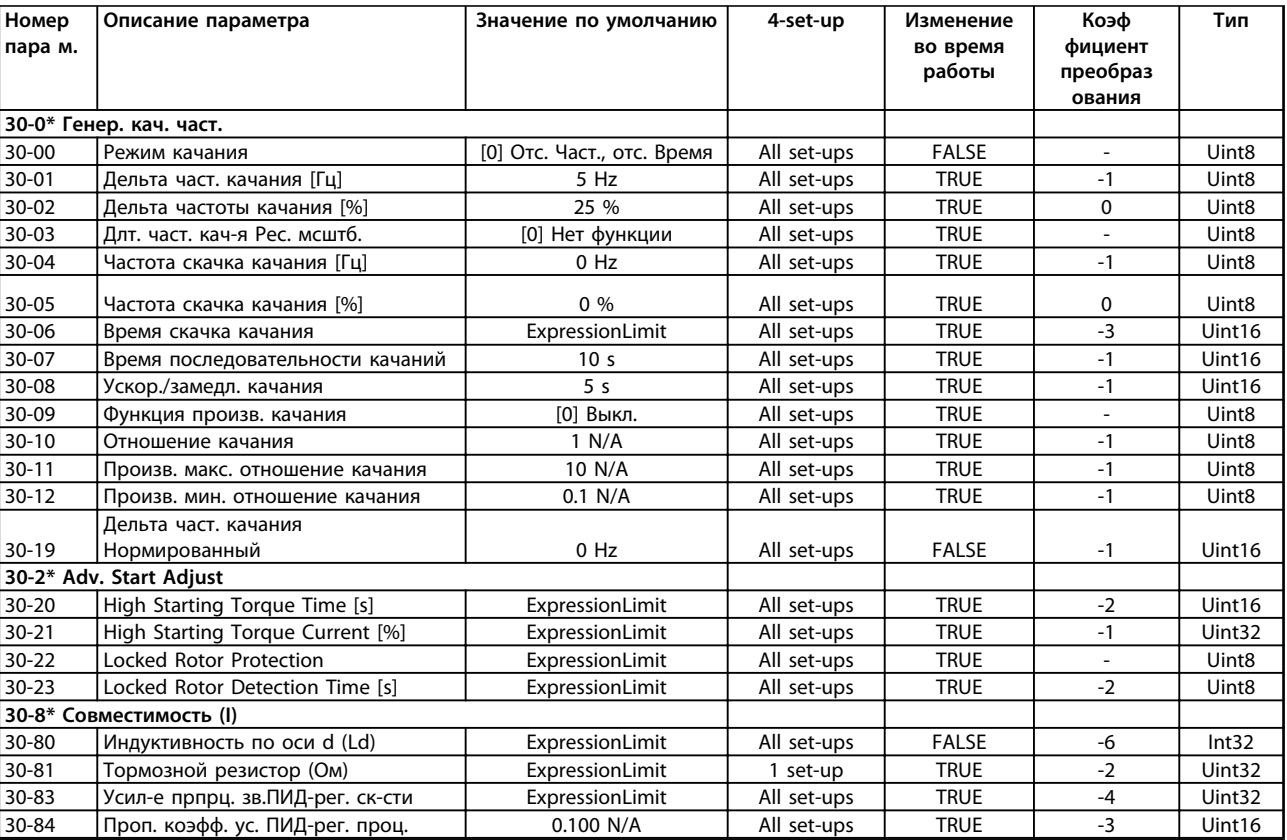

# 6.3.21 32-\*\* Базовые настр.MCO

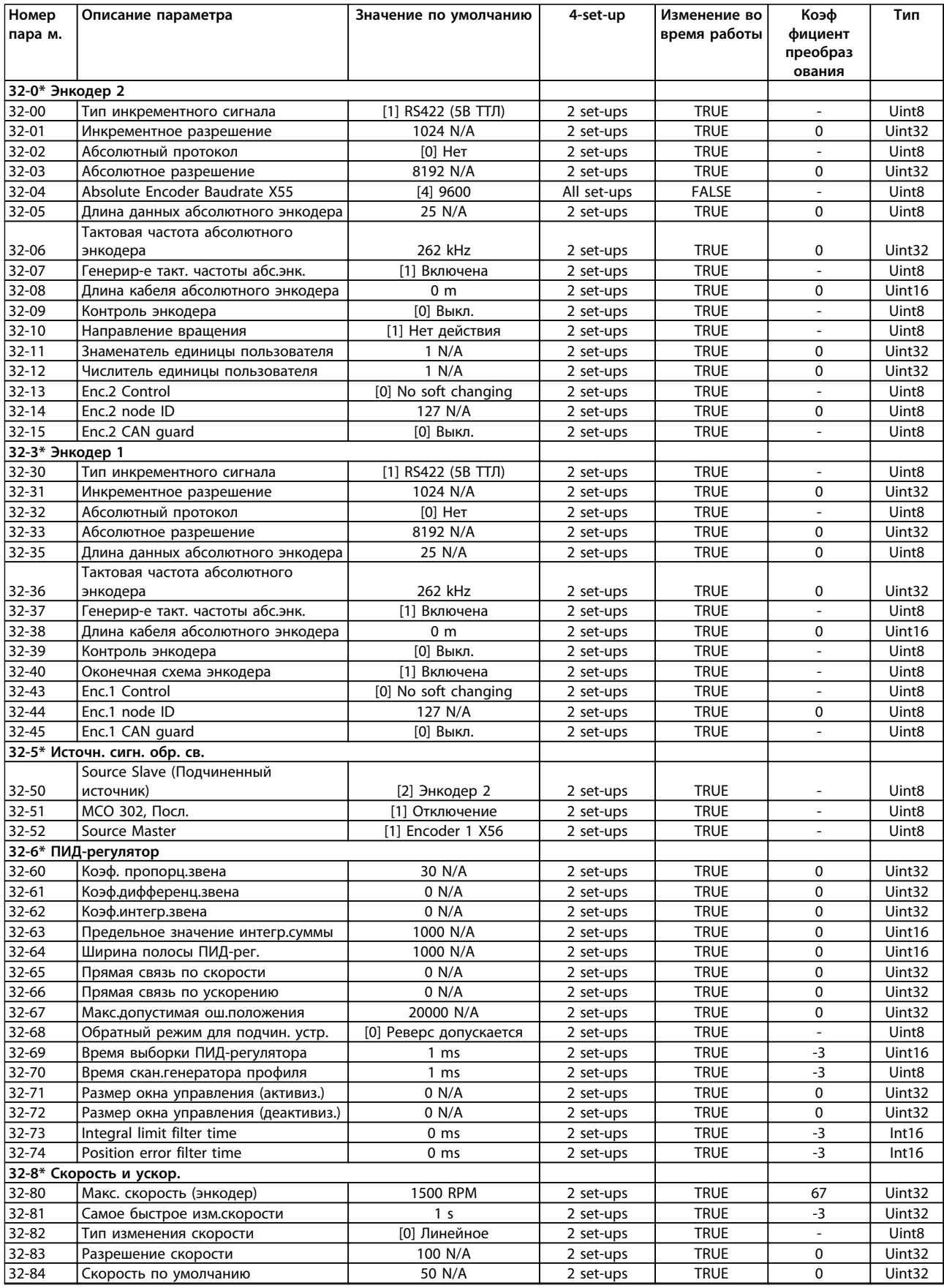

Danfoss

### **Программирование Инструкции по эксплуатации**

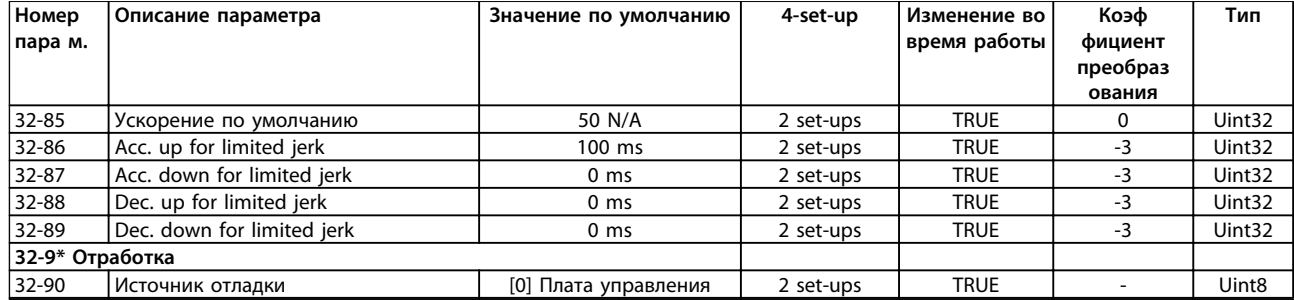

# 6.3.22 33-\*\* Доп. настройки MCO

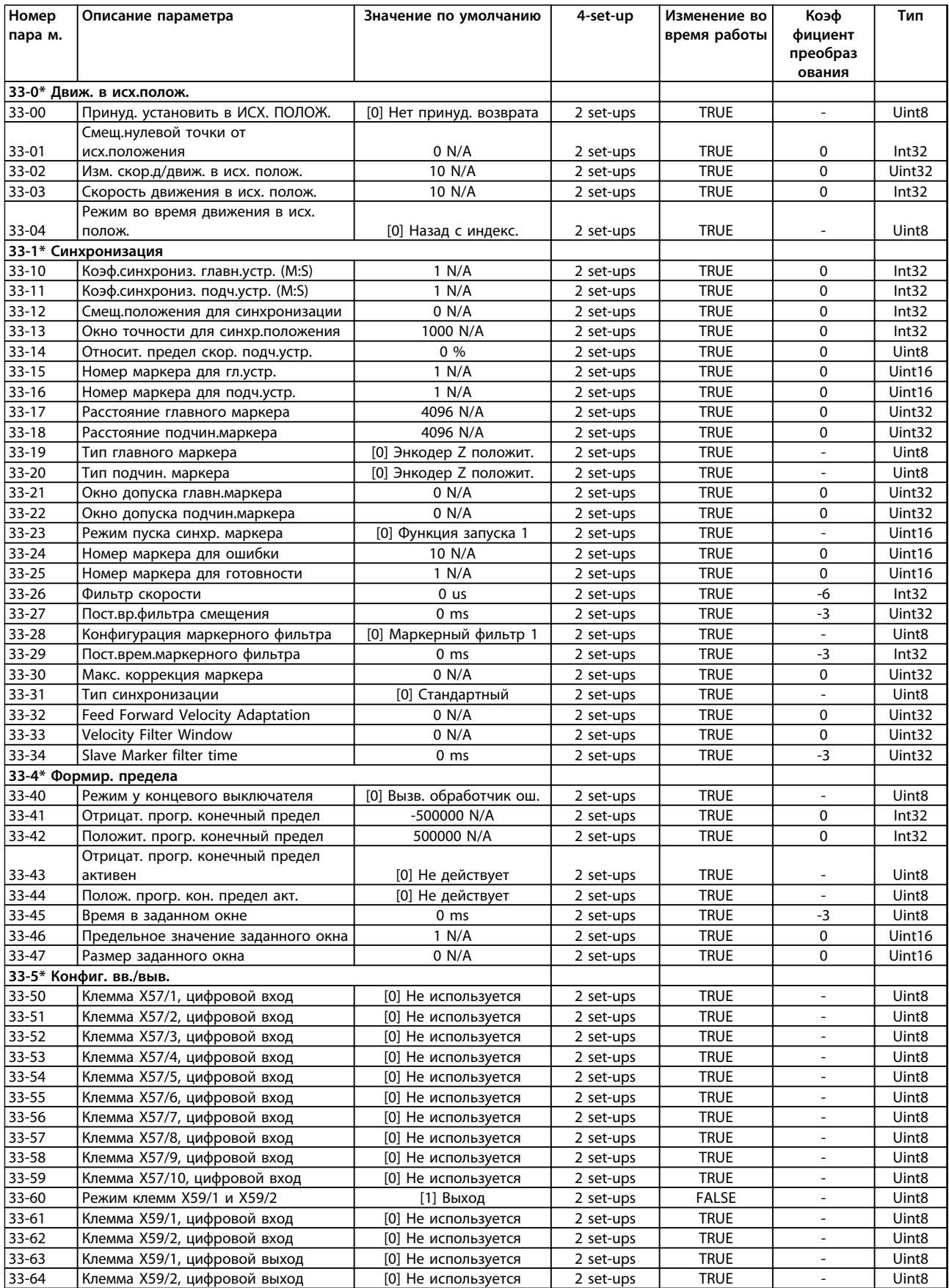

### **Программирование Инструкции по эксплуатации**

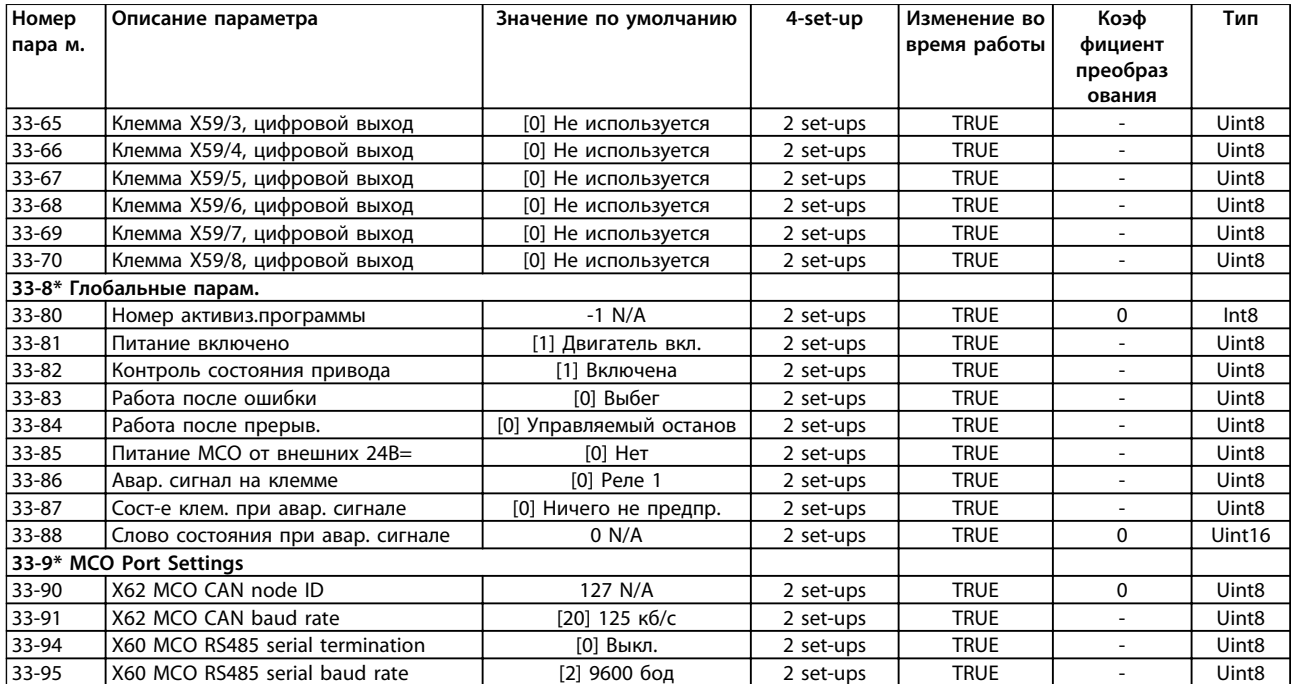

# 6.3.23 34-\*\* Показания MCO

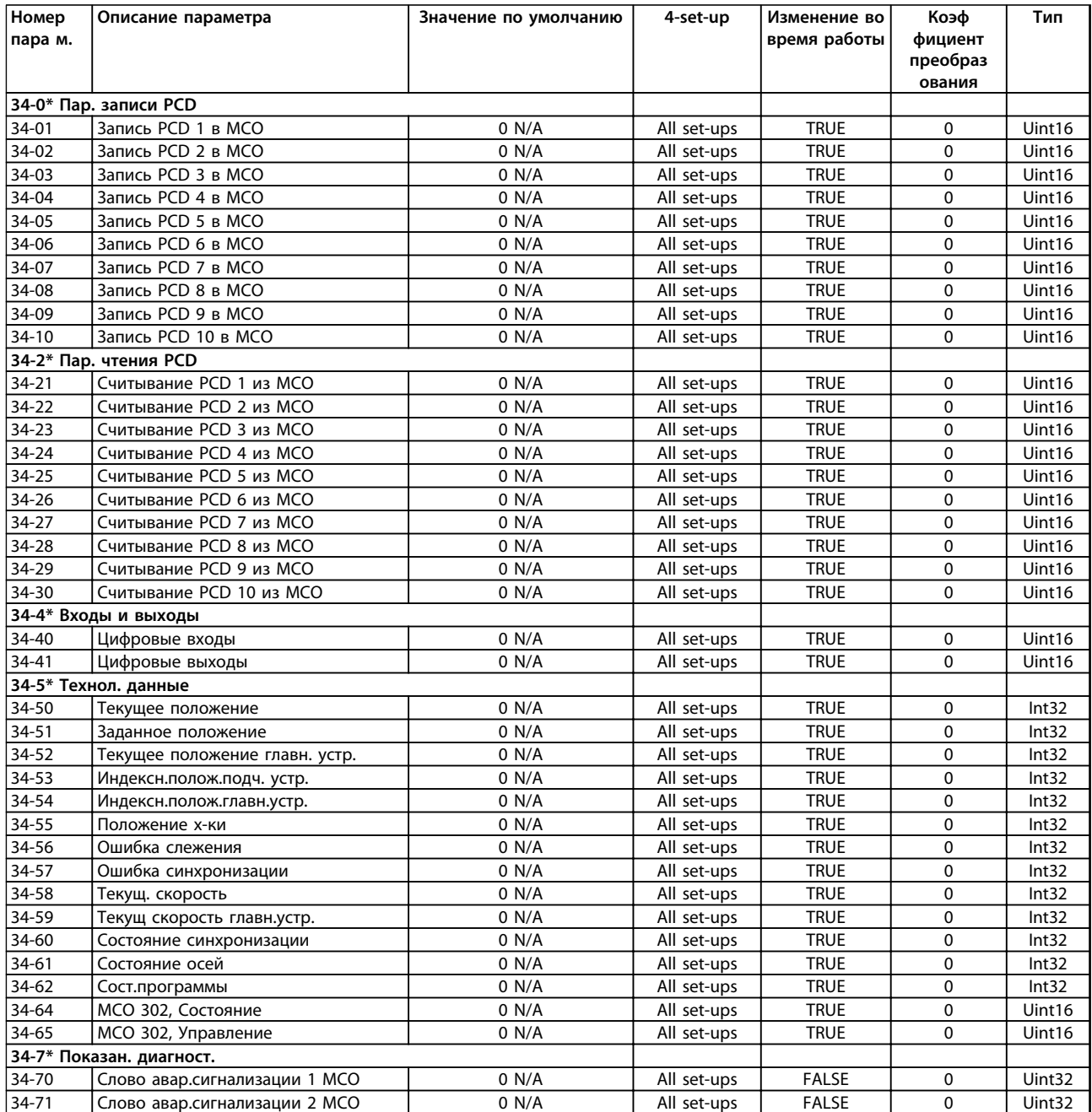

# 6.3.24 35-\*\* Sensor Input Option

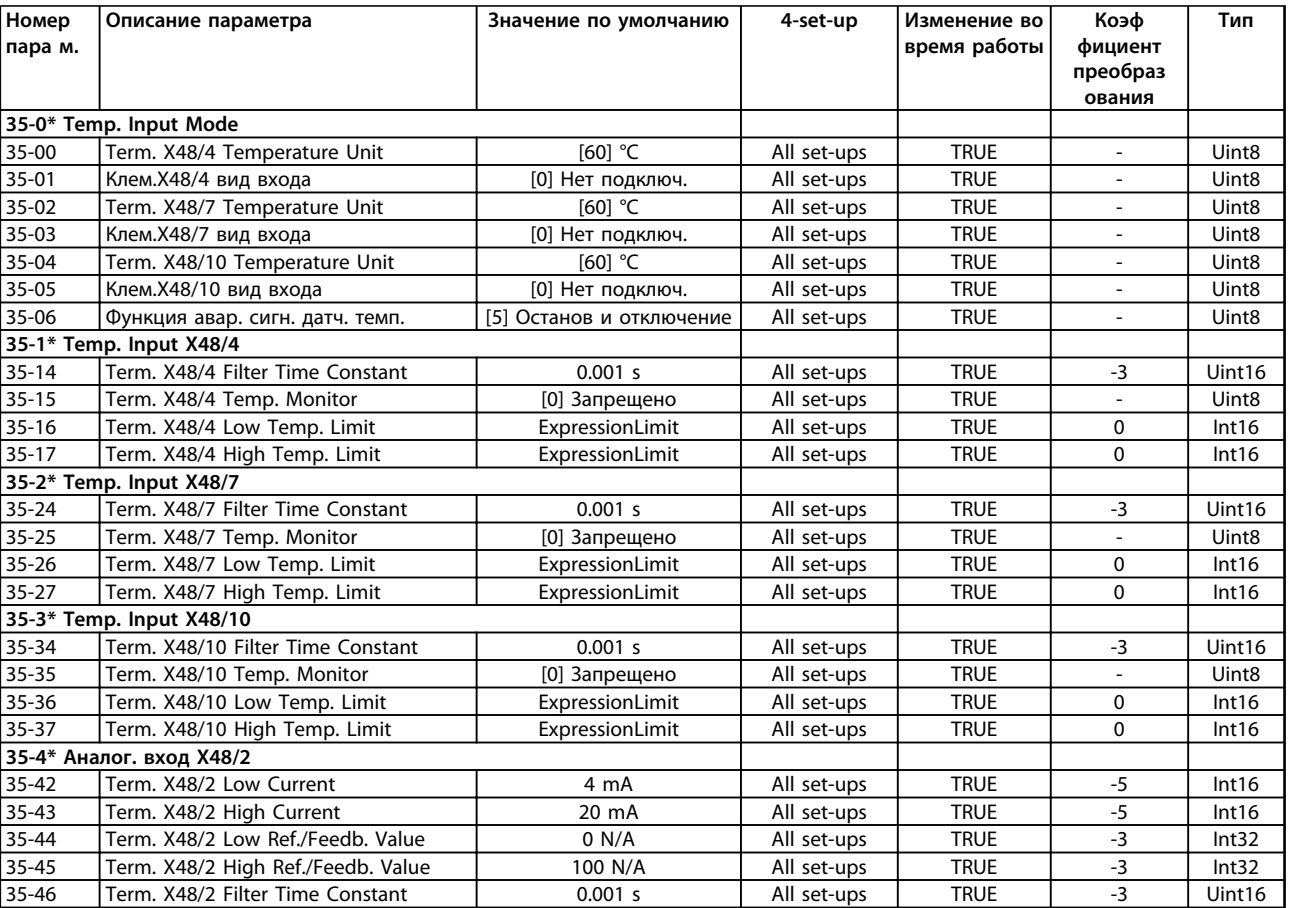

### 6.4 Перечни параметров — активный фильтр

# 6.4.1 0-\*\* Управление/Отображение

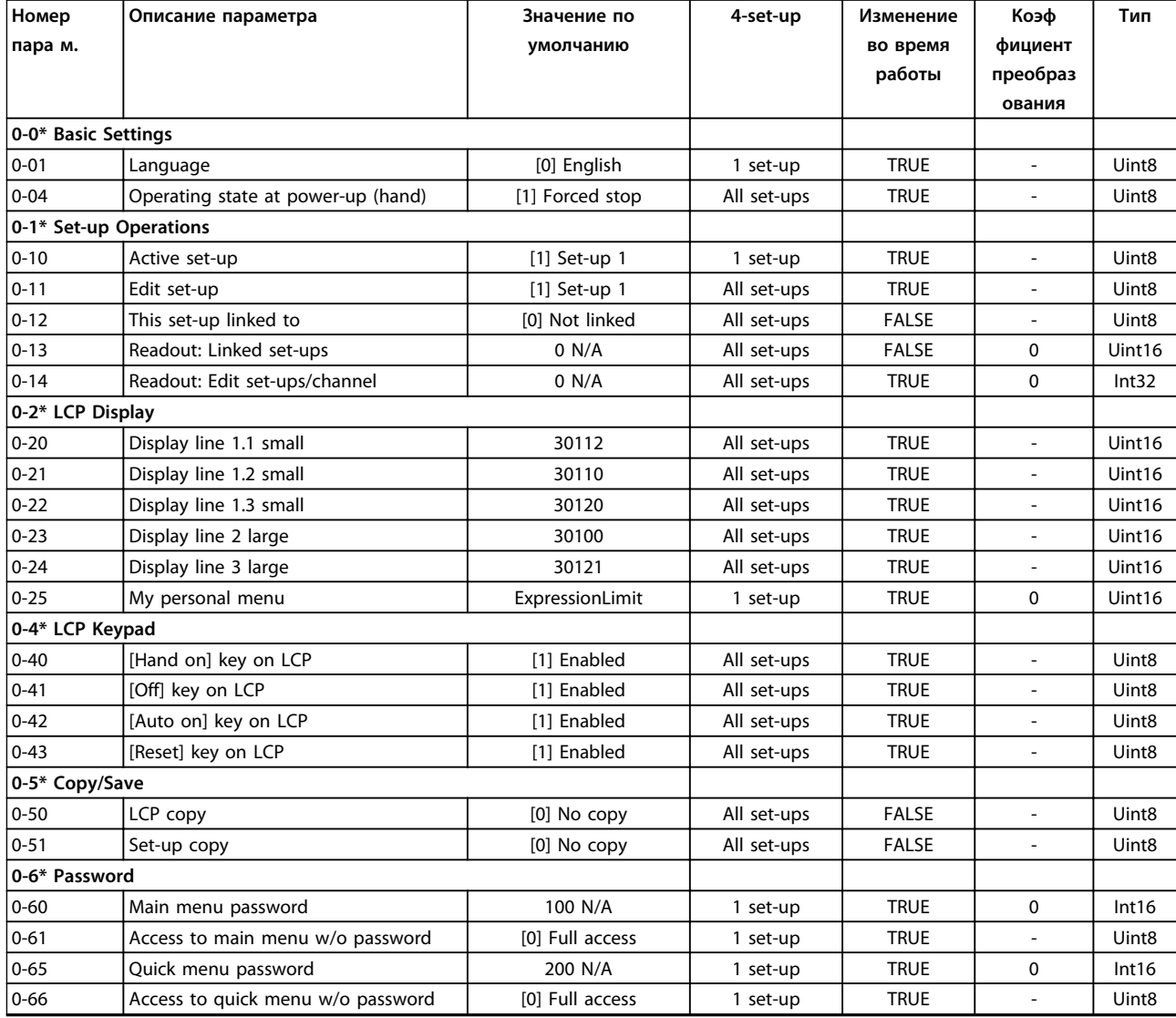

Danfoss

# 6.4.2 5-\*\* Цифровой вход/выход

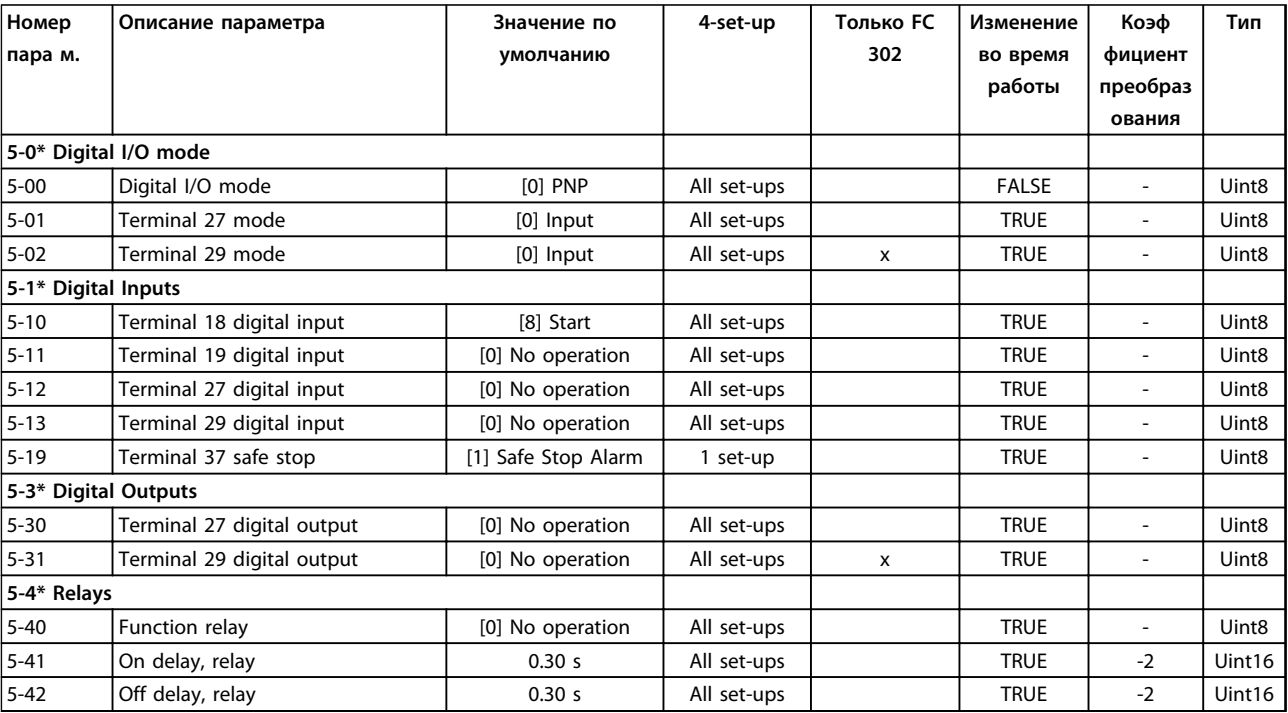

# 6.4.3 8-\*\* Связь и доп. устр.

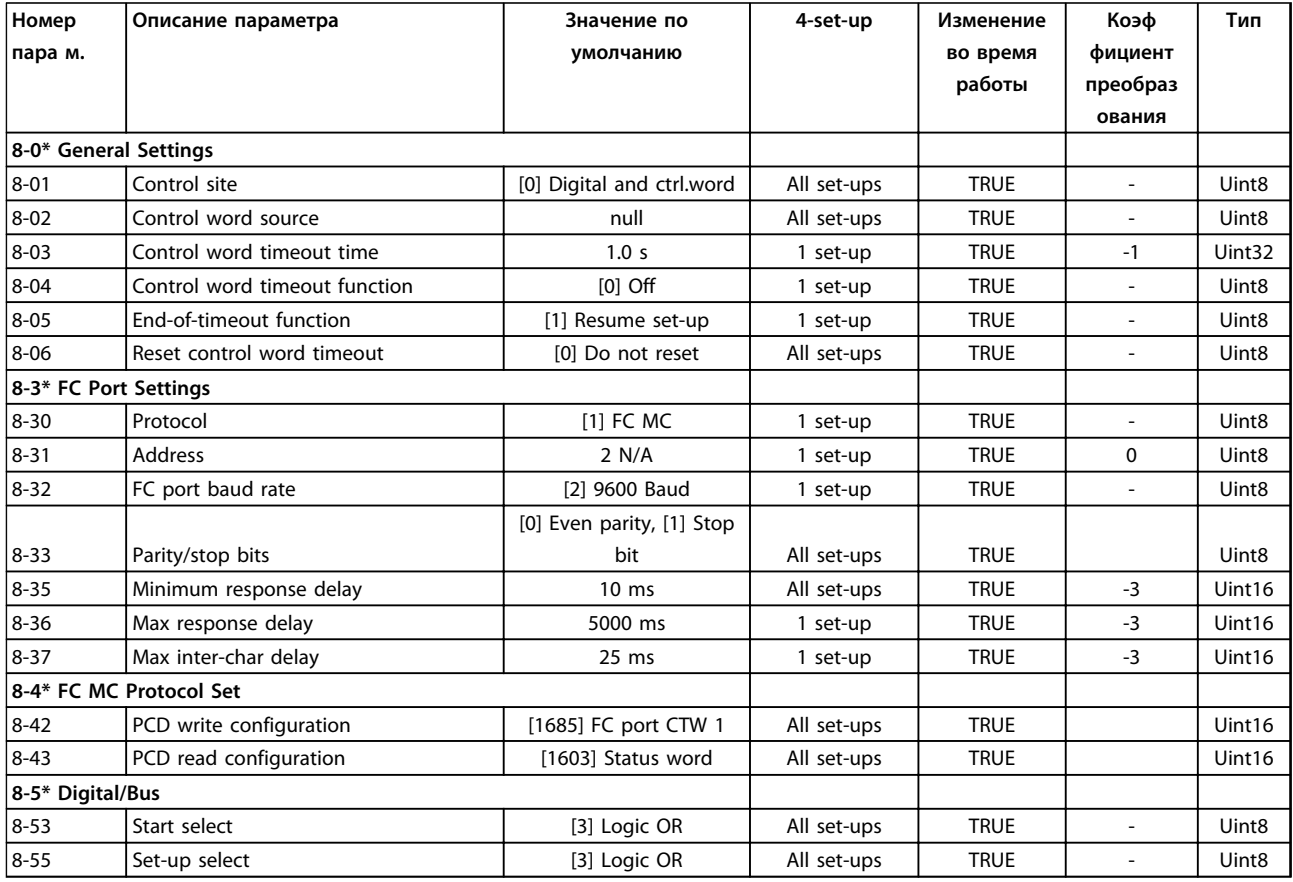

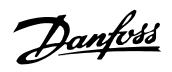

# 6.4.4 14-\*\* Специальные функции

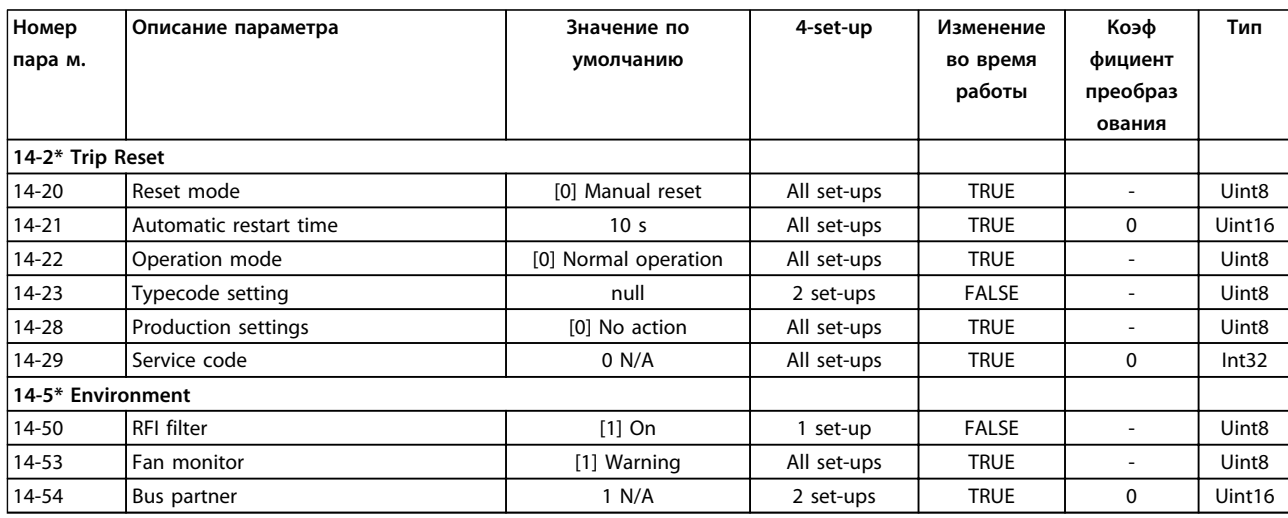

Danfoss

# 6.4.5 15-\*\* Информ. о приводе

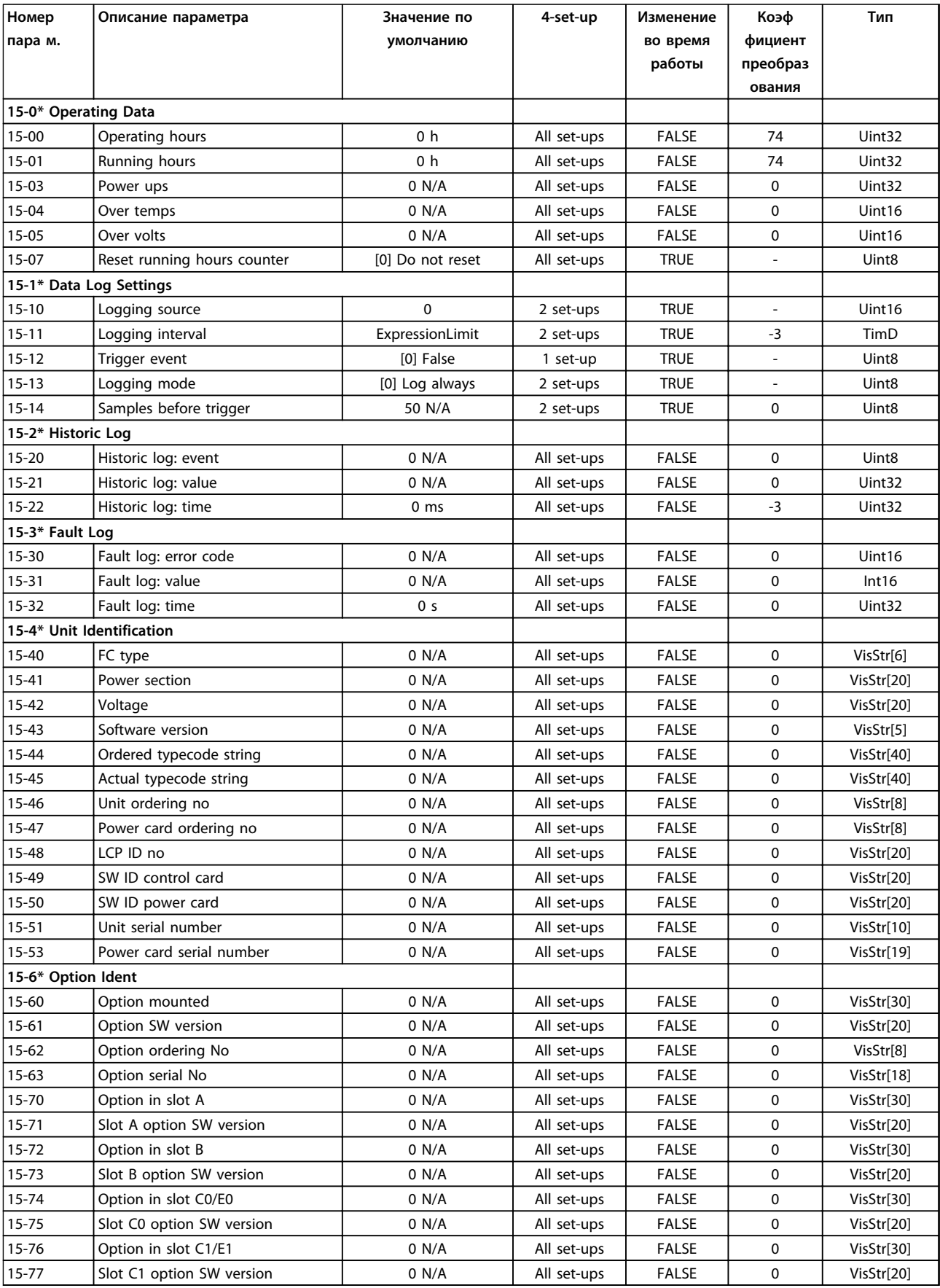

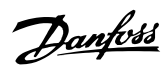

#### **Программирование Инструкции по эксплуатации**

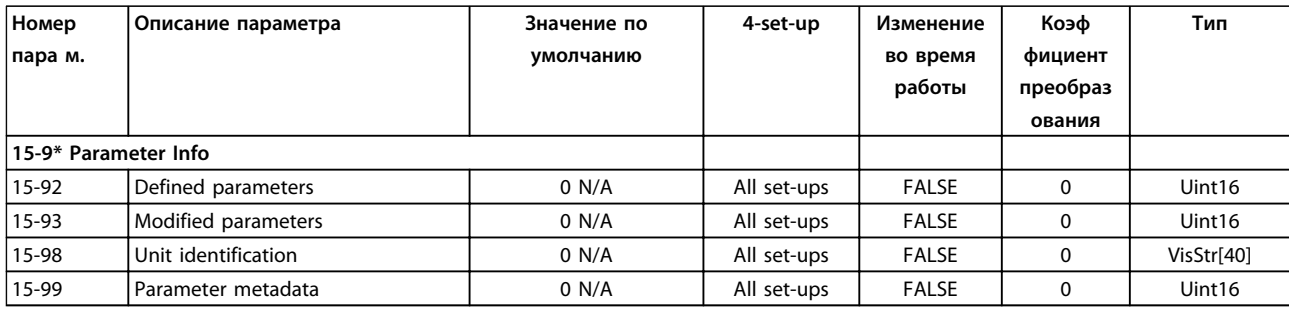

# 6.4.6 16-\*\* Вывод данных

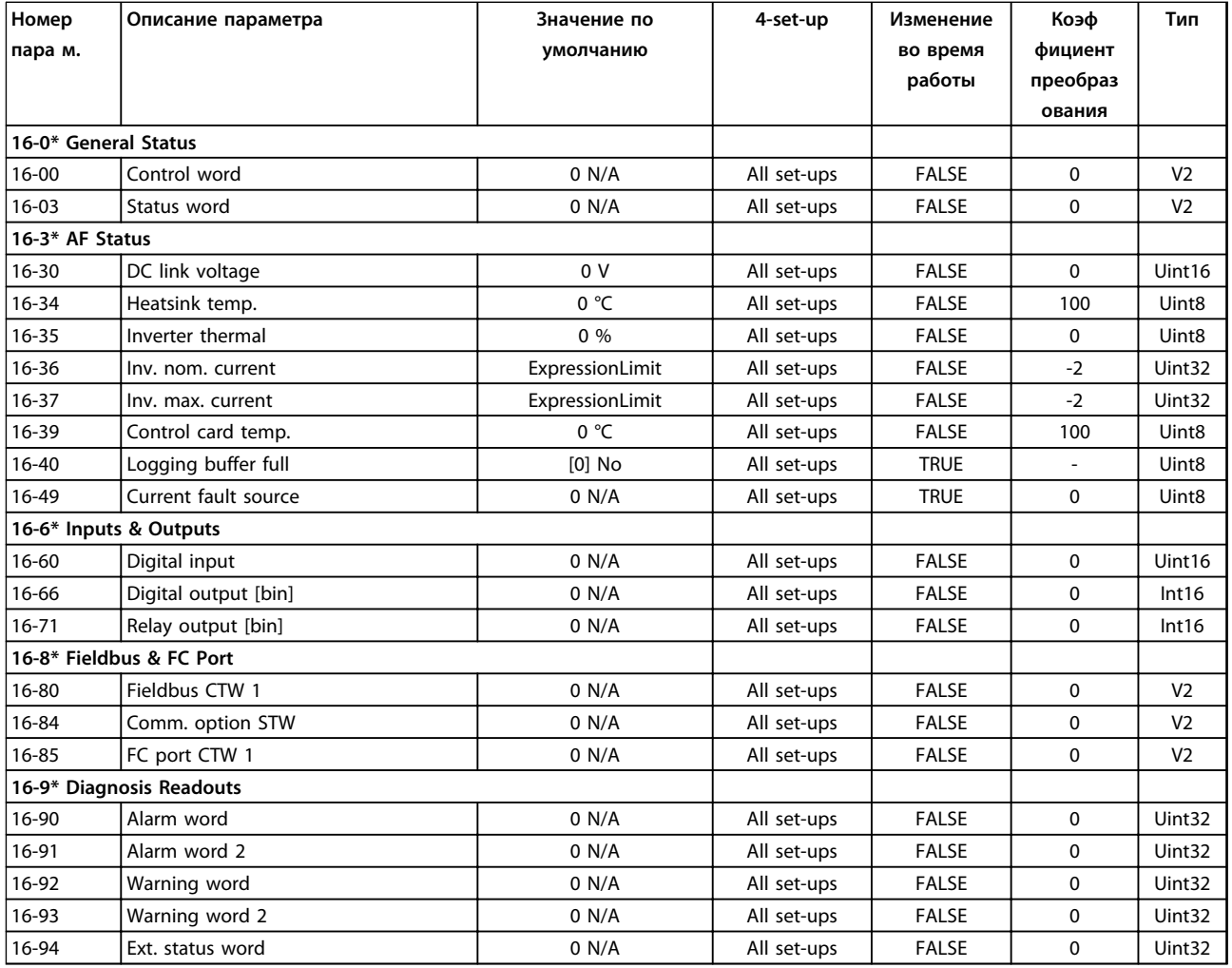

Danfoss

## 6.4.7 300-\*\* AF Settings

# *УВЕДОМЛЕНИЕ*

**Except for** *300-10 Ном. напряж. актив. фильтра***, it is not recommended to change the settings in this parameter group for the Low Harmonic Drive**

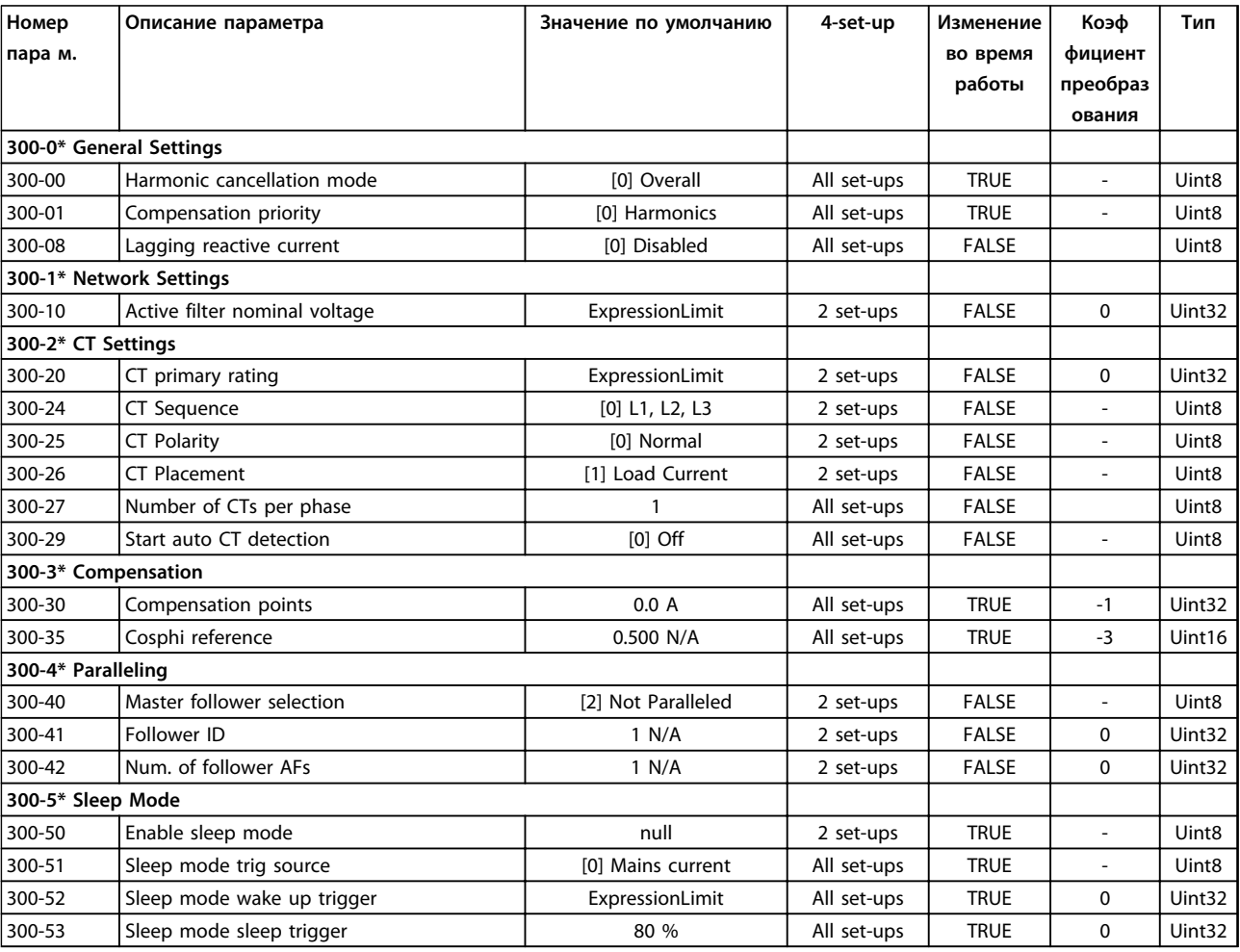

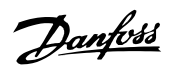

## 6.4.8 301-\*\* AF Readouts

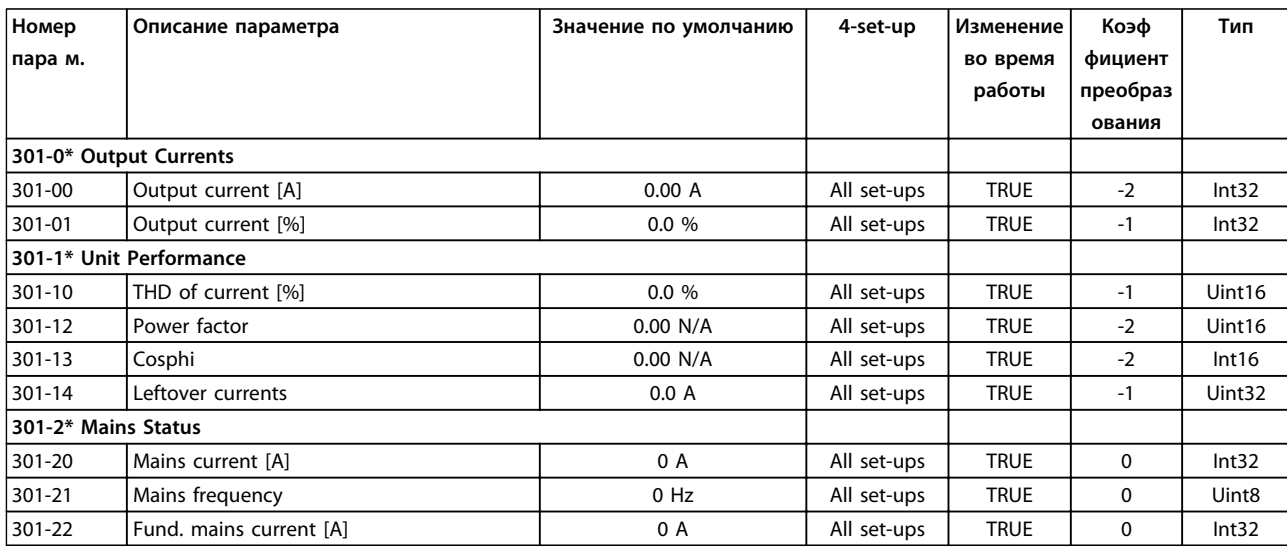

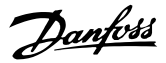

# 7 Примеры применения

### 7.1 Введение

Примеры, приведенные в данном разделе, могут служить кратким справочником по наиболее распространенным случаям применения.

- **•** Настройки параметров являются региональными по умолчанию, если не указано иное (выбирается в *0-03 Региональные установки*).
- **•** Параметры, имеющие отношение к клеммам, а также их значения указаны рядом со схемами.
- **•** В случаях, когда требуются установки переключателя для аналоговых клемм А53 или А54, приводятся рисунки.
- 7.2 Примеры применения

# **ПРЕДУПРЕЖДЕНИЕ**

**Для термисторов следует использовать усиленную или двойную изоляцию в соответствии с требованиями к изоляции PELV.**

|            |                 |            | Параметры                 |                |  |
|------------|-----------------|------------|---------------------------|----------------|--|
| FC         |                 |            | Функция                   | Настройка      |  |
| $+24V$     | 12d             | 30BB929.10 | 1-29 Авто                 | [1] Включ.     |  |
| $+24V$     | 13Ċ             |            | адаптация                 | полной ААД     |  |
| D IN       | 180             |            | двигателя (ААД)           |                |  |
| D IN       | 19Ċ             |            | 5-12 Клемма 27,           | $[2]$ * Выбег, |  |
| <b>COM</b> | 20 <sup>c</sup> |            | цифровой вход             | инверсный      |  |
| D IN       | 27 <sup>c</sup> |            | *= Значение по умолчанию  |                |  |
| D IN       | 29d             |            | Примечания/комментарии.   |                |  |
| D IN       | $32$            |            | Группа параметров 1-2*    |                |  |
| D IN       | 33Ċ             |            |                           |                |  |
| D IN       | 37¢             |            | Данные двигателя должна   |                |  |
|            |                 |            | быть установлена в        |                |  |
| $+10V$     | 50 <sup>o</sup> |            | соответствии с двигателем |                |  |
| A IN       | 53¢             |            |                           |                |  |
| A IN       | 54¢             |            |                           |                |  |
| COM        | 55¢             |            |                           |                |  |
| A OUT      | 42<             |            |                           |                |  |
| COM        | 39¢             |            |                           |                |  |
|            |                 |            |                           |                |  |
|            |                 |            |                           |                |  |
|            |                 |            |                           |                |  |

**Таблица 7.1 ААД с подсоединенной клеммой 27**

|        |                   | Параметры                                           |              |  |
|--------|-------------------|-----------------------------------------------------|--------------|--|
| FC     |                   | Функция                                             | Настройка    |  |
| $+24V$ | 30BB930.10<br>12Ċ | 1-29 Авто                                           | [1] Включ.   |  |
| $+24V$ | 130               | адаптация                                           | полной ААД   |  |
| D IN   | 180               | двигателя (ААД)                                     |              |  |
| D IN   | 190               | 5-12 Клемма 27,                                     | $[0]$ He     |  |
| COM    | 20                | цифровой вход                                       | используется |  |
| D IN   | 270               | *= Значение по умолчанию<br>Примечания/комментарии. |              |  |
| D IN   | 290               |                                                     |              |  |
| D IN   | 320               | Группа параметров 1-2*                              |              |  |
| D IN   | 330               | Данные двигателя должна                             |              |  |
| D IN   | 37Ò               | быть установлена в                                  |              |  |
|        |                   |                                                     |              |  |
| $+10V$ | 50Ò               | соответствии с двигателем                           |              |  |
| A IN   | 53Ò               |                                                     |              |  |
| A IN   | 54Ò               |                                                     |              |  |
| COM    | 550               |                                                     |              |  |
| A OUT  | 420               |                                                     |              |  |
| COM    | 390               |                                                     |              |  |
|        |                   |                                                     |              |  |
|        |                   |                                                     |              |  |
|        |                   |                                                     |              |  |
|        |                   |                                                     |              |  |

**Таблица 7.2 ААД без подсоединенной клеммы 27** 

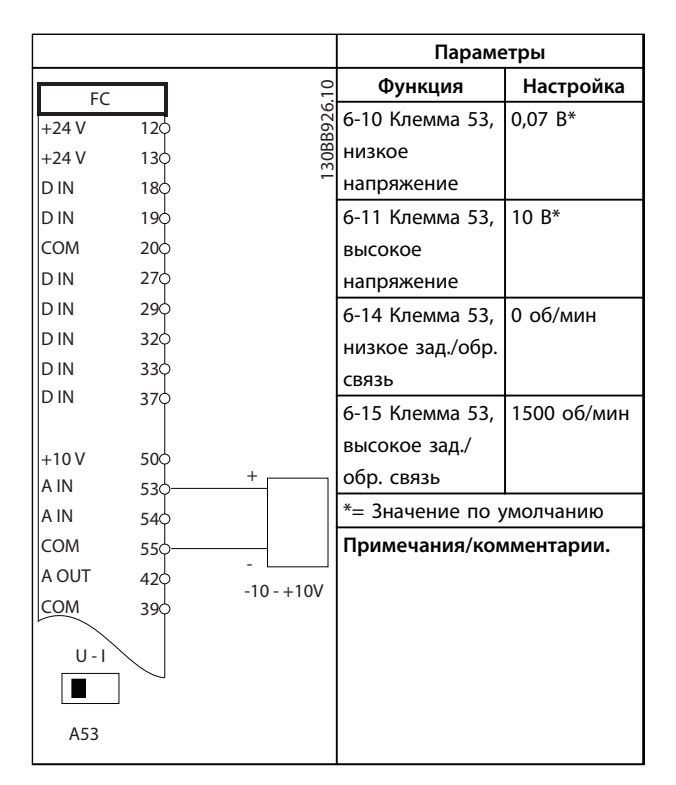

**Таблица 7.3 Задание скорости через аналоговый вход (напряжение)**

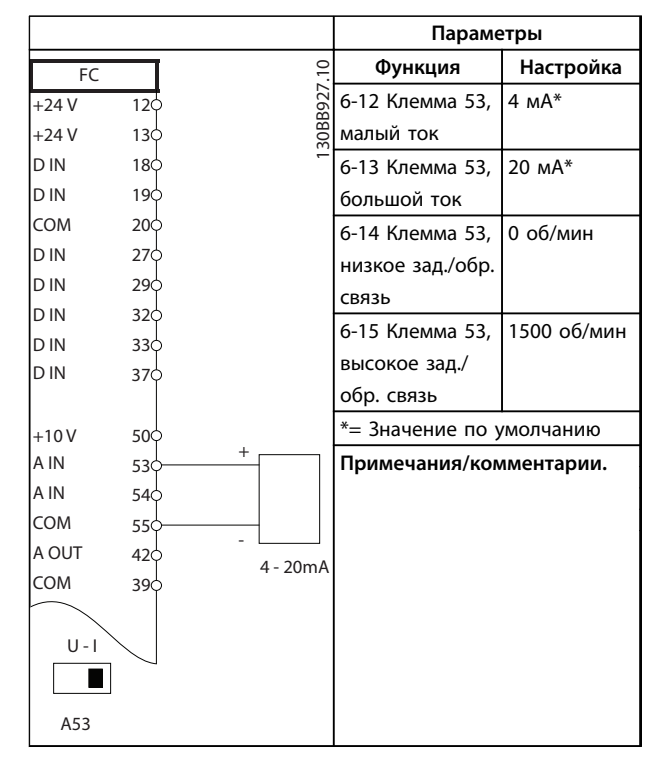

**Таблица 7.4 Аналоговое задание скорости (ток)**

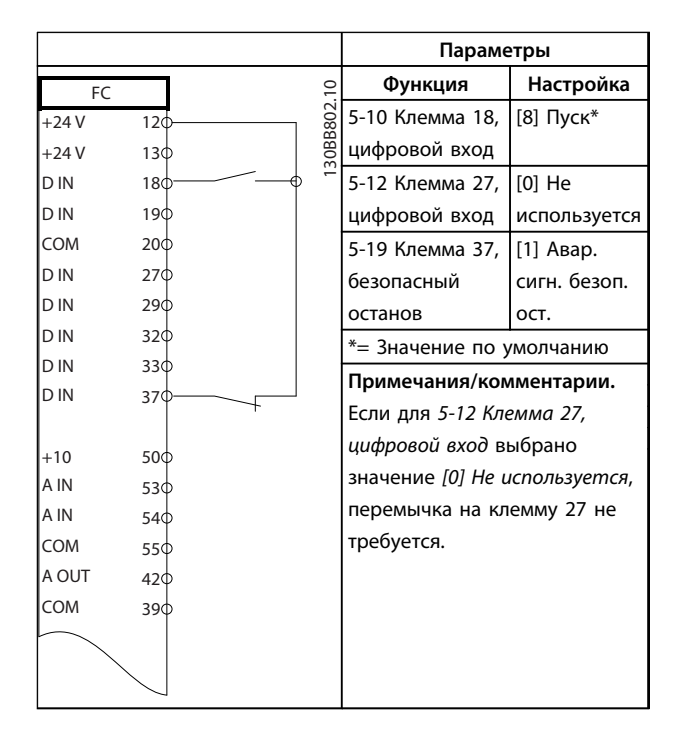

**Таблица 7.5 Команда пуска/останова с безопасным отключением крутящего момента** 

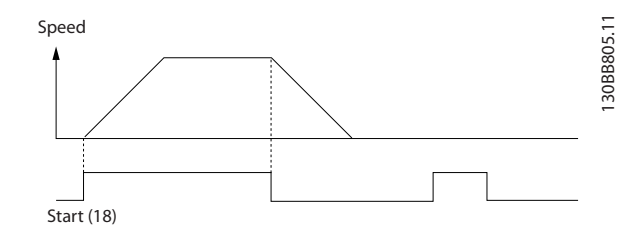

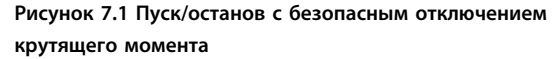

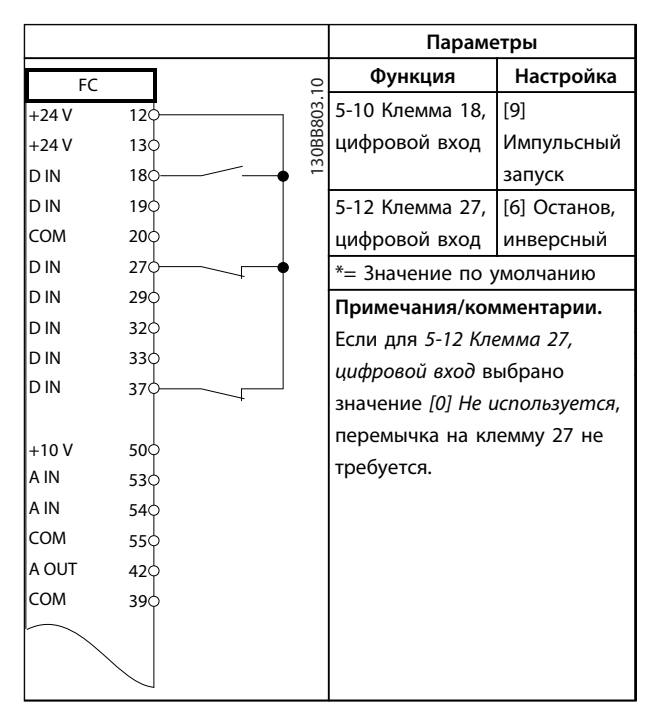

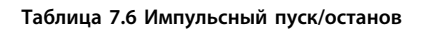

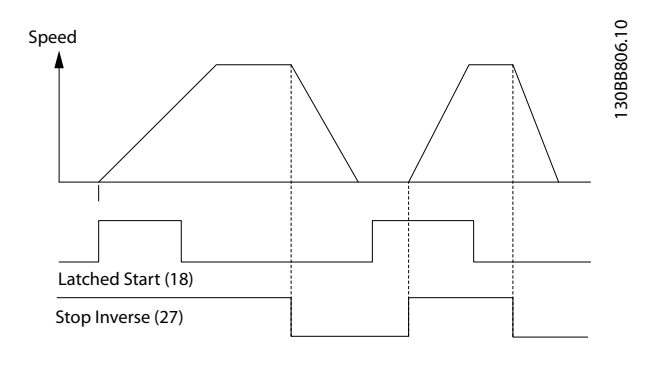

**Рисунок 7.2 Запуск/останов с фиксацией, инверсный**

<u> Danfoss</u>

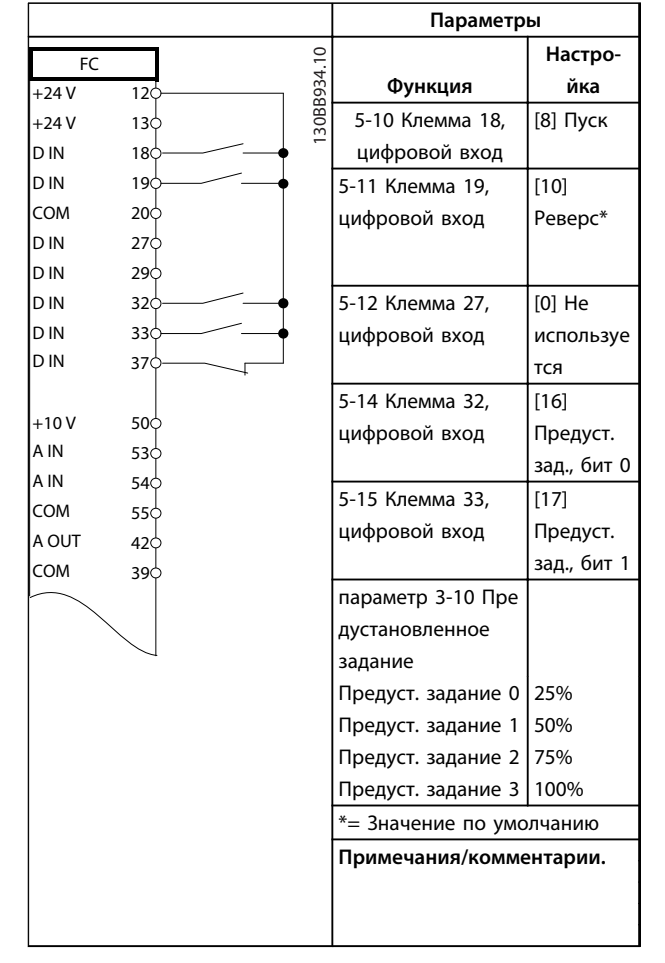

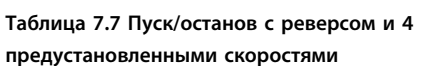

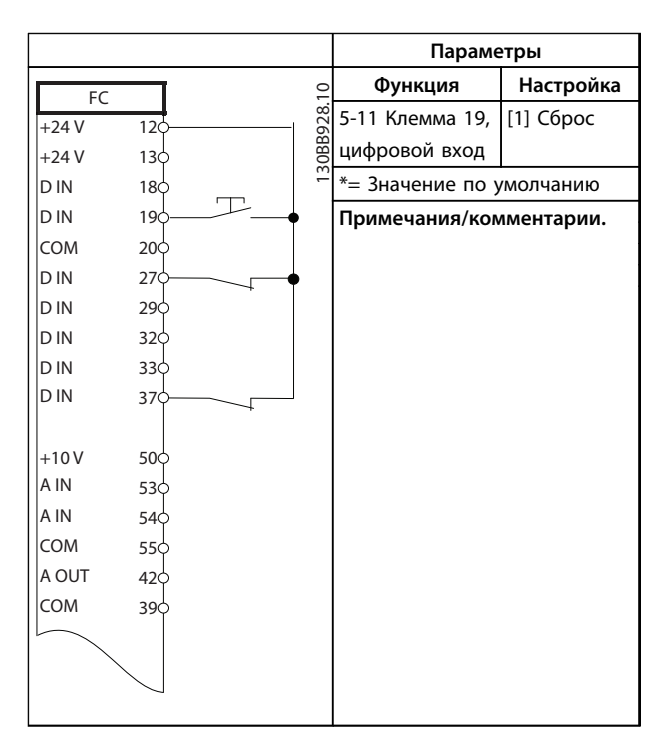

**Таблица 7.8 Сброс внешней аварийной сигнализации**

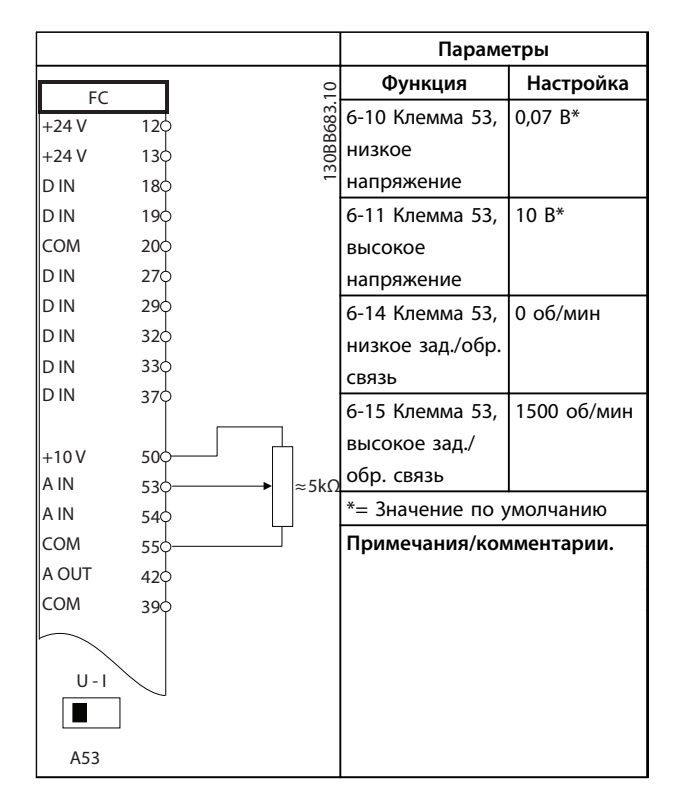

**Таблица 7.9 Задание скорости (с помощью ручного потенциометра)**

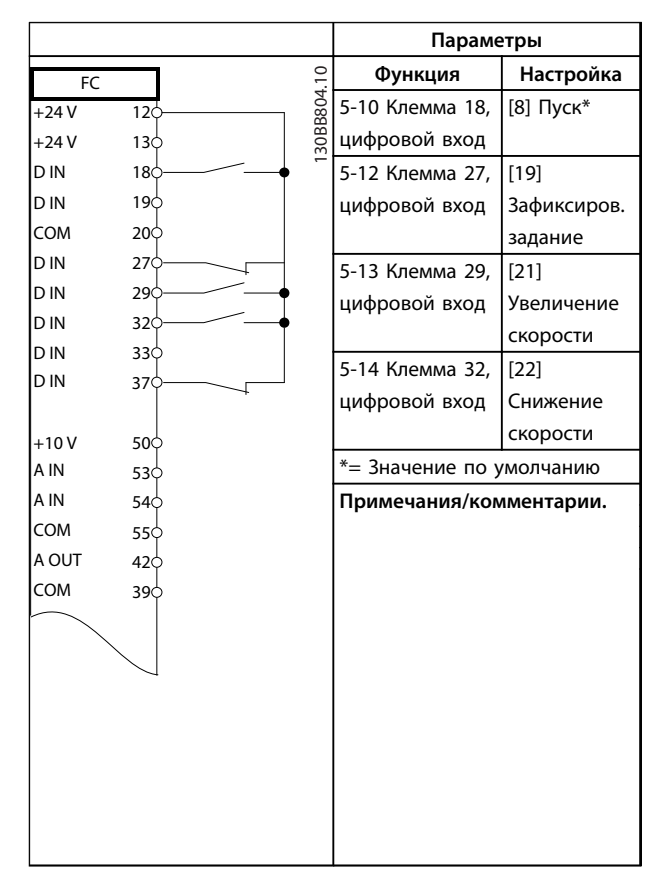

**Таблица 7.10 Увеличение/снижение скорости**

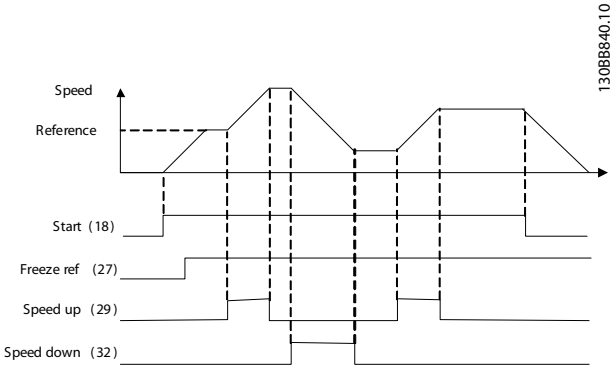

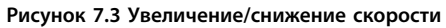

|            |                        |        |               | Параметры                  |           |  |
|------------|------------------------|--------|---------------|----------------------------|-----------|--|
| FC         |                        |        |               | Функция                    | Настройка |  |
| $+24V$     | 12¢                    |        | 30BB685.10    | 8-30 Протокол              | FC*       |  |
| $+24V$     | 130                    |        |               | 8-31 Адрес                 | $1*$      |  |
| D IN       | 180                    |        |               | 8-32 Скорость              | 9,600*    |  |
| D IN       | 190                    |        |               | передачи                   |           |  |
| COM        | 200                    |        |               | данных                     |           |  |
| D IN       | 270                    |        |               | *= Значение по умолчанию   |           |  |
| <b>DIN</b> | 290                    |        |               | Примечания/комментарии.    |           |  |
| D IN       | 320                    |        |               | Выберите протокол, адрес и |           |  |
| D IN       | 330                    |        |               | скорость передачи с        |           |  |
| D IN       | 37Ò                    |        |               | помощью параметров,        |           |  |
| $+10V$     | 500                    |        |               | указанных выше.            |           |  |
| A IN       | 530                    |        |               |                            |           |  |
| A IN       | 540                    |        |               |                            |           |  |
| COM        | 55¢                    |        |               |                            |           |  |
| A OUT      | 42<                    |        |               |                            |           |  |
| COM        | 390                    |        |               |                            |           |  |
|            |                        |        |               |                            |           |  |
|            | 010                    |        |               |                            |           |  |
| 균          | 02¢                    |        |               |                            |           |  |
|            | 03Ċ                    |        |               |                            |           |  |
|            |                        |        |               |                            |           |  |
|            | 04Ċ                    |        |               |                            |           |  |
| 52         | 05 <sup>c</sup><br>060 |        | <b>RS-485</b> |                            |           |  |
|            |                        |        |               |                            |           |  |
|            | 61¢                    | $^{+}$ |               |                            |           |  |
|            | 68<br>69               |        |               |                            |           |  |
|            |                        |        |               |                            |           |  |

**Таблица 7.11 Подключение сети RS-485**

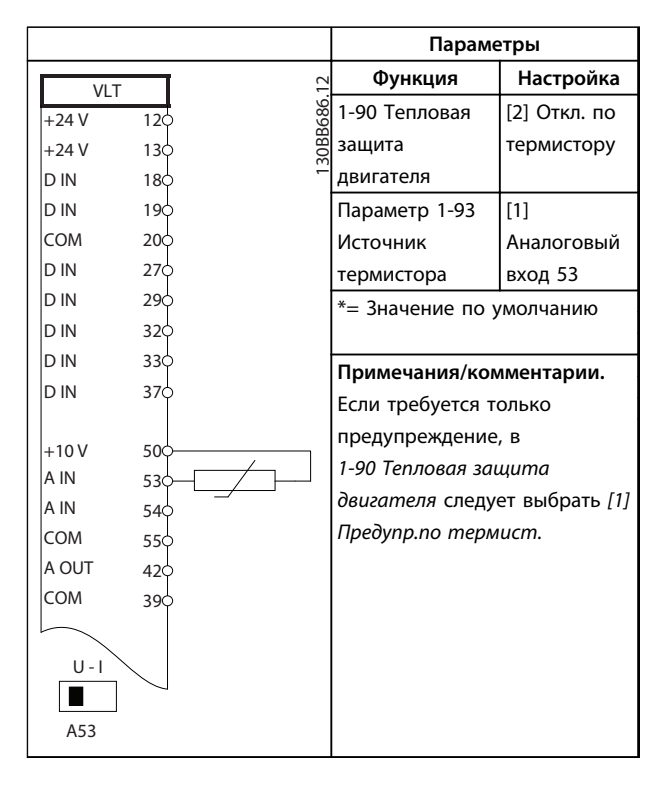

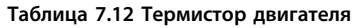

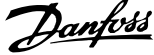

**Параметры**

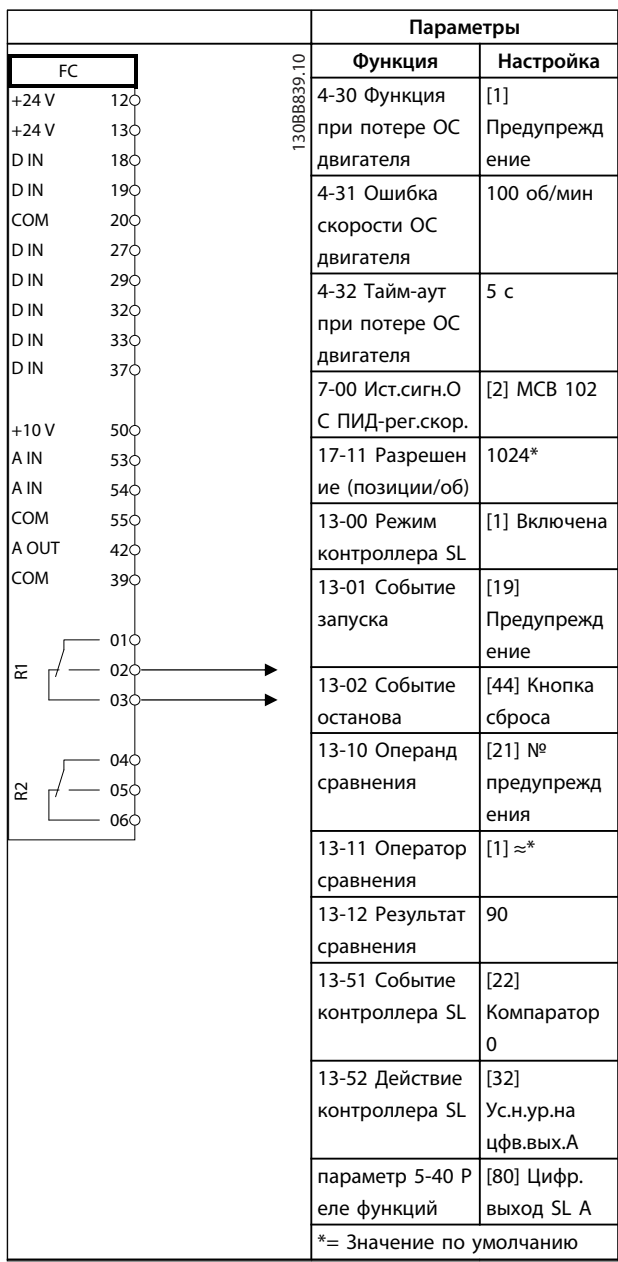

 $\top$ 

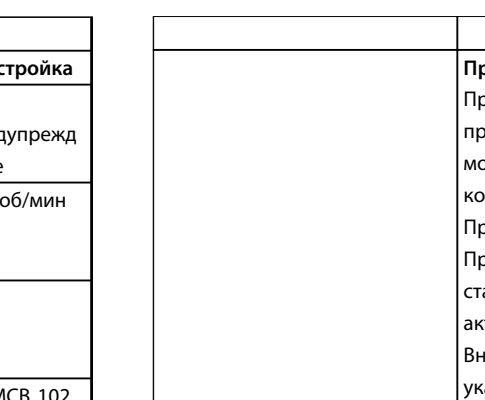

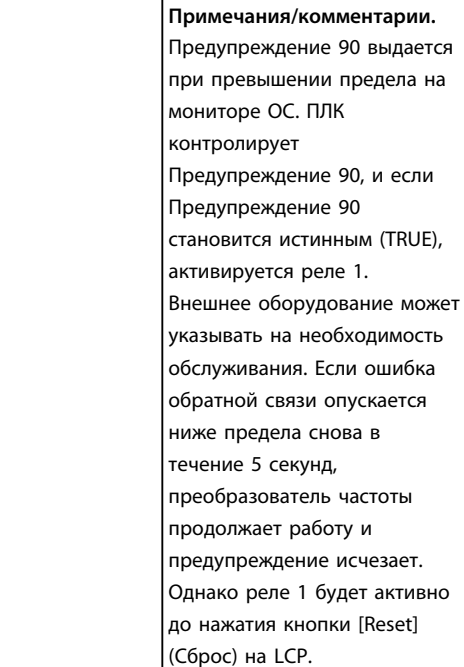

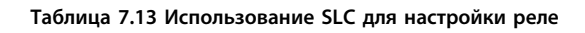

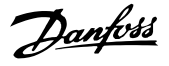

**7 7**

| Настройка<br>[0] Ск-сть,<br>без обр. св. |  |
|------------------------------------------|--|
|                                          |  |
|                                          |  |
|                                          |  |
|                                          |  |
| [1] WC <sup>plus</sup>                   |  |
|                                          |  |
|                                          |  |
|                                          |  |
| Управл.мех.т                             |  |
|                                          |  |
|                                          |  |
|                                          |  |
| [11] Запуск и                            |  |
|                                          |  |
|                                          |  |
|                                          |  |
| [5] WC <sup>plus</sup> /                 |  |
|                                          |  |
|                                          |  |
|                                          |  |
|                                          |  |
| Зависит от                               |  |
| применения                               |  |
|                                          |  |
| Половина                                 |  |
| номинальног                              |  |
| о значения                               |  |
|                                          |  |
| двигателя                                |  |
| *= Значение по умолчанию                 |  |
| Примечания/комментарии.                  |  |
|                                          |  |
|                                          |  |
| ормозом<br>при сбое                      |  |

**Таблица 7.14 Управление механическим тормозом (разомкнутый контур)**

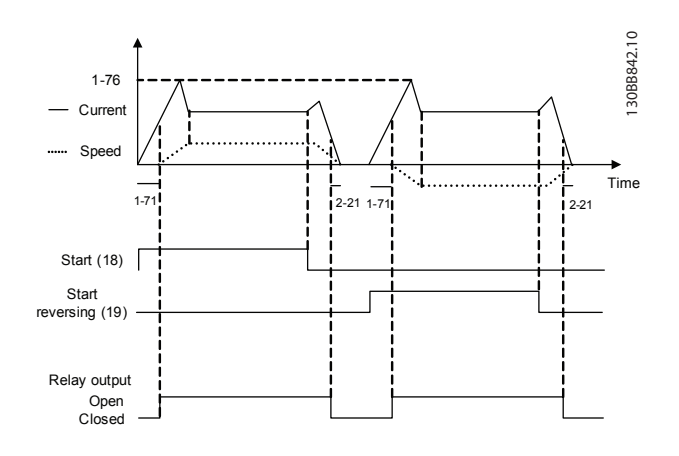

**Рисунок 7.4 Управление механическим тормозом (разомкнутый контур)** 

7.3 Примеры подключения для управления двигателем при помощи источника внешнего сигнала

# *УВЕДОМЛЕНИЕ*

**Следующие примеры относятся только к плате управления преобразователя частоты (правая панель LCP), но** *не* **фильтра.**

### 7.3.1 Пуск/останов

Клемма 18 = *5-10 Клемма 18, цифровой вход* [8] *Пуск* Клемма 27 = *5-12 Клемма 27, цифровой вход* [0] *Не используется (*по умолчанию *выбег, инверсный)* Клемма 37 = Безопасный останов

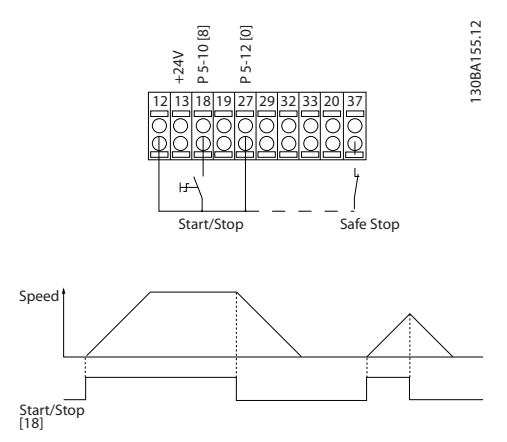

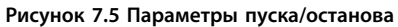

### 7.3.2 Импульсный пуск/останов

Клемма 18 = *5-10 Клемма 18, цифровой вход* [9] *Импульсный запуск* Клемма 27= *5-12 Клемма 27, цифровой вход* [6] *Останов, инверсный*

Клемма 37 = Безопасное отключение крутящего момента

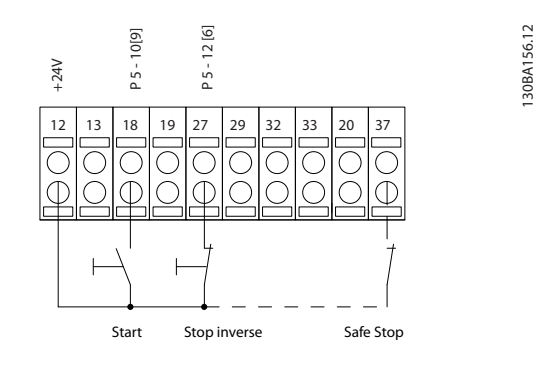

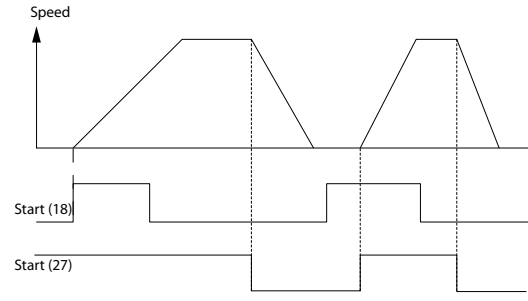

**Рисунок 7.6 Параметры импульсного пуска/останова**

### 7.3.3 Увеличение/снижение скорости

#### **Клеммы 29/32 = Увеличение/снижение скорости**

Клемма 18 = *5-10 Клемма 18, цифровой вход [9] Пуск* (по умолчанию)

Клемма 27 = *5-12 Клемма 27, цифровой вход [19] Зафиксиров. задание*

Клемма 29 = *5-13 Клемма 29, цифровой вход [21] Увеличение скорости*

Клемма 32 = *5-14 Клемма 32, цифровой вход [22] Снижение скорости*

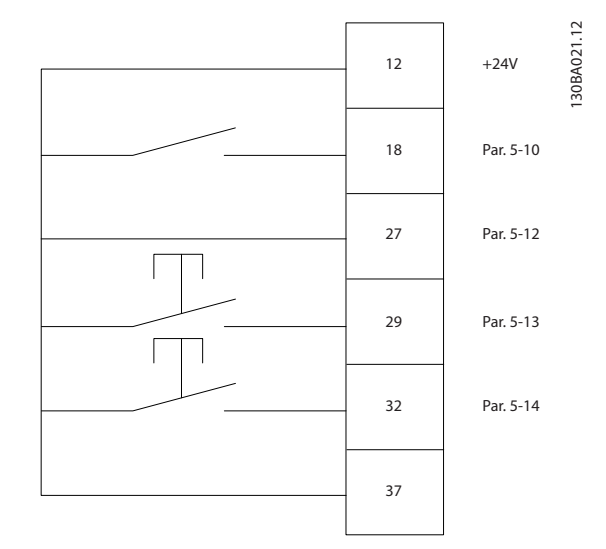

**Рисунок 7.7 Параметры регулирования скорости**

### 7.3.4 Задание от потенциометра

#### **Задание напряжения потенциометром**

Источник задания 1 = [1] *Аналоговый вход 53* (по умолчанию)

Клемма 53, низкое напряжение = 0 В

Клемма 53, высокое напряжение = 10 В

Клемма 53, низкое зад./обр. связь = 0 об/мин

Клемма 53, высокое зад./обр. связь = 1500 об/мин

Переключатель S201 = OFF (Выкл.) (U)

130BA154.11

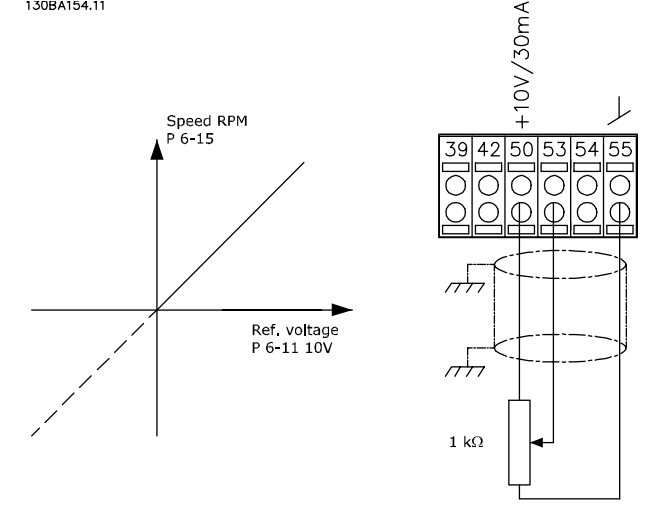

**Рисунок 7.8 Задание напряжения потенциометра**

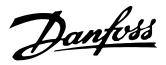

# 8 Сообщения о состоянии

### 8.1 Отображение состояния

Если преобразователь частоты находится в режиме отображения состояния, сообщения о состоянии будут генерироваться автоматически и отображаться в нижней строке на экране (см. *Рисунок 8.1*.)

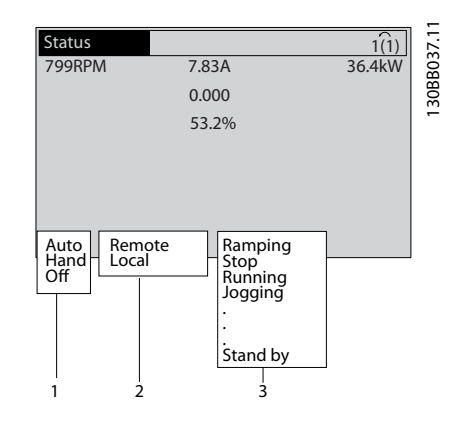

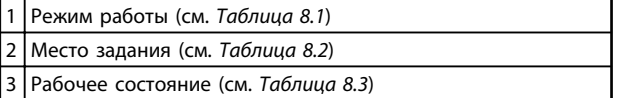

**Рисунок 8.1 Отображение состояния**

### 8.2 Расшифровка сообщений о состоянии

В таблицах с *Таблица 8.1* до *Таблица 8.3* определяется значение отображаемых сообщений о состоянии.

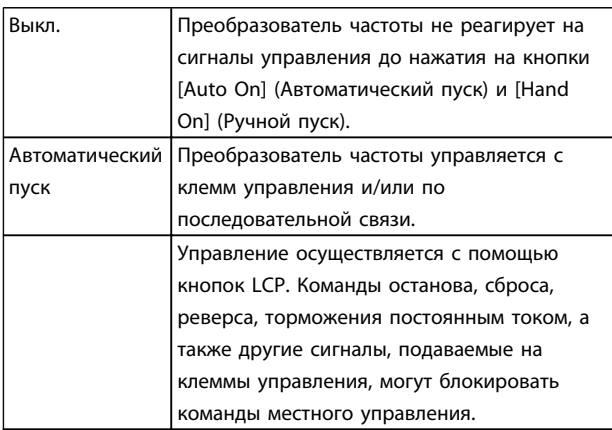

**Таблица 8.1 Режим работы**

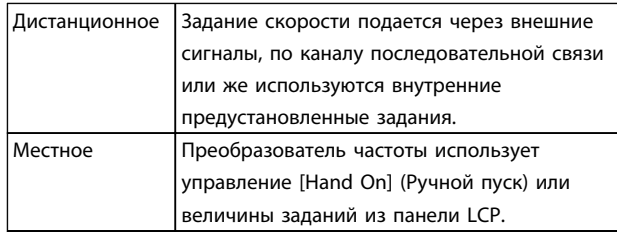

#### **Таблица 8.2 Место задания**

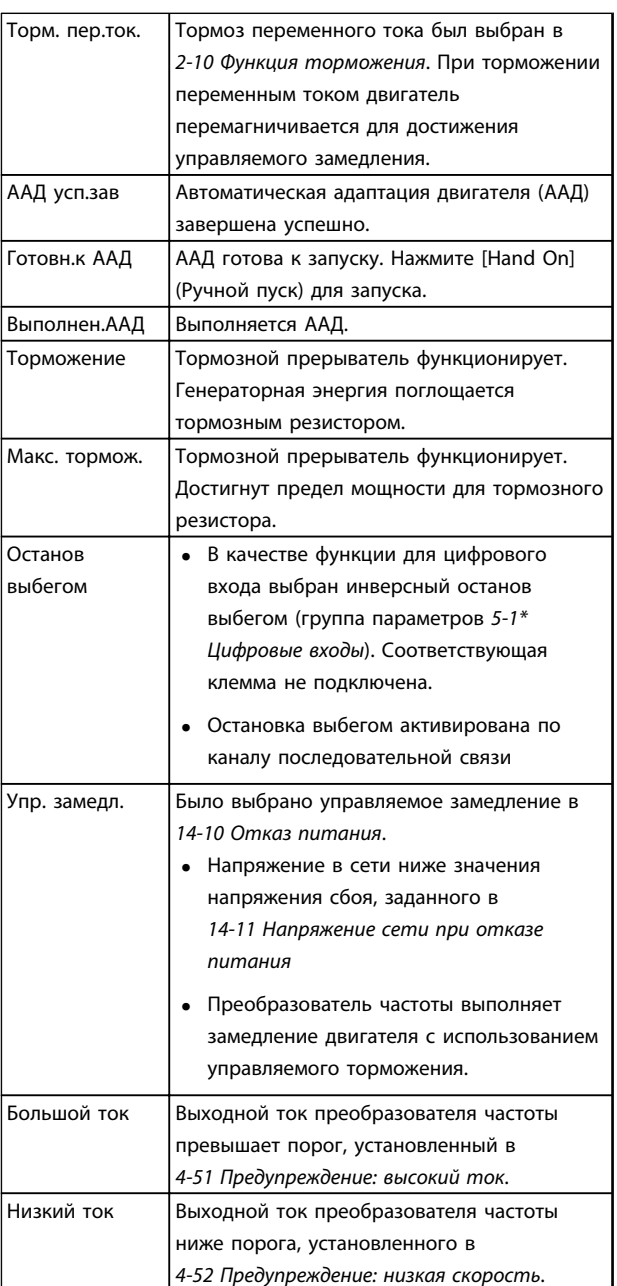

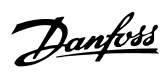

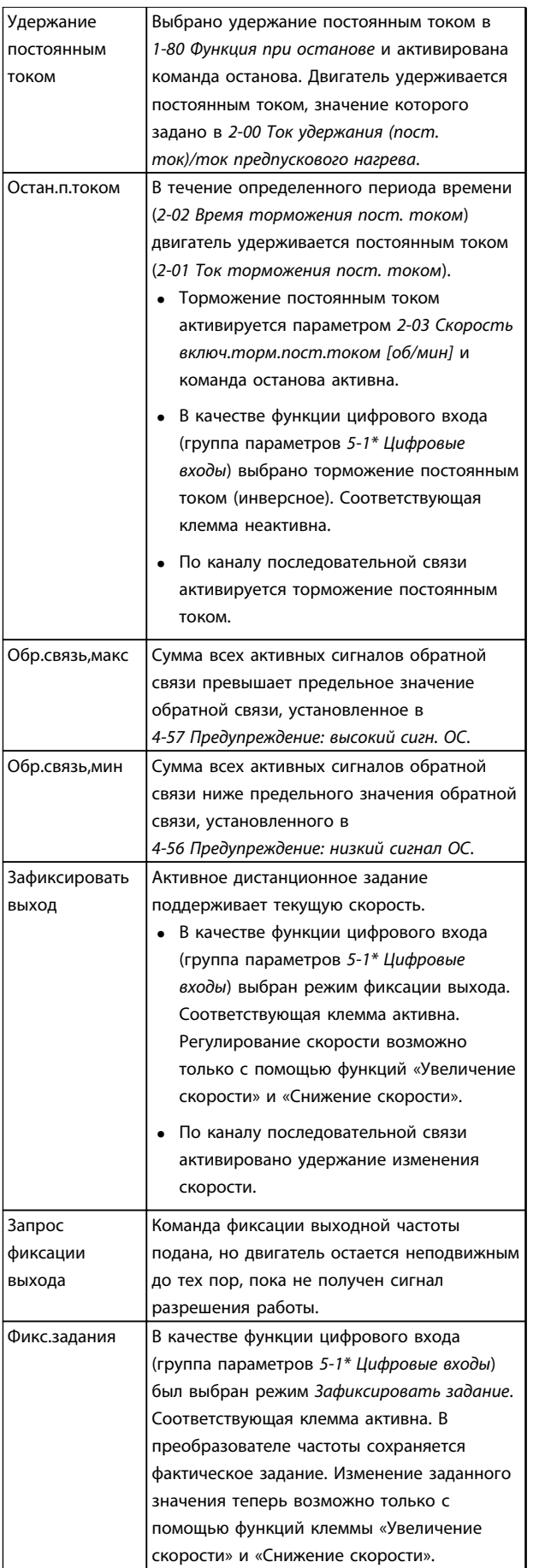

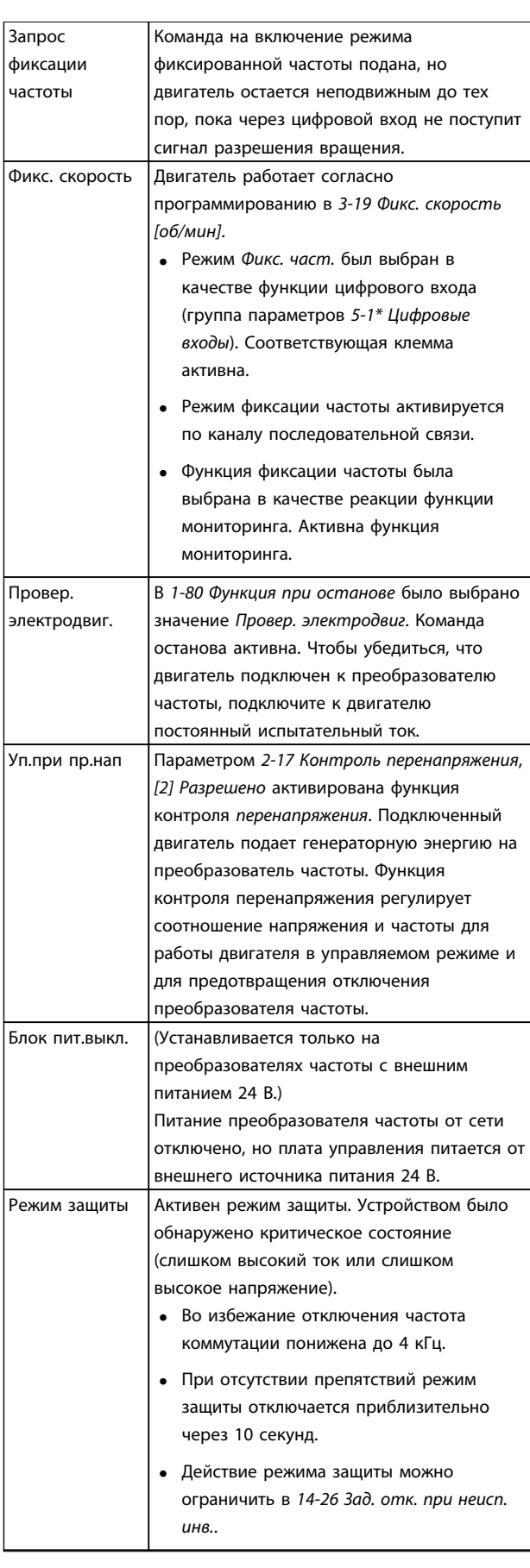

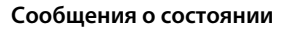

#### **Сообщения о состоянии Инструкции по эксплуатации**

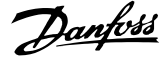

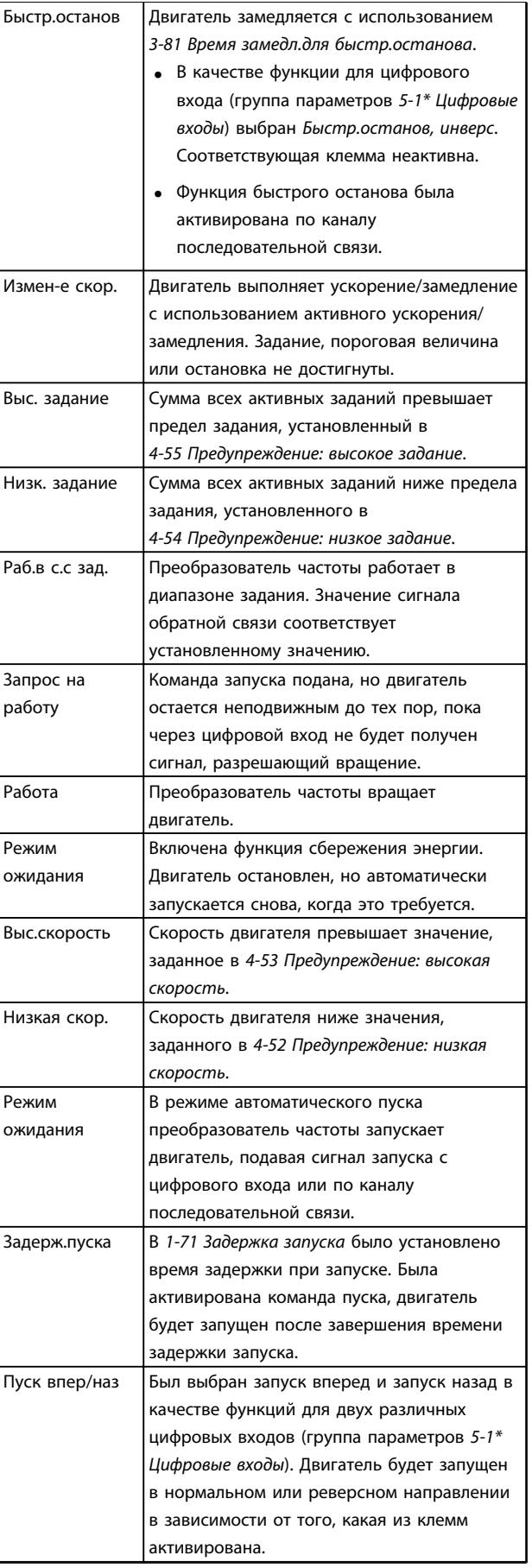

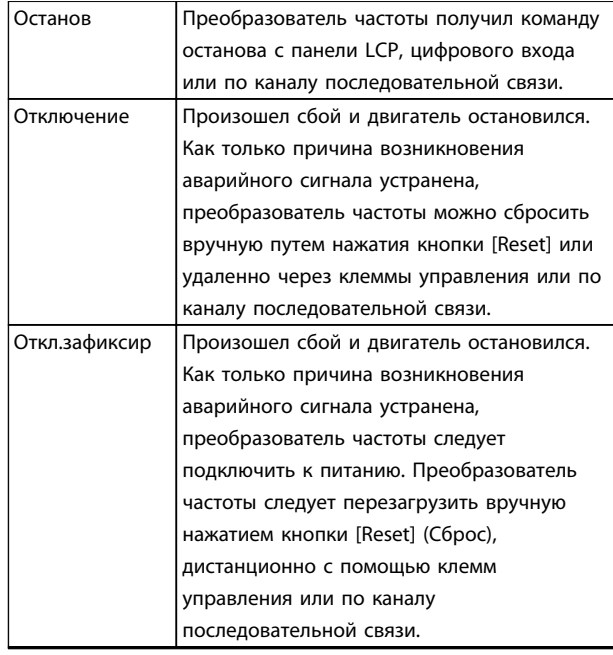

**Таблица 8.3 Рабочее состояние**

# *УВЕДОМЛЕНИЕ*

**В автоматическом/дистанционном режиме преобразователь частоты получает внешние команды для выполнения функций.**

# Danfoss

# 9 Предупреждения и аварийные сигналы

### 9.1 Мониторинг системы

Преобразователь частоты контролирует состояние питания на входе, выходных сигналов, характеристики двигателя, а также другие рабочие параметры системы. Предупреждение или аварийный сигнал не обязательно означают, что проблема связана с самим преобразователем частоты. Во многих случаях это указывает на состояние сбоя

- **•** входного напряжения
- **•** нагрузки двигателя
- **•** температуры двигателя
- **•** внешних сигналов
- **•** других областей, контролируемых внутренней логикой

Проверьте причину в аварийном сигнале или предупреждении.

### 9.2 Типы предупреждений и аварийных сигналов

### 9.2.1 Предупреждения

Предупреждение выводится в том случае, если приближается аварийное состояние, или при ненормальной работе оборудования, вследствие которого преобразователь частоты может выдать аварийный сигнал. Предупреждение сбрасывается автоматически при устранении причины.

### 9.2.2 Аварийный сигнал с отключением

Аварийный сигнал подается в том случае, если преобразователь частоты отключается, т. е. приостанавливает работу для недопущения повреждения самого преобразователя или прочего оборудования. Двигатель останавливается выбегом. Логика преобразователя частоты продолжает работать и контролирует статус преобразователя частоты. После того как сбой ликвидирован, преобразователь частоты можно перезагрузить (Reset). После этого он снова будет готов к работе.

Режим отключения можно сбросить четырьмя способами:

- **•** Нажатие кнопки [Reset] (Сброс) на LCP
- **•** Команда сброса для цифрового входа
- **•** Команда сброса для интерфейса последовательной связи

**•** Автосброс

### 9.2.3 Аварийный сигнал с блокировкой отключения

Для сброса аварийного сигнала, который приводит к отключению преобразователя частоты с блокировкой, требуется последовательное отключение и включение входного питания. Двигатель останавливается выбегом. Логика преобразователя частоты продолжает работать и контролирует статус преобразователя частоты. Отключите входное питание от преобразователя частоты и устраните причину неисправности, затем снова подайте питание. При этом преобразователь частоты перейдет в состояние отключения (как описано в *глава 9.2.2 Аварийный сигнал с отключением*), и его сброс можно выполнить одним из указанных четырех способов.

### 9.3 Дисплеи предупреждений и аварийных сигналов

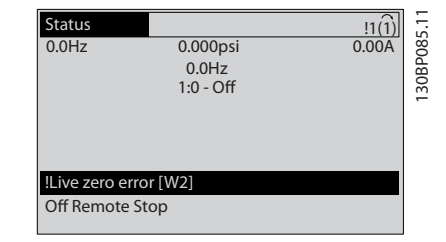

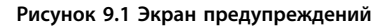

Аварийный сигнал или аварийный сигнал с отключением и блокировкой загорается и мигает на дисплее вместе с кодом аварийного сигнала.

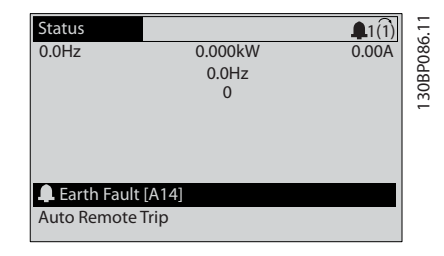

**Рисунок 9.2 Отображение аварийных сигналов**

Кроме вывода текстового сообщения и аварийного кода на LCP преобразователя частоты используются также три световых индикатора состояния.

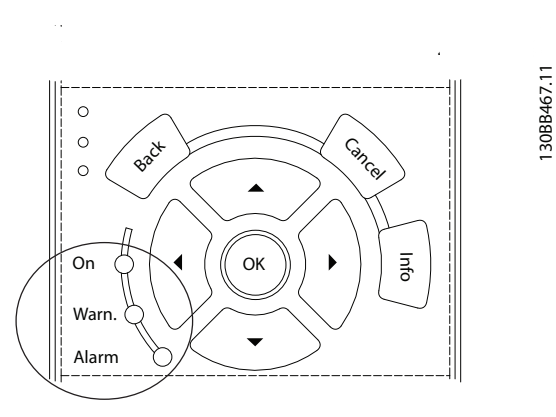

#### **Рисунок 9.3 Световые индикаторы состояния**

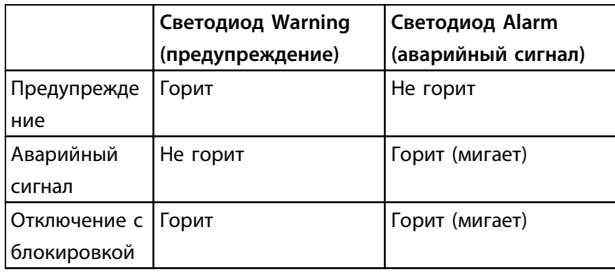

#### **Таблица 9.1 Объяснение световых индикаторов состояния**

### 9.4 Определения предупреждений и аварийных сообщений — Преобразователь частоты

Ниже приводится информация о предупреждениях/ аварийных сигналах, описывающая условия их возникновения, возможные причины и способ устранения либо процедуру поиска неисправностей.

#### **ПРЕДУПРЕЖДЕНИЕ 1, Низкое напряжение источника 10 В**

Напряжение на плате управления с клеммы 50 ниже 10 В.

Снимите часть нагрузки с клеммы 50, поскольку источник питающего напряжения 10 В перегружен. Макс. 15 мА или мин. 590 Ом.

Это состояние может быть вызвано коротким замыканием в подключенном потенциометре или неправильным подключением проводов потенциометра.

#### **Устранение неисправностей**

Отключите провод от клеммы 50. Если предупреждение исчезает, проблема связана с подключением проводов. Если предупреждение не исчезает, замените плату управления.

### **ПРЕДУПРЕЖДЕНИЕ/АВАРИЙНЫЙ СИГНАЛ 2, Ошибка действующего нуля**

Danfoss

Это предупреждение или аварийный сигнал отображается только если пользователь запрограммировал соответствующую функцию в *6-01 Функция при тайм-ауте нуля*. Сигнал на одном из аналоговых входов составляет менее 50 % от минимального значения, запрограммированного для данного входа. Это условие может быть вызвано обрывом проводов или неисправностью устройства, посылающего сигнал.

#### **Устранение неисправностей**

Проверьте соединения на всех клеммах аналогового входа. Клеммы 53 и 54 платы управления — для сигналов, клемма 55 общая. Клеммы 11 и 12 MCB 101 — для сигналов, клемма 10 — общая. Клеммы 1, 3, 5 MCB 109 — для сигналов, клеммы 2, 4, 6 общие.

Убедитесь, что установки программирования преобразователя частоты и переключателя соответствуют типу аналогового сигнала.

Выполните тестирование сигнала входной клеммы.

### **ПРЕДУПРЕЖДЕНИЕ/АВАРИЙНЫЙ СИГНАЛ 3, Нет двигателя**

К выходу преобразователя частоты не подключен двигатель.

#### **ПРЕДУПРЕЖДЕНИЕ/АВАРИЙНЫЙ СИГНАЛ 4, Обрыв фазы питания**

Отсутствует фаза со стороны источника питания, или слишком велика асимметрия сетевого напряжения. Это сообщение появляется также при отказе входного выпрямителя в преобразователе частоты. Дополнительные устройства программируются в *14-12 Функция при асимметрии сети*.

#### **Устранение неисправностей**

Проверьте напряжение питания и токи в цепях питания преобразователя частоты.

#### **ПРЕДУПРЕЖДЕНИЕ 5, Повышенное напряжение в цепи пост. тока**

Напряжение промежуточной цепи (пост. тока) выше значения, при котором формируется предупреждение о высоком напряжении. Предел зависит от номинального значения напряжения преобразователя частоты. Устройство остается активным.

#### **ПРЕДУПРЕЖДЕНИЕ 6, Пониженное напряжение в цепи пост. тока**

Напряжение промежуточной цепи (пост. тока) ниже значения, при котором формируется предупреждение о пониженном напряжении. Предел зависит от номинального значения напряжения преобразователя частоты. Устройство остается активным.

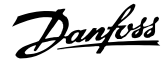

#### **ПРЕДУПРЕЖДЕНИЕ/АВАРИЙНЫЙ**

#### **СИГНАЛ 7, Повышенное напряжение пост. тока**

Если напряжение в промежуточной цепи превышает предельно допустимое значение, преобразователь частоты через некоторое время отключается.

#### **Устранение неисправностей**

Подключите тормозной резистор

Увеличьте время изменения скорости

Выберите тип изменения скорости

Включите функции в *2-10 Функция торможения*

Увеличьте значение *14-26 Зад. отк. при неисп. инв.*

При появлении аварийного сигнала или предупреждения во время проседания напряжения используйте возврат кинетической энергии (*14-10 Отказ питания*)

#### **ПРЕДУПРЕЖДЕНИЕ/АВАРИЙНЫЙ**

**СИГНАЛ 8, Пониженное напряжение постоянного тока** Если напряжение цепи постоянного тока падает ниже предела достаточности, преобразователь частоты проверяет, подключен ли резервный источник питания 24 В пост. тока. Если резервный источник питания 24 В пост. тока не подключен, преобразователь частоты отключается через заданное время. Это время зависит от размера блока.

#### **Устранение неисправностей**

Убедитесь в том, что напряжение источника питания соответствует напряжению преобразователя частоты.

Выполните проверку входного напряжения.

Выполните проверку цепи мягкого заряда.

### **ПРЕДУПРЕЖДЕНИЕ/АВАРИЙНЫЙ СИГНАЛ 9, Перегрузка инвертора**

Преобразователь частоты находится вблизи порога отключения ввиду перегрузки (слишком большой ток в течение слишком длительного времени). Счетчик электронной тепловой защиты инвертора выдает предупреждение при 98 % и отключает преобразователь при 100 %; отключение сопровождается аварийным сигналом. Преобразователь частоты не может выполнить сброс, пока сигнал счетчика не опустится ниже 90 %.

Неисправность заключается в том, что преобразователь частоты находится в состоянии перегрузки на уровне более 100 % в течение длительного времени.

#### **Устранение неисправностей**

Сравните выходной ток, отображаемый на LCP, с номинальным током преобразователя частоты.

Сравните выходной ток, отображаемый на LCP, с измеренным током двигателя.

Отобразите термальную нагрузку привода на LCP и отслеживайте ее значение. При превышении номинальных значений непрерывного тока преобразователя частоты значения счетчика увеличиваются. При значениях ниже номинальных значений непрерывного тока преобразователя частоты значения счетчика уменьшаются.

#### **ПРЕДУПРЕЖДЕНИЕ/АВАРИЙНЫЙ**

**СИГНАЛ 10, Сработало ЭТР: перегрев двигателя** Электронная тепловая защита (ЭТР) сигнализирует о перегреве двигателя. Выберите, должен ли преобразователь частоты подавать сигнал предупреждения или аварийный сигнал при достижении счетчиком показания 100 %, в *1-90 Тепловая защита двигателя*. Сбой возникает в том случае, когда двигатель находится в состоянии перегрузки на уровне более 100 % в течение длительного времени.

#### **Устранение неисправностей**

Проверьте, не перегрелся ли двигатель.

Проверьте, нет ли механической перегрузки двигателя.

Проверьте правильность установки тока двигателя в *1-24 Ток двигателя.*

Проверьте правильность данных двигателя в параметрах от 1-20 до 1-25.

Если используется внешний вентилятор, убедитесь в том, что он выбран в *1-91 Внешний вентилятор двигателя*.

Выполнение ААД в *1-29 Авто адаптация двигателя (AАД)* может более точно согласовать преобразователь частоты с двигателем и снизить тепловую нагрузку.

### **ПРЕДУПРЕЖДЕНИЕ/АВАРИЙНЫЙ СИГНАЛ 11, Сработал термистор: перегрев двигателя**

Возможно, термистор отключен. Выберите в *1-90 Тепловая защита двигателя*, должен ли преобразователь частоты подавать сигнал предупреждения или аварийный сигнал.

#### **Устранение неисправностей**

Проверьте, не перегрелся ли двигатель.

Проверьте, нет ли механической перегрузки двигателя.

Убедитесь в правильности подключения термистора между клеммами 53 или 54 (аналоговый вход напряжения) и клеммой 50 (напряжение питания +10 В). Также проверьте правильно ли выбрано напряжение для клеммы для 53 или 54 на клеммном переключателе. Проверьте, выбрана ли в параметре *1-93 Источник термистора* клемма 53 или 54.

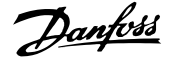

При использовании цифровых входов 18 или 19 проверьте правильность подсоединения термистора к клемме 18 или 19 (только цифровой вход PNP) и клемме 50.

Если используется датчик KTY, проверьте правильность подключения между клеммами 54 и 55.

При использовании термореле или термистора убедитесь, что значение в *1-93 Источник термистора* соответствует проводке датчика.

При использовании датчика KTY проверьте, чтобы параметры *1-95 Тип датчика KTY*, *1-96 Источник термистора KTY* и *1-97 Пороговый уровень KTY* соответствовали номинальным характеристикам проводки датчика.

#### **ПРЕДУПРЕЖДЕНИЕ/АВАРИЙНЫЙ СИГНАЛ 12, Предел момента**

Крутящий момент выше значения, установленного в *4-16 Двигательн.режим с огранич. момента* или *4-17 Генераторн.режим с огранич.момента*. *14-25 Задержка отключ.при пред. моменте* может использоваться для смены типа реакции: вместо простого предупреждения — предупреждение с последующим аварийным сигналом.

#### **Устранение неисправностей**

Если крутящий момент двигателя превышен при разгоне двигателя, следует увеличить время разгона.

Если предел крутящего момента генератора превышен при замедлении, следует увеличить время замедления.

Если предел крутящего момента достигается во время работы, может потребоваться увеличение предела крутящего момента. Убедитесь в возможности безопасной работы системы при больших значениях крутящего момента.

Проверьте систему на предмет избыточного увеличения значения тока двигателя.

#### **ПРЕДУПРЕЖДЕНИЕ/АВАРИЙНЫЙ**

#### **СИГНАЛ 13, Перегрузка по току**

Превышено пиковое значение тока инвертора (примерно 200 % от номинального значения тока). Предупреждение будет подаваться в течение приблизительно 1,5 с, после чего преобразователь частоты будет отключен с подачей аварийного сигнала. Эта неисправность может быть вызвана ударной нагрузкой или быстрым ускорением с высокими нагрузками инерции. Если ускорение во время изменения скорости быстрое, неисправность может также появляться после возврата кинетической энергии. Если выбран режим расширенного управления механическим тормозом, сигнал отключения может быть сброшен извне.

#### **Устранение неисправностей**

Отключите питание и проверьте, можно ли повернуть вал двигателя.

Проверьте, соответствует ли мощность двигателя преобразователю частоты.

Проверьте правильность данных двигателя в параметрах от 1-20 до 1-25.

#### **АВАРИЙНЫЙ СИГНАЛ 14, Пробой на землю (нуль)**

Происходит разряд тока с выходных фаз на землю либо в кабеле между преобразователем частоты и двигателем, либо в самом двигателе.

#### **Устранение неисправностей**

Выключите питание преобразователя частоты и устраните пробой на землю.

Проверьте наличие замыкания на землю в двигателе, измерив сопротивление к земле кабелей двигателя и самого двигателя с помощью мегаомметра.

Выполните тестирование датчика тока.

#### **АВАРИЙНЫЙ СИГНАЛ 15, Несовместимость аппаратных средств**

Установленное дополнительное устройство не работает с существующей платой управления (аппаратно или программно).

Запишите значения следующих параметров и свяжитесь с поставщиком Danfoss.

- *15-40 Тип ПЧ*
- *15-41 Силовая часть*
- *15-42 Напряжение*
- *15-43 Версия ПО*
- *15-45 Текущее обозначение*
- *15-49 № версии ПО платы управления*
- *15-50 № версии ПО силовой платы*
- *15-60 Доп. устройство установлено*
- *15-61 Версия прогр. обеспеч. доп. устр.* (для каждого гнезда дополнительного устройства)

#### **АВАРИЙНЫЙ СИГНАЛ 16, Короткое замыкание**

В двигателе или проводке двигателя обнаружено короткое замыкание.

Отключите питание преобразователя частоты и устраните короткое замыкание.

### **ПРЕДУПРЕЖДЕНИЕ/АВАРИЙНЫЙ СИГНАЛ 17, Тайм-аут командного слова**

Отсутствует связь с преобразователем частоты. Предупреждение выдается только в том случае, если для *8-04 Функция таймаута командного слова* не установлено значение *[0] Выкл*.

Если в *8-04 Функция таймаута командного слова* установлены значения *[2] Останов* и *[26] Trip*, появляется предупреждение, и преобразователь частоты замедляет вращение двигателя, после чего отключается, выдавая при этом аварийный сигнал.

#### **Устранение неисправностей:**

Проверьте соединения на кабеле последовательной связи.

Увеличьте значение *8-03 Время таймаута командного слова*.

Проверьте работу оборудования связи.

Проверьте правильность установки в соответствии с требованиями электромагнитной совместимости (ЭМС).

#### **ПРЕДУПРЕЖДЕНИЕ/АВАРИЙНЫЙ СИГНАЛ 22, Отпущен механический тормоз**

Значение в сообщении показывает его тип.

0 = Задание крутящего момента не достигнуто до таймаута (параметр 2-27).

1 = Ожидаемый сигнал обратной связи торможения не был получен до тайм-аута (параметры 2-23, 2-25).

### **ПРЕДУПРЕЖДЕНИЕ 23, Отказ внутреннего вентилятора**

Функция предупреждения об отказе вентилятора — это дополнительная функция защиты, которая контролирует, работает ли вентилятор и правильно ли

он установлен. Предупреждение об отказе вентилятора можно отключить с помощью *14-53 Контроль вентил.* (установив его на значение *[0] Запрещено*).

#### **Устранение неисправностей**

Проверьте сопротивление вентилятора.

Проверьте предохранители мягкого заряда.

### **ПРЕДУПРЕЖДЕНИЕ 24, Отказ внешнего вентилятора**

Функция предупреждения об отказе вентилятора — это дополнительная функция защиты, которая контролирует, работает ли вентилятор и правильно ли он установлен. Предупреждение об отказе вентилятора можно отключить с помощью *14-53 Контроль вентил.* (установив его на значение *[0] Запрещено*).

#### **Устранение неисправностей**

Проверьте сопротивление вентилятора.

Проверьте предохранители мягкого заряда.

### **ПРЕДУПРЕЖДЕНИЕ 25, Короткое замыкание тормозного резистора**

Во время работы осуществляется контроль состояния тормозного резистора. Если происходит короткое замыкание, функция торможения отключается и подается предупреждение. Преобразователь частоты еще работает, но уже без функции торможения. Отключите питание преобразователя частоты и замените тормозной резистор (см. *параметр 2-15 Проверка тормоза*).

Danfoss

#### **ПРЕДУПРЕЖДЕНИЕ/АВАРИЙНЫЙ**

#### **СИГНАЛ 26, Предельная мощность на тормозном резисторе**

Мощность, передаваемая на тормозной резистор, рассчитывается как среднее значение за 120 с работы. Расчет основывается на напряжении промежуточной цепи и значении тормозного сопротивления, указанного в *2-16 Макс.ток торм.пер.ток*. Предупреждение включается, когда рассеиваемая тормозная мощность превышает 90 % мощности сопротивления торможению. Если в *параметр 2-13 Контроль мощности торможения* выбрано значение *[2] Отключение*, то при превышении рассеиваемой тормозной мощностью уровня 100 % преобразователь частоты отключается.

# **ВНИМАНИЕ!**

**В случае короткого замыкания тормозного транзистора существует опасность передачи на тормозной резистор значительной мощности.**

### **ПРЕДУПРЕЖДЕНИЕ/АВАРИЙНЫЙ СИГНАЛ 27, Тормозной IGBT**

В процессе работы контролируется транзистор тормоза. Если происходит его короткое замыкание, функция торможения отключается и появляется предупреждение. Преобразователь частоты может продолжать работать, но поскольку тормозной транзистор замкнут накоротко, на тормозной резистор передается значительная мощность, даже если он не включен.

Отключите питание преобразователя частоты и снимите тормозной резистор.

Этот аварийный сигнал/предупреждение может также появляться в случае перегрева тормозного резистора. Клеммы 104 и 106 могут использоваться как входы Klixon тормозного резистора.

### **ПРЕДУПРЕЖДЕНИЕ/АВАРИЙНЫЙ СИГНАЛ 28, Тормоз не прошел проверку**

Тормозной резистор не подключен или не работает. Проверьте *2-15 Проверка тормоза*.

**9 9**
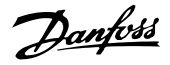

#### **АВАРИЙНЫЙ СИГНАЛ 29, Температура радиатора**

Температура радиатора превысила максимальное значение. Отказ по температуре не может быть сброшен до тех пор, пока температура не окажется ниже значения, заданного для температуры радиатора. Точки отключения и сброса различаются и зависят от мощности преобразователя частоты.

#### **Устранение неисправностей**

Убедитесь в отсутствии следующих условий.

Слишком высокая температура окружающей среды.

Слишком длинный кабель двигателя.

Недостаточный зазор для охлаждения над преобразователем частоты и под ним

Блокировка циркуляции воздуха вокруг преобразователя частоты.

Поврежден вентилятор радиатора.

Загрязнен вентилятор радиатора.

Для корпусов D, E и F данный аварийный сигнал основывается на значениях температуры, полученных датчиком радиатора, установленным в модулях IGBT. В корпусах F аварийный сигнал также может быть вызван термодатчиком модуля выпрямителя.

#### **Устранение неисправностей**

Проверьте сопротивление вентилятора.

Проверьте предохранители мягкого заряда.

Термальный датчик IGBT.

#### **АВАРИЙНЫЙ СИГНАЛ 30, Отсутствует фаза U двигателя**

Обрыв фазы U между преобразователем частоты и двигателем.

Отключите питание преобразователя частоты и проверьте напряжение фазы U двигателя.

# **АВАРИЙНЫЙ СИГНАЛ 31, Отсутствует фаза V двигателя**

Обрыв фазы V между преобразователем частоты и двигателем.

Отключите питание преобразователя частоты и проверьте напряжение фазы V двигателя.

#### **АВАРИЙНЫЙ СИГНАЛ 32, Отсутствует фаза W двигателя**

Обрыв фазы W между преобразователем частоты и двигателем.

Отключите питание преобразователя частоты и проверьте напряжение фазы W двигателя.

# **АВАРИЙНЫЙ СИГНАЛ 33, Отказ из-за броска тока** Слишком много включений питания за короткое время. Охладите устройство до рабочей температуры.

# **ПРЕДУПРЕЖДЕНИЕ/АВАРИЙНЫЙ СИГНАЛ 34, Отказ связи по шине периферийной шине**

Не работает периферийная шина на дополнительной плате связи.

#### **ПРЕДУПРЕЖДЕНИЕ/АВАРИЙНЫЙ**

#### **СИГНАЛ 36, Неисправность сети питания**

Это предупреждение/аварийный сигнал активируется в случае пропадания напряжения питания на преобразователе частоты, только если для *14-10 Отказ питания* не установлено значение *[0] Не используется*. Проверьте предохранители преобразователя частоты и сетевое питание устройства.

**АВАРИЙНЫЙ СИГНАЛ 38, Внутренняя неисправность** При возникновении внутренней ошибки отображается определенный в *Таблица 9.2* кодовый номер.

#### **Устранение неисправностей**

Отключите и включите питание

Убедитесь в правильности установки дополнительных устройств

Убедитесь в надежности и наличии соединений

Возможно, потребуется связаться с поставщиком оборудования или с отделом технического обслуживания Danfoss. Для дальнейшей работы с целью устранения неисправности следует запомнить ее кодовый номер.

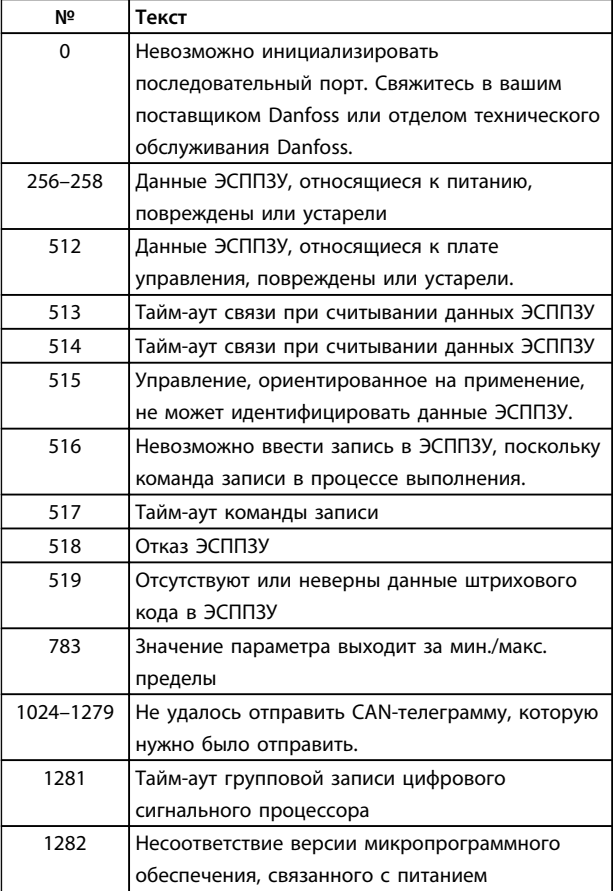

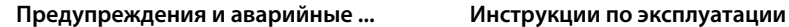

**№ Текст**

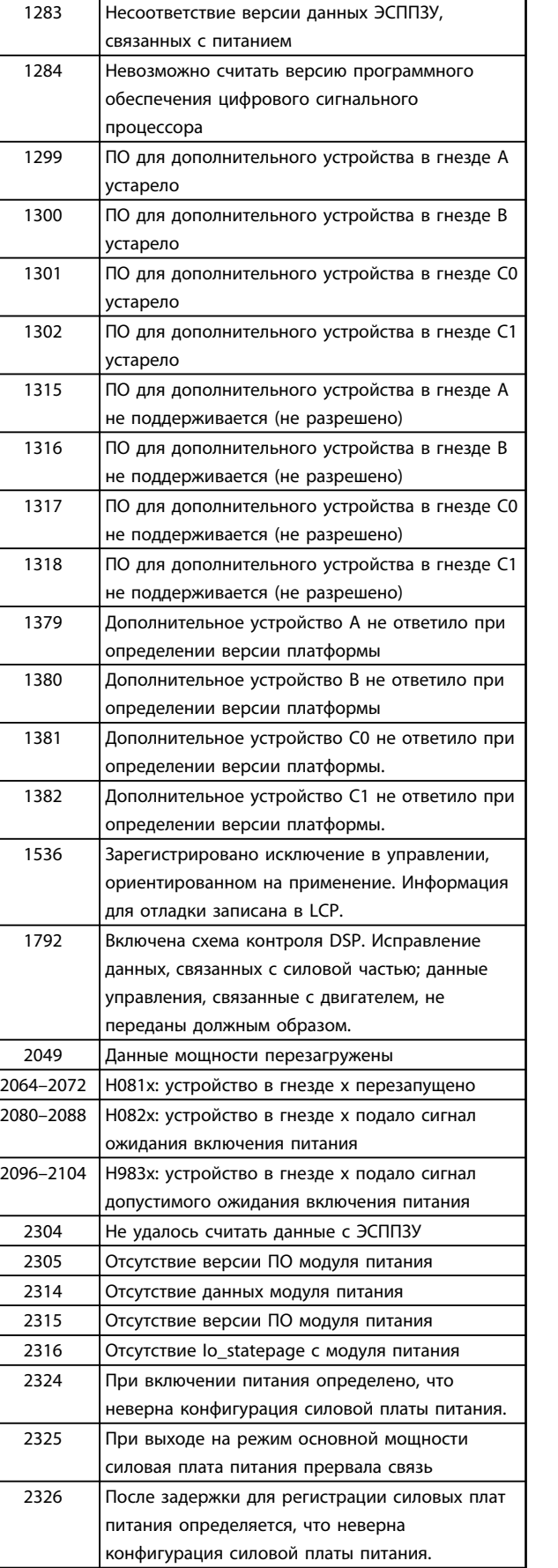

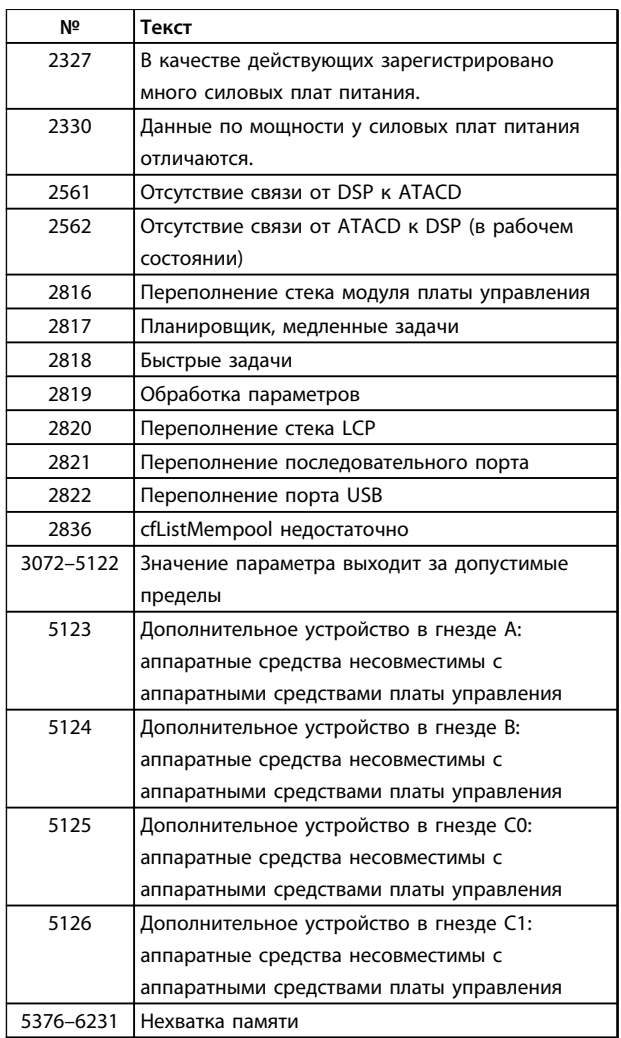

Danfoss

**Таблица 9.2 Коды внутренних неисправностей**

# **АВАРИЙНЫЙ СИГНАЛ 39, Датчик радиатора**

Отсутствует обратная связь от датчика температуры радиатора.

Сигнал с термального датчика IGBT не поступает на силовую плату питания. Проблема может возникнуть на силовой плате питания, на плате привода заслонки или ленточном кабеле между силовой платой питания и платой привода заслонки.

### **ПРЕДУПРЕЖДЕНИЕ 40, Перегрузка цифрового выхода, клемма 27**

Проверьте нагрузку, подключенную к клемме 27, или устраните короткое замыкание. Проверьте *5-00 Режим цифрового ввода/вывода* и *5-01 Клемма 27, режим*.

# **ПРЕДУПРЕЖДЕНИЕ 41, Перегрузка цифрового выхода, клемма 29**

Проверьте нагрузку, подключенную к клемме 29, или устраните короткое замыкание. Проверьте *5-00 Режим цифрового ввода/вывода* и *5-02 Клемма 29, режим*.

# **ПРЕДУПРЕЖДЕНИЕ 42, Перегрузка цифрового входа X30/6 или перегрузка цифрового входа X30/7**

Для клеммы Х30/6: проверьте нагрузку, подключенную к клемме X30/6, или устраните короткое замыкание. Проверьте *5-32 Клемма Х30/6, цифр. выход (MCB 101)*.

Для клеммы Х30/7: проверьте нагрузку, подключенную к клемме X30/7, или устраните короткое замыкание. Проверьте *5-33 Клемма Х30/7, цифр. выход (MCB 101)*.

# **АВАРИЙНЫЙ СИГНАЛ 45, Пробой на землю 2** Замыкание на землю.

#### **Устранение неисправностей**

Убедитесь в правильном подключении заземления и в надежности соединений.

Убедитесь в правильном выборе размера провода.

Проверьте кабели на предмет короткого замыкания или утечки на землю.

**АВАРИЙНЫЙ СИГНАЛ 46, Питание силовой платы** На силовую плату питания подается питание, не соответствующее установленному диапазону.

Импульсный блок питания (SMPS) на силовой плате питания вырабатывает три питающих напряжения: 24 В, 5 В, ±18 В. При использовании источника питания 24 В пост. тока с дополнительным устройством МСВ 107 отслеживаются только источники питания 24 В и 5 В. При питании от трехфазного напряжения сети отслеживаются все три источника.

# **ПРЕДУПРЕЖДЕНИЕ 47, Низкое напряжение питания 24 В**

Питание от источника 24 В пост. тока измеряется на плате управления. Возможно, перегружен внешний резервный источник питания 24 В пост. тока; в случае иной причины следует обратиться к поставщику оборудования Danfoss.

# **ПРЕДУПРЕЖДЕНИЕ 48, Низкое напряжение питания 1,8 В**

Питание от источника 1,8 В пост. тока, использующееся на плате управления, выходит за допустимые пределы. Питание измеряется на плате управления. Убедитесь в исправности платы управления. Если установлена дополнительная плата, убедитесь в отсутствии перенапряжения.

# **ПРЕДУПРЕЖДЕНИЕ 49, Предельная скорость**

Если значение скорости находится вне диапазона, установленного в *4-11 Нижн.предел скор.двигателя[об/ мин]* и *4-13 Верхн.предел скор.двигателя [об/мин]*, преобразователь частоты выводит предупреждение. Когда значение скорости будет ниже предела, указанного в *1-86 Низ. скорость откл. [об/мин]* (за исключением периодов запуска и останова), преобразователь частоты отключится.

**АВАРИЙНЫЙ СИГНАЛ 50, Ошибка калибровки ААД** Обратитесь к поставщику оборудования Danfoss или в сервисный отдел компании Danfoss.

**АВАРИЙНЫЙ СИГНАЛ 51, ААД: проверить Uном.и Iном.** Неправильно установлены значения напряжения, тока и мощности двигателя. Проверьте значения параметров от 1-20 до 1-25.

# **АВАРИЙНЫЙ СИГНАЛ 52, AАД: низкое значение Iном.** Слишком мал ток двигателя. Проверьте настройки.

# **АВАРИЙНЫЙ СИГНАЛ 53, ААД: слишком мощный двигатель**

Слишком мощный двигатель для выполнения ААД.

#### **АВАРИЙНЫЙ СИГНАЛ 54, ААД: слишком маломощный двигатель**

Электродвигатели имеют слишком малую мощность для проведения ААД.

# **АВАРИЙНЫЙ СИГНАЛ 55, ААД: параметр вне диапазона**

Значения параметров двигателя находятся вне допустимых пределов. Невозможно выполнить ААД.

#### **АВАРИЙНЫЙ СИГНАЛ 56, ААД прервана пользователем**

ААД была прервана пользователем.

# **АВАРИЙНЫЙ СИГНАЛ 57, ААД: внутренняя неисправность**

Повторяйте перезапуск ААД до тех пор, пока она не будет завершена.

# *УВЕДОМЛЕНИЕ*

**Повторные запуски могут привести к нагреву двигателя до уровня, при котором увеличиваются сопротивления Rs и Rr. Однако в большинстве случаев это несущественно.**

# **АВАРИЙНЫЙ СИГНАЛ 58, ААД: внутренняя неисправность**

Обратитесь к поставщику Danfoss.

# **ПРЕДУПРЕЖДЕНИЕ 59, Предел по току**

Ток двигателя больше значения, установленного в *4-18 Предел по току*. Проверьте правильность установки данных двигателя в параметрах от 1-20 до 1-25. Возможно, требуется увеличить значение предела по току. Убедитесь в безопасности эксплуатации системы с более высоким пределом по току.

# **ПРЕДУПРЕЖДЕНИЕ 60, Внешн.блокировка**

Активизирована внешняя блокировка. Чтобы возобновить нормальную работу, подайте 24 В пост. тока на клемму, запрограммированную для внешней блокировки, и выполните сброс преобразователя частоты (по последовательной связи, через цифровой вход/выход или нажатием кнопки [Reset] (Сброс)).

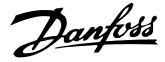

# **ПРЕДУПРЕЖДЕНИЕ/ АВАРИЙНЫЙ СИГНАЛ 61, Ошибка слежения**

Вычисленное значение скорости не совпадает с измеренным значением скорости, поданным от устройства обратной связи. Функция предупреждения/ аварийного сигнала/запрета задается в *4-30 Функция при потере ОС двигателя*. Значение приемлемой погрешности устанавливается в *4-31 Ошибка скорости ОС двигателя*, допустимое время возникновения ошибки устанавливается в *4-32 Тайм-аут при потере ОС двигателя*. Функция может быть может быть полезной при выполнении процедуры сдачи в эксплуатацию.

# **ПРЕДУПРЕЖДЕНИЕ 62, Достигнут максимальный предел выходной частоты**

Выходная частота выше значения, установленного в *4-19 Макс. выходная частота*.

# **АВАРИЙНЫЙ СИГНАЛ 63, Низкий ток не позволяет отпустить механический тормоз**

Фактический ток двигателя не превышает значения тока «отпускания тормоза» в течение промежутка времени «Задержка пуска».

#### **ПРЕДУПРЕЖДЕНИЕ 64, Предел по напряжению**

Сочетание значений нагрузки и скорости требует такого напряжения двигателя, которое превышает текущее напряжение в цепи постоянного тока.

# **ПРЕДУПРЕЖДЕНИЕ/АВАРИЙНЫЙ СИГНАЛ 65, Перегрев платы управления**

Температура платы управления, при которой происходит ее отключение, равна 80 °C.

#### **Устранение неисправностей**

- **•** Убедитесь в том, что температура окружающей среды находится в допустимых пределах
- **•** Удостоверьтесь в отсутствии засорения фильтров
- **•** Проверьте работу вентилятора
- **•** Проверьте плату управления

# **ПРЕДУПРЕЖДЕНИЕ 66, Низкая температура радиатора**

Преобразователь частоты слишком холодный для работы. Данное предупреждение основывается на показаниях датчика температуры модуля IGBT. Увеличьте значение температуры окружающей среды. Кроме того, небольшой ток может подаваться на преобразователь частоты при остановке двигателя, если установить *2-00 Ток удержания (пост. ток)/ток предпускового нагрева* на 5 % и *1-80 Функция при останове*

#### **Устранение неисправностей**

Измеренное значение температуры радиатора, равное 0 °C, может указывать на дефект датчика температуры, приводящий к повышению скорости вентилятора до максимума. Если провод датчика между IGBT и платой привода заслонки отсоединен, появится предупреждение. Также проверьте термодатчик IGBT.

# **АВАРИЙНЫЙ СИГНАЛ 67, Изменена конфигурация дополнительных модулей**

После последнего выключения питания добавлено или удалено одно или несколько дополнительных устройств. Убедитесь в том, что изменение конфигурации было намеренным, и выполните сброс.

# **АВАРИЙНЫЙ СИГНАЛ 68, Включен безопасный останов**

Активировано безопасное отключение крутящего момента. Чтобы возобновить нормальную работу, подайте 24 В пост. тока на клемму 37 и сигнал сброса (по шине, в режиме цифрового ввода/вывода или нажатием кнопки [Reset] (Сброс)).

# **АВАРИЙНЫЙ СИГНАЛ 69, Температура силовой платы** Температура датчика силовой платы питания либо

слишком высокая, либо слишком низкая.

#### **Устранение неисправностей**

Проверьте работу дверных вентиляторов.

Убедитесь, что не заблокированы фильтры для дверных вентиляторов.

Убедитесь в правильности установки платы уплотнения на преобразователях частоты IP21/ IP54 (NEMA 1/12).

# **АВАРИЙНЫЙ СИГНАЛ 70, Недопустимая конфигурация ПЧ**

Плата управления и силовая плата питания несовместимы. Для проверки совместимости обратитесь к поставщику Danfoss и сообщите код типа блока, указанный на паспортной табличке, и номера позиций плат.

# **АВАРИЙНЫЙ СИГНАЛ 71, PTC 1, Безопасное отключение крутящего момента**

Безопасное отключение крутящего момента активировано платой термистора MCB 112 PTC (вследствие перегрева двигателя). Обычная работа может быть возобновлена, когда от MCB 112 поступит напряжение 24 В пост. тока на клемму 37 (при понижении температуры двигателя до приемлемого значения) и когда будет деактивирован цифровой вход со стороны MCB 112. После этого следует подать сигнал сброса (по шине, через цифровой вход/выход или нажатием кнопки [Reset] (Сброс)). Обратите внимание, что при разрешенном автоматическом перезапуске двигатель может запуститься, если неисправность устранена.

# **АВАРИЙНЫЙ СИГНАЛ 72, Опасный отказ**

Безопасное отключение крутящего момента с блокировкой. Неожиданные уровни сигнала на входе безопасного останова и цифровом входе от платы термистора PTC в MCB 112.

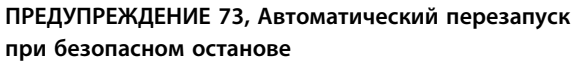

Безопасный останов. При включении автоматического перезапуска двигатель может запуститься, если неисправность устранена.

#### **ПРЕДУПРЕЖДЕНИЕ 76, Настройка модуля мощности**

Требуемое количество модулей мощности не соответствует обнаруженному количеству активных модулей мощности.

# **ПРЕДУПРЕЖДЕНИЕ 77, Режим пониженной мощности**

Преобразователь частоты работает в режиме пониженной мощности (с меньшим числом секций инвертора по сравнению с допустимым). Это предупреждение формируется при выключении и включении питания, когда преобразователь частоты настроен на работу с меньшим количеством инверторов и не отключается.

# **АВАРИЙНЫЙ СИГНАЛ 79, Недопустимая конфигурация отсека питания**

Плата масштабирования имеет неверный номер по каталогу или не установлена. Соединитель МК102 на силовой плате питания не может быть установлен.

## **АВАРИЙНЫЙ СИГНАЛ 80, Привод приведен к значениям по умолчанию**

Значения параметров возвращаются к заводским настройкам после ручного сброса. Выполните сброс устройства для устранения аварийного сигнала.

# **АВАРИЙНЫЙ СИГНАЛ 81, Файл настроек параметров привода (CSIV) поврежден**

В файле CSIV выявлены ошибки синтаксиса.

# **АВАРИЙНЫЙ СИГНАЛ 82, Ошибка параметра в файл настроек параметров привода**

Ошибка инициализации параметра CSIV.

#### **АВАРИЙНЫЙ СИГНАЛ 85, Опасная неисправность PВ** Ошибка модуля Profibus/Profisafe.

#### **ПРЕДУПРЕЖДЕНИЕ/АВАРИЙНЫЙ**

# **СИГНАЛ 104, Неисправность смешивающего вентилятора**

Вентилятор не работает. Монитор вентилятора проверяет, вращается ли вентилятор при подаче питания или включении вентилятора смешивания. Действие при неисправности вентилятора смешивания можно настроить как предупреждение или аварийное отключение с помощью *14-53 Контроль вентил.*.

#### **Устранение неисправностей**

Подайте напряжение на преобразователь частоты, чтобы определить, появляется ли предупреждение или аварийный сигнал.

## **АВАРИЙНЫЙ СИГНАЛ 243, Тормозной IGBT**

Данный аварийный сигнал — только для преобразователей частоты типоразмера F. Аналогичен аварийному сигналу 27. Значение в журнале аварийных сигналов обозначает, какой модуль питания вызвал аварийный сигнал:

1 = левый инверторный модуль.

2 = средний инверторный модуль в типоразмерах F12 или F3.

2 = правый инверторный модуль в типоразмерах F10 или F11.

2 = второй преобразователь частоты от левого инверторного модуля в типоразмере F14.

3 = правый инверторный модуль в типоразмерах F12 или F13.

3 = третий слева инверторный модуль в типоразмере F14.

4 = крайний правый инверторный модуль в типоразмере F14.

5 = модуль выпрямителя.

6 = правый выпрямительный модуль в типоразмере F14.

# **АВАРИЙНЫЙ СИГНАЛ 244, Температура радиатора**

Данный аварийный сигнал — только для преобразователей частоты типоразмера F. Аналогичен аварийному сигналу 29. Значение в журнале аварийных сигналов показывает, какой модуль питания вызвал аварийный сигнал.

1 = левый инверторный модуль.

2 = средний инверторный модуль в типоразмерах F12 или F3.

2 = правый инверторный модуль в типоразмерах F10 или F11.

2 = второй преобразователь частоты от левого инверторного модуля в типоразмере F14.

3 = правый инверторный модуль в типоразмерах F12 или F13.

3 = третий слева инверторный модуль в типоразмере F14.

4 = крайний правый инверторный модуль в типоразмере F14.

5 = модуль выпрямителя.

6 = правый выпрямительный модуль в типоразмере F14.

# **АВАРИЙНЫЙ СИГНАЛ 245, Датчик радиатора**

Данный аварийный сигнал — только для преобразователей частоты типоразмера F. Аналогичен аварийному сигналу 39. Значение в журнале аварийных сигналов показывает, какой модуль питания вызвал аварийный сигнал

1 = левый инверторный модуль.

2 = средний инверторный модуль в типоразмерах F12 или F3.

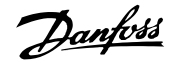

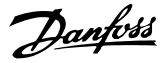

2 = правый инверторный модуль в типоразмерах F10 или F11.

2 = второй преобразователь частоты от левого инверторного модуля в типоразмере F14.

3 = правый инверторный модуль в типоразмерах F12 или F13.

3 = третий слева инверторный модуль в типоразмере F14.

4 = крайний правый инверторный модуль в типоразмере F14.

5 = модуль выпрямителя.

6 = правый выпрямительный модуль в типоразмере F14.

#### **АВАРИЙНЫЙ СИГНАЛ 246, Питание силовой платы**

Данный аварийный сигнал — только для преобразователей частоты типоразмера F. Аналогичен аварийному сигналу 46. Значение в журнале аварийных сигналов показывает, какой модуль питания вызвал аварийный сигнал

1 = левый инверторный модуль.

2 = средний инверторный модуль в типоразмерах F12 или F3.

2 = правый инверторный модуль в типоразмерах F10 или F11.

2 = второй преобразователь частоты от левого инверторного модуля в типоразмере F14.

3 = правый инверторный модуль в типоразмерах F12 или F13.

3 = третий слева инверторный модуль в типоразмере F14.

4 = крайний правый инверторный модуль в типоразмере F14.

5 = модуль выпрямителя.

6 = правый выпрямительный модуль в типоразмере F14.

**АВАРИЙНЫЙ СИГНАЛ 247, Температура силовой платы** Данный аварийный сигнал — только для

преобразователей частоты типоразмера F. Аналогичен аварийному сигналу 69. Значение в журнале аварийных сигналов показывает, какой модуль питания вызвал аварийный сигнал

1 = левый инверторный модуль.

2 = средний инверторный модуль в типоразмерах F12 или F3.

2 = правый инверторный модуль в типоразмерах F10 или F11.

2 = второй преобразователь частоты от левого инверторного модуля в типоразмере F14.

3 = правый инверторный модуль в типоразмерах F12 или F13.

3 = третий слева инверторный модуль в типоразмере F14.

4 = крайний правый инверторный модуль в типоразмере F14.

5 = модуль выпрямителя.

6 = правый выпрямительный модуль в типоразмере F14.

# **АВАРИЙНЫЙ СИГНАЛ 248, Недопустимая конфигурация отсека питания**

Данный аварийный сигнал — только для преобразователей частоты типоразмера F. Аналогичен аварийному сигналу 79. Значение в журнале аварийных сигналов обозначает, какой модуль питания вызвал аварийный сигнал:

1 = левый инверторный модуль.

2 = средний инверторный модуль в типоразмерах F12 или F3.

2 = правый инверторный модуль в типоразмерах F10 или F11.

2 = второй преобразователь частоты от левого инверторного модуля в типоразмере F14.

3 = правый инверторный модуль в типоразмерах F12 или F13.

3 = третий слева инверторный модуль в типоразмере F14.

4 = крайний правый инверторный модуль в типоразмере F14.

5 = модуль выпрямителя.

6 = правый выпрямительный модуль в типоразмере F14.

#### **ПРЕДУПРЕЖДЕНИЕ 250, Новая запчасть**

Была выполнена замена одного из компонентов в преобразователе частоты. Перезапустите преобразователь частоты для возврата к нормальной работе.

**ПРЕДУПРЕЖДЕНИЕ 251, Новый код типа**

Была заменена силовая плата питания и другие детали, и код типа изменился. Осуществите перезапуск, чтобы убрать предупреждение и возобновить нормальную работу.

# 9.5 Определения предупреждений и аварийных сигналов — фильтр (левая LCP)

# *УВЕДОМЛЕНИЕ*

**В этом разделе описываются предупреждения и аварийные сигналы LCP фильтра. Аварийные сигналы и предупреждения для преобразователя частоты см. в** *[глава 9.4 Определения предупреждений и аварийных](#page-140-0) [сообщений — Преобразователь частоты](#page-140-0)***.**

Предупреждение или аварийный сигнал подается соответствующим светодиодом на передней панели фильтра и отображается на дисплее в виде кода.

Предупреждение продолжает подаваться до тех пор, пока не будет устранена причина его появления. При определенных условиях работа устройства может продолжаться. Предупреждающие сообщения могут быть критическими, но не всегда.

В случае аварийного сигнала устройство будет отключено. Для возобновления работы аварийные сигналы должны быть сброшены после устранения их причины.

#### **Это может быть выполнено четырьмя способами:**

- 1. Нажатием кнопки [Reset] (Сброс).
- 2. Через цифровой вход с помощью функции «Сброс».
- 3. По последовательной связи/дополнительной периферийной шине.
- 4. Посредством автоматического сброса с помощью функции [Auto Reset] (Автоматический сброс).

# *УВЕДОМЛЕНИЕ*

**Для перезапуска блока после ручного сброса кнопкой [Reset] (Сброс) необходимо нажать кнопку [Auto On] (Автоматический пуск) или [Hand On] (Ручной пуск).**

Если аварийный сигнал не удается сбросить, это может объясняться тем, что не устранена его причина или что аварийный сигнал вызывает отключение с блокировкой (см. также *Таблица 9.3*).

Аварийные сигналы, вызывающие отключение с блокировкой, обеспечивают дополнительную защиту, которая заключается в том, что для сброса аварийного сигнала следует предварительно выключить сетевое питание. После восстановления подачи питания блок разблокируется, и можно произвести сброс аварийного сигнала после устранения его причины, как это описано выше.

Аварийные сигналы, которые не приводят к отключению с блокировкой, могут также сбрасываться с помощью функции автоматического сброса в *14-20 Режим сброса*. (Предупреждение: возможен автоматический выход из режима ожидания).

Если в *Таблица 9.3* для кода указаны и предупреждение, и аварийный сигнал, это означает, что либо перед аварийным сигналом появляется предупреждение, либо можно задать, что должно появляться при данной неисправности — предупреждение или аварийный сигнал.

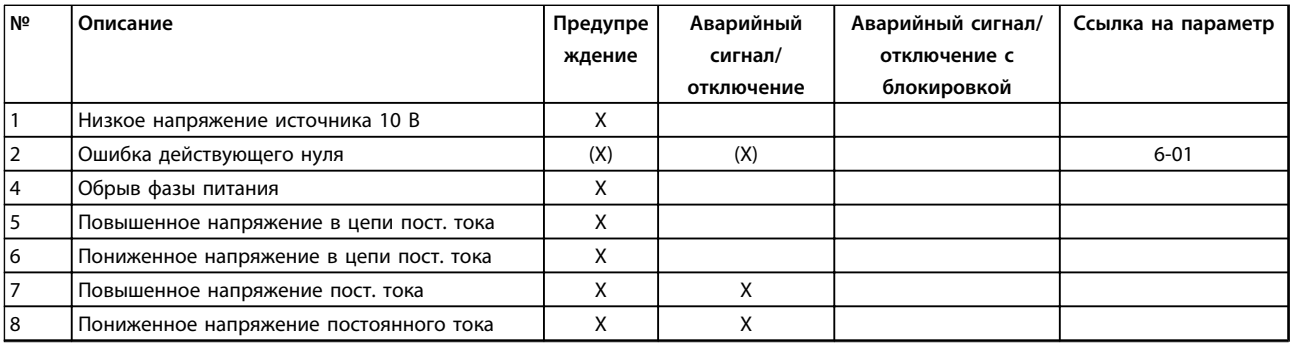

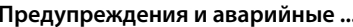

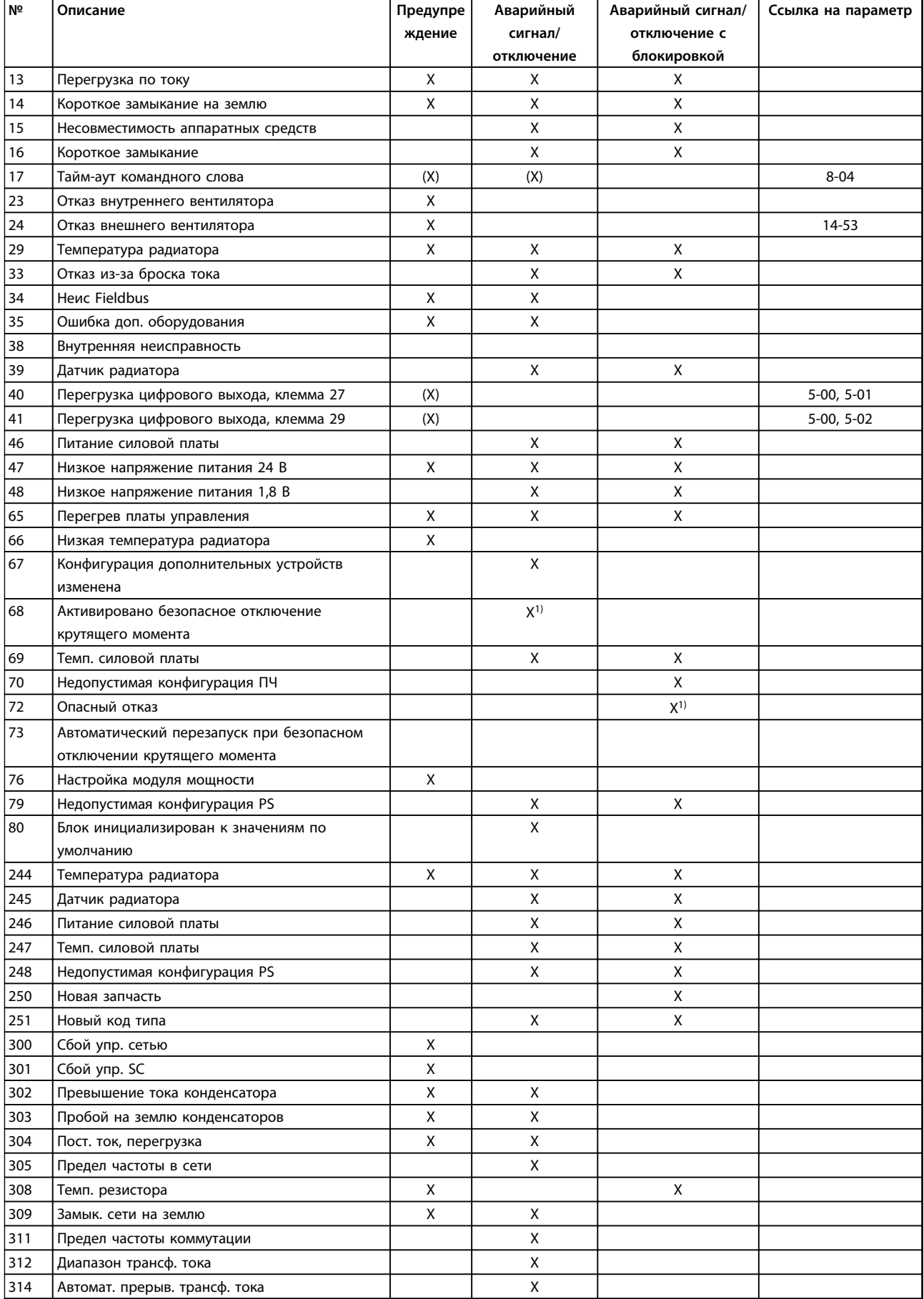

**Предупреждения и аварийные ... Инструкции по эксплуатации**

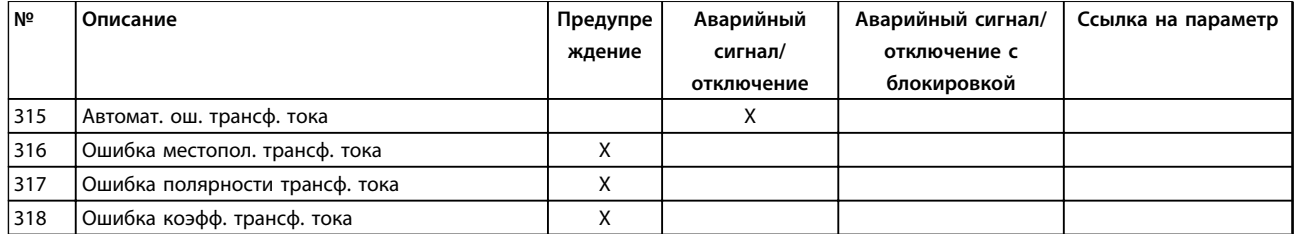

#### **Таблица 9.3 Перечень кодов аварийных сигналов/предупреждений**

Отключение — действие при появлении аварийного сигнала. Отключение вызывает останов двигателя выбегом и может быть сброшено нажатием [Reset] (Сброс) или выполнением сброса с помощью цифрового входа (группа параметров *5-1\* Цифровые входы, [1] Сброс*). Исходное событие, вызвавшее аварийный сигнал, не может повредить преобразователь частоты или создать опасные условия работы. Отключение с блокировкой — действие при появлении аварийной ситуации, при которой возможно повреждение преобразователя частоты или подключенных к нему механизмов. Отключение с блокировкой может быть сброшено только путем выключения и последующего включения питания.

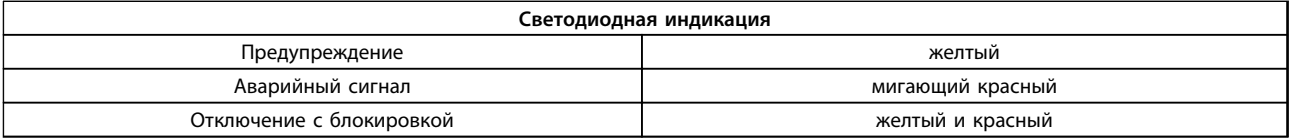

**Таблица 9.4 Светодиодные индикаторы**

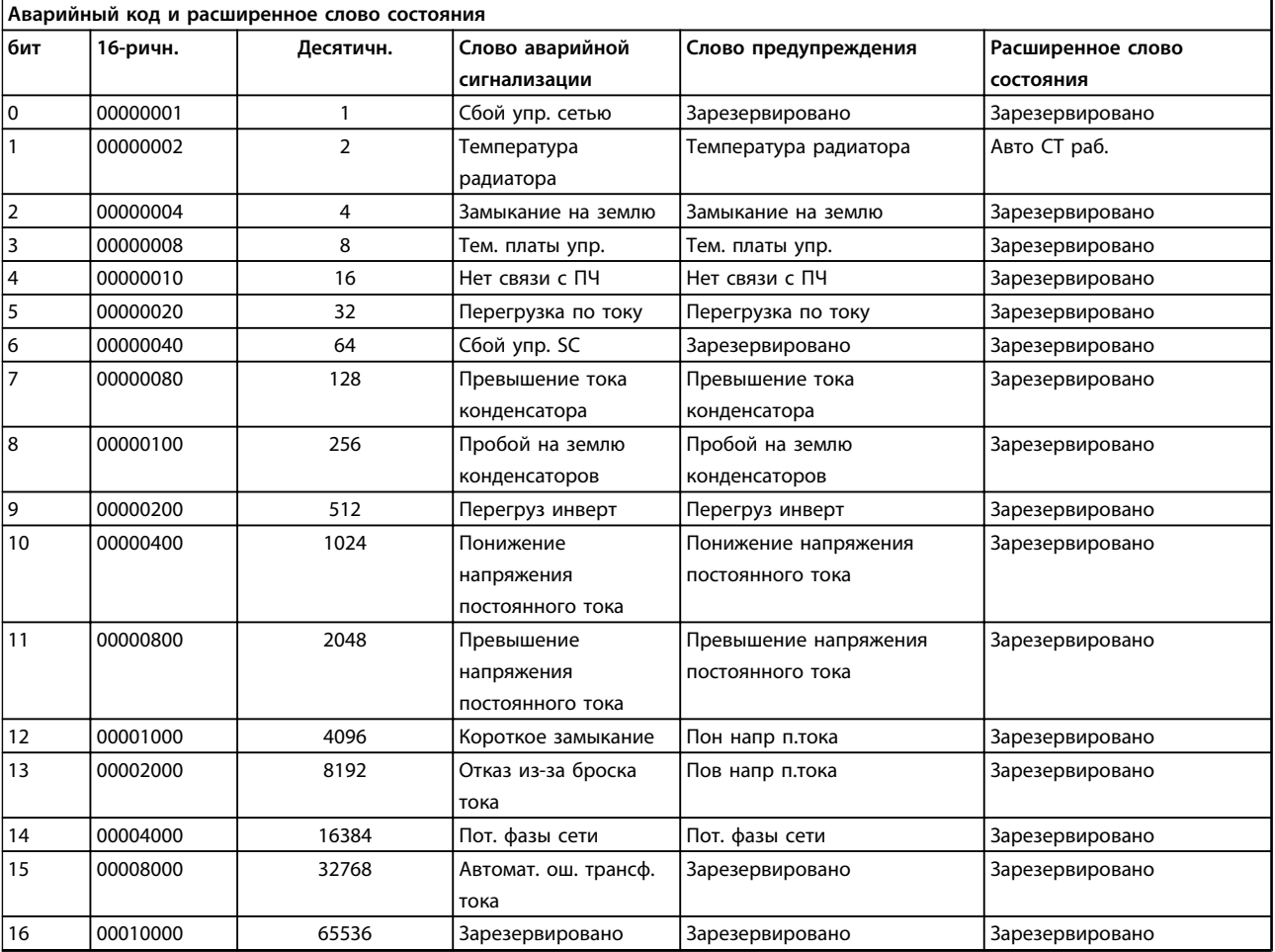

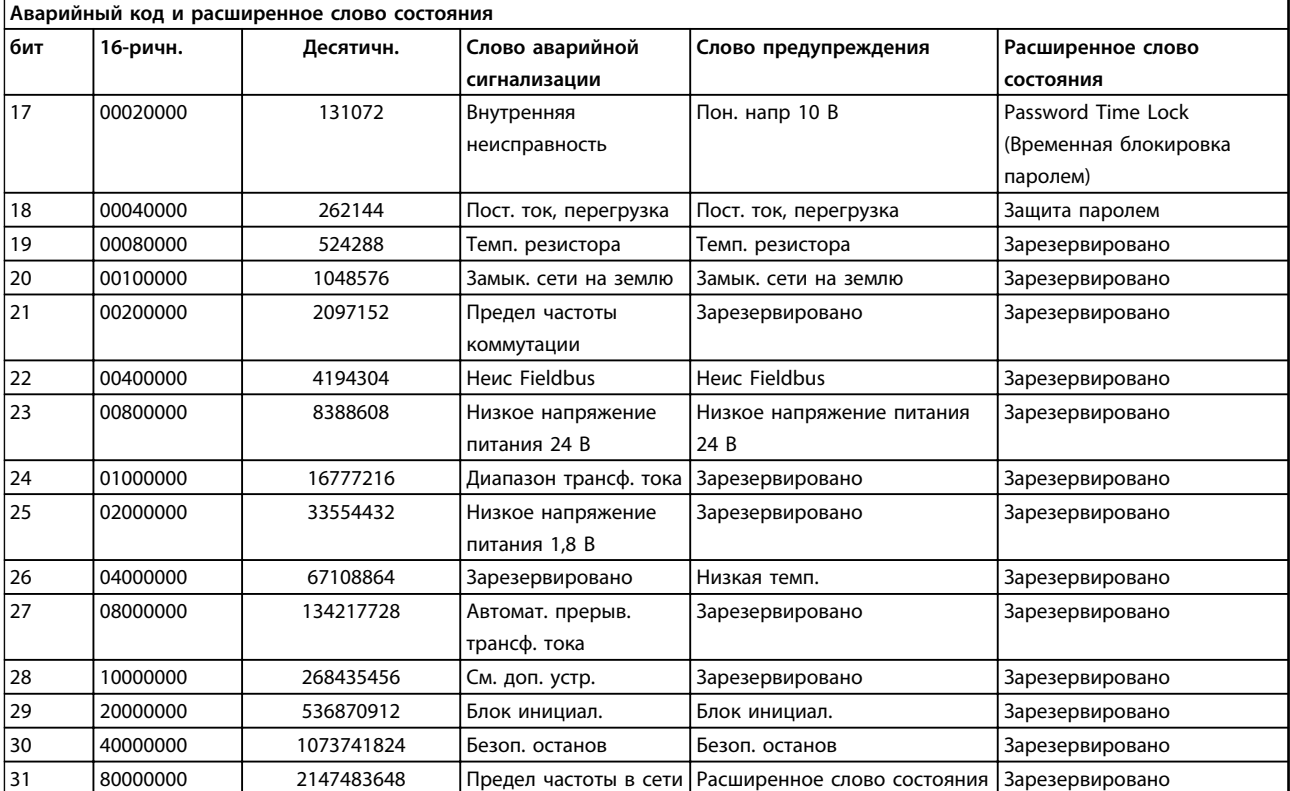

**9 9**

**Таблица 9.5 Описание аварийного кода, слова предупреждения и расширенного слова состояния**

Аварийные коды, слова предупреждения и расширенные слова состояния могут считываться для диагностики по шине последовательной связи или по дополнительной периферийной шине. Также см. *16-90 Слово аварийной сигнализации*, *16-92 Слово предупреждения* и *16-94 Расшир. слово состояния*. «Зарезервировано» означает, что определенное значение для бита не гарантировано. Зарезервированные биты не должны использоваться для любых целей.

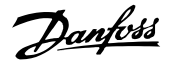

# 9.5.1 Сообщения о неисправностях — Активный фильтр

**ПРЕДУПРЕЖДЕНИЕ 1, Пониженное напряжение 10В** Напряжение на плате управления с клеммы 50 ниже 10 В.

Снимите часть нагрузки с клеммы 50, поскольку источник питающего напряжения 10 В перегружен. Макс. 15 мА или мин. 590 Ом. Сообщения о неисправностях — активный фильтр

# **ПРЕДУПРЕЖДЕНИЕ/АВАРИЙНЫЙ СИГНАЛ 2, Ошибка действующего нуля**

Сигнал на клемме 53 или 54 меньше 50 % значения, установленного в параметрах 6-10, 6-12, 6-20 или 6-22.

#### **ПРЕДУПРЕЖДЕНИЕ 4, Обрыв фазы питания сети**

Отсутствует фаза со стороны источника питания, или слишком велика асимметрия сетевого напряжения.

# **ПРЕДУПРЕЖДЕНИЕ 5, Повышенное напряжения цепи постоянного тока**

Напряжение промежуточной цепи (пост. тока) выше значения, при котором формируется предупреждение о высоком напряжении. Устройство остается активным.

# **ПРЕДУПРЕЖДЕНИЕ 6, Пониженное напряжение цепи постоянного тока**

напряжение в промежуточной цепи (постоянного тока) ниже предельно низкого напряжения в системе управления. Устройство остается активным.

# **ПРЕДУПРЕЖДЕНИЕ/АВАРИЙНЫЙ СИГНАЛ 7,**

#### **Повышенное напряжение пост. тока**

Если напряжение в промежуточной цепи превышает предельно, устройство отключается.

#### **ПРЕДУПРЕЖДЕНИЕ/АВАРИЙНЫЙ СИГНАЛ 8, Пониженное напряжение пост. тока**

Если напряжение промежуточной цепи (пост. тока) падает ниже предела напряжения, фильтр проверяет, подключен ли резервный источник питания 24 В. Если нет, блок отключается. Убедитесь, что напряжение сети соответствует значению на паспортной табличке.

# **ПРЕДУПРЕЖДЕНИЕ/АВАРИЙНЫЙ СИГНАЛ 13,**

**Перегрузка по току** Превышен предел по току устройства.

# **АВАРИЙНЫЙ СИГНАЛ 14, Отказ заземления (зануления)**

Сумма токов трансформаторов тока IGBT не равна нулю. Проверьте сопротивление между фазой и землей для идентификации низкого значения. Проверьте как участок до контактора, так и после него. Также убедитесь в исправности преобразователей тока IGBT, соединительных кабелей и соединителей.

# **АВАРИЙНЫЙ СИГНАЛ 15, Несовместимое аппаратное обеспечение**

Установленное дополнительное устройство несовместимо с программным/аппаратным обеспечением существующей платы управления.

# **АВАРИЙНЫЙ СИГНАЛ 16, Короткое замыкание**

На выходе возникло короткое замыкание. Выключите устройство и устраните сбой.

#### **ПРЕДУПРЕЖДЕНИЕ/АВАРИЙНЫЙ СИГНАЛ 17, Тайм-аут командного слова**

Отсутствует связь с устройством.

Предупреждение выдается только в том случае, если для *8-04 Функция таймаута командного слова* не установлено значение «Выкл.»

Возможные меры: Увеличьте *8-03 Время таймаута командного слова*. Измените *8-04 Функция таймаута командного слова*

#### **ПРЕДУПРЕЖДЕНИЕ 23, Отказ внутреннего вентилятора**

Произошел отказ внутренних вентиляторов вследствие дефекта аппаратных средств или ввиду отсутствия смонтированных вентиляторов.

# **ПРЕДУПРЕЖДЕНИЕ 24, Отказ внешнего вентилятора** Произошел отказ внешних вентиляторов вследствие дефекта аппаратных средств или ввиду отсутствия

смонтированных вентиляторов.

# **АВАРИЙНЫЙ СИГНАЛ 29, Температура датчика радиатора**

Температура радиатора превысила максимальное значение. Отказ по температуре не может быть сброшен до тех пор, пока температура не окажется ниже значения, заданного для температуры радиатора.

# **АВАРИЙНЫЙ СИГНАЛ 33, Отказ из-за броска тока**

Проверьте подачу внешнего напряжения питания 24 В пост. тока.

# **ПРЕДУПРЕЖДЕНИЕ/АВАРИЙНЫЙ СИГНАЛ 34, Отказ связи по шине Fieldbus**

Не работает сетевая шина на дополнительной плате связи.

# **ПРЕДУПРЕЖДЕНИЕ/АВАРИЙНЫЙ СИГНАЛ 35, Ошибка доп. устройства**

Обратитесь в Danfoss или к своему поставщику.

**АВАРИЙНЫЙ СИГНАЛ 38, Внутренний отказ** Обратитесь в Danfoss или к своему поставщику.

**АВАРИЙНЫЙ СИГНАЛ 39, Датчик радиатора** Отсутствует обратная связь от датчика температуры радиатора.

#### **ПРЕДУПРЕЖДЕНИЕ 40, Перегрузка цифрового выхода, клемма 27**

Проверьте нагрузку, подключенную к клемме 27, или устраните короткое замыкание.

# **ПРЕДУПРЕЖДЕНИЕ 41, Перегрузка цифрового выхода, клемма 29**

Проверьте нагрузку, подключенную к клемме 29, или устраните короткое замыкание.

**ПРЕДУПРЕЖДЕНИЕ 43, Расш. питание (доп. устройство)** Внешний источник 24 В пост. тока дополнительного устройства не действителен.

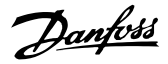

#### **АВАРИЙНЫЙ СИГНАЛ 46, Питание силовой платы**

На силовую плату питания подается питание, не соответствующее установленному диапазону.

### **ПРЕДУПРЕЖДЕНИЕ 47, Низкое напряжение питания 24 В**

Обратитесь в Danfoss или к своему поставщику.

# **ПРЕДУПРЕЖДЕНИЕ 48, Низкое напряжение питания 1,8 В**

Обратитесь в Danfoss или к своему поставщику.

### **ПРЕДУПРЕЖДЕНИЕ/АВАРИЙНЫЙ СИГНАЛ/ОТКЛЮЧЕНИЕ 65, Температура платы управления**

Перегрев платы управления: Температура платы управления, при которой происходит ее отключение, равна 80 °C.

#### **ПРЕДУПРЕЖДЕНИЕ 66, Низкая температура радиатора**

Данное предупреждение основывается на показаниях датчика температуры модуля IGBT.

#### **Устранение неисправностей:**

Измеренное значение температуры радиатора, равное 0 °C, может указывать на дефект датчика температуры, приводящий к повышению скорости вентилятора до максимума. Если провод датчика между IGBT и платой привода заслонки отсоединен, появится

предупреждение. Также проверьте термодатчик IGBT.

# **АВАРИЙНЫЙ СИГНАЛ 67, Изменена конфигурация дополнительных устройств**

После последнего выключения питания добавлено или удалено одно или несколько дополнительных устройств.

# **АВАРИЙНЫЙ СИГНАЛ 68, Активировано безопасное отключение крутящего момента**

Активировано безопасное отключение крутящего момента. Чтобы возобновить нормальную работу, подайте 24 В пост. тока на клемму 37 и сигнал сброса (по шине, в режиме цифрового ввода/вывода или нажатием кнопки [Reset] (Сброс)). См. *5-19 Клемма 37, безопасный останов*.

# **АВАРИЙНЫЙ СИГНАЛ 69, Температура силовой платы**

Температура датчика силовой платы питания либо слишком высокая, либо слишком низкая.

#### **АВАРИЙНЫЙ СИГНАЛ 70, Недопустимая конфигурация ПЧ**

Данная комбинация платы управления и силовой платы недопустима.

**ПРЕДУПРЕЖДЕНИЕ 73, Автоматический перезапуск при безопасном отключении крутящего момента** Безопасный останов. Обратите внимание, что при разрешенном автоматическом перезапуске двигатель может запуститься, если неисправность устранена.

# **АВАРИЙНЫЙ СИГНАЛ 79, Недопустимая конфигурация отсека питания**

Плата масштабирования имеет неверный номер позиции или не установлена. Соединитель МК102 на силовой плате питания не может быть установлен.

# **АВАРИЙНЫЙ СИГНАЛ 80, Блок инициализирован к значениям по умолчанию**

Значения параметров возвращаются к заводским настройкам после ручного сброса.

# **АВАРИЙНЫЙ СИГНАЛ 244, Температура датчика радиатора**

Отображаемое значение указывает на источник аварийного сигнала (слева): 1–4 Инвертор 5–8 Выпрямитель

# **АВАРИЙНЫЙ СИГНАЛ 245, Датчик радиатора**

Отсутствует обратная связь от датчика температуры радиатора. Отображаемое значение указывает на источник аварийного сигнала (слева): 1–4 Инвертор

5–8 Выпрямитель

#### **АВАРИЙНЫЙ СИГНАЛ 246, Питание силовой платы**

На силовую плату питания подается питание, не соответствующее установленному диапазону. Отображаемое значение указывает на источник аварийного сигнала (слева):

- 1–4 Инвертор
- 5–8 Выпрямитель

## **АВАРИЙНЫЙ СИГНАЛ 247, Температура силовой платы**

Перегрев платы питания. Отображаемое значение указывает на источник аварийного сигнала (слева): 1–4 Инвертор

5–8 Выпрямитель

# **АВАРИЙНЫЙ СИГНАЛ 248, Недопустимая конфигурация отсека питания**

Ошибка конфигурации мощности силовой платы Отображаемое значение указывает на источник аварийного сигнала (слева): 1–4 Инвертор 5–8 Выпрямитель

#### **АВАРИЙНЫЙ СИГНАЛ 250, Новая запчасть**

Заменено питание или импульсный блок питания. Необходимо восстановить код типа в ЭСППЗУ. Задайте правильный код типа в *14-23 Устан. кода типа* в соответствии с этикеткой на блоке. Для завершения установки не забудьте выбрать «Сохранить в ЭСППЗУ».

**АВАРИЙНЫЙ СИГНАЛ 251, Новый код типа** Фильтр получил новый код типа.

**АВАРИЙНЫЙ СИГНАЛ 300, Отказ контактора сети** Сигнал обратной связи от сетевого контактора не соответствует ожидаемому значению в пределах допустимого временного интервала. Обратитесь в Danfoss или к своему поставщику.

# **АВАРИЙНЫЙ СИГНАЛ 301, Отказ контактора мягкого заряда сети**

Сигнал обратной связи от контактора мягкого заряда не соответствует ожидаемому значению в пределах допустимого временного интервала. Обратитесь в Danfoss или к своему поставщику.

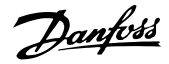

# **АВАРИЙНЫЙ СИГНАЛ 302, Перегрузка конденсатора по току**

На конденсаторах переменного тока обнаружен повышенный ток. Обратитесь в Danfoss или к своему поставщику.

# **АВАРИЙНЫЙ СИГНАЛ 303, Пробой конденсатора на землю**

В токах конденсатора переменного тока был обнаружен пробой на землю. Обратитесь в Danfoss или к своему поставщику.

**АВАРИЙНЫЙ СИГНАЛ 304, Перегрузка пост. тока** В конденсаторной батарее цепи постоянного тока обнаружен избыточный ток. Обратитесь в Danfoss или к своему поставщику.

**АВАРИЙНЫЙ СИГНАЛ 305, Предельная частота сети** Частота сети вышла за пределы. Убедитесь в том, что частота сети соответствует спецификациям продукта.

**АВАРИЙНЫЙ СИГНАЛ 306, Ограничение компенсации** Требуемый ток компенсации превышает возможности устройства. Блок работает в режиме полной компенсации.

**АВАРИЙНЫЙ СИГНАЛ 308, Температура резистора** Обнаружено избыточное выделение тепла резистором.

**АВАРИЙНЫЙ СИГНАЛ 309, Замыкание сети на землю** В токе сети обнаружено замыкание на землю. Проверьте сеть на предмет утечки и короткого замыкания.

#### **АВАРИЙНЫЙ СИГНАЛ 310, Буфер RTDC заполнен** Обратитесь в Danfoss или к своему поставщику.

**АВАРИЙНЫЙ СИГНАЛ 311, Предельная частота коммутации**

Средняя коммутационная частота устройства превышает пределы. Убедитесь в правильности установки в *300-10 Ном. напряж. актив. фильтра* и *300-22 Номинальное напряжение СТ*. Если значения заданы верно, обратитесь в Danfoss или к поставщику.

## **АВАРИЙНЫЙ СИГНАЛ 312, Диапазон трансформатора тока**

Обнаружено ограничение измерения трансформатора тока. Убедитесь, что используются трансформаторы тока нужного номинала.

#### **АВАРИЙНЫЙ СИГНАЛ 314, Автопоиск трансформатора тока прерван**

Автоматическое обнаружение трансформатора тока прервано пользователем.

# **АВАРИЙНЫЙ СИГНАЛ 315, Ошибка автопоиска**

#### **трансформатора тока**

При выполнении функции автоматического обнаружения трансформаторов тока произошла ошибка. Обратитесь в Danfoss или к своему поставщику.

#### **ПРЕДУПРЕЖДЕНИЕ 316, Ошибка расположения CT**

Функции автоматического обнаружения трансформаторов тока не удалось определить правильное расположение трансформаторов тока.

# **ПРЕДУПРЕЖДЕНИЕ 317, Ошибка полярности трансформатора тока**

Функции автоматического обнаружения трансформаторов тока не удалось определить правильную полярность трансформаторов тока.

# **ПРЕДУПРЕЖДЕНИЕ 318, Ошибка коэффициента трансформатора тока**

Функции автоматического обнаружения трансформаторов тока не удалось обнаружить правильную основную характеристику трансформаторов тока.

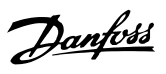

# 10 Устранение основных неисправностей при пусконаладке

# 10.1 Пусконаладка и эксплуатация

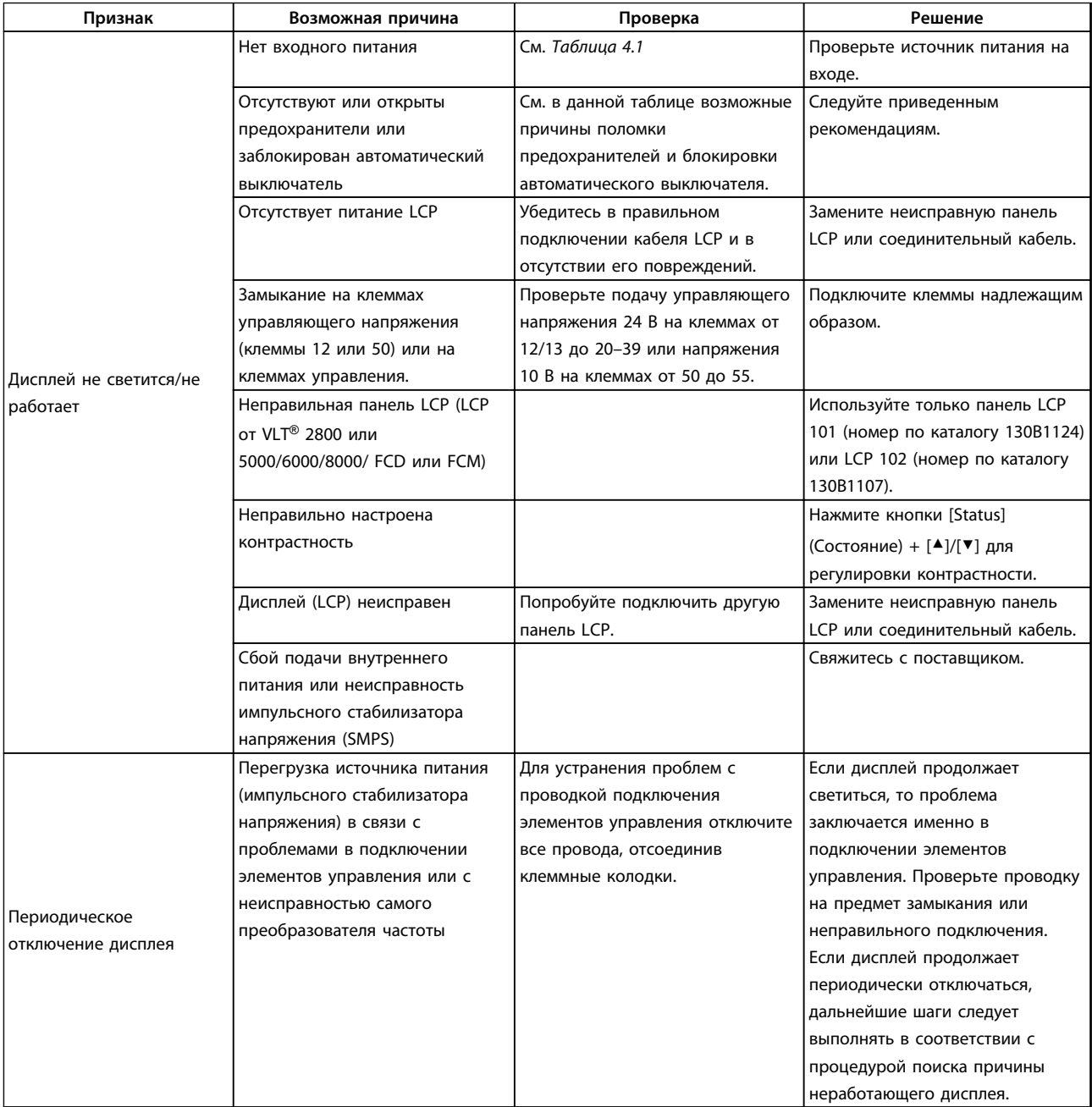

Danfoss

**Устранение основных неиспра... Инструкции по эксплуатации**

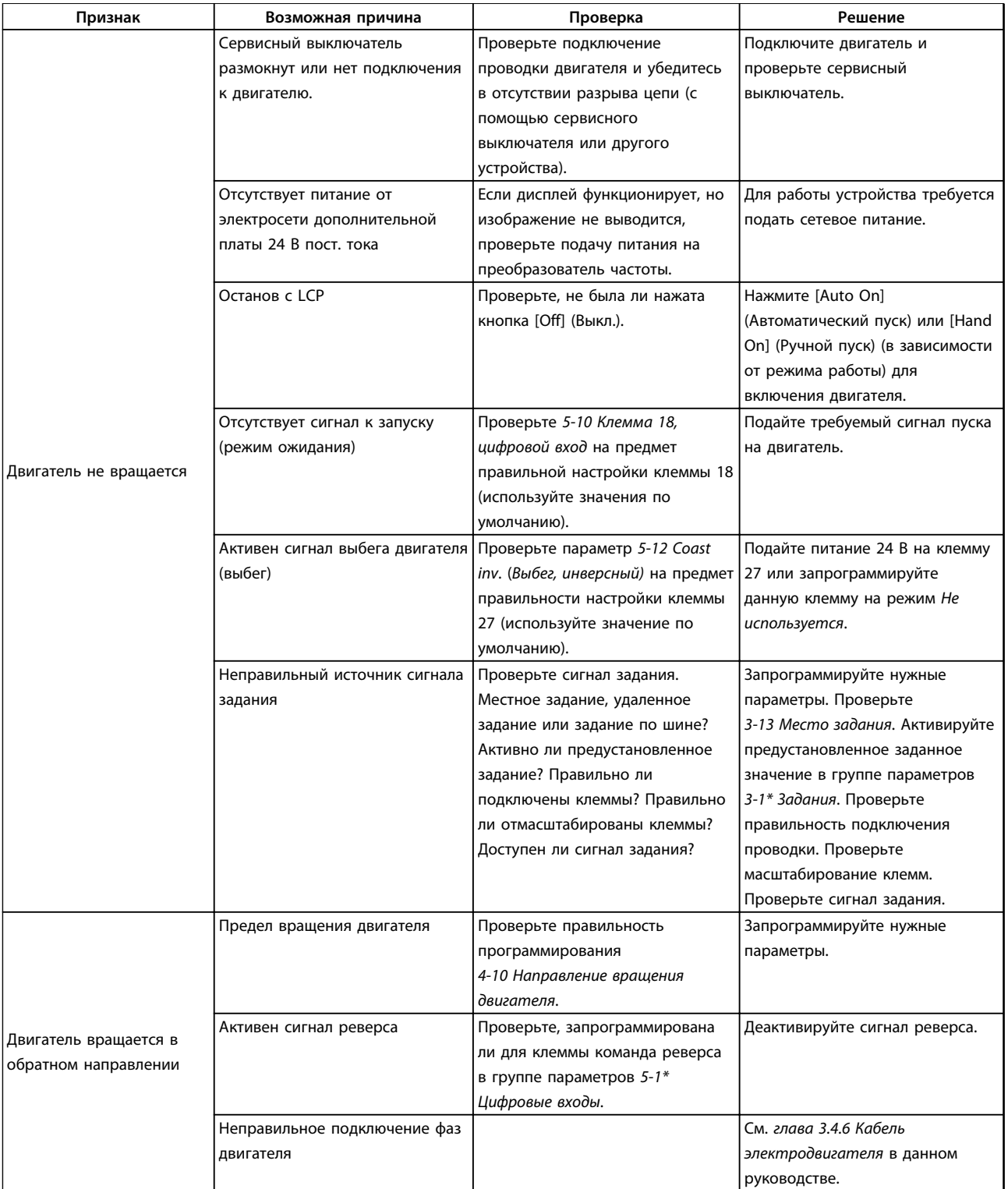

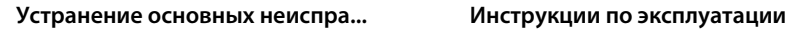

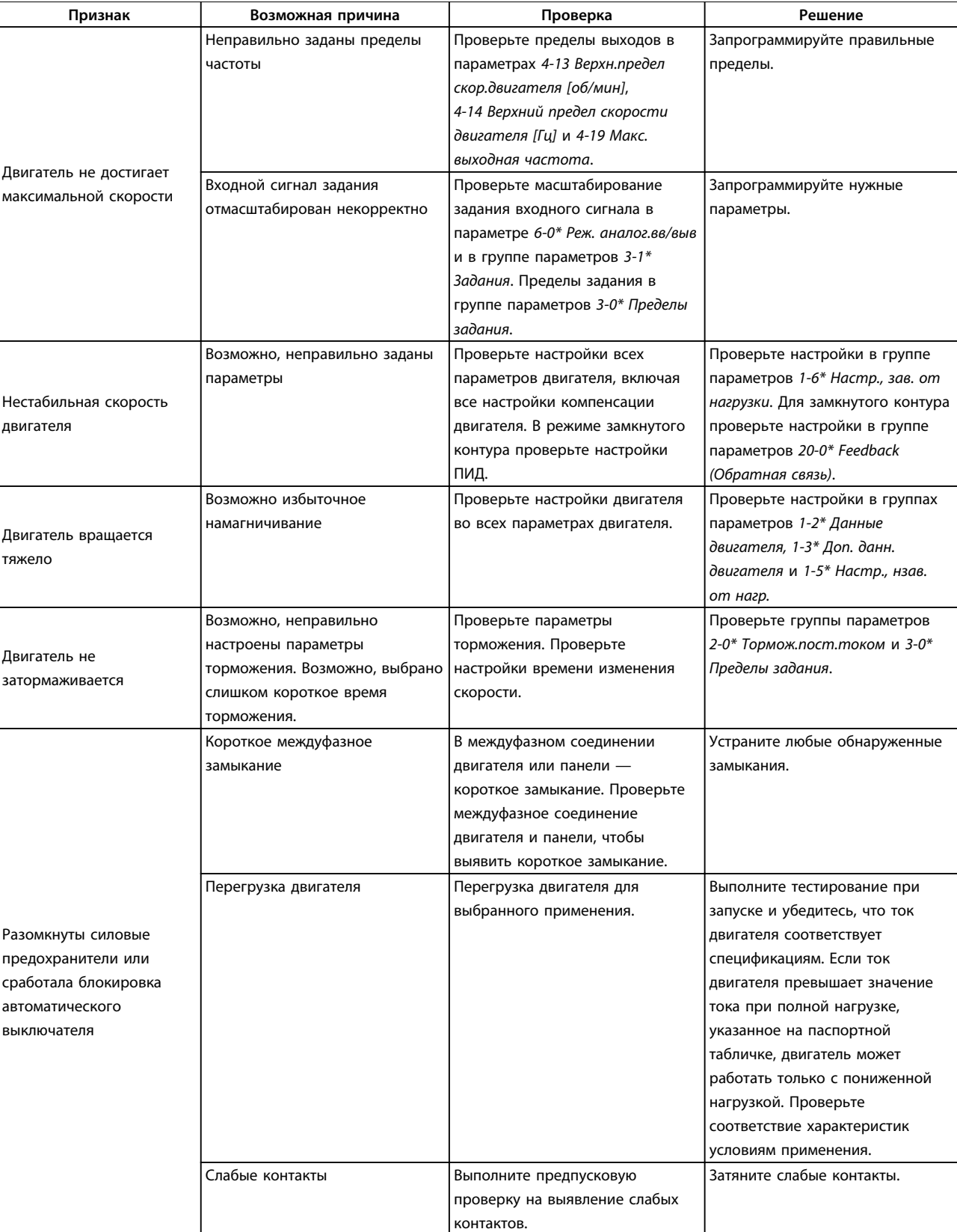

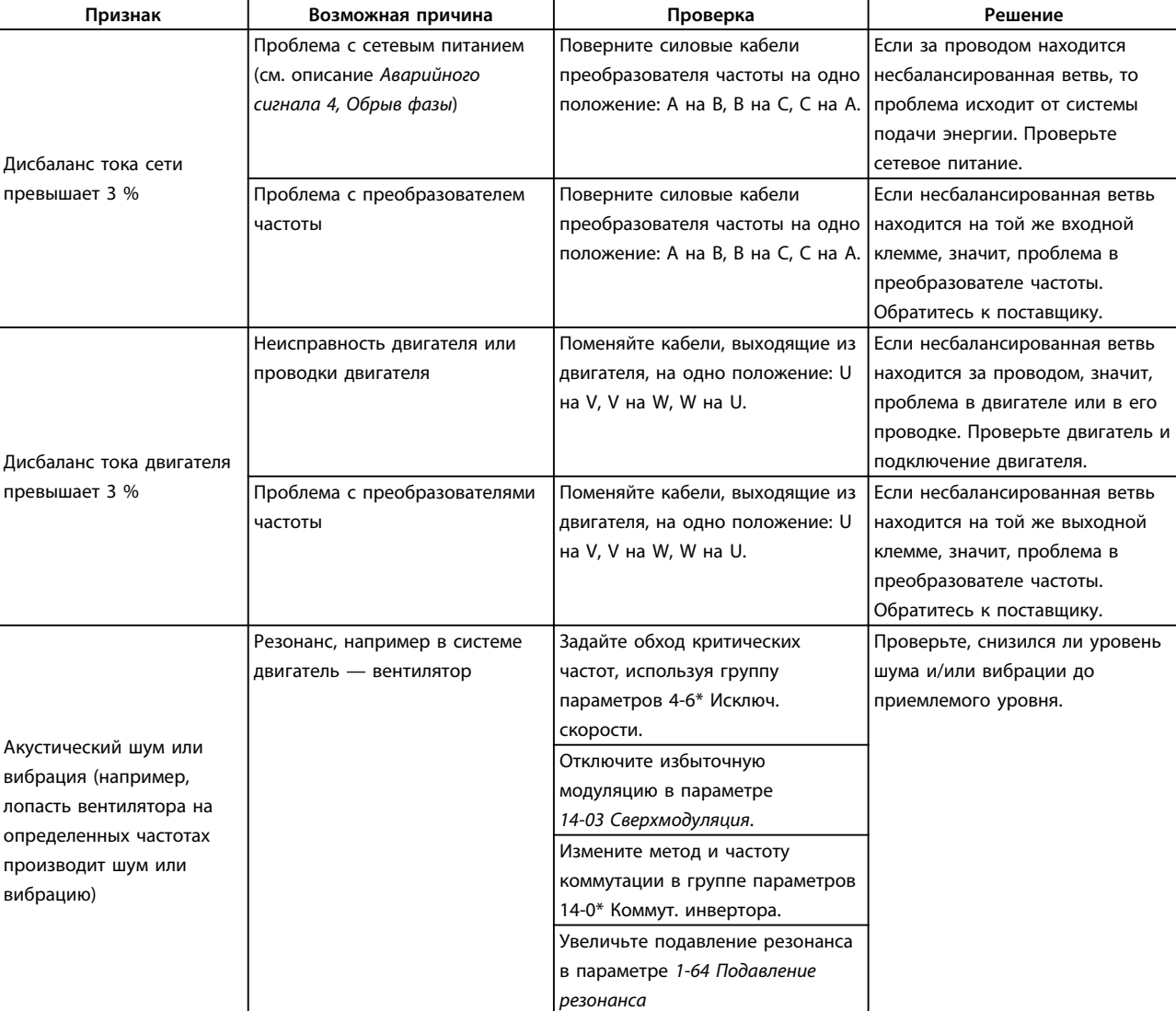

**Таблица 10.1 Устранение неисправностей**

# <span id="page-161-0"></span>11 Технические характеристики

# 11.1 Технические характеристики, зависящие от мощности

# 11.1.1 Питание от сети 3 x 380–480 В перем. тока

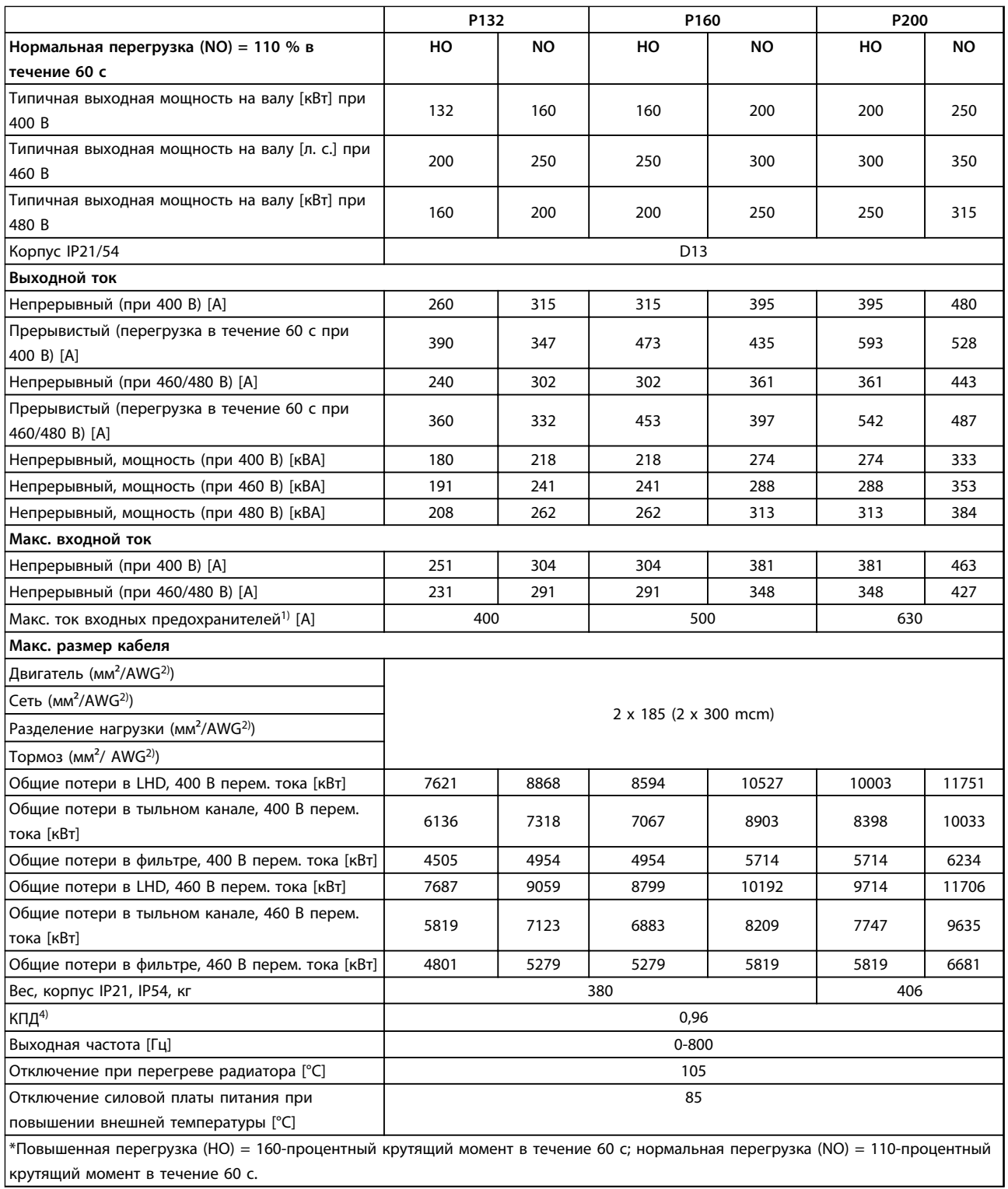

**Таблица 11.1 Питание от сети 3 x 380–480 В перем. тока**

# **Технические характеристики Инструкции по эксплуатации**

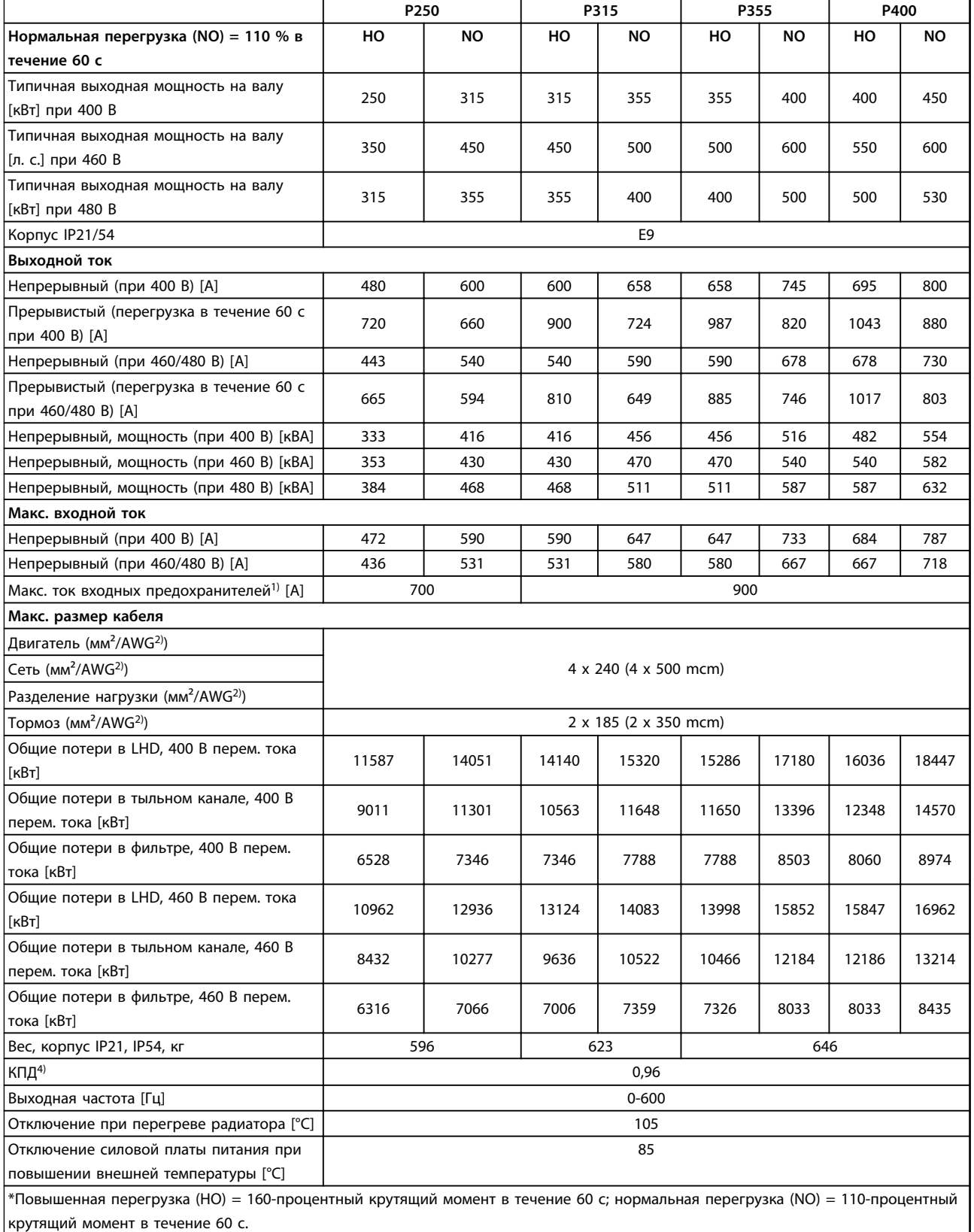

**Таблица 11.2 Питание от сети 3 x 380–480 В перем. тока**

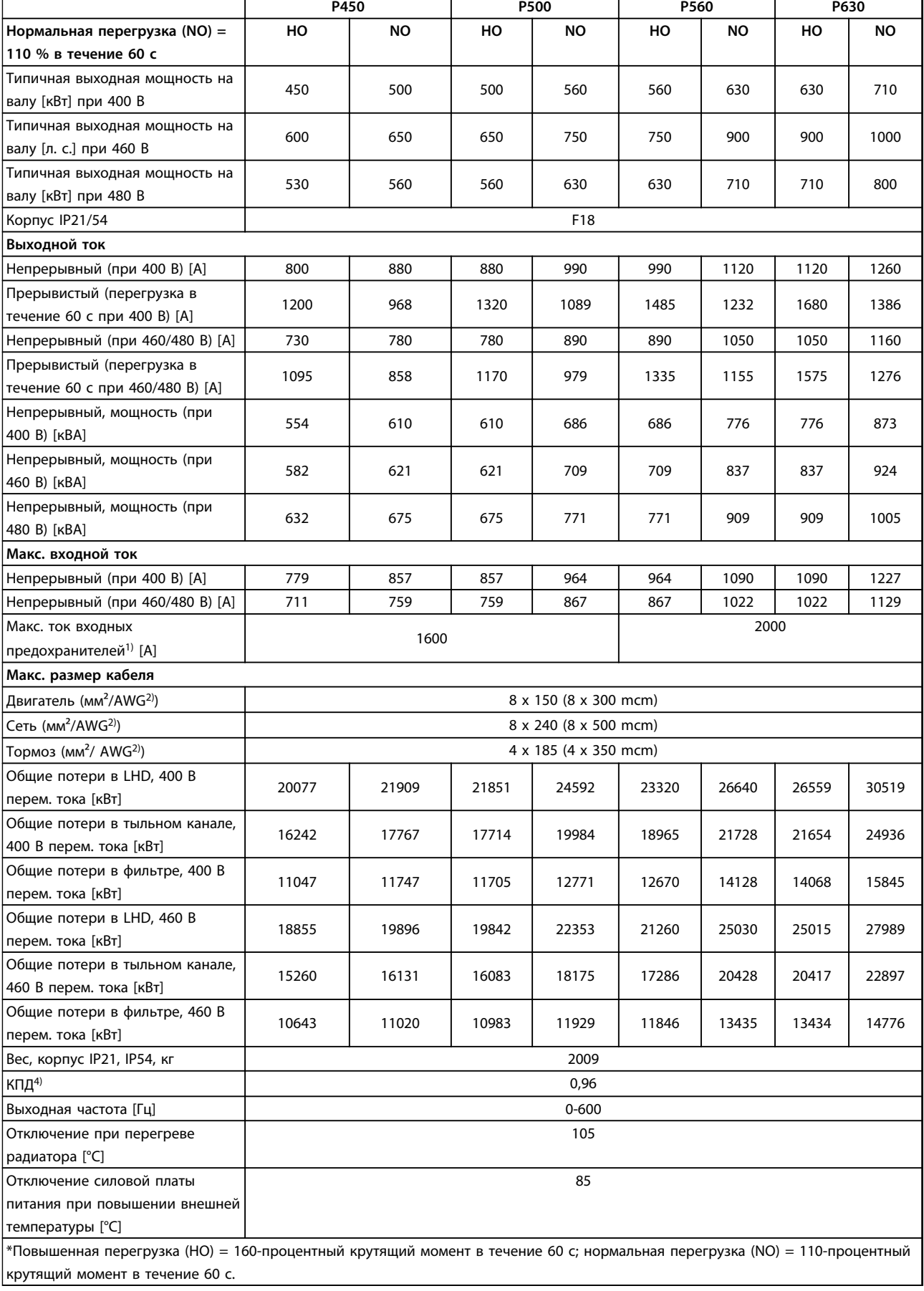

**Таблица 11.3 Питание от сети 3 x 380–480 В перем. тока**

Danfoss

<span id="page-164-0"></span>1) Подробнее о типах плавких предохранителей см. *глава 11.5.1 Предохранители*.

2) Американский сортамент проводов.

3) Измеряется с использованием экранированных кабелей двигателя длиной 5 м при номинальной нагрузке и номинальной частоте.

4) Типовые значения потерь мощности приводятся при номинальной нагрузке и должны находиться в пределах ±15 % (допуск связан с изменениями напряжения и различием характеристик кабелей). Значения приведены исходя из типичного КПД двигателя (граница IE2/IE3). Для двигателей с более низким КПД потери в преобразователе возрастают, и наоборот. Если частота коммутации увеличивается по сравнению с установленной по умолчанию, потери мощности могут быть значительными. Приведенные данные учитывают мощность, потребляемую LCP и типовыми платами управления. Дополнительные устройства и нагрузка пользователя могут увеличить потери на 30 Вт. (Обычно при полной нагрузке платы управления и при установке дополнительных плат в гнездах А или В увеличение потерь составляет всего 4 Вт для каждой платы.)

Хотя измерения выполняются с помощью самого современного оборудования, необходимо учитывать погрешность некоторых измерений (±5 %).

#### 11.1.2 Снижение номинальных характеристик в зависимости от температуры

Преобразователь частоты автоматически понижает частоту коммутации, тип коммутации или выходной ток при определенных условиях нагрузки или окружающей среды, описанных ниже. Кривые снижения характеристик в *Рисунок 11.1* и *Рисунок 11.2* относятся и к режиму коммутации SFAVM, и к режиму коммутации 60 AVM.

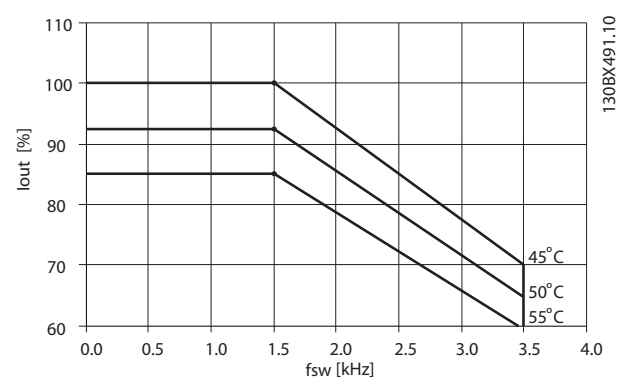

**Рисунок 11.1 Снижение номинальных характеристик для типоразмеров D, E и F, 380–500 В (T5), высокая перегрузка 150 %**

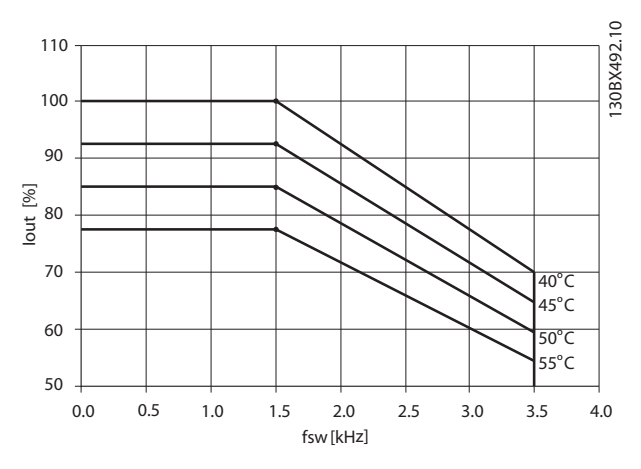

**Рисунок 11.2 Снижение номинальных характеристик для типоразмеров D, E и F, 380–500 В (T5), нормальная перегрузка 110 %**

Danfoss

# 11.2 Габаритные размеры

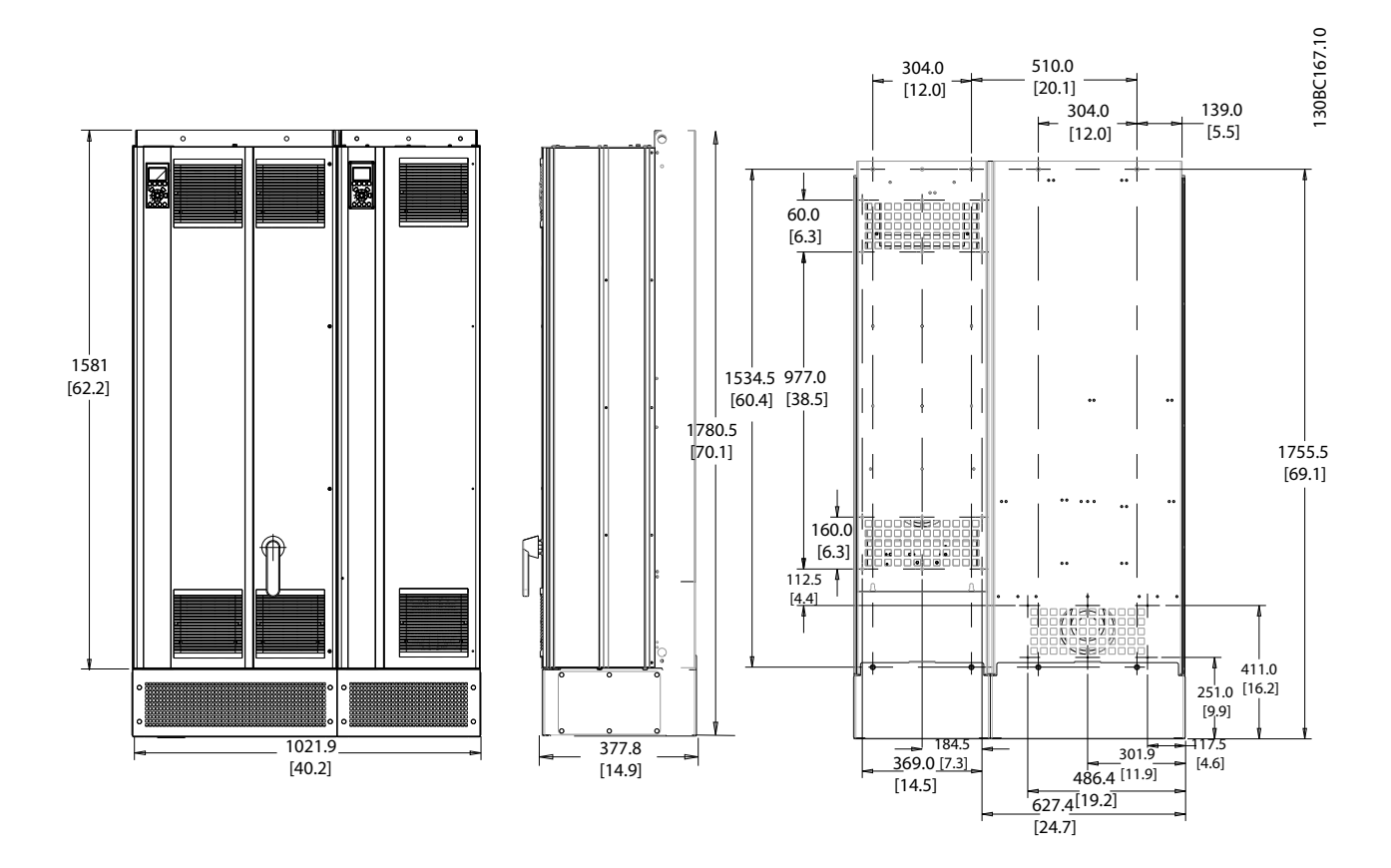

**Рисунок 11.3 Типоразмер D13** 

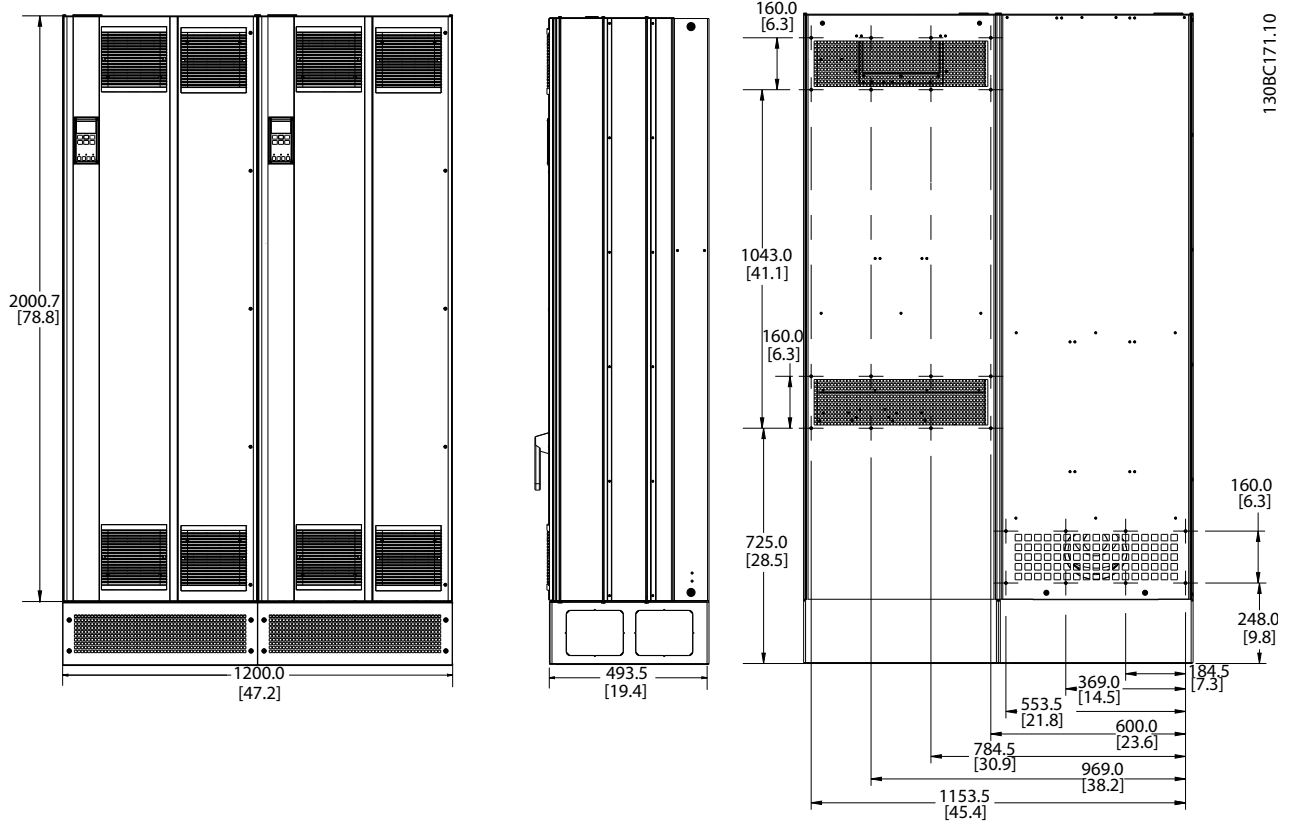

**Рисунок 11.4 Типоразмер E9**

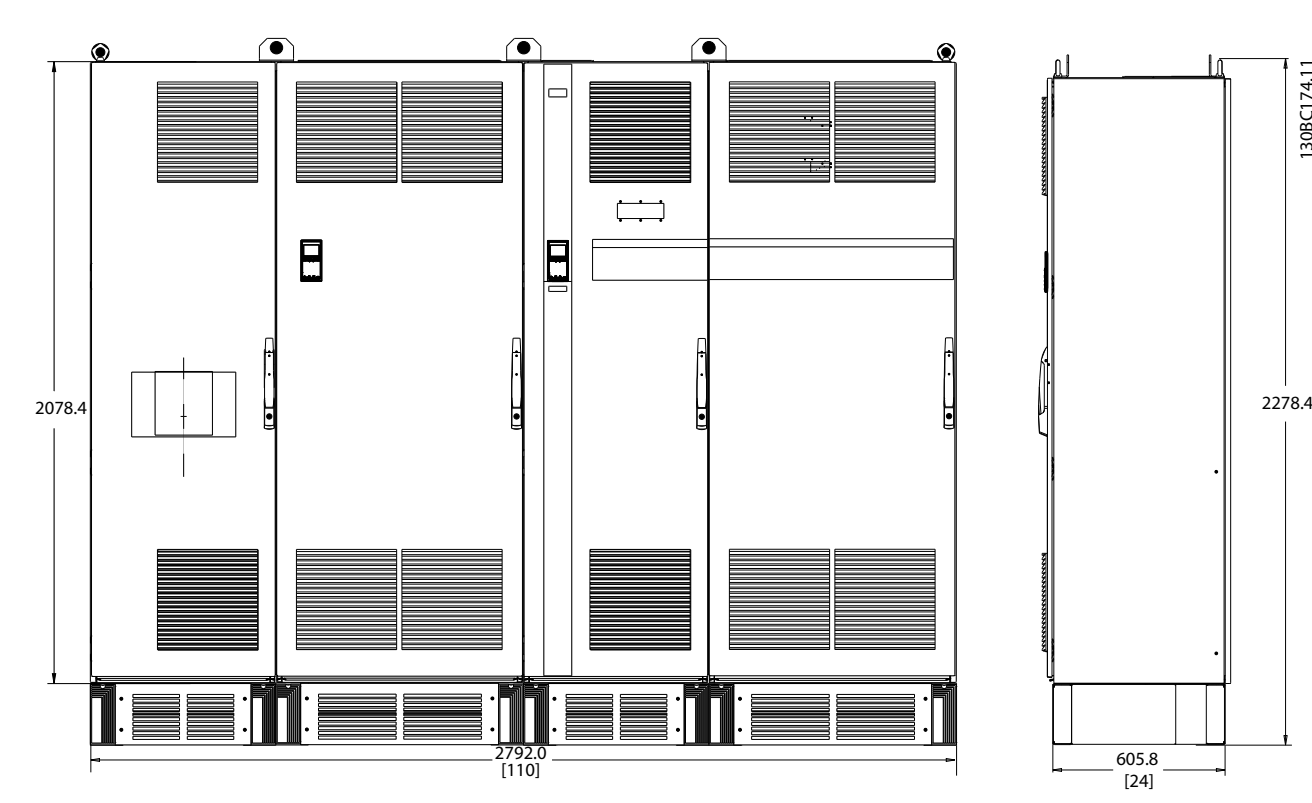

**Рисунок 11.5 Типоразмер F18, вид спереди и сбоку**

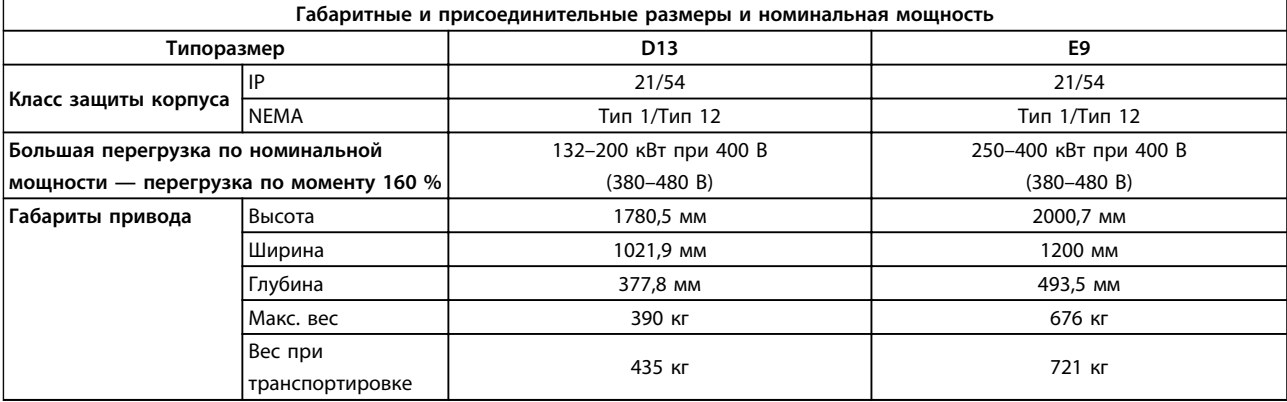

#### **Таблица 11.4 Физические характеристики, типоразмер D и E**

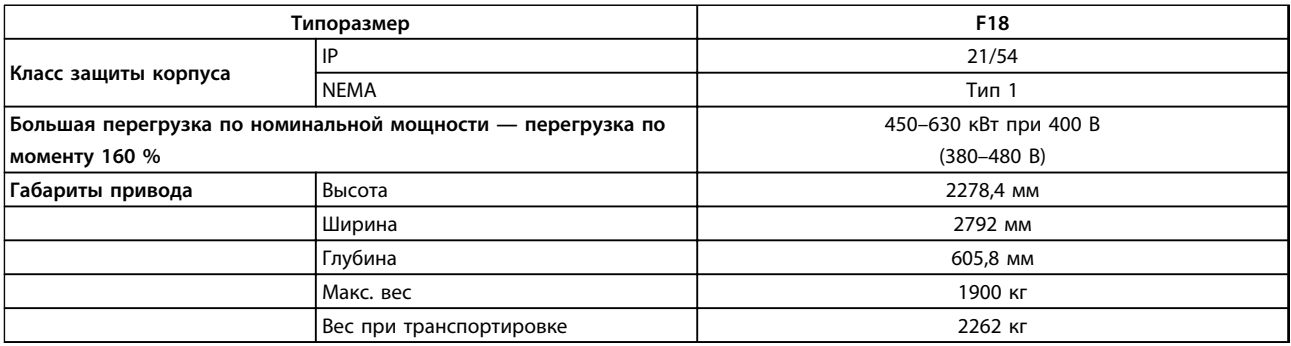

### **Таблица 11.5 Физические характеристики, типоразмер F**

# 11.3 Общие технические данные — преобразователь частоты

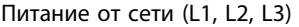

Напряжение питания 380–480 В +5 %

*Низкое напряжение сети/пропадание напряжения:*

*При низком напряжении сети или при пропадании напряжения сети преобразователь частоты продолжает работать, пока напряжение промежуточной цепи не снизится до минимального уровня отключения, соответствующего напряжению на 15 % более низкому, чем номинальное минимально допустимое напряжение питания. Повышение напряжения и полный крутящий момент невозможны при напряжении сети на 10 % ниже минимального напряжения питания.*

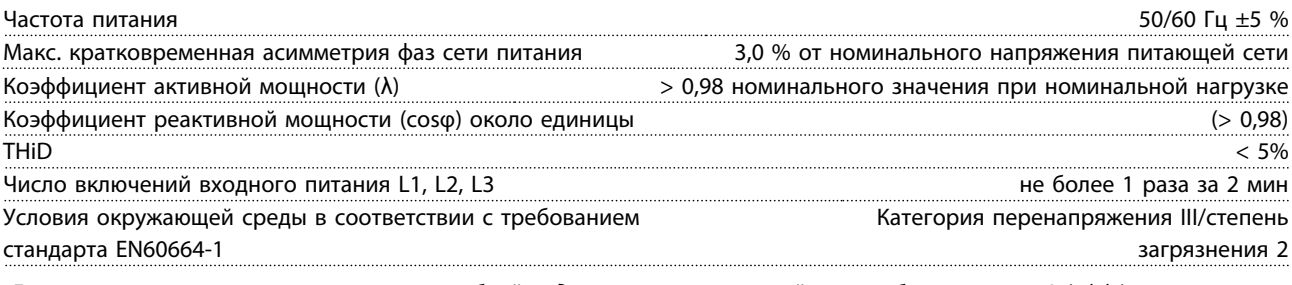

*Блок может использоваться в схеме, способной выдавать симметричный ток не более 100 000 А (эфф.) при макс. напряжении 480/690 В.*

Выходная мощность двигателя (U, V, W)

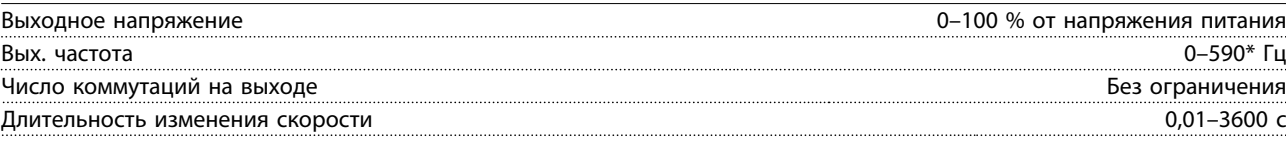

\* Зависит от напряжения и мощности

Danfoss

**Технические характеристики Инструкции по эксплуатации**

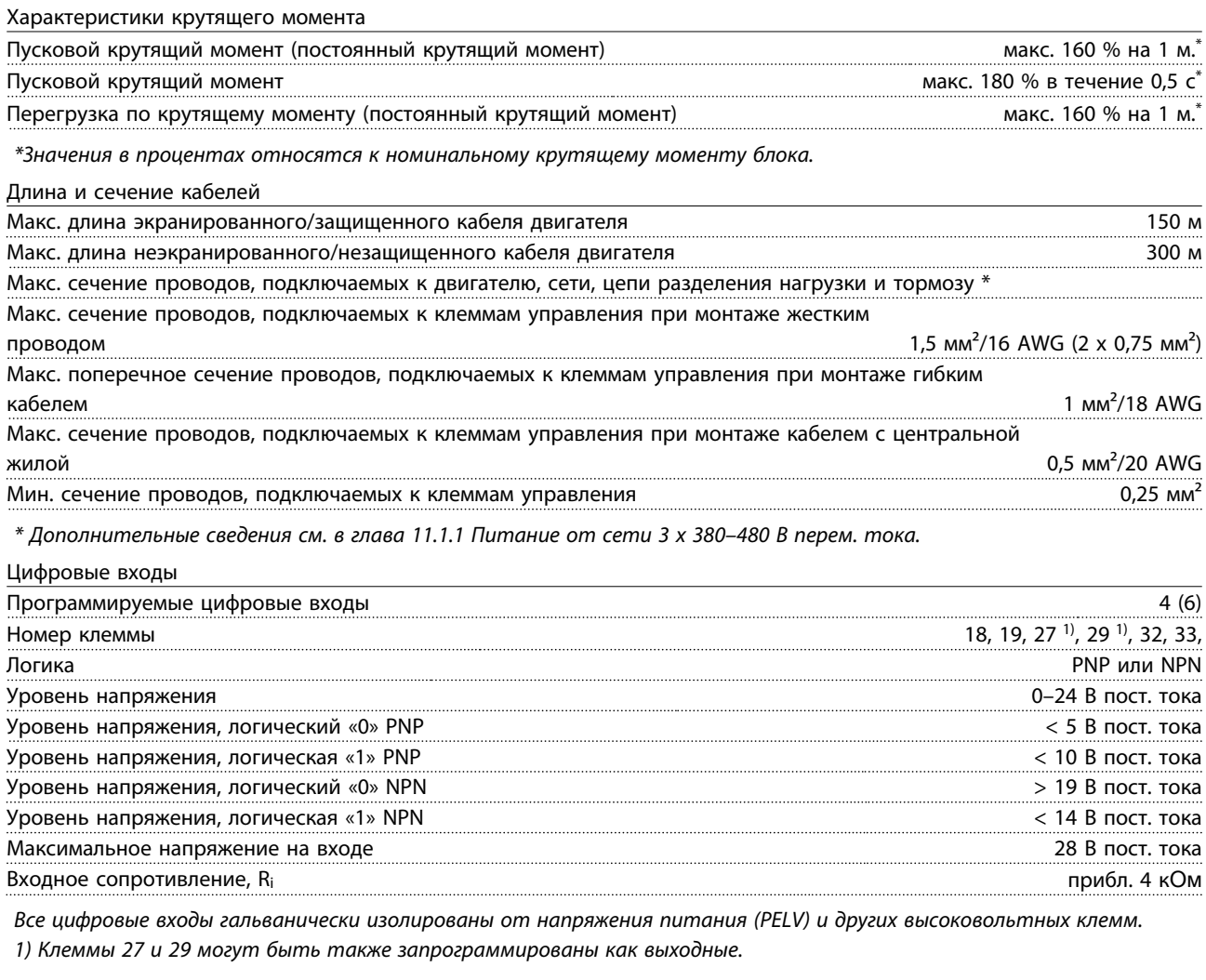

Аналоговые входы Количество аналоговых входов 2 Номер клеммы 53, 54 Режимы Напряжение или ток Выбор режима **Переключатели S201 и S202** в собстановление в собстановление в собстановление Переключатели S201 и Режим напряжения Переключатель S201/S202 = OFF (U) — выключен Уровень напряжения От 0 до +10 В (масштабируемый) Входное сопротивление, R<sub>i</sub> **весьма и сопротивление**, R<sub>i</sub> около 10 кОм Максимальное напряжение  $\pm 20$  В Режим тока Переключатель S201/S202 = ON (I) — включен Уровень тока От 0/4 до 20 мА (масштабируемый) Входное сопротивление, R<sub>i</sub> в около 200 Ом Макс. ток 30 мА Разрешающая способность аналоговых входов 10 битов (+ знак) Точность аналоговых входов Погрешность не более 0,5 % от полной шкалы Полоса частот 200 Гц

*Аналоговые входы гальванически изолированы от напряжения питания (PELV) и других высоковольтных клемм.*

**11 11**

Danfoss

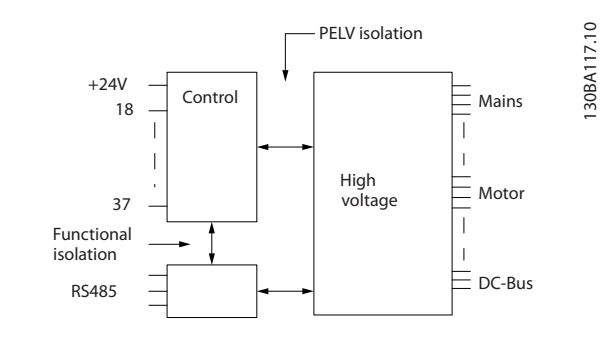

**Рисунок 11.6**

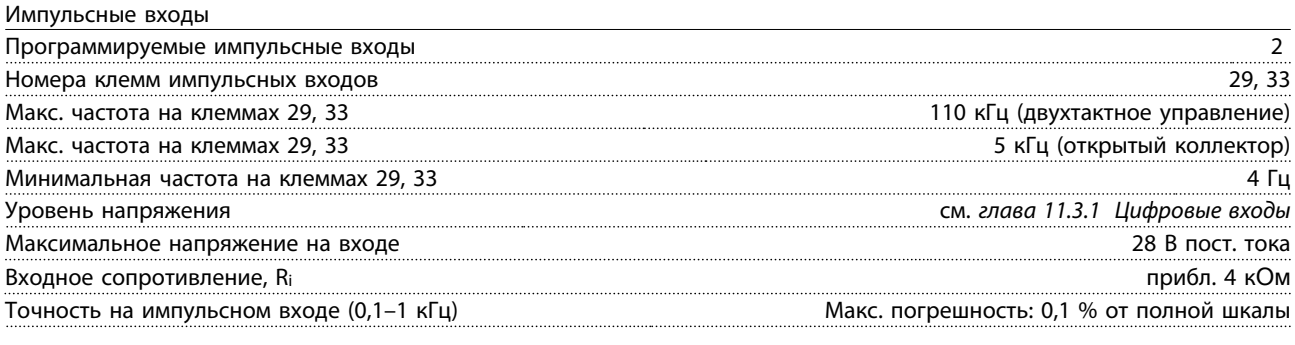

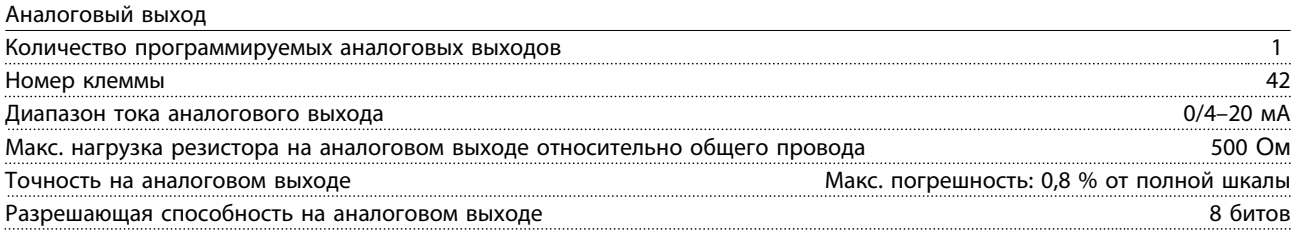

*Аналоговый выход гальванически изолирован от напряжения питания (PELV) и других высоковольтных клемм.*

Плата управления, последовательная связь через интерфейс RS-485

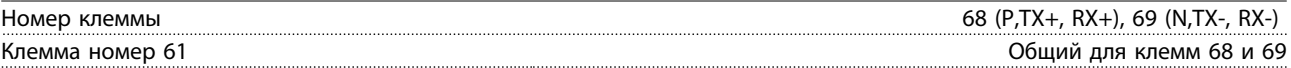

*Схема последовательной связи RS-485 функционально отделена от других центральных схем и гальванически изолирована от напряжения питания (PELV).*

Цифровой выход

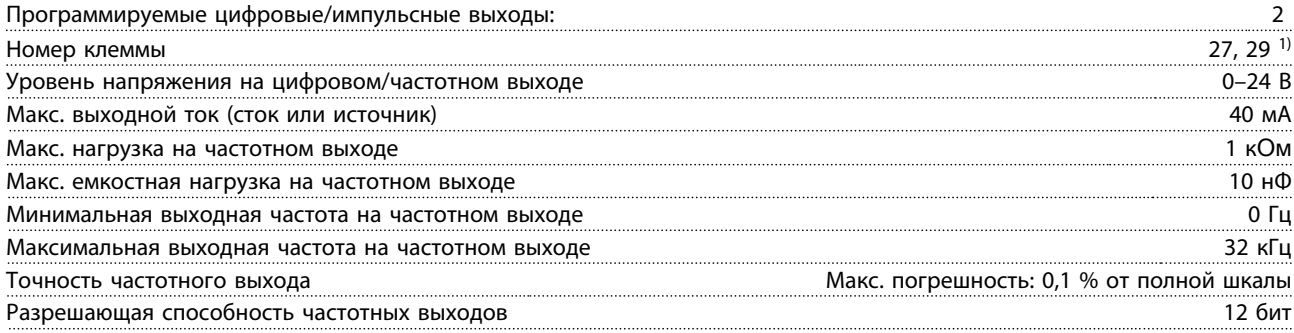

*1) Клеммы 27 и 29 могут быть также запрограммированы как входные.*

*Цифровой выход гальванически изолирован от напряжения питания (PELV) и других высоковольтных клемм.*

Danfoss

Плата управления, выход 24 В пост. тока

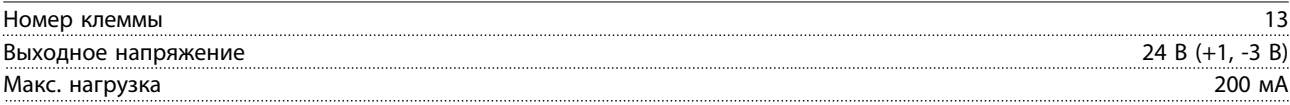

*Источник напряжения 24 В пост. тока гальванически изолирован от напряжения питания (PELV), но у него тот же потенциал, что у аналоговых и цифровых входов и выходов.*

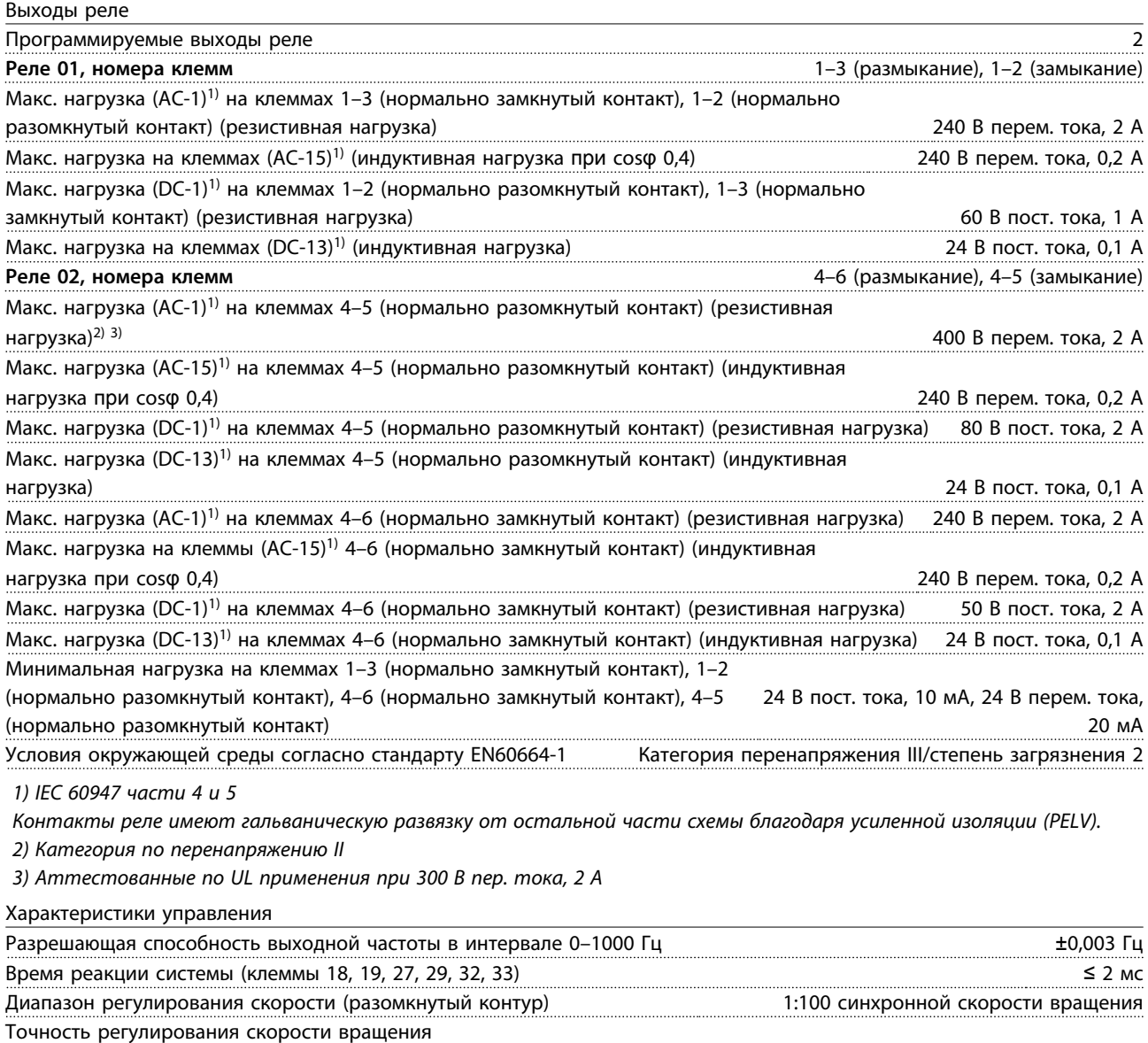

(разомкнутый контур) 30–4000 об/мин: максимальная погрешность не более ±8 об/мин

*Все характеристики регулирования относятся к управлению 4-полюсным асинхронным двигателем*

Danfoss

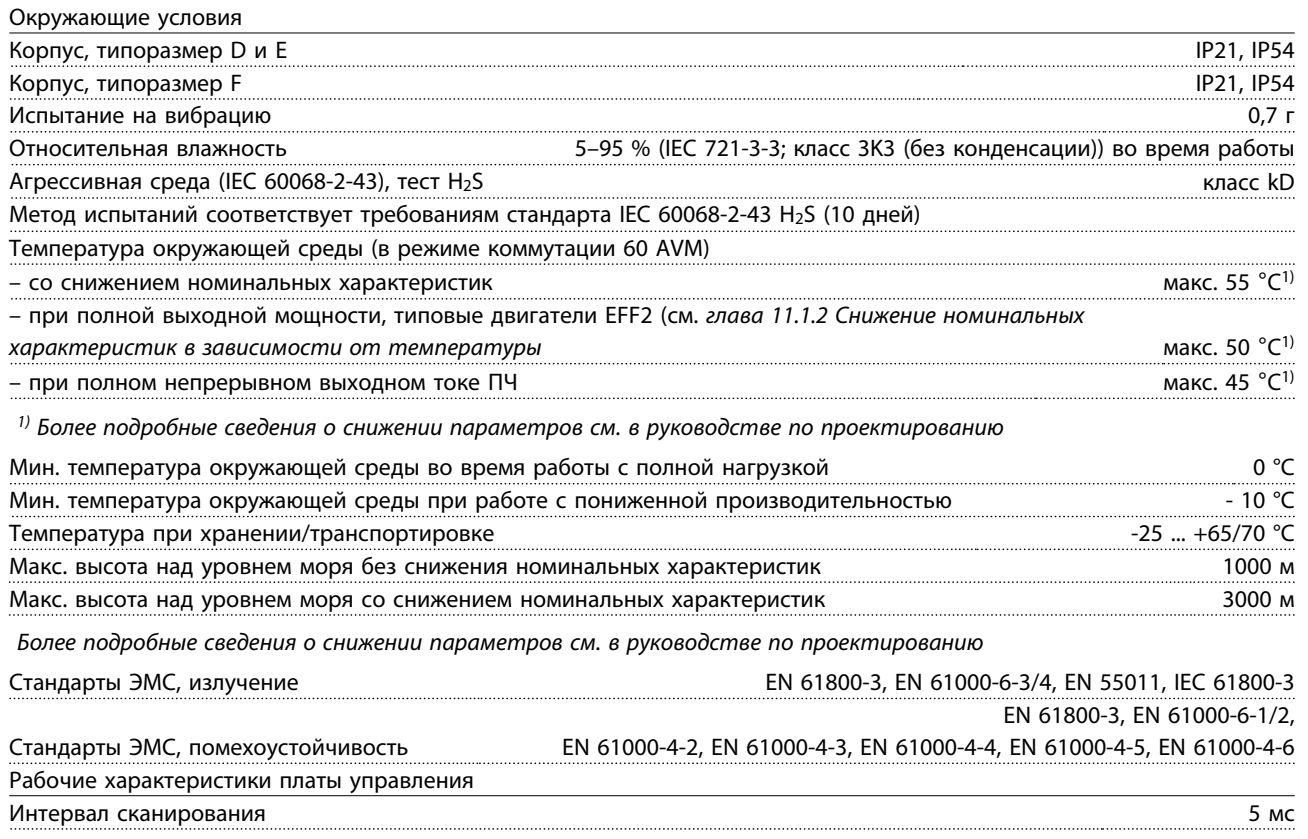

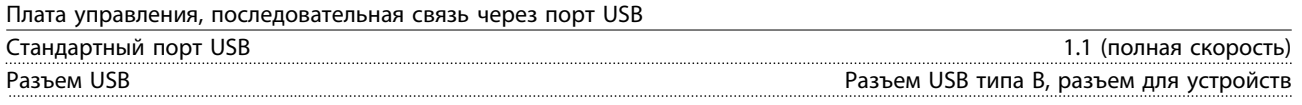

# *УВЕДОМЛЕНИЕ*

**Подключение ПК осуществляется стандартным кабелем USB (хост/устройство).**

**Соединение USB гальванически изолировано от напряжения питания (с защитой PELV) и других высоковольтных клемм.**

**Соединение USB не является гальванически изолированным от защитного заземления. К разъему USB на преобразователе частоты можно подключать только изолированный переносной ПК или изолированный USBкабель преобразователя.**

#### **Средства и функции защиты**

- **•** Электронная тепловая защита двигателя от перегрузки.
- **•** Контроль температуры радиатора обеспечивает отключение преобразователя частоты при достижении определенной температуры. Сброс защиты от перегрева не может быть сброшен, пока температура радиатора не станет ниже разрешенных значений, указанных ниже.
- **•** Преобразователь частоты защищен от короткого замыкания клемм двигателя U, V, W.
- **•** При потере фазы сети питания преобразователь частоты отключается или выдает предупреждение (в зависимости от нагрузки).
- **•** Отслеживание напряжения промежуточной цепи обеспечивает отключение преобразователя частоты при значительном понижении или повышении напряжения промежуточной цепи.
- **•** Преобразователь частоты защищен от короткого замыкания на землю клемм двигателя U, V, W.

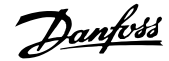

# 11.4 Общие технические данные — фильтр

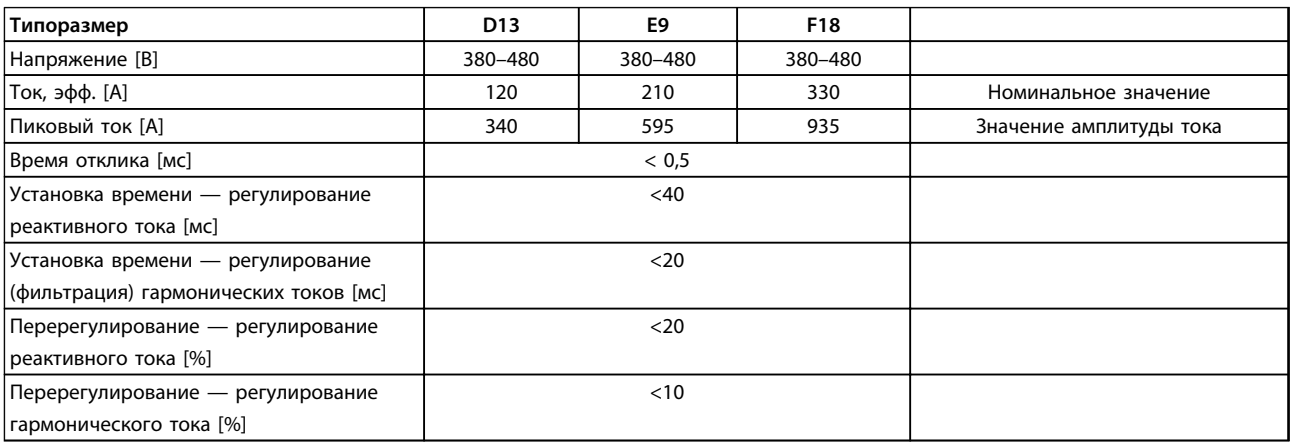

#### **Таблица 11.6 Диапазон значений тока (LHD с AF)**

# 11.4.1 Номинальная мощность

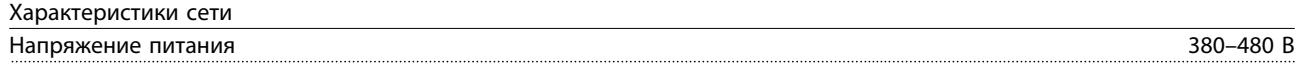

*Низкое напряжение сети/пропадание напряжения:*

*При низком напряжении сети или при пропадании напряжения сети фильтр продолжает работать, пока напряжение промежуточной цепи не снизится до минимального уровня отключения фильтра, соответствующего напряжению на 15 % более низкому, чем номинальное минимально допустимое напряжение питания фильтра. Полная компенсация невозможна при напряжении сети на 10 % ниже минимального напряжения питания. Если напряжение сети превышает максимальное номинальное напряжение фильтра, последний продолжает работать, но уровень подавления гармоник снижается. Фильтр не отключится, пока напряжение сети не превысит 580 В.*

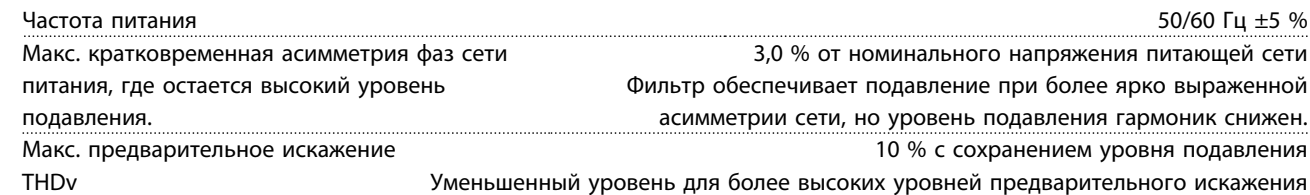

Danfoss

Характеристики подавления гармоник

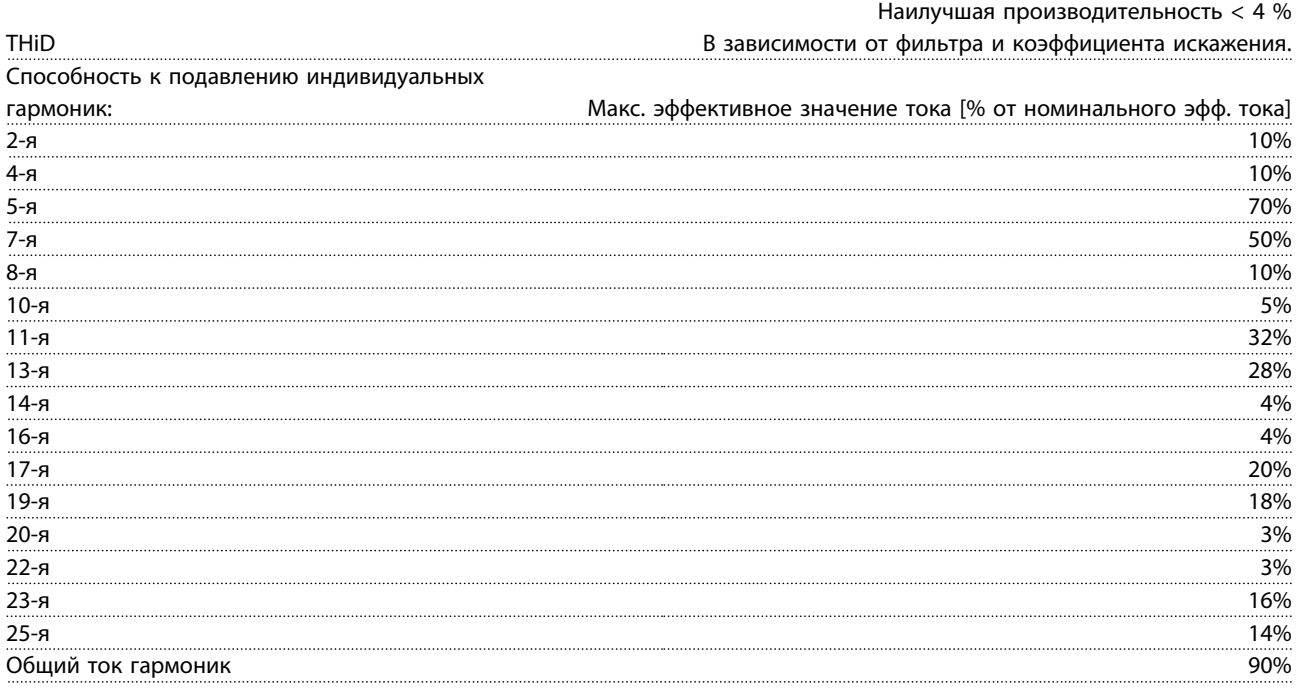

*Характеристики фильтра проверяются до 40 порядка*

Компенсация реактивного тока

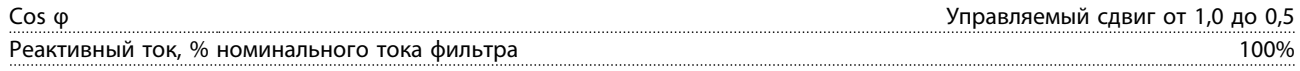

# Длина и сечение кабелей

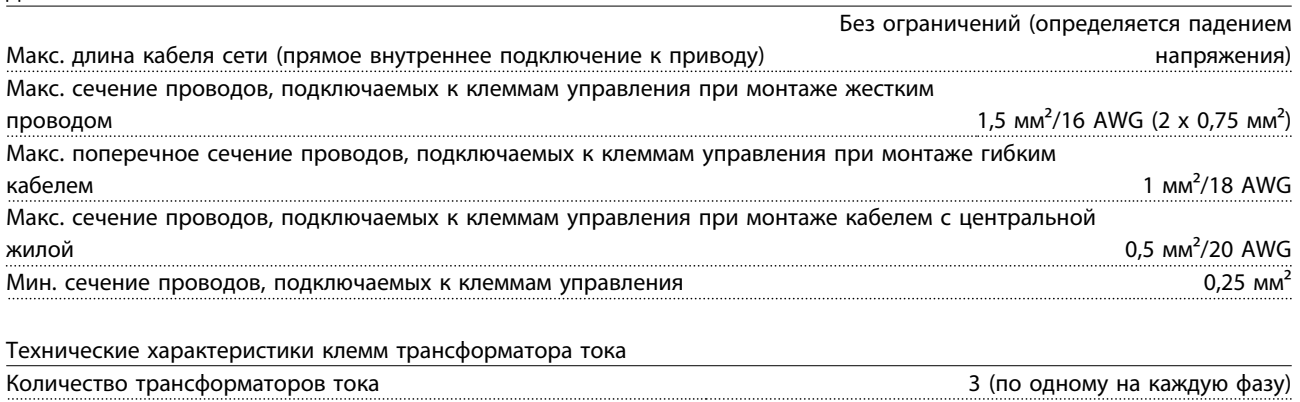

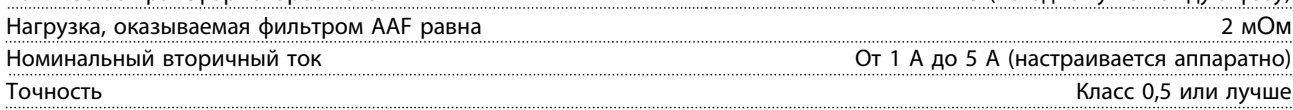

Danfoss

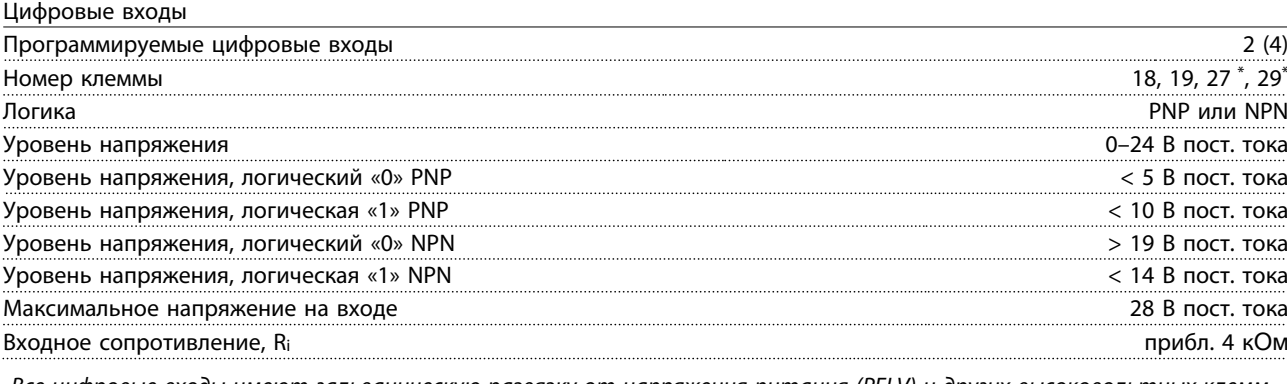

*Все цифровые входы имеют гальваническую развязку от напряжения питания (PELV) и других высоковольтных клемм. \*) Клеммы 27 и 29 могут быть также запрограммированы как выходные.*

Плата управления, последовательная связь через интерфейс RS-485

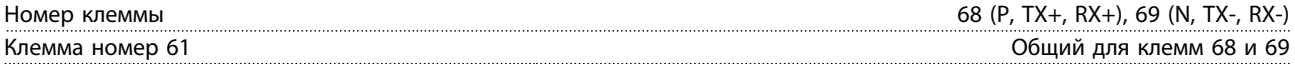

*Схема последовательной связи RS485 функционально отделена от других центральных схем и гальванически развязана от напряжения питания (PELV).*

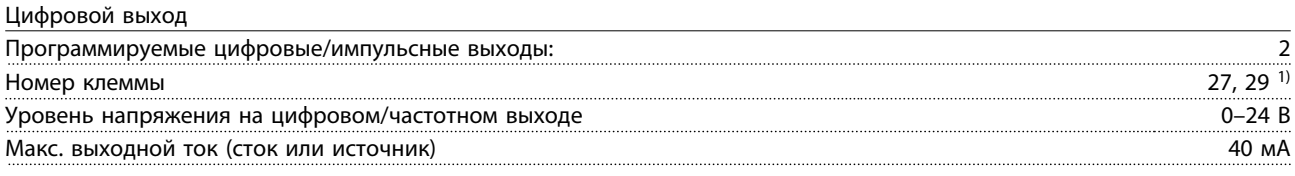

*1) Клеммы 27 и 29 могут быть также запрограммированы как входные.*

Плата управления, выход 24 В пост. тока

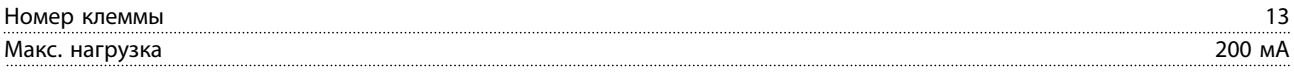

*Источник напряжения 24 В пост. тока гальванически изолирован от напряжения питания (PELV), но у него тот же потенциал, что у аналоговых и цифровых входов и выходов.*

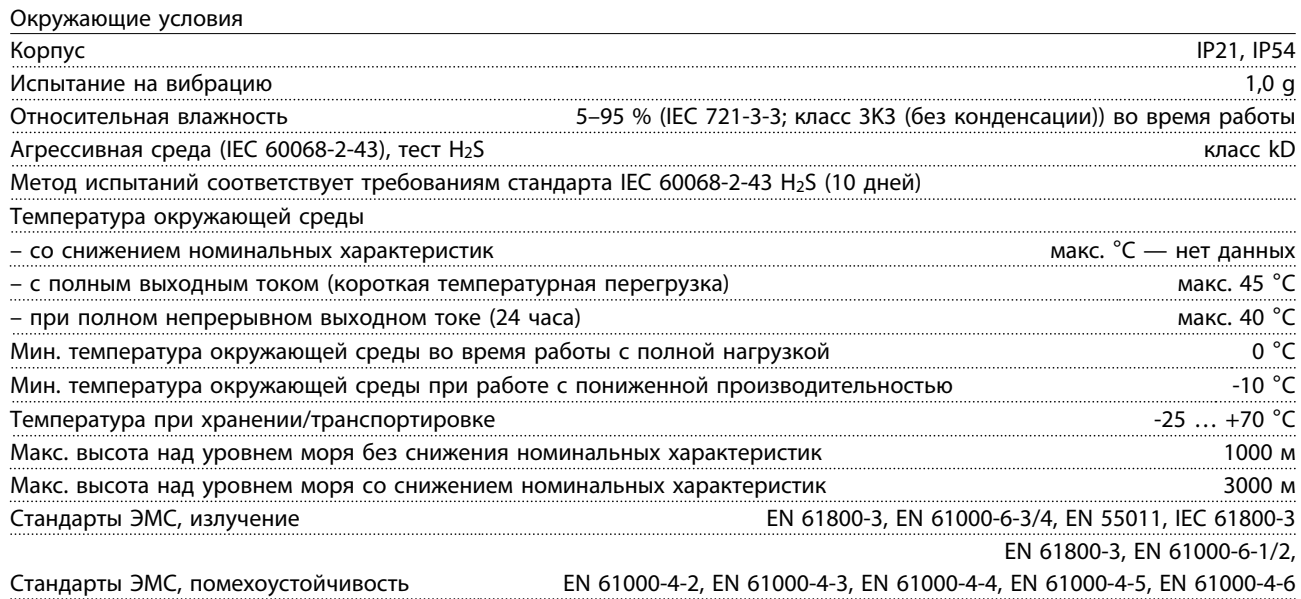

Danfoss

Рабочие характеристики платы управления

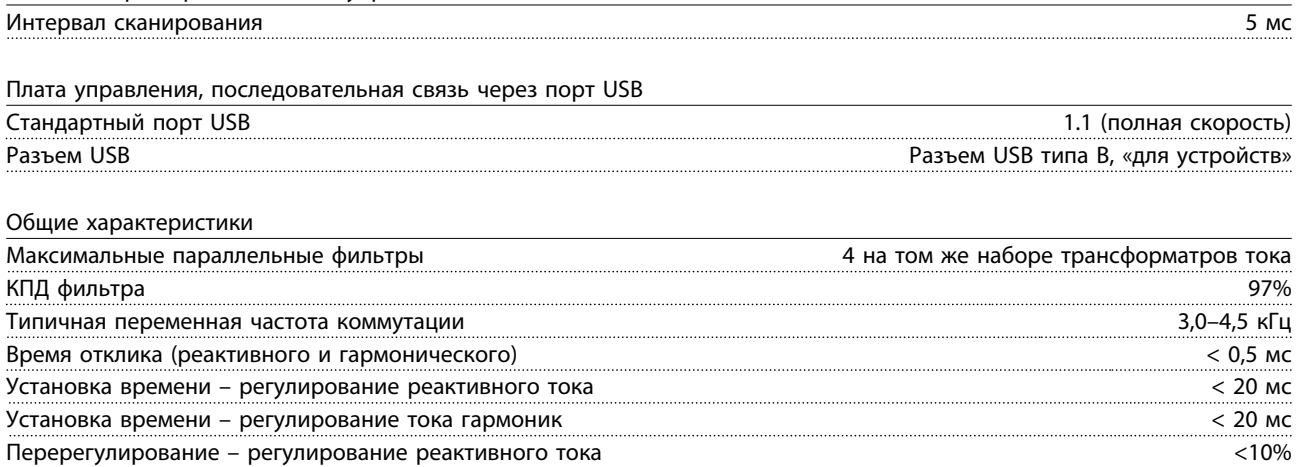

Подключение ПК осуществляется стандартным кабелем USB (хост/устройство). Соединение USB гальванически изолировано от напряжения питания (с защитой PELV) и других высоковольтных клемм. Соединение USB не является гальванически изолированным от защитного заземления. К разъему USB на устройстве можно подключать только изолированный переносной ПК или изолированный USB-кабель преобразователя.

Перерегулирование – регулирование тока гармоник <10%

#### Средства и функции защиты

- **•** Контроль температуры радиатора обеспечивает отключение активного фильтра при достижении определенной температуры. Защита от перегрева не может быть сброшена, пока температура радиатора не понизится до разрешенных значений, указанных ниже.
- **•** При отсутствии фазы сетевого электропитания активный фильтр отключается.
- **•** Активный фильтр имеет защиту от короткого замыкания тока силой 100 кА при наличии соответствующего плавкого предохранителя
- **•** Контроль напряжения промежуточной цепи обеспечивает отключение фильтра при значительном понижении или повышении напряжения промежуточной цепи.
- **•** Активный фильтр выполняет мониторинг сетевого электропитания, а также внутренних токов, чтобы предотвратить достижение критических уровней тока. В случае превышения критического уровня фильтр отключается.

## 11.4.2 Снижение номинальных характеристик с увеличением высоты

С понижением атмосферного давления охлаждающая способность воздуха уменьшается.

На высоте над уровнем моря менее 1000 м не требуется учитывать никакого снижения параметров, но на высоте более 1000 м допустимая температура окружающей среды (Токр. ср.) или максимальный выходной ток (Iвых.) понижаются в соответствии с *[Рисунок 11.7](#page-177-0)*.

Альтернативой является более низкая температура окружающей среды на больших высотах над уровнем моря, что позволяет обеспечить на этих высотах 100 % выходного тока. В качестве примера чтения графика рассмотрим работу на высоте 2 км. При температуре 45 °C (TОКР.СР., МАКС.– 3,3 K) доступен 91 % номинального значения выходного тока. При температуре 41,7 °C доступны 100 % номинала выходного тока.

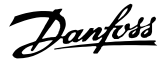

#### <span id="page-177-0"></span>**Снижение номинальных характеристик с увеличением высоты**

Снижение номинальных характеристик выходного тока в зависимости от высоты над уровнем моря при температуре окружающей среды Т<sub>ОКР.СР., МАКС.</sub> для типоразмеров D, E и F.

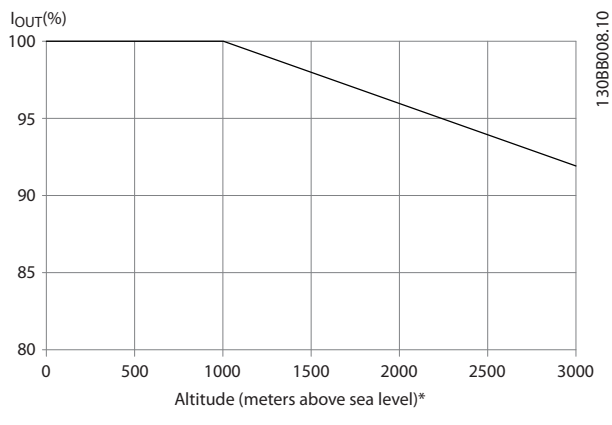

**Рисунок 11.7 Снижение номинальных характеристик с увеличением высоты**

# 11.5 Предохранители

На случай выхода из строя компонентов внутри преобразователя частоты (первая неисправность) в качестве защиты компания Danfoss рекомендует использовать предохранители и/или автоматические выключатели на стороне питания.

# *УВЕДОМЛЕНИЕ*

**Использование предохранителей и/или автоматических выключателей гарантирует соответствие требованиям IEC 60364 при сертификации CE и требованиям NEC 2009 при сертификации UL.**

#### **Защита параллельных цепей**

Чтобы защитить установку от перегрузки по току и пожара, все параллельные цепи в установке, коммутационные устройства, машины и т. д. должны иметь защиту от короткого замыкания и перегрузки по току в соответствии с государственными/ международными правилами.

# *УВЕДОМЛЕНИЕ*

**Эти рекомендации не охватывают защиту параллельных цепей при сертификации по UL.**

#### **Защита от короткого замыкания**

Для защиты обслуживающего персонала и имущества в случае поломки компонента в преобразователе частоты компания Danfoss рекомендует применять предохранители/автоматические выключатели, указанные в *[глава 11.5.2 Таблицы плавких](#page-178-0) [предохранителей](#page-178-0)*.

# 11.5.1 Без соответствия техническим условиям UL

#### **Без соответствия техническим условиям UL**

Если требования UL/cUL не являются обязательными, Danfoss рекомендует применять перечисленные ниже предохранители, что обеспечит соответствие требованиям стандарта EN50178:

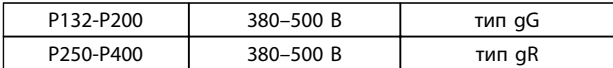

**Таблица 11.7 Рекомендуемые предохранители для применений, не сертифицируемых по UL**

# <span id="page-178-0"></span>11.5.2 Таблицы плавких предохранителей

**Соответствие UL** Таблицы предохранителей

#### **380–480 В, типоразмеры D, E и F**

Предохранители могут использоваться в схеме, способной выдавать эффективный ток 100 000 А (симметричный) при напряжении 240, 480, 500 или 600 В в зависимости от номинального напряжения преобразователя частоты. При использовании надлежащего типа предохранителей номинальный эффективный ток короткого замыкания (SCCR) преобразователя частоты преобразователя частоты составляет 100 000 А.

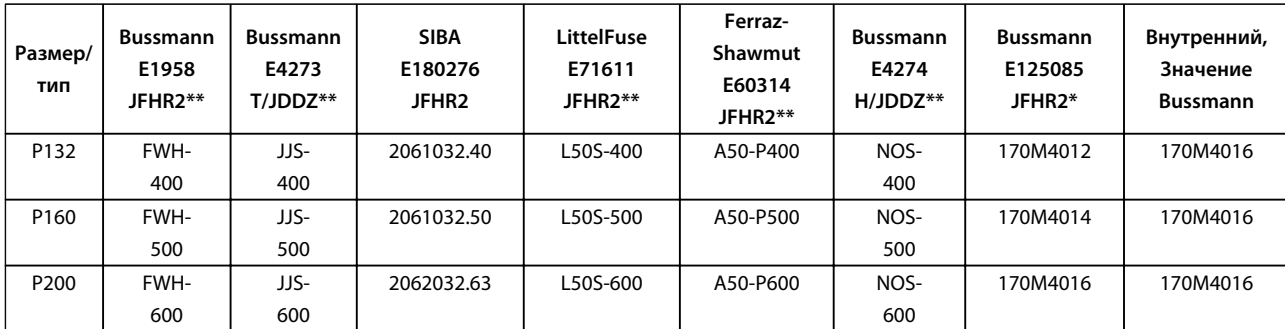

#### **Таблица 11.8 Типоразмер D, линейные предохранители, 380–480 В**

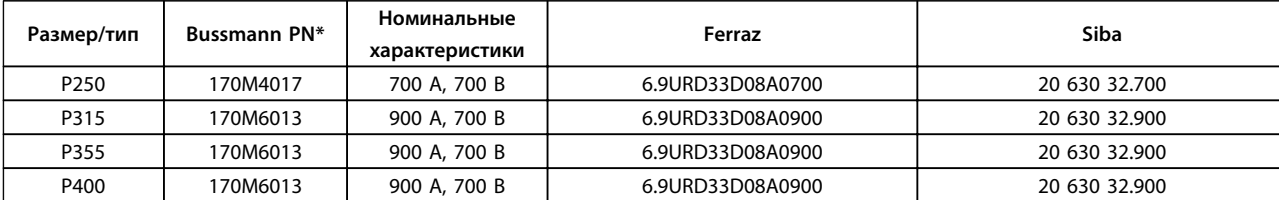

#### **Таблица 11.9 Типоразмер E, линейные предохранители, 380–480 В**

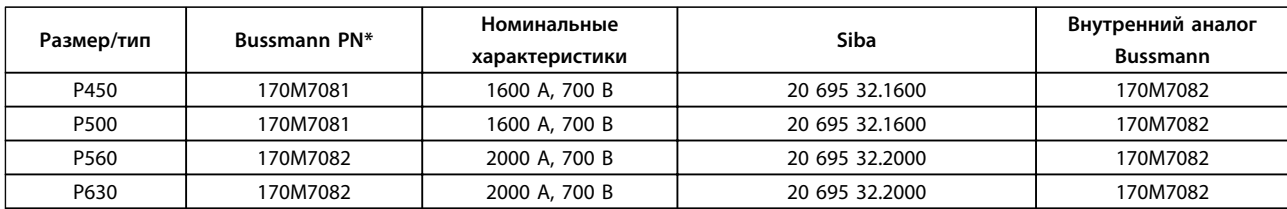

#### **Таблица 11.10 Типоразмер F, линейные предохранители, 380–480 В**

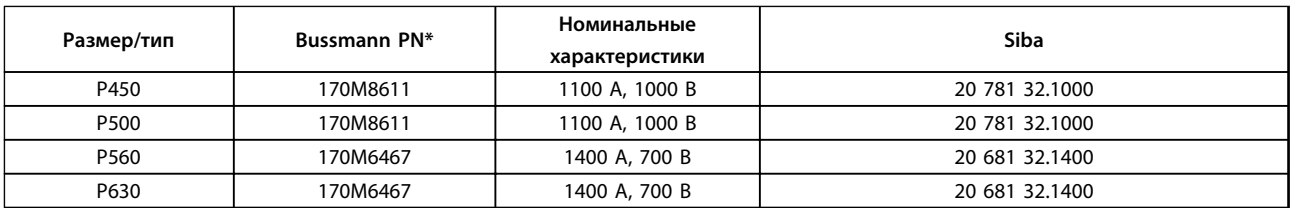

#### **Таблица 11.11 Типоразмер F, предохранители цепи постоянного тока модуля инвертора, 380–480 В**

*\*Для наружного использования указанные предохранители 170M Bussmann могут быть заменены либо визуальным индикатором -/80, либо предохранителями с индикатором -TN/80 тип T, -/110 или TN/110 тип T того же типоразмера и рассчитанными на тот же ток*

*\*\* Для выполнения требований UL могут использоваться любые предохранители из перечисленных выше, рассчитанные на напряжение не менее 500 В по UL.*

# 11.5.3 Дополнительные предохранители — высокая мощность

# **Дополнительные предохранители**

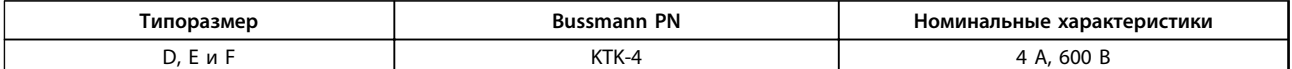

**Таблица 11.12 Плавкие предохранители импульсного блока питания.**

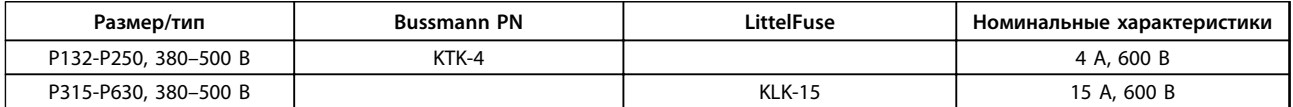

**Таблица 11.13 Предохранители вентилятора**

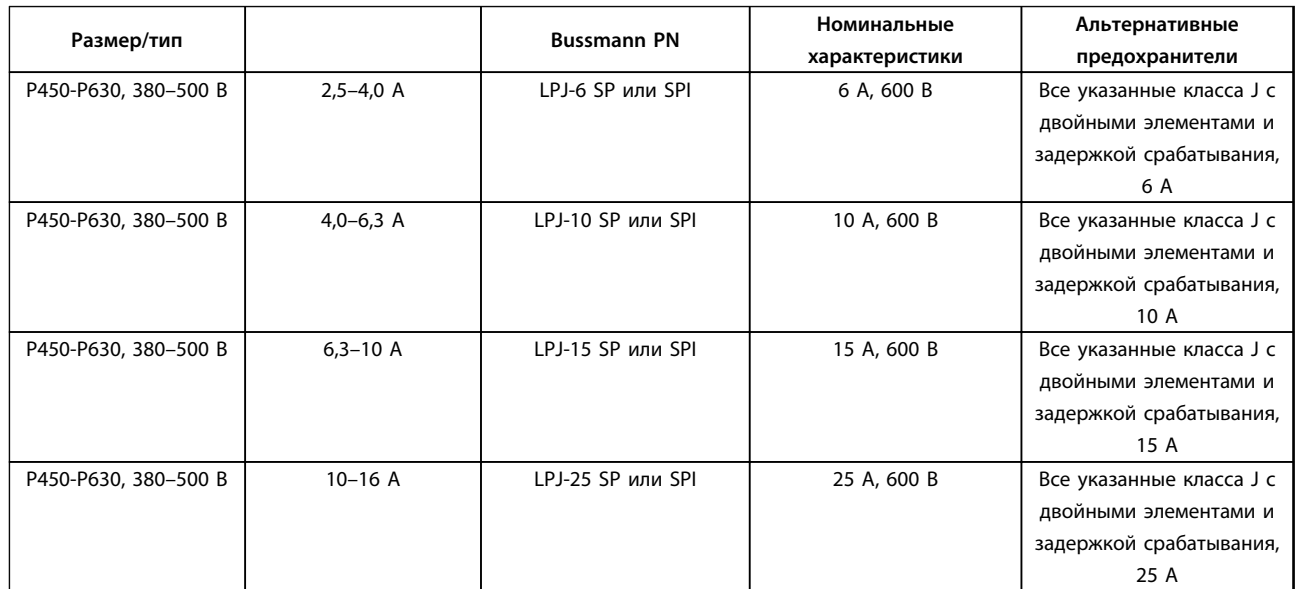

**Таблица 11.14 Плавкие предохранители ручного контроллера двигателя**

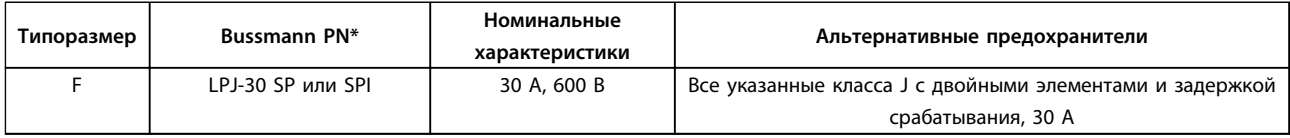

**Таблица 11.15 Предохранитель защиты сети питания 30 A**

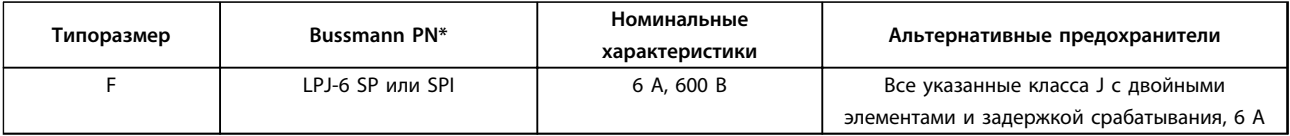

**Таблица 11.16 Плавкие предохранители управляющего трансформатора**

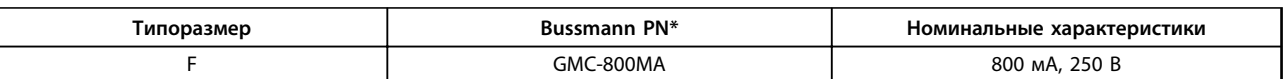

**Таблица 11.17 Предохранитель NAMUR**
Danfoss

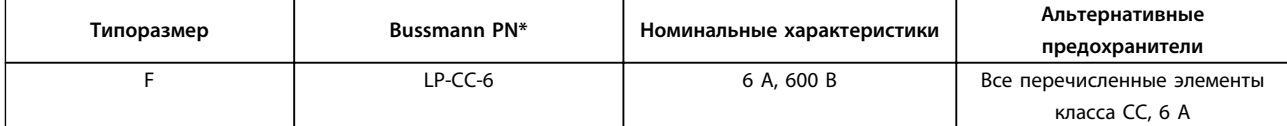

**Таблица 11.18 Предохранитель катушки реле безопасности с реле PILS**

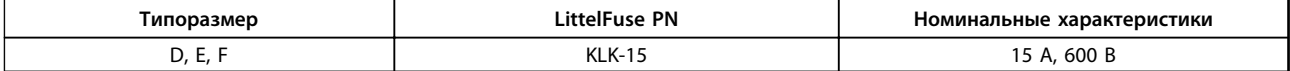

**Таблица 11.19 Сетевые предохранители (плата питания)**

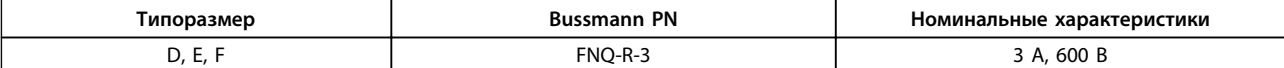

**Таблица 11.20 Предохранитель трансформатора (сетевой контактор)**

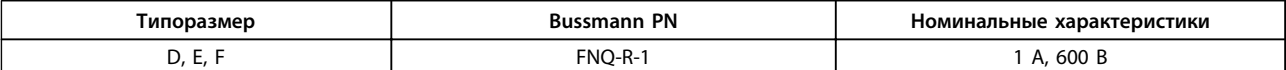

**Таблица 11.21 Предохранители мягкого заряда**

#### 11.6 Общие требования по моментам затяжки

При затяжке крепежных элементов, описанных в настоящем руководстве, следует придерживаться значений усилий, указанных в *Таблица 11.22*. Эти значение не применимы к затяжке IGBT. Требуемые усилия их затяжки см. в инструкциях, поставляемых с запасными частями.

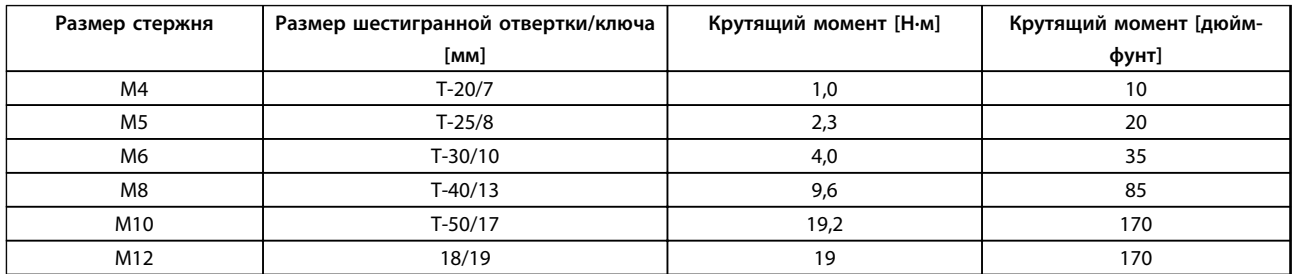

**Таблица 11.22 Момент затяжки**

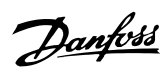

# Алфавитный указатель

# $\sf A$

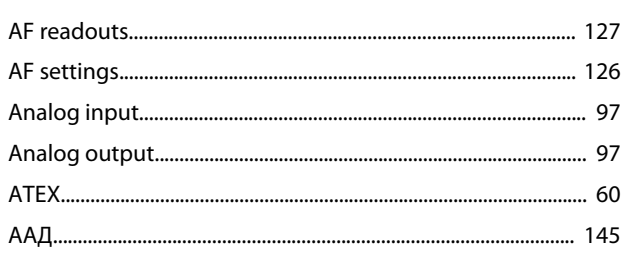

# $\overline{B}$

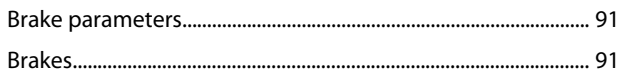

# $\mathsf{C}$

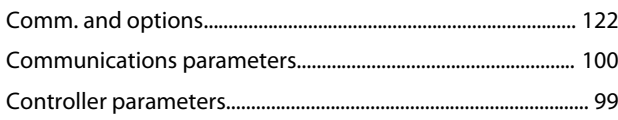

# $\mathsf D$

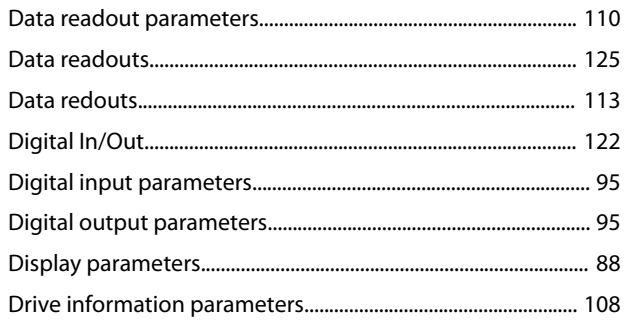

# $\mathsf{E}% _{0}\left( \mathsf{E}\right)$

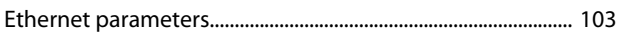

# $\bar{\mathsf{F}}$

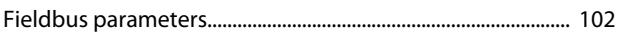

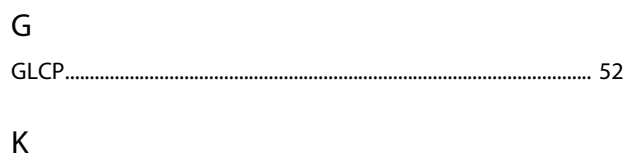

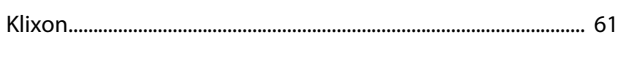

# $\bar{\mathsf{L}}$

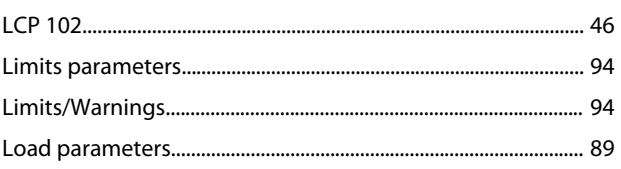

# M

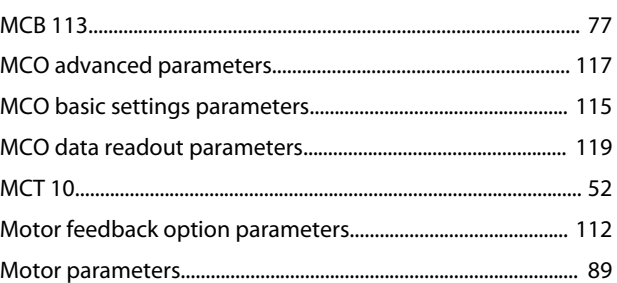

# $\mathsf O$

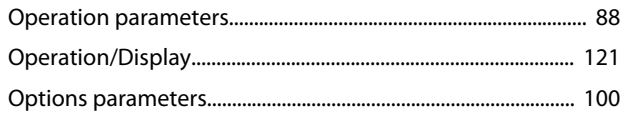

# $\mathsf{P}$

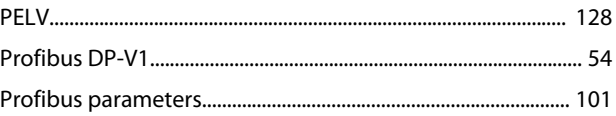

# $\mathsf{R}$

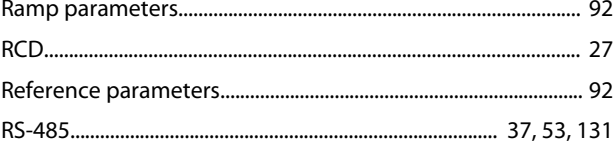

# $\mathsf{S}$

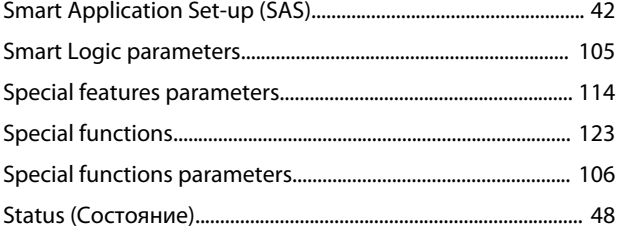

## $\cup$

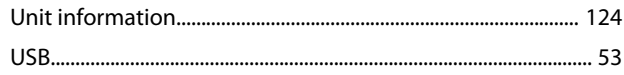

#### W

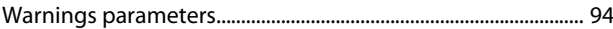

# $\overline{A}$

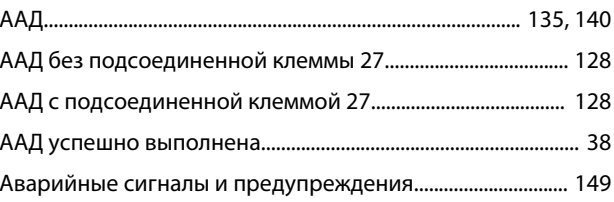

#### Алфавитный указатель

#### Инструкции по эксплуатации

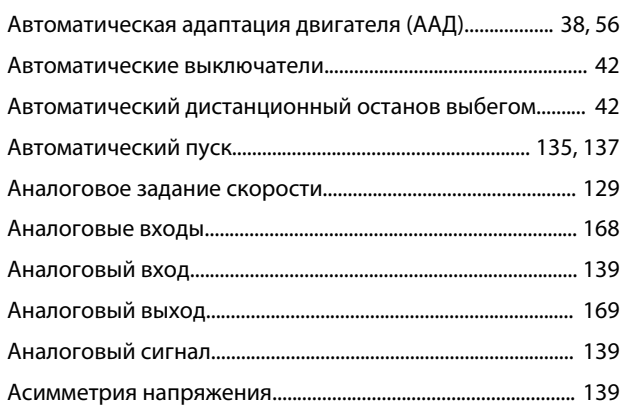

## Б

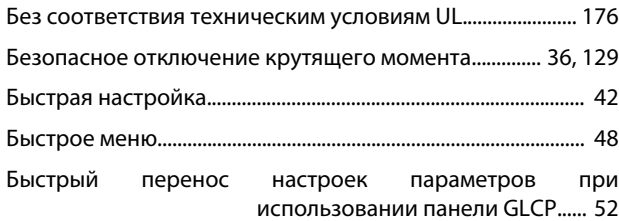

# $\overline{B}$

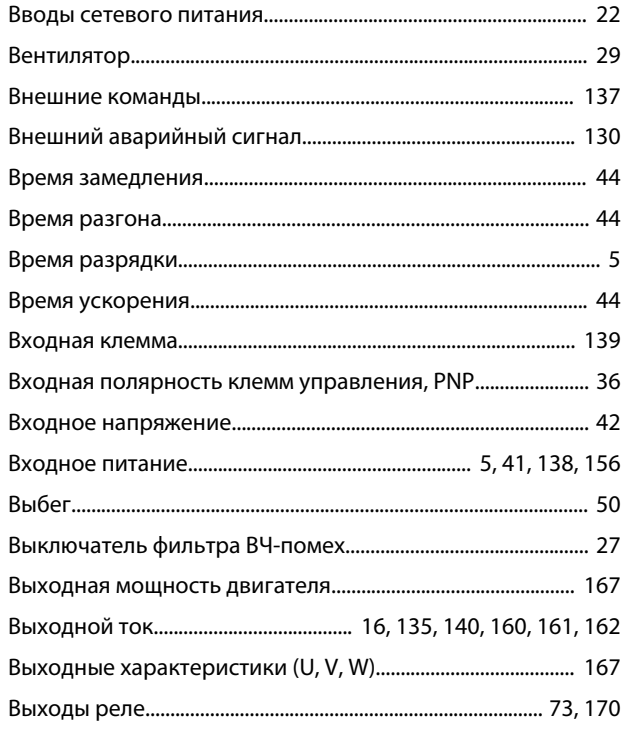

# $\bar{\Gamma}$

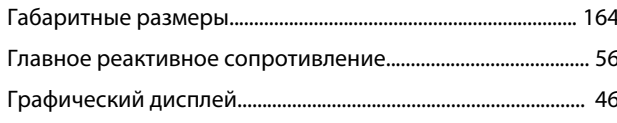

# Д

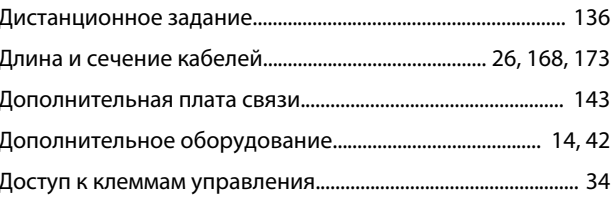

#### $\overline{\mathbf{3}}$

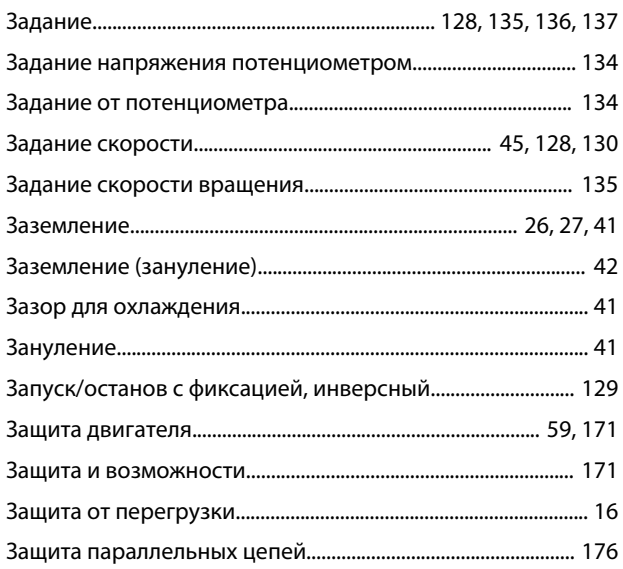

## $\overline{M}$

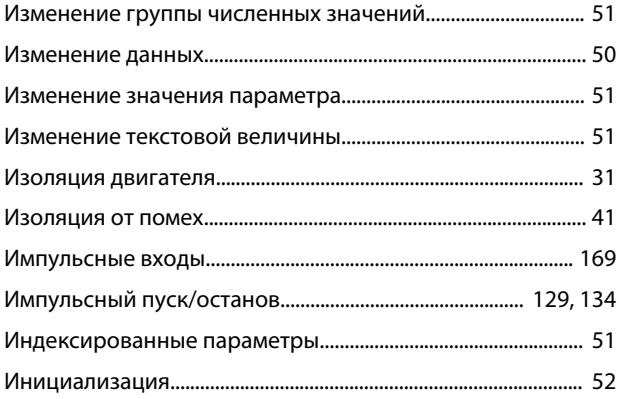

#### $\mathsf K$

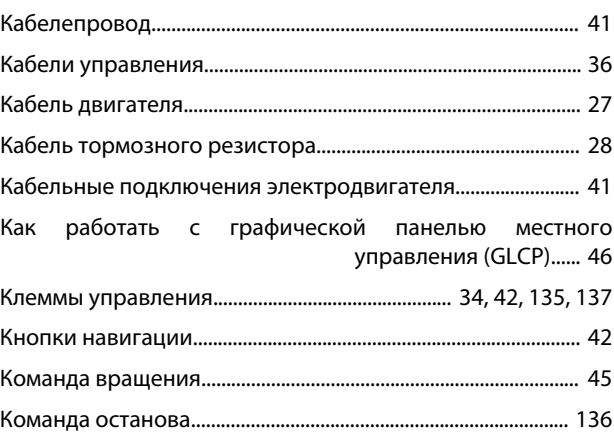

#### Инструкции по эксплуатации

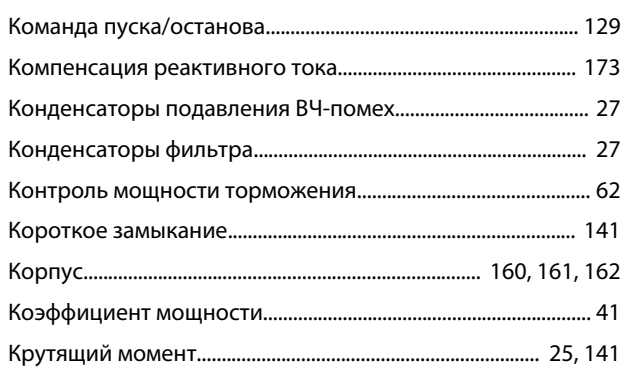

# $\boldsymbol{\Pi}$

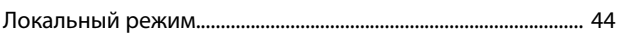

# $\mathsf{M}$

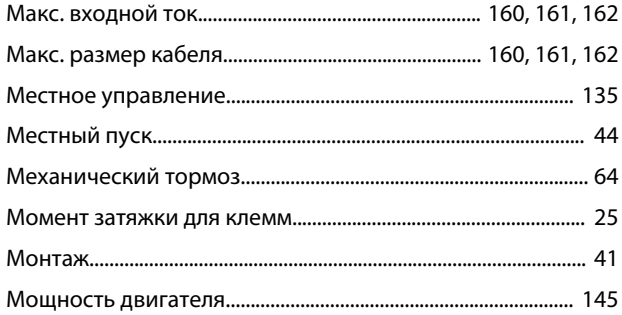

# $\overline{H}$

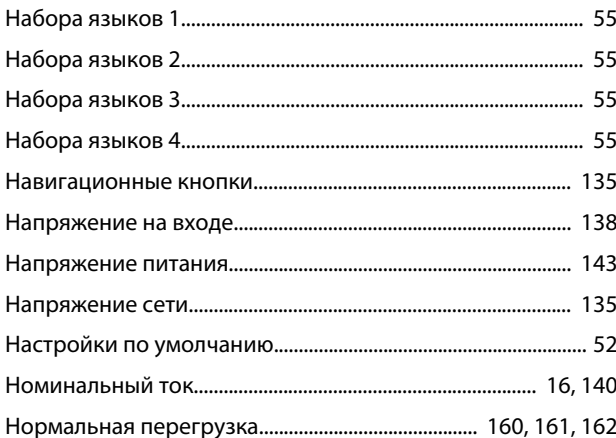

# $\circ$

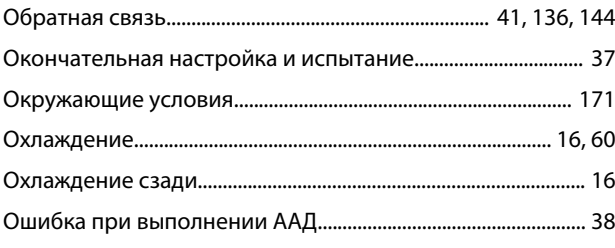

# $\overline{\Pi}$

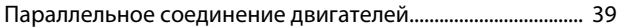

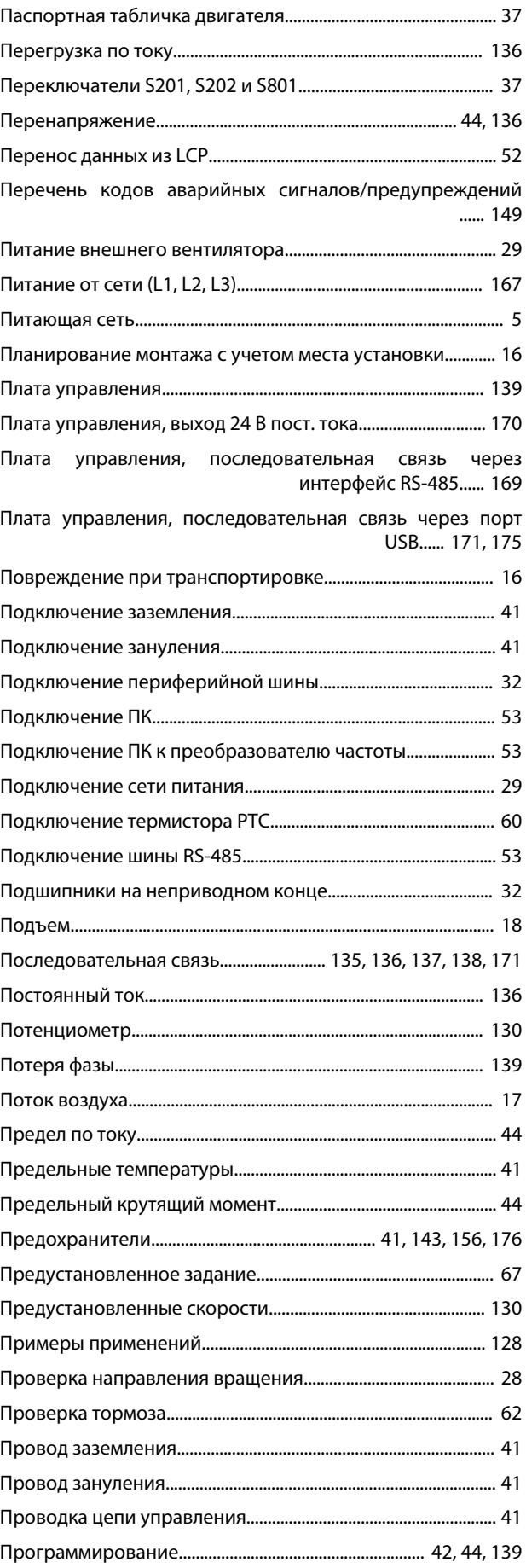

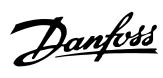

#### Алфавитный указатель

#### Инструкции по эксплуатации

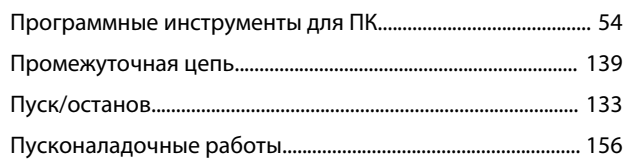

# $\mathsf{P}$

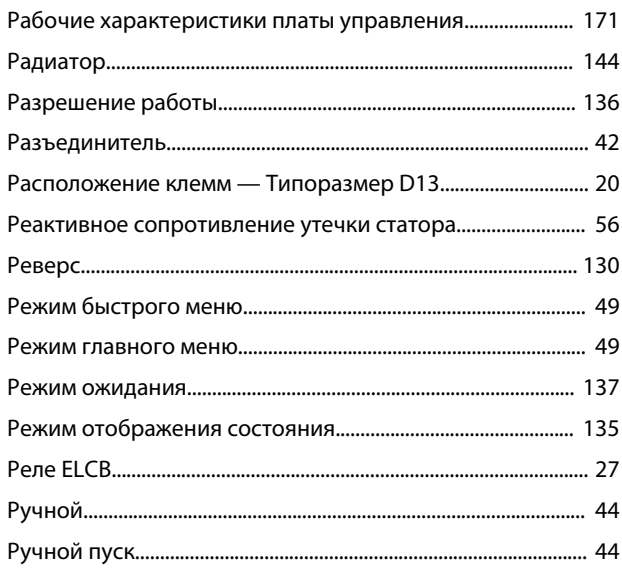

# $\mathsf C$

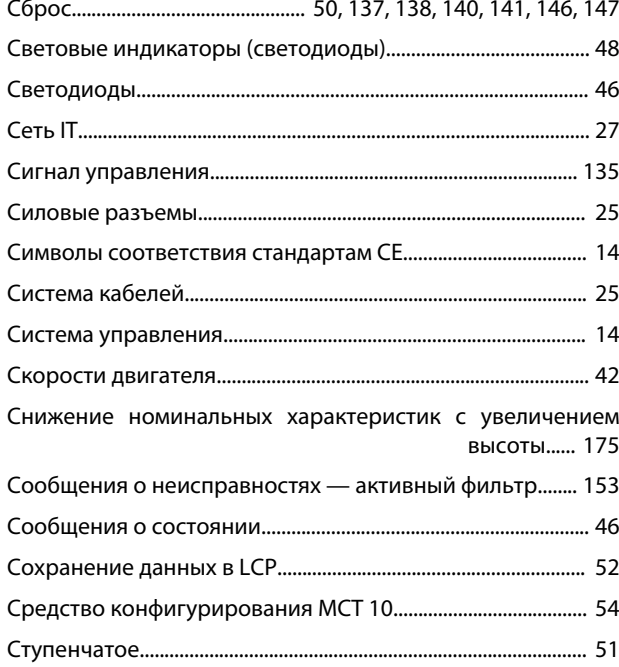

# $\bar{\rm T}$

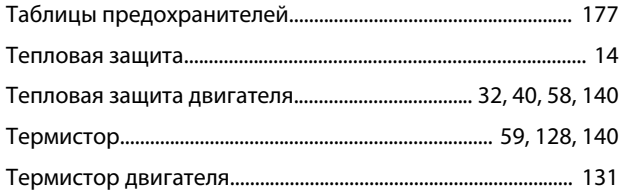

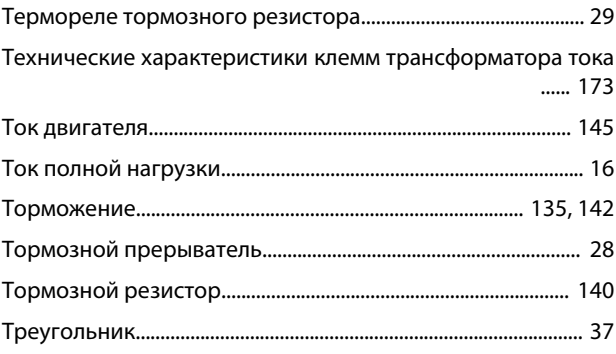

## $\mathsf{y}$

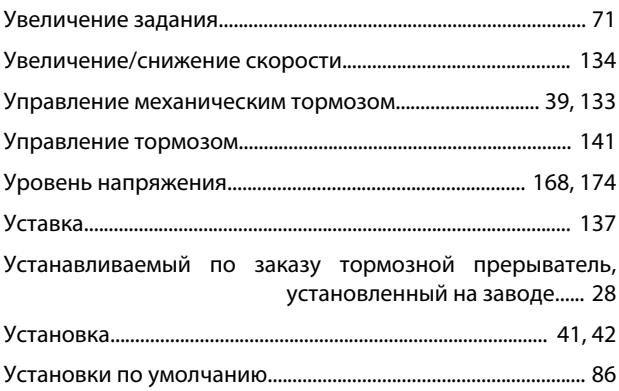

# $\Phi$

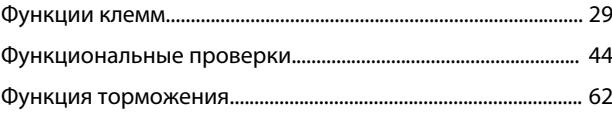

# $\mathsf{X}$

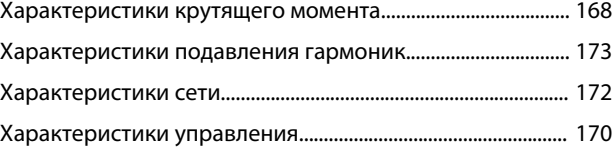

# $\bar{u}$

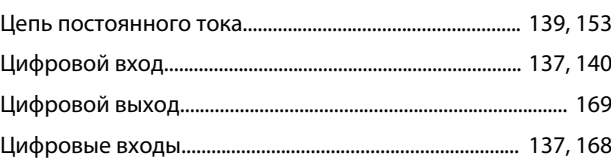

# Ч

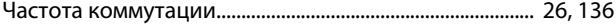

#### $\overline{\mathcal{L}}$

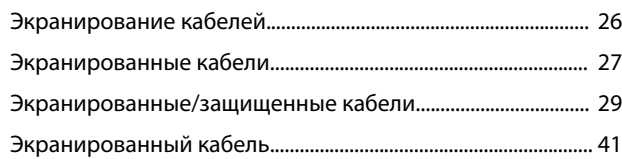

Danfoss

**Алфавитный указатель Инструкции по эксплуатации**

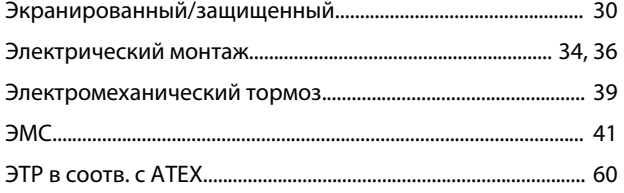

Danfoss

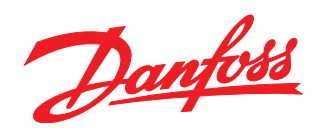

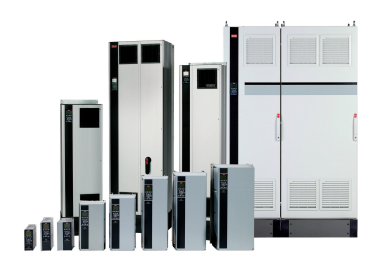

## www.danfoss.com/drives

Компания «Данфосс» не несет ответственности за возможные опечатки в каталогах, брошюрах и других видах печатных материалов. Компания «Данфосс» оставляет за собой право на изменение своих продуктов без предварительного извещения. Это относится также к уже заказанным продуктам при условии, что такие изменения не влекут последующих<br>корректировок уже согласованных спецификаций. Все товариал на

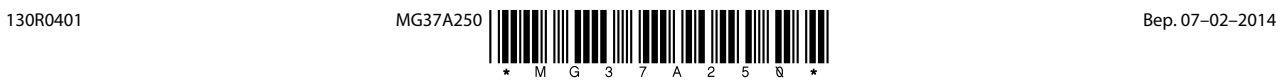